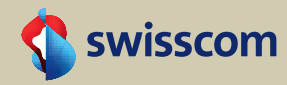

## Produktkonfigurator für Geschäftskunden

Masterarbeit im Studiengang «Human Computer Interaction Design», Januar 2015

HSR Hochschule für Technik Rapperswil · Universität Basel

Co-Autoren Sylvain Morger

 Adrian Schimpf Tanya Wüthrich Auftraggeber Swisscom AG Betreuer Markus Flückiger

## Abstract

KMUs brauchen eine auf ihre Bedürfnisse zugeschnittene ICT-Infrastruktur, damit sie effizient funktionieren können. Die Swisscom möchte das Bestellen und die Installaion der Dienstleistungen im Bereich Internet, Festnetz und Netzwerk als Service (NaaS) für ihre KMU-Geschäftskunden möglichst einfach gestalten. Heute ist die direkte Bestellung von ICT-Gesamtlösungspaketen der Swisscom über das Internet nicht möglich; ein Berater muss hinzugezogen werden. Anhand eines Online-Produktkonfigurators soll zukünftig die Anzahl Anfragen in den Kundenzentren reduziert werden, bei mindest gleichbleibender Lösungs- und Servicequalität.

Die vorliegende Masterarbeit beschäftigt sich mit der Frage, welche Anforderungen die KMU-Geschäftskunden und die Swisscom an eine solche Applikation haben. Ebenso soll geklärt werden, wie die Benutzeroberfläche des Produktkonfigurators gestaltet sein muss, damit sie in optimaler Weise den Benutzerbedürfnissen entspricht.

In einer Kombination der Vorgehensmodelle RUP und User Centered Design (DIN EN ISO 9241-210) wurde in der vorliegenden Masterarbeit ein Prototyp für eine Produktkonfigurator-Applikation entwickelt. In der Elaboration-Phase hat das Projektteam mittels Interviews, Contextual Inquiries, Workshops, Analyse bestehender Konfiguratoren und der Ausarbeitung von Personas die Bedürfnisse der Benutzergruppen erhoben und festgehalten. Anschliessend wurden die Anforderungen an den Produktkonfigurator mit Hilfe von Szenarien, User Needs und Usability-Goals spezifiziert. Die Featureliste leitete über in die Construction-Phase. In drei Iterationszyklen, die alle durch Evaluationen mit Endkunden abgeschlossen wurden, entstanden drei Wireframe-Prototypen mit zunehmendem Detaillierungsgrad.

Die Ergebnisse der Benutzeranalyse zeigten, dass die Kundengespräche der Aussendienstmitarbeitern (Swisscom-Berater und Partner) vergleichbar ablaufen und ähnliche Themenbereiche abgeklärt werden. Dabei werden die aktuelle ICT-Lösung, die Bedürfnisse an die neue ICT-Lösung und der Bedarf an weiteren Leistungen wie Telefongeräte oder Zubehör erhoben. Grob lassen sich darin die Bereiche Telefon, Internet, Service und Netzwerk als Service (NaaS) unterscheiden. Während der Beratung wird sehr zurückhaltend mit Hilfsmitteln gearbeitet, da die gesamte Aufmerksamkeit dem Kunden gewidmet werden soll. Grosse Unterschiede bestehen in den ICT-Kenntnissen der Endkunden, wobei vor allem die technisch Versierten das Bedürfnis äussern, ihr ICT-Gesamtlösungspaket ohne persönliche Beratung bestellen zu können. Der Prozess soll möglichst effizient ablaufen, und Produktvorschläge müssen nachvollziehbar sein. Den Endkunden ist es ein Anliegen, dass sie bei Unklarheiten jederzeit schnell und einfach eine Beratung anfordern können.

In der entwickelten Produktkonfigurator-Applikation kann die Konfiguration entlang eines vorgegebenen Prozesses abgearbeitet werden. Anhand technischer Titel und weniger technisch formulierten Fragen wird sichergestellt, dass sich sowohl ICT-Versierte als auch weniger Versierte abgeholt fühlen. Bei Unklarheiten besteht die Möglichkeit, zu einzelnen Themen innerhalb der Applikation weitere Informationen

**Geheimhaltung** Diese Masterarbeit darf weder vollständig noch auszugsweise ohne schriftliche Zustimmung des Autors vervielfältigt, veröffentlicht

oder Dritten zugänglich gemacht werden. Die Geheimhaltungsverpflichtung erlischt automatisch nach 2 Jahren.

zu erhalten, Live-Unterstützung zu beziehen oder ein persönliches Beratungsgepräch anzufordern. Nachdem der Benutzer einige grundlegende Informationen eingegeben hat, berechnet das System einen Konfigurationsvorschlag, der anschliessend angepasst werden kann. Am Ende des Prozesses kann das konfigurierte Produkt direkt bestellt werden, woraufhin vor der Auslieferung eine inhaltliche Validierung durch die Swisscom erfolgt.

Der Prototyp für den Produktkonfigurator ist anhand eines benutzerzentrierten Vorgehens entstanden und in der letzten Usability-Evaluation mit Endkunden auf überwiegend positives Echo gestossen. Es wurden alle definierten Usability-Goals erreicht.

# Erklärung der Selbstständigkeit

Hiermit bestätige ich,

· dass ich die vorliegende Arbeit selber und ohne fremde Hilfe durchgeführt habe,

- ausser derjenigen, welche explizit beschrieben sind,
- · dass ich sämtliche verwendeten Quellen erwähnt und gemäss gängigen wissenschaftlichen Regeln korrekt zitiert habe, und
- Arbeit in unerlaubter Weise genutzt habe.

· dass ich keine durch Copyright geschützten Materialien (z.B. Bilder) in dieser

Sylvain Morger Zürich, 31.01.2015

Adrian Schimpf Zürich, 31.01.2015

Tanya Wüthrich Zürich, 31.01.2015

# Inhaltsverzeichnis

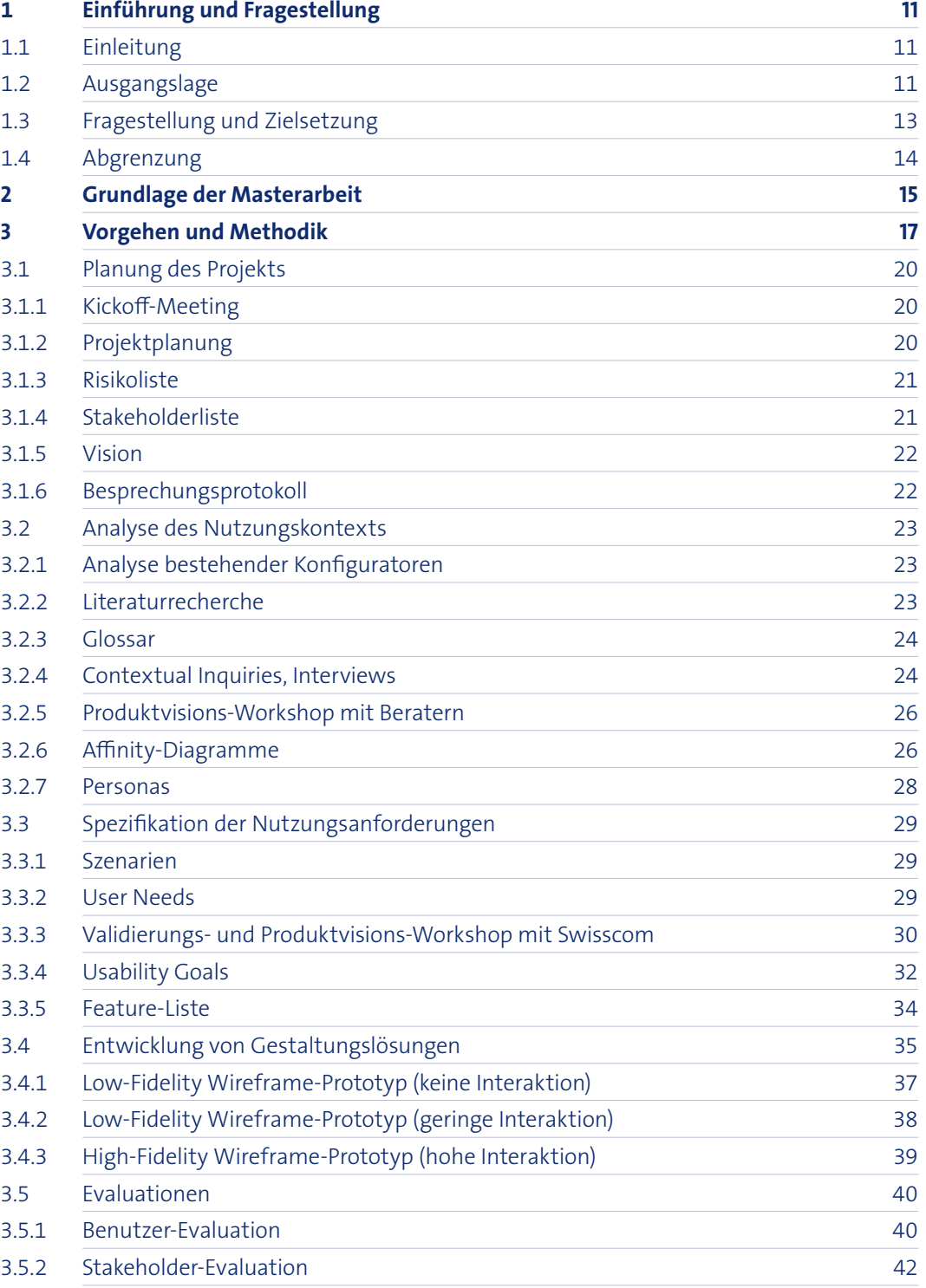

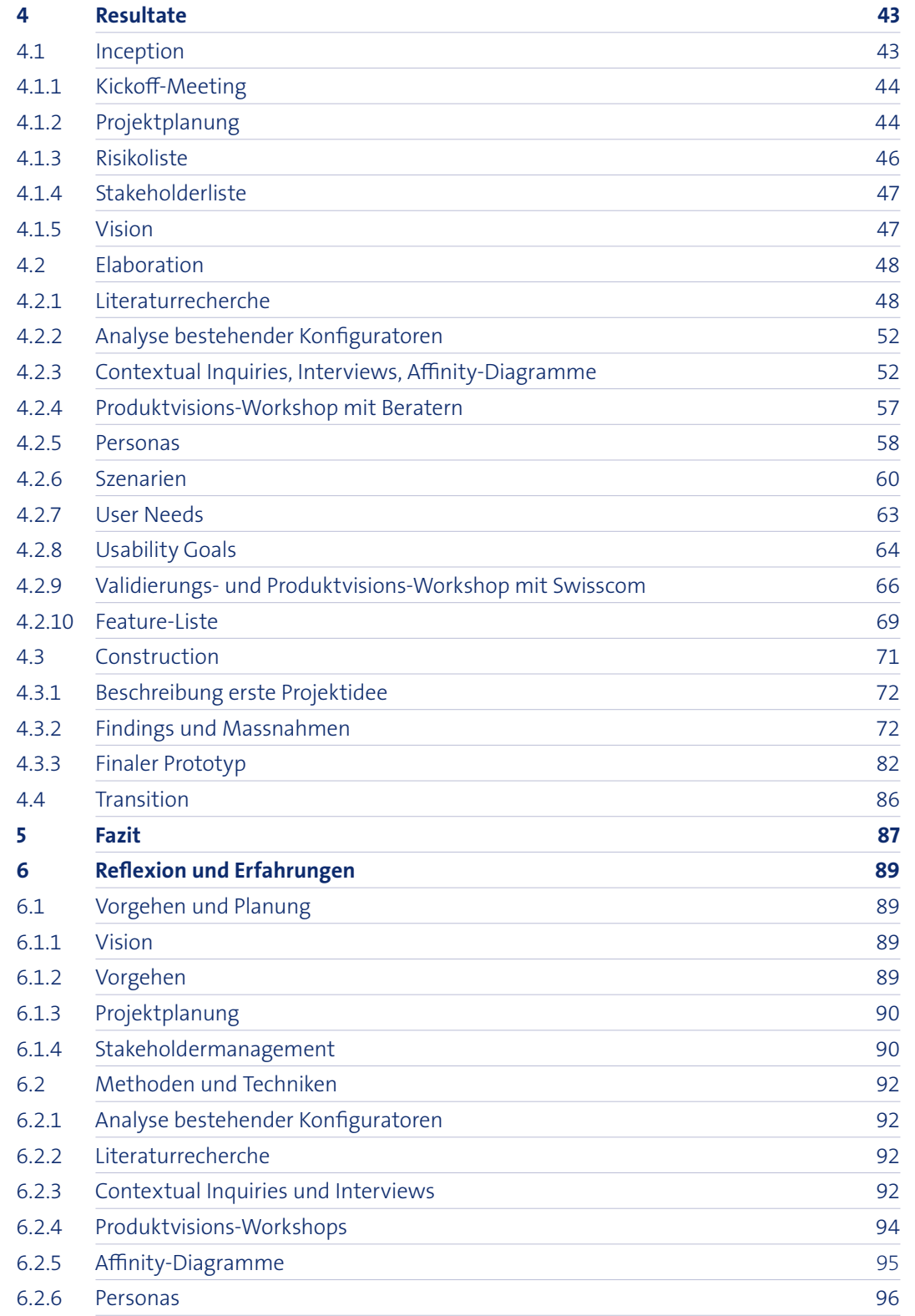

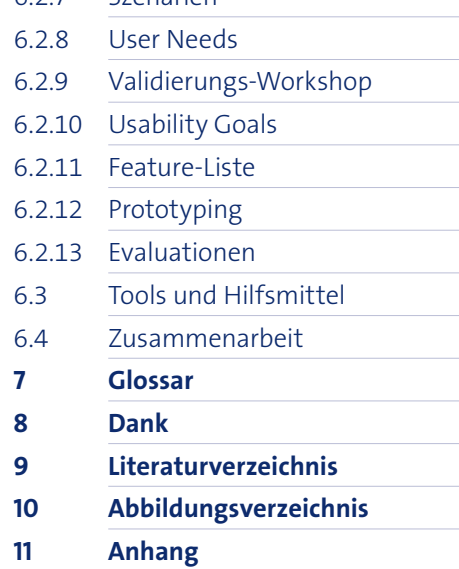

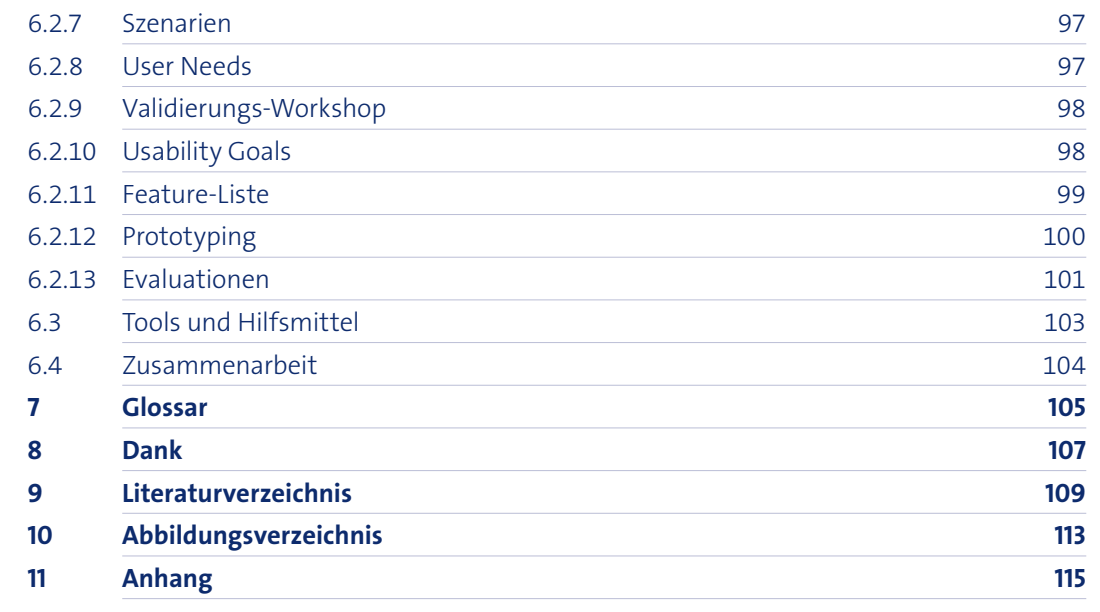

# 1 Einführung und Fragestellung

## 1.1 Einleitung

Die vorliegende Masterarbeit des Studiengangs «Master of Advanced Studies in Human Computer Interaction Design» befasst sich mit der Neuentwicklung einer Webapplikation für Geschäftskunden. Die während des Studiums erlernten theoretischen Vorgehensweisen aus den Bereichen Requirements Engineering und Interaction Design kommen in dieser Masterarbeit zur praktischen Anwendung.

Der Auftraggeber ist die Swisscom AG, vertreten durch Alexander Finger, Head of Online Sales & Care SME. Die Swisscom AG ist mit 20'000 Angestellten das führende Telekomunternehmen der Schweiz. Swisscom bietet Geschäfts- und Privatkunden Mobilfunk, Festnetz, Internet und Digital-TV an. Darüber hinaus gehört Swisscom zu den schweizweit grössten Anbietern für IT-Dienstleistungen.

Die in der vorliegenden Arbeit entwickelte Applikation gilt als Vision und soll Möglichkeiten aufzeigen, was theoretisch machbar ist. Die Applikation hilft kleineren und mittleren Unternehmen, auf ihre individuellen Anforderungen zugeschnittene Lösungen im Produkte- und Dienstleistungsportfolio der Swisscom zu finden und selbstständig eine Bestellung zu initiieren. Des Weiteren unterstützt die Applikation Swisscom-Berater (Gebietsmanager) sowie Partner-Berater<sup>1</sup> bei der Beratung und Betreuung von KMU-Betrieben, indem qualifizierte Leads generiert werden. Der gesamte Lösungsfindungs- und Bestellprozess wird für alle Beteiligten effizienter gestaltet.

## 1.2 Ausgangslage

Die Swisscom möchte ihre Geschäftskunden bei der Wahl der richtigen ICT-Lösung unterstützen. Geschäftskunden können sich heute auf der Webseite der Swisscom über Produkte und Dienstleistungen informieren. Jedoch ist das Angebot sehr umfangreich und es ist für Kunden schwierig, selbst eine optimale Lösung zu finden. Zudem besteht keine Möglichkeit eine Bestellung von Gesamtlösungspaketen direkt über das Internet zu initiieren. Ein Berater muss hinzugezogen werden.

Mithilfe eines Produktkonfigurators sollen kleinere und mittlere Firmenkunden in Zukunft die Möglichkeit erhalten, über das Internet Bestellungen von Gesamtpaketen zu initiieren und bei Bedarf eine spezifische Beratung von einem geeigneten Partner

1 Im vorliegenden Bericht als «Partner» abgekürzt

anzufordern. Der Konfigurator unterstützt nicht nur Kunden sondern auch Swisscom-Berater und Partner<sup>2</sup> bei der Erfassung der bestehenden Infrastruktur, der Generierung des optimalen ICT-Lösungspaketes sowie bei der Bestellung der gewünschten Services.

Dadurch soll der Prozess der Angebotserstellung vereinfacht und die Anzahl Anfragen in den Kundenzentren reduziert werden. Weiter soll die Applikation dazu beitragen, dass bei den Swisscom-Partnern ein Kulturwechsel zur Online-Beratung und -Bestellung stattfindet, welcher die Arbeitsbelastung der Swisscom-Mitarbeiter ebenfalls reduziert.

Als letzter Punkt soll der Prototyp für die interne Überzeugungsarbeit innerhalb der Swisscom verwendet werden können. Es gibt kritische Stimmen, die der Meinung sind, dass die Anforderungen zu komplex für einen Online-Produktkonfigurator sind.

An der Ausarbeitung des Projektes waren folgende Rollen beteiligt:

Die Projektorganisation stellt alle direkt am Projekt beteiligten Parteien dar. Unter dem Begriff Swisscom-Stakeholder wird ein Projektteam, dass aktuell mit der Ausarbeitung des Leistungsangebots für den Konfigurator beschäftigt ist, ein Projektteam, dass mit der Ausarbeitung eines Konfigurators für die gleiche Produktpalette von Seiten der Swisscom beschäftigt ist, sowie verschiedene weitere Anspruchsträger aus den Bereichen Marketing und User Experience zusammengefasst.

### 1.3 Fragestellung und Zielsetzung

Die Swisscom beauftragte das Projektteam mit der Entwicklung eines klickbaren Prototypen für eine Produktberater-Applikation, welche Endkunden sowie Swisscom-Berater und Partner bei der Zusammenstellung des richtigen Leistungspakets unterstützt. Dazu soll im Rahmen dieser Masterarbeit untersucht werden, welche Bedürfnisse und Anforderungen Endkunden und Berater an eine solche Applikation haben, damit sie im Beratungs- sowie Bestellprozess optimal unterstützt werden können. Die Webapplikation soll hinsichtlich Usability und User Experience so entwickelt sein, dass ein effizienter Workflow im Hinblick auf das Volumen und die Komplexität gewährleistet werden kann.

Die zentrale Fragestellung lautet wie folgt:

- 
- 
- 
- 1. Was sind Anforderungen an eine Produktberater-Applikation, mit welcher
	- Geschäftskunden der Swisscom eine geeignete ICT-Lösung konfigurieren
	- und eine Bestellung ohne weitere Rückfragen initiieren können?
- 2. Welche Anforderungen haben die Mitarbeiter der Swisscom, welche
	- die Bestellungen in Empfang nehmen, an eine Bestellung?
- 3. Wie muss die Benutzeroberfläche aufgebaut sein, dass Benutzer ihre
	- Aufgaben effizient und zielorientiert erledigen können?

Daraus ergeben sich folgende Zielsetzungen:

- · Die Bedürfnisse und Anforderungen der Benutzer an eine Produktkonfigurator-
	- · Ein Interaktionskonzept einer Produktkonfigurator-Applikation, welche das
	- Erfassen komplexer ICT-Kommunikationslösungen unterstützt, wurde für das
- · Das Konzept wurde mit Benutzern evaluiert und erfüllt die Anforderungen
- Applikation wurden erhoben und dokumentiert.
- Unternehmen Swisscom entwickelt.
- der Endbenutzer.
- erreicht.

· Die definierten Usability Goals wurden mit dem Prototypen überprüft und

Alle Erkenntnisse im Rahmen dieser Masterarbeit werden im vorliegenden Bericht dokumentiert und der Swisscom zur Verwendung übergeben.

*Abb. 1: Projektorganisation Produktkonfigurator Swisscom Geschäftskunden*

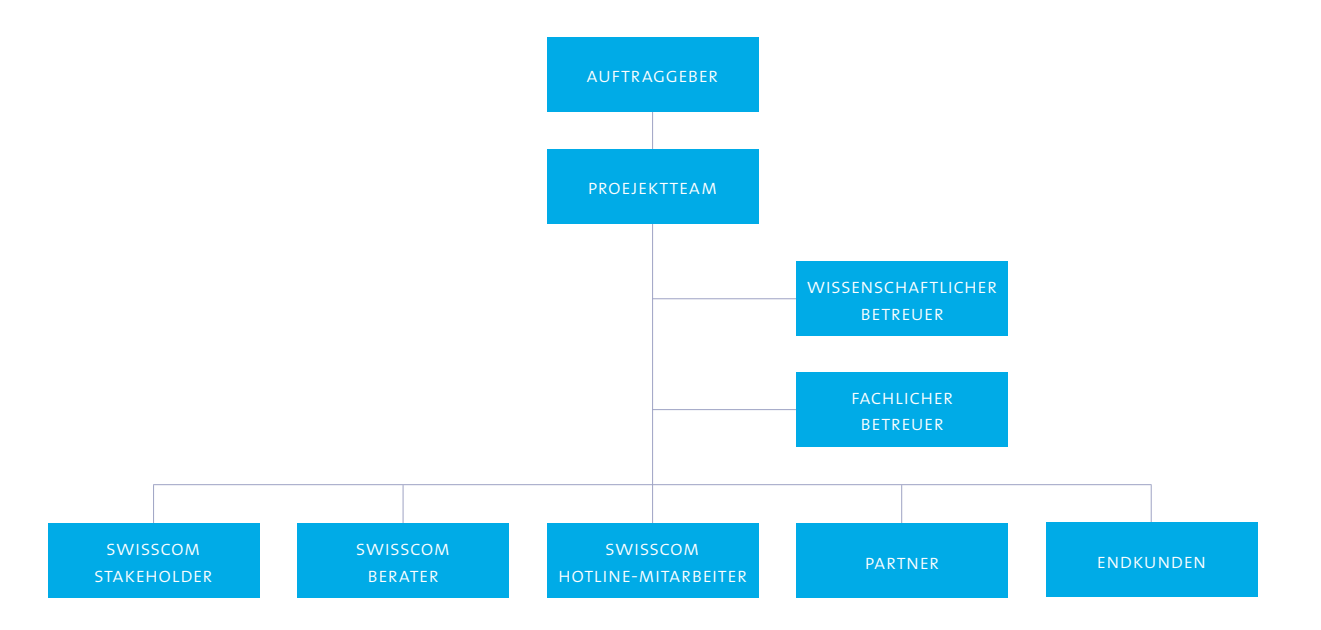

#### 2 Im vorliegenden Bericht teilweise als «Berater» abgekürzt

## 1.4 Abgrenzung

Die im Rahmen dieser Masterarbeit entwickelte Webapplikation fokussiert in erster Linie auf bestehende Swisscom KMU-Geschäftskunden, welche bereits Dienstleistungen der Swisscom beziehen. Bei diesen Kunden besteht das Bedürfnis, ihre Ist-Situation zu optimieren und dadurch Kosten einzusparen. Ziel der Applikation ist es, dass nur noch bei sehr komplexen Konfigurationen eine persönliche Kundenberatung notwendig ist.

Bestehende Kunden verfügen über ein Login zum existierenden Swisscom-Portal. Das System erkennt nach erfolgreicher Anmeldung die bezogenen Leistungen des Kunden. Dadurch lässt sich die Optimierung und Bestellung mit weniger Zeitaufwand abwickeln als bei Neukunden. Neukunden erreichen die Applikation über die Swisscom-Webseite und müssen ihre Ist-Situation von externen Anbietern manuell erfassen.

Die Applikation ist in erster Linie für Desktop-Computer mit einer Breite von 1280 Pixel entwickelt worden.

Die Kompatibilität der Lösung mit den aktuell vorhandenen Swisscom Systemen war in diesem Projekt sekundär. Es ist ein Visions-Prototyp entstanden der möglichst losgelöst von bestehenden Tools und technischen Einschränkungen Möglichkeiten aufzeigt.

Der Zugang zum Produktkonfigurator über den KMU-Bereich der Swisscom Webseite wurde lediglich exemplarisch behandelt, da dieser nicht Teil dieser Arbeit war.

Der Umfang wurde in diesem Rahmen von der Swisscom schriftlich abgenommen.

# 2 Grundlage der Masterarbeit

Eine gute Infrastruktur gehört für kleine sowie mittelgrosse Unternehmen (KMUs) zur Grundlage des Erfolgs. Stabile Kommunikationsmittel und eine zuverlässige Internetverbindung sind und bleiben wichtig für ein KMU. Mobile Endgeräte, wie Smartphones und Tablets werden zunehmend für die Arbeit genutzt und in den Arbeitsprozess integriert. Sie unterstützen und ergänzen die bisherige ICT des KMUs und ermöglichen mobile Arbeitswelten.

Die Swisscom bietet KMUs ICT-Gesamtlösungen mit Dienstleistungen aus den Bereichen Mobile, Festnetz, Internet, Business-Lösungen sowie IT & Hosting an. Zur Zeit betreut die Swisscom ca. 330'000 KMU-Kunden.

ICT-Dienstleistungen werden prinzipiell über Implementations-Partner verkauft. Diese Partnerfirmen sind unabhängig und übernehmen die Beratung, Installation und Konfiguration sowie Wartung der IT-System-Lösungen. Derzeit führt die Swisscom 4700 KMU-Partner. Als Swisscom-Partner haben diese Firmen das Know-How und den Zugriff auf das gesamte Portfolio der Swisscom.

Endkunden, welche die Swisscom direkt kontaktieren, werden nach einer ersten Bedarfsabklärung durch einen Swisscom-Berater an einen Partner weiter verwiesen. Das Beratungsgespräch durch den Partner findet üblicherweise beim Kunden statt. Er ermittelt in einem persönlichen Gespräch die Bedürfnisse des Kunden und die vorliegende Infrastruktur. Basierend auf diesen Erkenntnissen schlägt der Partner eine Lösung vor, welche im weiteren Gespräch verfeinert und auf die Bedürfnisse des Kunden optimiert wird.

Der Partner erstellt dann eine Offerte für die vereinbarte ICT-Lösung, welche er dem Kunden meist per Email zur Unterschrift zukommen lässt. Für die Offerterstellung setzen die Partner eine Client-Server-Applikation der Swisscom ein. Gewisse präsentieren und erläutern die Offerte in einem persönlichen Zweitgespräch dem Kunden vor Ort. Sobald der Kunde das Angebot akzeptiert, kann der Auftrag ausgelöst werden.

In Zukunft sollen die gewünschten Leistungen sowie die aktuelle ICT-Infrastruktur vermehrt durch den Endkunden selbst mit Hilfe einer Webapplikation erfasst werden können. Basierend auf diesen Angaben schlägt die Applikation eine geeignete ICT-Lösung vor und vermittelt bei Bedarf einen geeigneten Partner.

Mit dem Projekt wird auf der grünen Wiese begonnen. Es besteht jedoch ein ähnliches Online-Tool für Privatkunden. Dieses Konzept kann als Vorarbeit und Inspiration

herangezogen werden.

## 3 Vorgehen und Methodik

Das Projektvorgehen leitet sich aus dem Rational Unified Process (RUP) und dem User Centered Design (UCD) ab. Dabei wurde RUP hauptsächlich für die Projektinitialisierung, Projekt- und Meilensteinplanung, das Stakeholder- und das Risikomanagement verwendet. UCD wurde als Vorgehensweise innerhalb der RUP-Phasen Elaboration und Construction verwendet. Jede Phase endete jeweils mit einer Evaluation der erarbeiteten Lieferobjekte.

#### **RUP**

Der Rational Unified Process (RUP) ist ein Software-Entwicklungsprozess, der Prinzipien von agilem und klassischem Projektmanagement vereint.

«Wichtige Prinzipien für geschäftsorientierte Entwicklung» (Essigkrug & Mey, 2007)

von RUP sind:

· Anforderungsmanagement (Finden, Dokumentieren, Organisieren und

- · Standard-Prozess ans Projekt anpassen
- · Konkurrierende Stakeholder-Prioritäten ausgleichen
- Nachverfolgen) betreiben
- · Wert iterativ demonstrieren
- 
- 

· Team- und rollenübergreifend zusammenarbeiten

· Den Abstraktionsgrad erhöhen (zum Beispiel mit visuellen Modellen)

· Ständige Konzentration auf Qualität (unter anderem durch Testing)

#### **UCD**

User Centered Design (UCD) ist ein Vorgehensmodell das auf dem internationalen Standard EN ISO 9241-210 (DIN, 2011) basiert.

Diese DIN-Norm beschreibt den Prozess zur Gestaltung gebrauchstauglicher interaktiver Systeme. Der Prozess stellt den Benutzer ins Zentrum. Das Produkt soll iterativ entwickelt werden, wobei in jeder Iteration der Benutzer systematisch zu involvieren ist. So wird sichergestellt, dass das Produkt über eine hohe Gebrauchstauglichkeit (Usability) verfügt und den Anforderungen der Nutzer gerecht wird.

Im UCD-Prozess werden folgende Phasen iterativ durchlaufen, bis die Usability Goals

erreicht sind:

- · Analyse des Nutzungskontexts
- · Definition der Anforderungen
- · Konzeption und Entwurf/Prototyping
- · Evaluation

#### **Planung des Projektes**

- · Vision
- · Projektplanung
- · Zeiterfassung
- · Risikoliste
- · Stakeholderliste

#### **Analyse des Nutzungskontexts**

- · Konkurrenzanalyse
- · Literaturrecherche
- · Glossar
- · Stakeholder-Workshop
- · Contextual Inquiries
- · Interviews
- · Affinity-Diagramme
- · Personas

#### **Spezifikation der**

#### **Nutzungsanforderungen**

- · User Needs
- · Szenarien
- · Usability Goals
- · Feature-Liste

#### **Entwicklung von Gestaltungslösungen**

- · Low-Fidelity-Prototypen
- · High-Fidelity-Prototypen

#### **Evaluation**

- · Stakeholder-Workshop
- · Usability Walkthrough

- Planbarkeit und Fortschrittsko
- durch Meilensteine
- · Risikozentrierter Ansatz Detailplanung am Ende jeder Iteration
- · Iteratives Vorgehen
- Gute Vereinbarkeit mit dem UCD-Ansatz

Die folgende Grafik zeigt das Vorgehen nach Phasen und Iterationen mit den entspre-

chenden Meilensteinen.

Am Ende jeder Iteration wurde darauf geachtet, dass die Lieferobjekte jeweils in einer möglichst finalen Version vorliegen. Änderungen aufgrund von neuen Erkenntnissen sind in späteren Interationen trotzdem eingeflossen.

#### Die Kombination von RUP und UCD wurde aufgrund der Vorteile folgender Vorgehens-

modelle gewählt:

#### **Vorteile RUP**

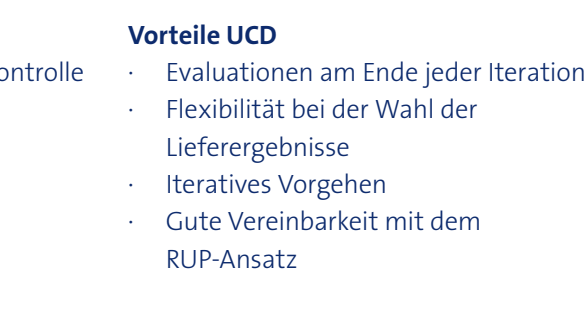

*Abb. 3: Grobe Darstellung des Projektvorgehens mit dem Meilenstein pro Phase*

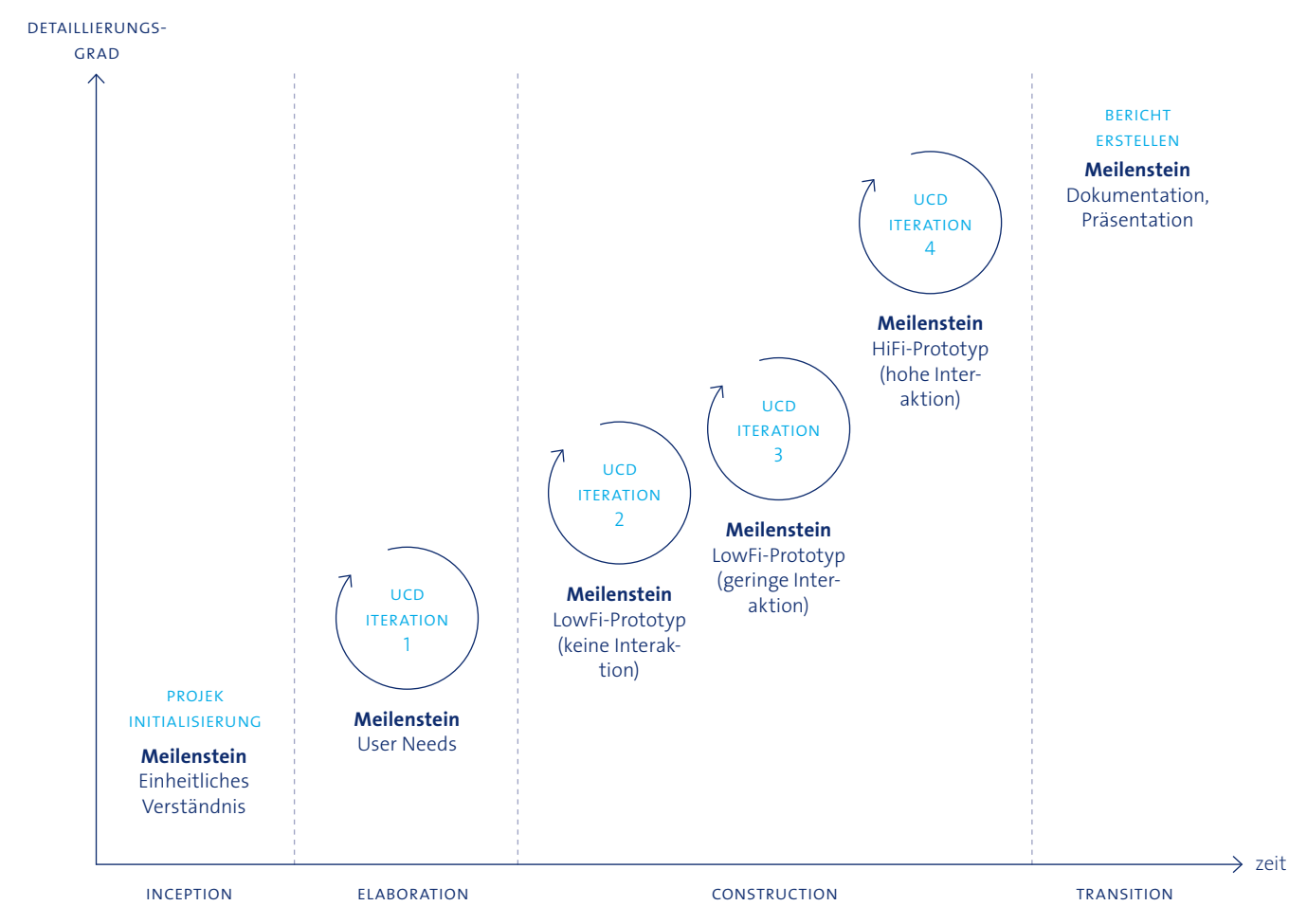

Folgende UCD-Aktivitäten und -Methoden kamen zur Anwendung:

*Abb. 2: UCD-Prozess zur Gestaltung gebrauchstauglicher interaktiver Systeme (ISO 9241-210)* 

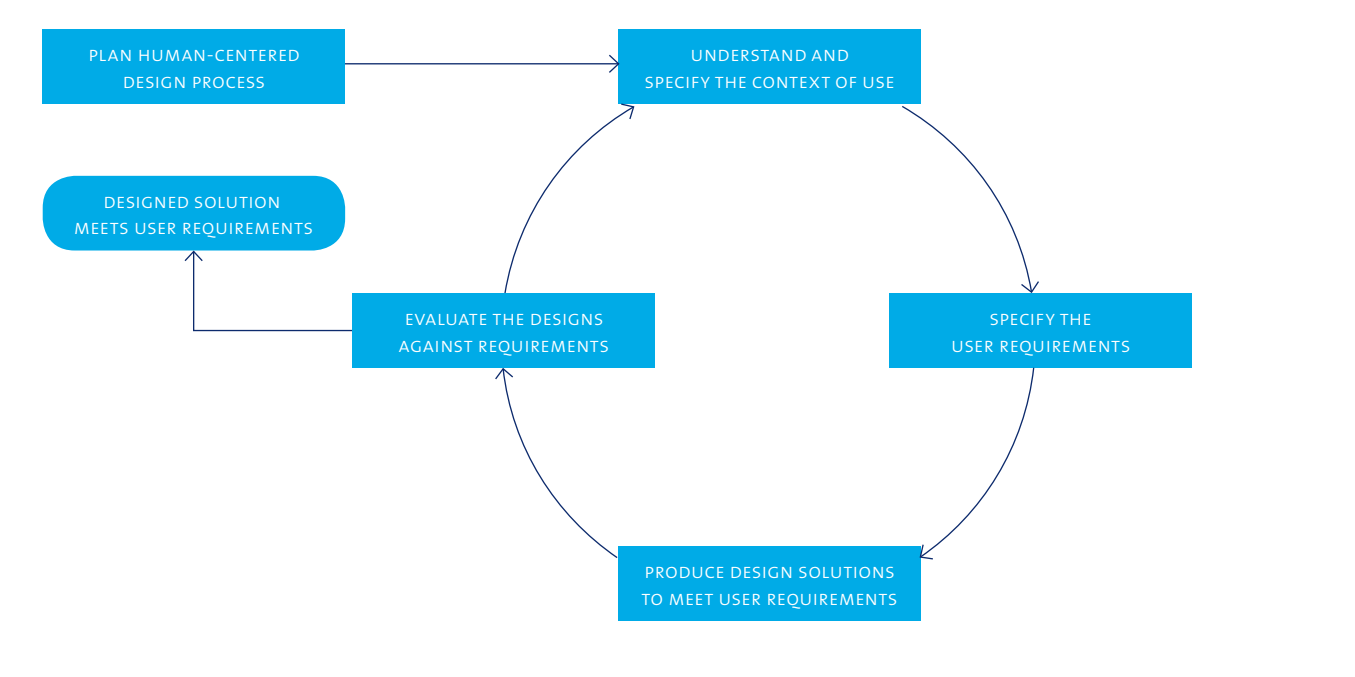

### 3.1 Planung des Projekts

#### 3.1.1 Kickoff-Meeting

Zu Beginn des Projektes wurde mit dem Auftraggeber, dem Projektteam und den am Projekt beteiligten Swisscom-Mitarbeitern ein Kickoff-Meeting durchgeführt. Die Rollen und Funktionen aller am Projekt beteiligten Personen wurden definiert. Dem Projektteam stand ab diesem Zeitpunkt ein fachlicher Betreuer seitens der Swisscom zur Verfügung, welcher das Projektteam bei seiner Arbeit unterstützt und für das Projekt relevante Informationen aufereitet oder die nötigen Kontakte zu anderen Swisscom-Mitarbeitern herstellt. Zudem wurde nochmals für alle Beteiligten die Vision des Projektes erläutert. Das Projektteam unterzeichnete an diesem Meeting ein NDA.

Zur Vorbereitung hat sich das Projektteam über die Webseite Informationen zu den Swisscom KMU-Dienstleistungen beschafft und Unklarheiten und Fragen zusammengetragen.

### 3.1.2 Projektplanung

In einem ersten Schritt hat das Projektteam ausgehend von den Zielen des Auftraggebers und den formalen Anforderungen an die Masterarbeit ein grobes Vorgehen definiert. Dabei wurden alle einzusetzenden Methoden, die Lieferobjekte und die Meilensteine bestimmt. Es wurden die Prinzipien von RUP und UCD berücksichtigt. Zusätzlich wurde darauf geachtet, dass in der Construction-Phase der Fokus zuerst auf der Struktur, dann dem Seitenaufbau mit dem Inhalt und erst in der letzten Iteration auf einigen visuellen Aspekten liegt.

Eintrittswahrscheinlichkeit (1 = gering, 3 = mittel, 5 = hoch) Schandensausmass ( $1 =$  gering,  $3 =$  mittel,  $5 =$  hoch) · Risikofaktor (Eintrittswahrscheinlichkeit \* Schadensausmass)

Um zu prüfen, ob das Vorgehen und das Endresultat realistisch sind, wurde im zweiten Schritt eine grobe Aufwandsschätzung erstellt und die Tätigkeiten auf die Zeitachse gelegt. Im letzten Schritt wurden der Projektplan und die Lieferergebnisse mit dem Auftraggeber abgestimmt.

Die Detailplanung einer Iteration wurde jeweils am Ende jeder vorhergehenden Iteration erstellt. Dabei wurden insbesondere aktuelle Gegebenheiten aus dem Projektumfeld berücksichtigt:

- · Erkenntnisstand der Arbeit
- · Verfügbarkeit der Teilnehmer
- Aktuelle Risiken
- · Aufgelaufene Stunden
- · Input des Betreuers

Der Projektplan wurde mit dem Tool «Gantter» (www.gantter.com) erstellt. Damit die Meilensteine für alle Teammitglieder stehts ersichtlich sind, wurden sie in den Team-Kalender (geteilter Google Kalender) exportiert. Die Detailplanung wurde ebenfalls direkt im Team-Kalender erstellt.

#### 3.1.3 Risikoliste

«Im Sinne des Projekterfolges ist es wesentlich, Risiken früh zu erkennen und anzugehen, etwa durch regelmässige Risikoanalysen.» (zit. nach Essigkrug & Mey, 2007, S. 11)

Aus diesem Grund wurde von Projektbeginn an eine Risikoliste geführt (siehe Kapitel A2). Die Risikoliste beschreibt mögliche Risiken und deren Auswirkungen sowie ent-

schärfende Massnahmen.

Für jedes Risiko wurden folgende Attribute definiert:

- · Nummer
- · Titel
- **Beschreibung**
- **Auswirkung**
- Projekt- vs. Produktrisiko
- 
- 
- 
- · Massnahmen
- · Verantwortliche Person
- · Status

Die Risikoliste wurde laufend aktualisiert und mit neu auftretenden Risiken sowie

Massnahmen ergänzt.

#### 3.1.4 Stakeholderliste

Stakeholder sind Personen, die Einfluss auf das Projekt und die Anforderungen haben. In Software-Projekten können sie in die folgenden vier Kategorien aufgeteilt werden: Käufer, Benutzer, Implementierer, interner Beeinflusser (Kessler & Sweitzer, 2007)

Die identifizierten Stakeholder wurden in einer Stakeholderliste dokumentiert (siehe Kapitel A3). Zu jedem Stakeholder wurden dessen Interessen sowie Ziele in Bezug auf das Projekt festgehalten. Die Stakeholderliste half dem Projektteam, sich einen Überblick über die 23 Stakeholder zu verschaffen. Gemeinsam mit dem Auftraggeber konnte anhand dieser Liste die Wichtigkeit der Stakeholder innerhalb der Swisscom definiert werden.

#### 3.1.5 Vision

«Eine klare Vision ist der Schlüssel zur Entwicklung eines Produkts, das den wirklichen Kundenbedürfnissen gerecht wird.» (zit. nach Essigkrug & Mey, 2007, S. 52).

Da mit dem Projekt auf der grünen Wiese begonnen wurde, arbeitete das Projektteam in einem ersten Schritt basierend auf den Ideen des Auftraggebers eine Projekt-Vision aus (siehe Kapitel A4). In diesem Dokument wurden die Ausgangslage sowie das zu entwickelnde Produkt grob beschrieben, das Vorgehen festgehalten sowie Ziele und Lieferergebnisse definiert. Die Vision wurde durch den Auftraggeber überprüft und abgenommen.

#### 3.1.6 Besprechungsprotokoll

Das Besprechungsprotokoll dokumentiert Informationen und hält fest, zu welchem Zeitpunkt welche Entscheide durch die Swisscom oder durch das Projektteam an den Coach-Treffen getroffen wurden. So konnten Entscheide jederzeit rückverfolgt werden.

- -
	-
	-
	- · Ersichtlichkeit der Preise
	- · Kontaktmöglichkeiten
	- · Konfigurationsmöglichkeiten
	- · Übermittelte Informationen
	- Aufzeigen aktueller Leistungen
	- Besonderheiten (positiv/negativ)

## 3.2 Analyse des Nutzungskontexts

### 3.2.1 Analyse bestehender Konfiguratoren

Neben Konkurrenzkonfiguratoren nahm das Projektteam auch artverwandte Konfiguratoren in die Analyse auf, welche nicht in direkter Konkurrenz zum zu entwickelnden System stehen. Die Auswahl traf das Projektteam aufgrund der subjektiven Relevanz für das Projekt. Sie ist nicht repräsentativ.

- · ACM Digital Library
- · IEEE Xplore
- · ResearchGate
- Google (Scholar)

Die Konfiguratoren wurden anhand folgender Merkmale eingeordnet: Zielgruppe (Privat- oder Geschäftskunden) · Detailierungsgrad Produktbeschreibung · Sprache (Umgangssprachlich bis Technisch) · Zielgruppenorientierung des Inhalt · Möglichkeit der Online-Bestellung

Ziel der Konkurrenzanalyse war es herauszufinden, wie bestehende Produktkonfiguratoren gestaltet sind (siehe Kapitel A5). Die Erkenntnisse aus der Analyse hatten den Zweck, mögliche Stärken anderer Konfiguratoren zu erkennen und diese in die Entwicklung des Produktkonfigurators einfliessen zu lassen. Die Analyse lieferte Inspiration und Ideen für das eigene Konzept und die Erarbeitung der Prototypen.

#### 3.2.2 Literaturrecherche

Die Literaturrecherche zog sich über die gesamte Projektdauer hin, wurde jedoch hauptsächlich während der Inception- und Elaborationsphase durchgeführt. Relevante Literatur wurde in einer Liste festgehalten, kurz zusammengefasst und im Team besprochen.

Für die Literaturrecherche wurde nebst den physisch vorhandenen Büchern auf die folgenden digitalen Quellen zugegriffen:

#### 3.2.3 Glossar

Das Glossar listet die fachspezifischen Begriffe auf, mit denen das Projektteam im Laufe des Projektes konfrontiert wurde und liefert deren Definition (siehe Kapitel 7). Es soll den richtigen Gebrauch von Fachbegriffen und deren eindeutiges Verständnis sichern.

#### 3.2.4 Contextual Inquiries, Interviews

Um wertvolle Informationen über die Arbeitsweise, Bedürfnisse und Anforderungen der Berater und Endkunden zu gewinnen, wurden Contextual Inquiries und Interviews durchgeführt.

#### **Contextual Inquiries**

Zur qualitativen Erhebung der Benutzerbedürfnisse, des Benutzungskontexts und der Arbeitsabläufe wurden mit Swisscom-Beratern und Partnern Contextual Inquiries nach Goodwin (2009) durchgeführt. Dabei begleitete das Projektteam die Swisscom-Berater und Partner bei realen Beratungsgesprächen und erhielt so neben Einblicken in die heutigen Abläufe auch erste Einblicke in die Bedürfnisse der Endkunden. Für die Contextual Inquiries erstellte das Projektteam im Voraus einen Leitfaden mit Beobachtungsschwerpunkten (siehe Kapitel A6).

Die Analyse-Methode Contextual Inquiry ist Hauptbestandteil des Contextual Design von Beyer & Holtzblatt (1998) und eignet sich, um die Bedürfnisse sowie die Hintergründe zu verstehen. Dabei handelt es sich um eine Mischung aus Interview und Beobachtung. Beyer und Holtzblatt (1998) empfehlen, sich am Beziehungsmodell «Meister/Lehrling» zu orientieren. Die Benutzer übernehmen die Rolle des Meisters ihrer Aufgaben und die Beobachter die des Lehrlings. Durch gezielte Fragen des Beobachters wird angewandtes Expertenwissen Schritt für Schritt aufgedeckt.

Das Contextual Inquiry beruht auf den folgenden vier Grundprinzipien (Beyer & Holtzblatt, 1998):

· **Kontext**

Die Erhebung wird dort durchgeführt, wo die Arbeit erledigt wird. Dabei wird der effektive Arbeitsablauf beobachtet und konkret dokumentiert, damit der Kontext der Handlungen verstanden wird.

· **Partnerschaft**

Die Benutzer sollen zu Verbündeten gemacht werden. Der Forscher, in der Rolle des Lehrlings, versucht die Arbeit des Benutzers zu verstehen.

· **Interpretation**

Die gemachten Beobachtungen werden gemeinsam mit dem Interviewpartner interpretiert, indem der Beobachter das Beobachtete in seinen eigenen Worten formuliert und gegebenenfalls durch den Benutzer korrigiert werden kann.

· **Fokus**

Eine Untersuchung hat einen klaren Fokus. Der Beobachtungsleitfaden hilft dem Forscher, den Fokus auf projektrelevante Aspekte nicht zu verlieren.

#### **Interviews**

Da die Bereitschaft der Swisscom-Berater und Partner, bei realen Beratungen begleitet zu werden, gering war und die Terminkoordination keine Flexibilität erlaubte, wurden neben den Contextual Inquiries halbstrukturierte Interviews mit Swisscom-Beratern und Partnern durchgeführt. Inhaltlich wurden im Rahmen der Interviews Aspekte der Vorbereitung, Durchführung und Nachbearbeitung von Kundengesprächen thematisiert, und es wurde auf die Bedürfnisse und Wünsche der Berater eingegangen. Zur strukturierten Durchführung der Interviews erstellte das Projektteam einen Leitfaden mit offen formulierten Interviewfragen (siehe Kapitel A6).

Des Weiteren wurden auch Endkunden in halbstrukturierten Interviews befragt. Zur strukturierten Durchführung der Interviews konnte derselbe Leitfaden wie bei den Contextual Inquiries verwendet werden (siehe Kapitel A6).

#### **Teilnehmer**

Die Rekrutierung der Interview- und Contextual-Inquiry-Teilnehmer erfolgte durch das Projektteam sowie durch die Swisscom. Endkunden wurden direkt vom Projektteam rekrutiert. Es war wichtig, die Berater- sowie Endkundensicht separat zu betrachten, um die jeweiligen Anforderungen unverfälscht sammeln zu können. Insgesamt wurden 13 Teilnehmer beobachtet beziehungsweise befragt:

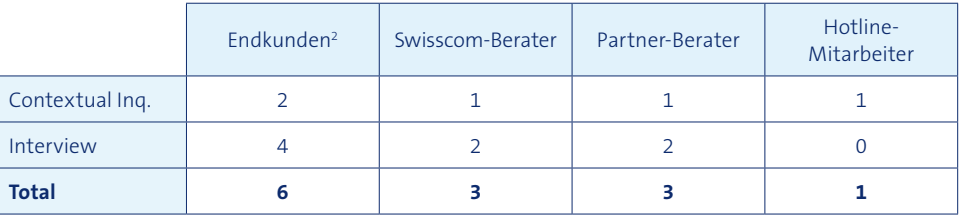

2 Teilnahme-Kriterium für die Endkunden war, dass sie Inhaber oder IT-Verantwortliche von mittelgrossen Unternehmen und für die IT-Infrastruktur verantwortlich sind.

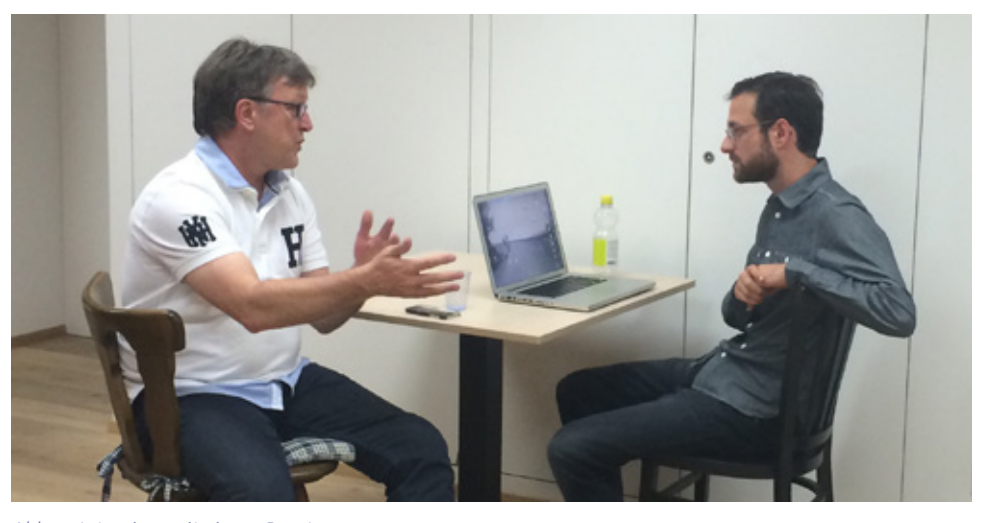

*Abb. 4: Interview mit einem Berater*

#### 3.2.5 Produktvisions-Workshop mit Beratern

Das Projektteam führte an einem der monatlichen Networking-Treffen von Swisscom-Beratern (5) und Partnern (6) einen ersten Produktvisions-Workshop durch. Ziel des Workshops war es, Bedürfnisse der Berater an einen Produktkonfigurator zu identifizieren. Konkret standen folgende Fragestellungen im Zentrum:

- · Wo besteht im heutigen Beratungs- und Verkaufsablauf Verbesserungspotenzial?
- · Wie können Technologien eingesetzt werden, um die Arbeitstätigkeiten der Berater zu unterstützen und zu vereinfachen?

Die Teilnehmer erhielten die Aufgabe, in zwei Gruppen je eine Produktschachtel für ein Wunsch-Produkt zu gestalten, das ihnen die Beratungstätigkeit erleichtert. Dabei galt es, folgende Angaben zu definieren:

- · Name
- · Die drei wichtigsten Features
- · Die drei wichtigsten Voraussetzungen, die gegeben sein müssen, damit das Produkt genutzt werden kann.
- · Kurzbeschrieb, wie und wo das Produkt eingesetzt werden kann.

Anschliessend wurden die Ergebnisse von den Gruppen im Plenum präsentiert, diskutiert und bewertet.

#### 3.2.6 Affinity-Diagramme

Zur Auswertung der Contextual Inquiries sowie Interviews wurden Affinity-Diagramme (Courage und Baxter, 2005) erstellt. Mit dieser Methode lassen sich qualitative Daten durch das Gruppieren und Konsolidieren effizient auswerten. Dabei werden für das Projekt relevante Aussagen oder Beobachtungen einzeln auf Post-its geschrieben, zu Clustern zusammengefasst und betitelt. Die Auswertung diente der Identifizierung von Benutzerbedürfnissen sowie Aspekten der Aufgabe und des Kontextes.

Das Projektteam ging nach dem oben beschriebenen Vorgehen vor. Die Auswertung erfolgte in drei nach Nutzergruppen getrennten Affinity-Diagrammen. Das Projektteam hat Aussagen und Beobachtungen von Swisscom-Beratern, Partnern und Endkunden strikt getrennt. Durch die separate Durchführung von eigenen Affinity-Diagrammen wurden allfällige Fehlschlüsse und eine Verwechslung der Aussagen verhindert. Jedes Affinity-Diagramm wurde unterteilt in die Themen Ablauf, Probleme und Wünsche.

Das Contextual Inquiry mit dem Swisscom-Hotline-Mitarbeiter war für das Verständnis des Prozesses sehr hilfreich, wurde jedoch nicht mit einem Affinity-Diagramm ausge-

wertet.

Die Auswertung wurde mittels eines Foto-Protokolls festgehalten. Zentrale Aussagen zum Ist-Ablauf wurden in einem Ablaufdiagramm dargestellt. Um die Aufgabenverteilung zwischen den Benutzergruppen zu visualisieren, wurden Tätigkeiten farblich unterteilt in Berater-, Partner- und Kundenhandlungen.

Die Erkenntnisse aus den Affinity-Diagrammen bildeten die Grundlage für die Personas

und die Szenarien.

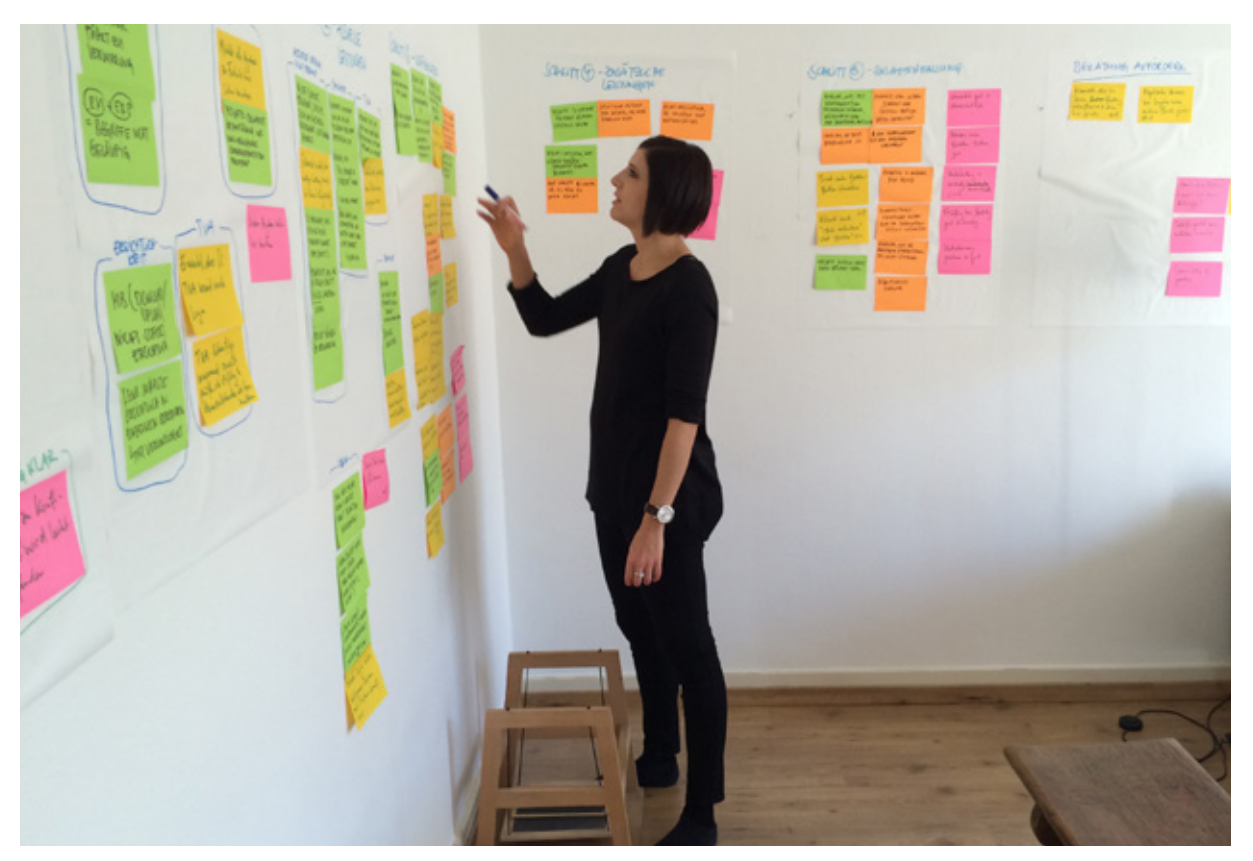

*Abb. 6: Auswertung mittels Affinity-Diagramm*

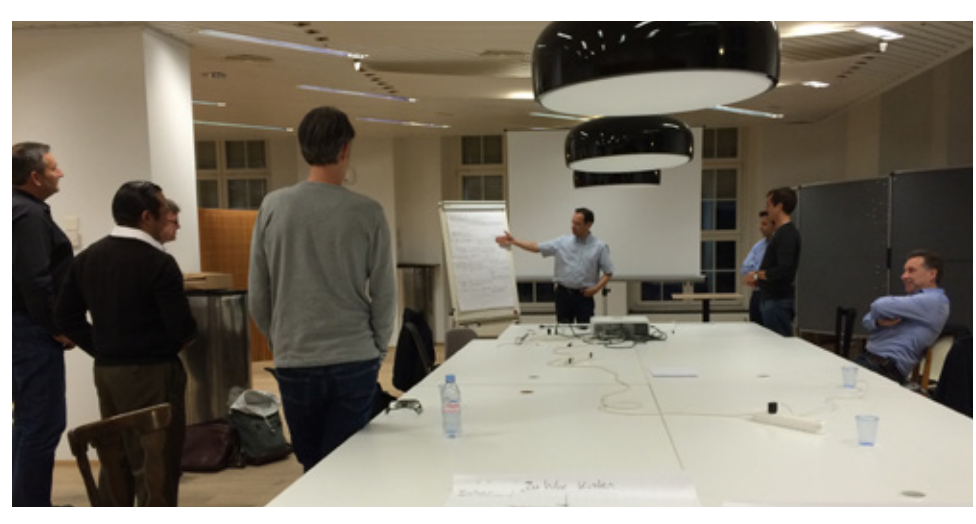

*Abb. 5: Produktvisions-Workshop mit Beratern*

#### 3.2.7 Personas

Personas sind realistische Personenbeschreibungen und stellen prototypische Benutzer dar. Bei der Definition von Personas geht es weniger um die Eigenschaften der Benutzer, sondern mehr um charakteristische Bedürfnisse, Interessen, Erwartungen, Verhalten und Ziele im Hinblick auf das zu entwickelnde System (Cooper, 2007).

Die Projektgruppe entschied sich für Personas, damit sich alle Projektbeteiligten leicht in die Benutzer hineinversetzen und deren Bedürfnisse besser verstehen können.

Das Projektteam modellierte die Personas nach der Methode von Goodwin (2009). Basierend auf den Daten aus den Interviews und den Contextual Inquiries wurde ein neunstufiges Verfahren angewendet:

- 1. Aufteilung in Rollen
- 2. Identifikation von Variablen
- 3. Zuordnung der Testpersonen zu den Verhaltensvariablen
- 4. Potenzielle Muster identifizieren und erklären
- 5. Muster finden und Ziele definieren
- 6. Abgrenzen und mit Details anreichern
- 7. Fehlende Personas ergänzen
- 8. Gruppieren/priorisieren in primäre, sekundäre, komplementäre und negative Personas
- 9. Personas ausarbeiten

Die modellierten provisorischen Personas beruhen auf den Affinity-Diagrammen und den Erfahrungen aus den Interviews, Contextual Inquiries und Workshops (siehe Kapitel 4.2.5).

#### **Priorisierung der Personas**

Gemäss Cooper (2007) wird pro primäre Persona ein User Interface entwickelt. Um die primäre Persona zu definieren wurden die entwickelten Personas mit den Projektbeteiligten der Swisscom im Validierungs- und Visions-Workshop validiert und priorisiert. Die Applikation wurde in erster Linie für die primäre Persona entwickelt. Für die sekundäre Persona wurde das User Interface soweit optimiert, dass die Bedürfnisse der primären Persona nicht beeinträchtigt werden.

## 3.3 Spezifikation der Nutzungsanforderungen

#### 3.3.1 Szenarien

Szenarien sind textuelle Beschreibungen von Aufgaben und vermitteln dem Leser einen Einblick in die Situation, in welcher der Benutzer die Applikation verwendet. Sie beschreiben, wie der Benutzer die zu lösende Aufgabe angeht und wie er dabei mit dem System interagiert. Szenarien enthalten zudem Informationen zum Umfeld, in welchem die Aufgabe erfüllt wird. Sie gehen vom Idealfall aus, sind lösungsneutral, realistisch und spezifisch formuliert (Goodwin, 2009).

Szenarien haben den Vorteil, dass sich alle Beteiligten im Projekt ein möglichst umfassendes Bild der Situation, in der sich der Benutzer befindet, machen können. Zudem erleichtern Szenarien die Validierung der Anforderungen, da diese anhand eines konkreten Beispiels mit den Projektbeteiligten einfacher nachvollzogen und überprüft werden können.

Die Szenarien wurden basierend auf den Erkenntnissen aus den Interviews und Contextual Inquiries erstellt. Die vorgängig definierten Personas sind die Akteure in den Szenarien. Das heisst, die Szenarien stellen die Nutzung aus Sicht der primären sowie sekundären Personas dar (siehe Kapitel 4.2.6). Wie bei der Modellierung der Personas wurden zuerst mehrere provisorische Szenarien entwickelt und gemeinsam mit der Swisscom im Validierungs- und Visions-Workshop überprüft und priorisiert.

#### 3.3.2 User Needs

User Needs sind Benutzerbedürfnisse, welche high-level Anforderungen an das System darstellen. Sie definieren, warum ein System aus Benutzersicht benötigt wird und zeigen die Handlungsmotive der Benutzer auf. Somit tragen sie entscheidend zur Lösungsfindung bei. Bei der Formulierung von User Needs ist der Grad der technischen Spezifikation sehr gering (Richter & Flückiger, 2010).

User Needs wurden einerseits erstellt, um eine klare Übersicht der wichtigsten Benutzerbedürfnisse zu erhalten und und um diese den Stakeholdern zu kommunizieren Andererseits lieferten sie eine wichtige Grundlage zur Erstellung der Feature-Liste und Usability Goals. Die User Needs wurden einerseits aus den Personas und Szenarien, andererseits aber auch direkt aus den Contextual Inquiries abgeleitet.

Die User Needs wurden mit folgenden Attributen tabellarisch festgehalten (siehe Kapitel 4.2.7):

- · Nummer
- · Bedürfnis
- **Beschreibung**
- · Benutzergruppe (Swisscom-Berater, Partner und/oder Endkunde)
- · Verdichtung
- · Priorität
- · Quelle

Die Verdichtung der Bedürfnisse half dem Projektteam und den Stakeholdern einen Überblick zu erhalten.

Die Priorisierung erfolgte nach Häufigkeit der Erwähnung. Überschneidende Bedürfnisse erhielten eine höhere Gewichtung.

#### 3.3.3 Validierungs- und Produktvisions-Workshop mit Swisscom

Als Abschluss der Elaboration-Phase wurde mit den Swisscom-Stakeholdern ein Validierungs- und Produktvisions-Workshop durchgeführt. Ziel war es, die Ergebnisse aus der Elaborationphase mit dem Auftraggeber zu validieren und eine gemeinsame Produktvision mit allen Stakeholdern zu erarbeiten. Dabei sollten folgende Fragen beantwortet werden:

- · Wo wird das Produkt eingesetzt?
- · Was soll das Produkt leisten?
- · Wer ist der Hauptnutzer (Primärpersona)?
- · Wie sieht das Szenario aus?
- · Was sind die Kernfunktionen?

Das Treffen sollte auch dazu dienen, Fehler, die auf die mangelnden Domänenkenntnisse des Projektteams zurückzuführen sind, zu erkennen und zu beheben. So liess sich sicherstellen, dass für die Ausarbeitung des Prototyps realistische Personas sowie Szenarien zugrunde liegen.

Die Methode Workshop eignete sich in diesem Falle besonders gut, um die verschiedenen Stakeholder seitens Auftraggeber effizient ins Projekt einzubeziehen, Transparenz bezüglich Projektstand und Benutzerbedürfnisse zu schaffen und das Vertrauen zwischen den Stakeholdern und dem Projektteam zu festigen. Dies war insbesondere wichtig, um den Widerständen einiger Stakeholder zu entgegnen, welche die Machbarkeit und Sinnhaftigkeit der Projektidee in Frage stellten. So konnte auf ihre Befürchtungen eingegangen werden, und sie konnten aktiv in die Visionsgestaltung miteinbezogen werden.

Das Projektteam erstellte eine Agenda und einen Zeitplan (siehe Kapitel A11.1), welche vor dem Termin an alle Teilnehmer versendet wurden. Der Workshop bestand aus zwei Teilen: Im ersten Teil wurden die in der Analyse-Phase erarbeiteten provisorischen Personas, provisorischen Szenarien und User Needs präsentiert, besprochen, validiert und priorisiert. Bei den provisorischen Szenarien handelte es sich um stichwortartige Szenarien, welche mögliche Einsatzgebiete eines Konfigurators für die Personas aufzeigen und so den Dialog unter den Teilnehmern ermöglichen.

Im zweiten Teil wurde eine gemeinsame Produkt-Vision entwickelt. Ähnlich zum Workshop mit den Beratern erhielten die Teilnehmer den Auftrag, eine Produktschachtel für einen Produktkonfigurator zu gestalten. Hierfür verteilte das Projektteam leere Kartonschachteln, welche die Workshop-Teilnehmer in Gruppen mit folgenden Angaben beschriften mussten:

- · Name
- · Claim
- · Funktionen
- · Verkaufsargumente («der Konfigurator ist …»)
- · System-Anforderungen
- · Zielgruppe

Anschliessend präsentierte jede Gruppe ihre Lösungen. Jede Schachtel wurde von den Teilnehmern auf Umsetzbarkeit, Nutzen für die Primärpersona sowie Nutzen für die

Swisscom bewertet.

Die Ergebnisse wurden mit den Resultaten aus dem Berater-Produktvisions-Workshop (siehe Kapitel A11.3) abgeglichen und bildeten die Grundlage für die finale Version der Produkt-Vision, der Personas, der Szenarien und der Feature-Liste.

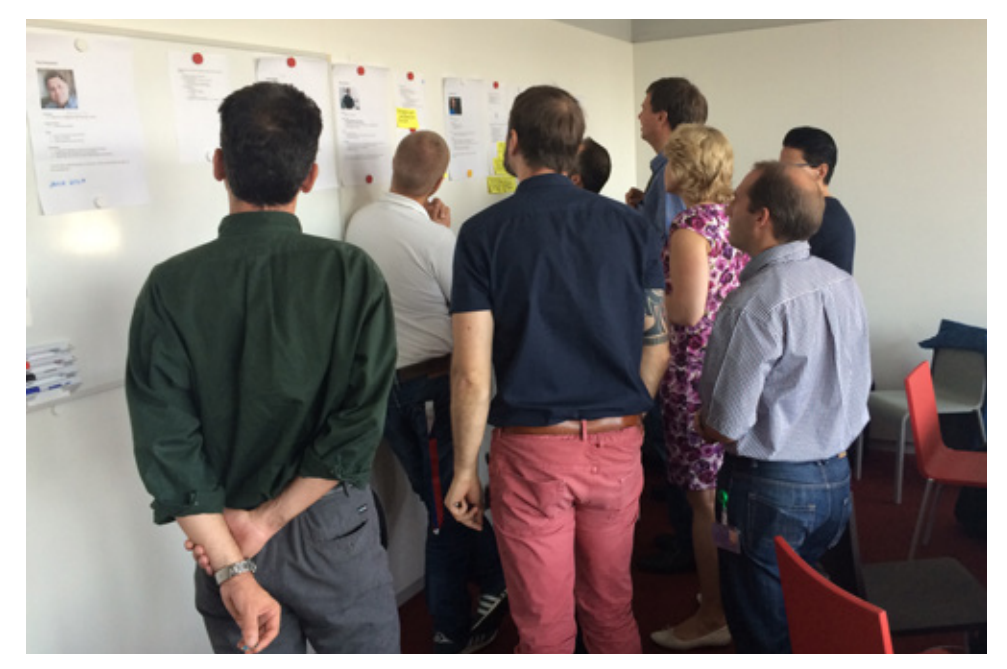

*Abb. 7: Validierungs- und Produktvisions-Workshop mit der Swisscom*

#### 3.3.4 Usability Goals

Die ISO-Norm 9241-210 definiert Usability als «Ausmass, in dem ein System, ein Produkt oder eine Dienstleistung durch bestimmte Benutzer in einem bestimmten Nutzungskontext genutzt werden kann, um festgelegte Ziele effektiv, effizient und zufriedenstellend zu erreichen.» (zit. nach DIN 2011, S.7). Diese Definition lässt offen, was Usability in Bezug auf ein konkretes Produkt bedeutet. Deshalb definierte das Projektteam Usability Goals nach Quesenbery (2004). Quesenberry liefert ein Modell zur Bestimmung von Usability Goals nach folgenden Dimensionen:

· **Effective**

Die Arbeit kann mit dem System umfassend durchgeführt, und die Ziele können erreicht werden.

· **Efficient**

Die Aufgabe kann möglichst schnell gelöst werden.

· **Engaging**

Die Interaktion mit dem System ist angenehm, erfreulich und befriedigend.

**Error tolerant** 

Das System hilft, Fehler zu vermeiden und unterstützt den Benutzer, gemachte Fehler zu korrigieren.

· **Easy to learn**

Das System unterstützt das erstmalige Lernen sowie das erneute Lernen bei wiederholtem Gebrauch.

Diese Dimensionen, auch die «fünf E» genannt, beschreiben die verschiedenen Aspekte der User Experience. Gemäss Quesenbery (2004) sind sie in jedem Produkt enthalten, allerdings in unterschiedlicher Gewichtung. Für die «fünf E» können Usability Goals definiert werden, welche bis Projektende zu erreichen sind. Die Usability Goals dienen als Richtlinie bei der Entwicklung und Gestaltung des Produktes. Sie helfen, im Verlaufe des Projektes anfallende Design-Entscheidungen zu priorisieren.

Für den Produktkonfigurator wurde die Gewichtung der «fünf E» nach Quesenbery (2004) bestimmt, und zu den wichtigsten drei Dimensionen wurden Usability Goals formuliert (siehe Kapitel 4.2.8). Entscheidend für die Gewichtung und die Formulierung der Usability Goals waren die Erkenntnisse aus der Analyse des Nutzungskontexts und die User Needs.

Die Erreichung der Usability Goals wurde nach der letzten Iteration in der Construction Phase überprüft. Ziel war es alle Usability Goals bis dahin erreicht zu haben. Die Usability Goals beurteilte das Projektteam anhand der Findings, Beobachtungen sowie durch direktes Erfragen bei den Testpersonen. Hierzu kam in den User Tests eine siebenstufige Antwortskala zur subjektiven Beurteilung des Schwierigkeitsgrades durch die Testperson, eine dreistufige Skala zur Beurteilung der Dauer sowie eine vierstufige Skala zur Beurteilung des Ausmasses an benötigter Hilfe durch den Testleiter zum Einsatz.

#### **Schwierigkeit**

Wie schwierig war dieser Schritt für Sie?

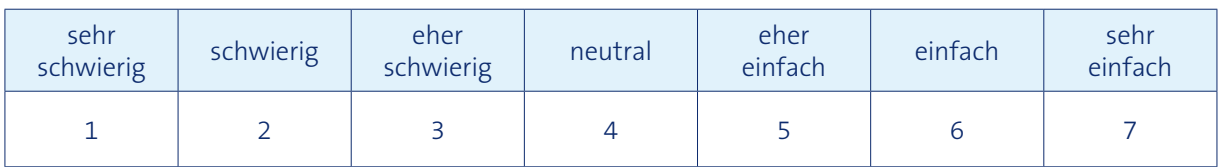

**Dauer**

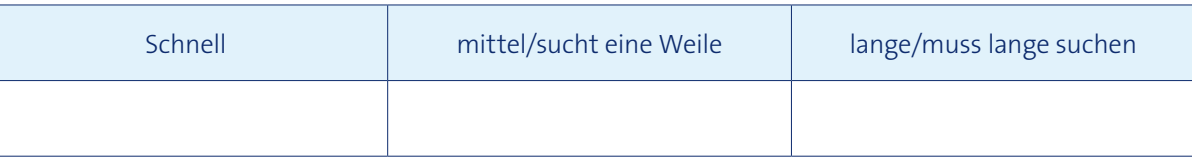

#### **Erfüllungsgrad der Aufgabe**

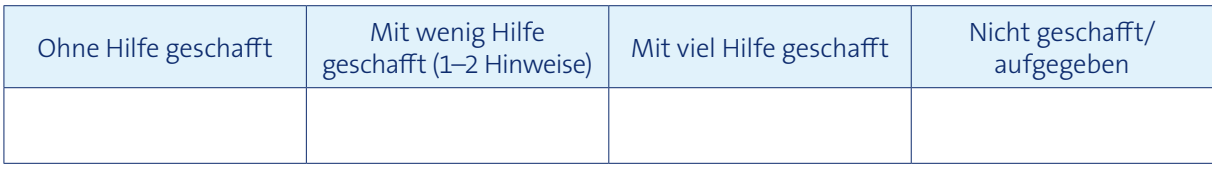

*Abb. 8: Bei den Usability-Evaluationen eingesetzte Skalen, welche zur Beurteilung der Erreichung der Usability Goals hinzugezogen wurden. «Schwierigkeit» durch Testperson beurteilt; «Dauer» und «Erfüllungsgrad der Aufgabe» durch Testleiter beurteilt*

## 3.4 Entwicklung von Gestaltungslösungen

Zur Entwicklung der Gestaltungslösung wurden Prototypen erstellt, da sie sich besonders gut für Benutzerevaluationen in iterativen Projektvorgehen eignen. ISO 9241-210 (S. 6) definiert ein Prototyp folgendermassen: «Darstellung eines Teils oder eines gesamten interaktiven Systems, die, gegebenenfalls mit Einschränkungen, zur Analyse, Gestaltung und Bewertung verwendet werden kann».

Prototyping ist eine Visualisierungsmethode, bei der mit geringem Aufwand viele Ideen generiert, gezeichnet und getestet werden können. Mit Prototyping können Funktionen eines Systems konkret dargestellt und greifar gemacht werden. So lassen sich Ideen und Konzepte mit Stakeholdern sowie Benutzern überprüfen. Die Resultate liefern wertvolle Hinweise darauf, ob die Funktionen des Systems die Anforderungen abdecken. Zudem dienen Prototypen als gemeinsame Sprache der Projektbeteiligten und fördern so die Zusammenarbeit (Hübscher, 2013).

Prototypen können unterschiedlich erstellt und dargestellt werden, mit Papier und Stift oder mit Hilfe von Computer-Programmen. Dabei bestimmen fünf Dimensionen

die Art des Prototyps (McCurdy et al., 2006):

- · Visuelle Ausarbeitung
- · Interaktionsmöglichkeiten
- · Breite der Funktionalität
- · Tiefe der Funktionaliät
- · Ausprägung des Daten Models

Bei einem «breiten» Prototyp werden alle verfügbaren Funktionen gezeigt ohne das dabei die Funktionen im Detail ausgearbeitet sind. Hingegen bei einem «tiefen» Prototyp werden nur einzelne Funktionen im Detail ausgearbeitet.

Die Wahl des Detaillierungsgrades (Fidelity) kann pro Dimension bestimmt werden und hängt davon ab, welches Ziel mit dem Prototyp bei der Zielgruppe erreicht werden soll. Dabei kommen typischerweise Prototypen mit einem generell tiefen Detaillierungsgrad am Anfang des Projektes zum Einsatz. Der am häufigsten eingesetzte Prototyp ist der Papier-Prototyp (Warfel, 2009).

Mit Papier-Prototypen lassen sich früh im Prozess grundlegende Interaktionskonzepte explorieren. Dabei werden mit Stift und Papier, in Form von handgezeichneten Skizzen, Lösungen visualisiert und anschliessend evaluiert (Warfel, 2009).

#### 3.3.5 Feature-Liste

Ausgehend von den User Needs, Szenarien, Personas sowie den Ergebnissen aus dem Validierungs- und Abstimmungs-Workshop erstellte das Projektteam eine Feature-Liste.

Richter (2012) stellt folgende Anforderungen an eine Feature-Definition:

- · System-/Produkteigenschaften
- · High-Level
- · Für jedermann verständliche, einfache Statements
- · Abgeleitet von den Stakeholder Requests/User Needs

Die Feature-Liste hatte den Zweck, den Funktionsumfang des zu entwickelnden Systems zu definieren. Die Liste fasst in kompakter Form alle ermittelten Ergebnisse zusammen und liefert die Grundlage für den ersten Prototypen.

Jedes Feature wurde mit folgenden Ausprägungen festgehalten:

- · Nummer
- · Bezeichnung
- · Beschreibung
- **Benutzer**
- · Ansicht
- **Priorisierung**
- · Quelle

Die Features wurden während des Projektes angepasst und konkretisiert. Der letzte Stand ist zugleich die Dokumentation des Funktionsumfangs.

Um die Features priorisieren zu können, wurden sie in einer Matrix den vier definierten Usability Goals gegenübergestellt (siehe Kapitel A12.1). Das Projektteam bewertete jedes Feature in Bezug auf dessen Wichtigkeit zur Zielerreichung jedes Usability Goals (Priorität).

Richter und Flückiger (2010) beschreiben die Vorteile von Papier-Prototypen wie folgt:

- · Alle Projektbeteiligten können damit umgehen.
- · Sie sind schnell und einfach erstellt.
- Es wird weniger Zeit für Details aufgewendet.
- · Keine technischen Hilfsmittel sind notwendig.
- · Mehrere Personen können gemeinsam einen Papier-Prototypen entwickeln.
- · Eine Idee auf Papier zu verwerfen fällt einfacher, da nicht viel Zeit aufgewendet wurde.
- · Durch das skizzenhafte Aussehen wird den Stakeholdern signalisiert, dass das Grundkonzept noch diskutabel und nicht in Stein gemeisselt ist.

Einen höheren Detaillierungsgrad weisen Wireframe-Prototypen auf. Sie sind Schwarz-Weiss-Zeichnungen, welche am Computer erstellt werden. Wireframe-Prototypen können bereits interaktive Elemente enthalten – je nach Wahl des Prototyping-Tools. Prototypen mit der höchsten Wiedergabetreue sind HTML-Protoypen. Diese können ausgearbeitete Grafiken, Interaktionselemente und reale Daten enthalten.

Damit Benutzer in Usability Tests gestellte Aufgaben selbstständig mit dem Prototyp lösen können, sollte dieser eine ausreichende Interaktivität aufweisen. So wird der Interpretationsspielraum so gering wie möglich gehalten (Hübscher, 2013).

Das Projektteam erstellte in drei Iterationen einen Wireframe-Prototyp mit einem stetig höheren Detaillierungsgrad (Low bis High-Fidelity). Als Ausgangslage dienten dabei jeweils die Erkenntnisse aus der Elaborationphase (Personas, Szenarien, User Needs, Feature-Liste) sowie die Erkenntnisse aus der vorhergehenden Evaluation.

### 3.4.1 Low-Fidelity Wireframe-Prototyp (keine Interaktion)

Der Fokus der ersten Iteration in der Phase Construction lag auf der Informationsarchitektur (Struktur) und insbesondere auf dem Inhalt. Das Projektteam entschied sich deshalb für einen Low-Fidelity Wireframe-Prototypen.

Zu Beginn der Prototyping-Phase wurden verschiedene Konzeptideen auf Papier skizziert. Hierfür stützte sich das Projektteam hauptsächlich auf die Feature-Liste und die Szenarien. Jedes Projektmitglied explorierte so verschiedene Interaktionskonzepte. Die individuellen Konzepte wurden gemeinsam besprochen und in einem Papier-Prototyp konsolidiert. Der konsolidierte Papier-Prototyp diente dem Projektteam als Vorlage für den Low-Fidelity Wireframe-Prototypen (siehe Kapitel A14).

Die Informationsarchitektur stellt die Zusammenhänge und Reihenfolge der einzelnen Elemente der Applikation grafisch dar. Eine solide Informationsarchitektur hilft später dem Benutzer, die gewünschten Informationen schnell zu finden und die auszuführenden Aufgaben zu erledigen (Courage & Baxter, 2005).

Da der Inhalt vom Auftraggeber nur grob vorgegeben wurde, musste die Projektgruppe in einem ersten Schritt eruieren, welche Leistungen der Benutzer in welchem Zustand konfigurieren kann. Hierfür wurde eine Leistungsübersicht der ICT-Leistungspakete und Produkte für KMUs (siehe Kapitel A13.1) erstellt und mit der Swisscom abgeglichen.

In einem zweiten Schritt wurden Fragen formuliert, um die dem Leistungsangebot zugrunde liegenden Bedürfnisse abzufragen. Dabei wurde darauf geachtet, dass die Formulierung für die primäre und sekundäre Persona adäquat und leicht verständlich ist. Im letzten Schritt wurde die Informationsarchitektur abgeleitet und in einem Prototyp abgebildet.

Für die Umsetzung des Low-Fidelity Wireframe-Prototyps wählte das Projektteam die Applikation «Balsamiq» (www.balsamiq.com). Dieses Tool wurde als besonders geeignet erachtet, da es kollaboratives Arbeiten unterstützt und ohne Einarbeitungsaufwand von allen Projektmitgliedern genutzt werden konnte. Zudem lässt Balsamiq gestalterisch wenige Freiheiten zu, da alle Elemente einen einheitlichen (skizzenhaften) Stil aufweisen. Dadurch lag der Fokus auf den Inhalten und dem Interaktionskonzept und nicht auf den gestalterischen Details.

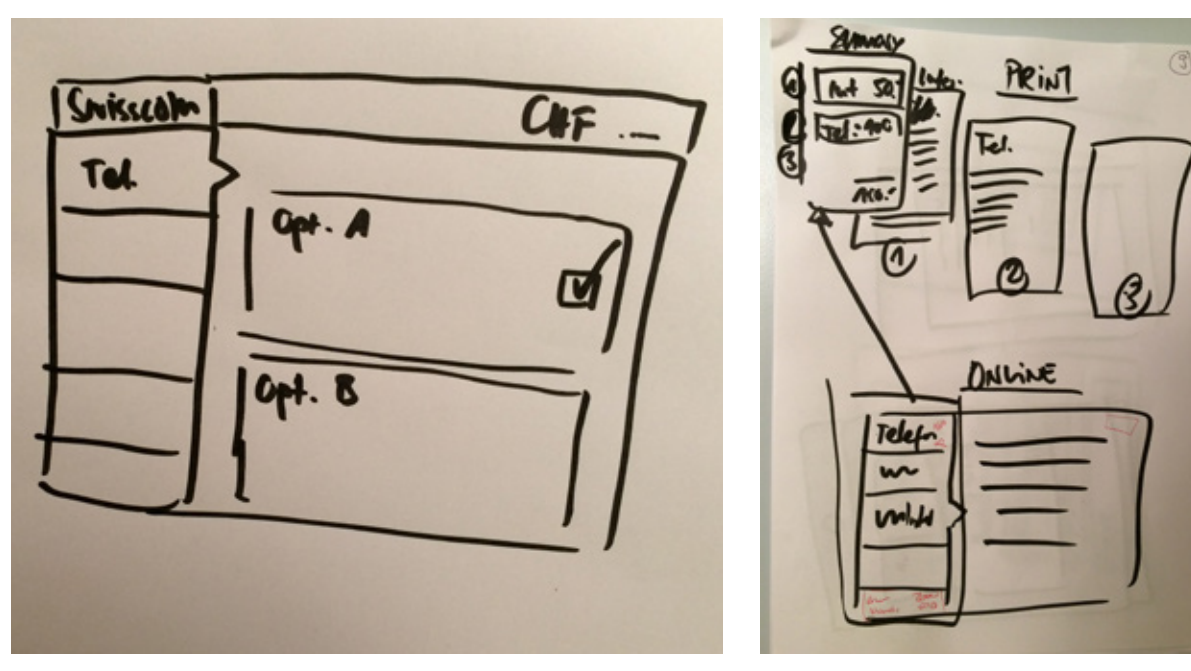

*Abb. 9: Erste Papierskizzen des Produktkonfigurators*

### 3.4.3 High-Fidelity Wireframe-Prototyp (hohe Interaktion)

User Experience (Warfel, 2009).

Die Testresultate des vorhergehenden Usability Walkthroughs zeigten hauptsächlich Schwächen, denen mit Massnahmen im Bereich Visual- und Interaktionsdesign begegnet werden konnten. Obwohl es noch kleinere Schwachstellen im Bereich der Informationsarchitektur gab, entschied sich das Team, diese direkt in einem neuen Prototyp mit einem höheren Detaillierungsgrad (High-Fidelity) zu verbessern (siehe Kapitel A16).

Demzufolge entschied sich das Projektteam, das Grafikprogramm «Sketch» (www. bohemiancoding.com/sketch) zu verwenden. Sketch ist ein vektorbasiertes Design-Tool und eignet sich daher hervorragend für die detailgetreue Gestaltung von Benutzeroberflächen.

Die Resultate aus der ersten Evaluation flossen in die Ausarbeitung des zweiten Wireframe-Prototyps (siehe Kapitel A15) ein. Sie zeigten, dass zur Erreichung der Usability Goals wesentliche Änderungen am Interaktionskonzept und teilweise an den Inhalten nötig sind. Diese Verbesserungen wurden am bestehenden Balsamiq Low-Fidelity Wireframe-Prototyp durchgeführt. So wurde der Fokus der zweiten Construction Iteration nochmals auf die Informationsarchitektur gelegt, wobei zusätzlich erste Interaktionspatterns eingeführt wurden.

> Alle Systemzustände entlang der Testszenarien wurden ausgestaltet und anschliessend in der Webapplikation «InVision» (www.invisionapp.com) verlinkt. So konnte sichergestellt werden, dass die wichtigsten Interaktionen vorhanden sind und die Testpersonen an den Usability Walkthroughs selbstständig durch die Applikation navigieren können.

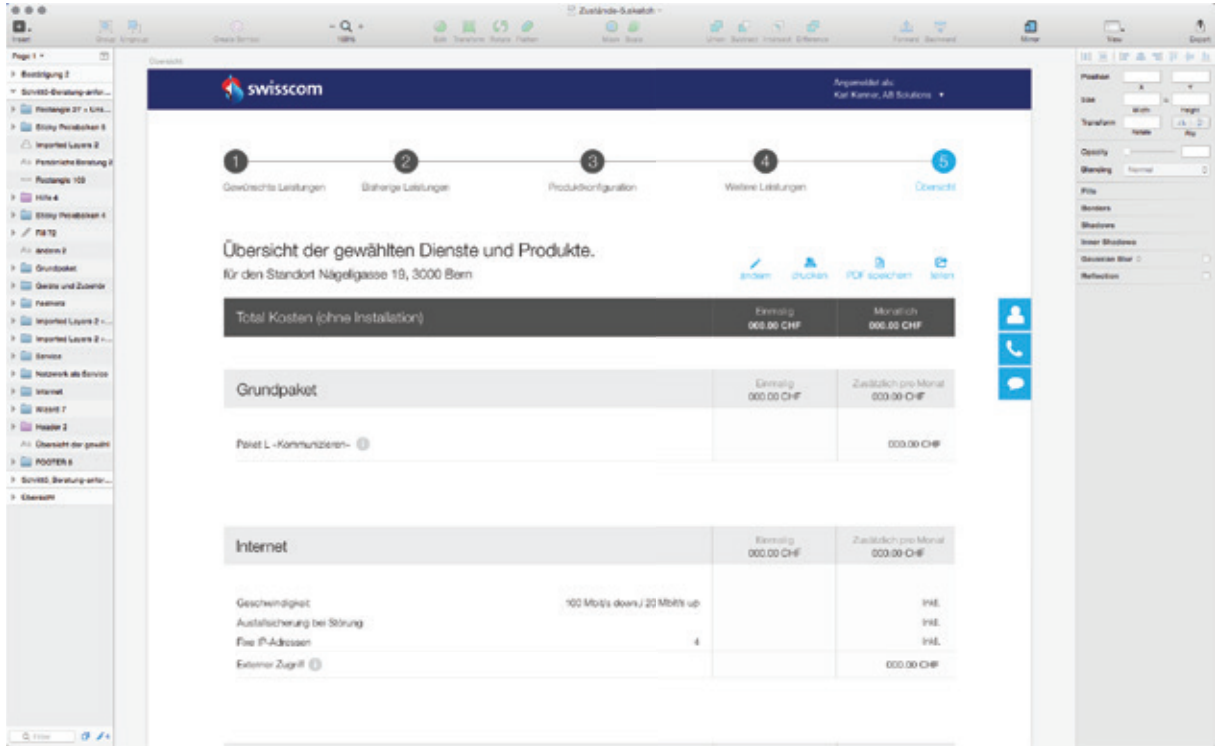

Das Detail-Design eines Systems hat einen grossen Einfluss auf die Usability und die

#### 3.4.2 Low-Fidelity Wireframe-Prototyp (geringe Interaktion)

Das Ziel war es, die Navigation, die Verständlichkeit des Inhalts und das Interaktionskonzept im Vergleich zur ersten Iteration zu optimieren. Das wurde hauptsächlich aufgrund der Ergebnisse aus dem Usability Walkthrough bewerkstelligt. Zusätzlich wurden unklare Inhalte mit Fachexperten geklärt und komplizierte Teilbereiche durch das Weglassen und Neuanordnen von Fragen vereinfacht. Um die komplizierten Abhängigkeiten zu verstehen, nutzte das Team verschiedene Arten von Übersichten, Darstellungen und Diagrammen (siehe Kapitel A13).

Der Grad an Interaktivität wurde gegenüber dem vorhergehenden Prototypen erhöht, indem der Seitenwechsel zwischen den Schritten der Konfiguration klickbar gemacht wurde. Der Prototyp wurde den Testpersonen auf dem Laptop präsentiert. Dies ermöglichte, den Realitätsgrad im Vergleich zur vergangenen Iteration wesentlich zu erhöhen, ohne im Test den Fokus auf die inhaltlichen Aspekte zu verlieren.

*Abb. 10: Detaildesign des High-Fidelity-Prototypen in Sketch*

Die ersten beiden Evaluationen wurden mit vier und die dritte Evaluation mit fünf Testpersonen durchgeführt. Teilnahmekriterien für die Testpersonen waren, dass sie in einem KMU tätig und dort für die ICT-Infrastruktur verantwortlich sind. Die Rekrutierung der Teilnehmer erfolgte durch das Projektteam sowie den Rekrutierungsservice Testing-Time. Die Evaluationen fanden jeweils zu Hause oder in externen Räumlichkeiten statt.

Eine besondere Herausforderung war, trotz der Komplexität des Themas ein standardisiertes Testszenario zu entwickeln, welches alle Testpersonen verstehen und in das sie sich in kurzer Zeit hineinversetzen können. Hierzu erhielten die Testpersonen zusätzlich zur schriftlichen Aufgabenstellung eine fiktive Anforderungsliste als Grundlage für die zu erstellende Konfiguration. So wurde vermieden, dass sie alle in der Aufgabenstellung definierten Anforderungen stets im Gedächtnis behalten mussten. Dies war wichtig, um falsch-negative Testresultate zu vermeiden.

## 3.5 Evaluationen

#### 3.5.1 Benutzer-Evaluation

Alle Construction-Iterationen wurden mit einer Benutzerevaluation der oben beschriebenen Prototypen abgeschlossen. In einer Benutzerevaluation wird die Gebrauchstauglichkeit eines Systems mit potenziellen Benutzern überprüft. Es existieren verschiedene Methoden der Evaluation, wobei je nach Ziel zwischen formativen und summativen Evaluationen unterschieden wird. Während die formative Evaluation eine Optimierung des geprüften Systems zum Ziel hat, prüft die summative Evaluation das System im Sinne einer Qualitätskontrolle (Richter & Flückiger, 2010). Da die verschiedenen Iterationen stets eine Verbesserung und Verfeinerung des Interaktionskonzeptes des Produktkonfigurators zum Ziel hatten, wurden in diesem Projekt formative Evaluationsmethoden angewendet.

Für alle drei Prototypen-Evaluationen wurden Usability Walkthroughs angewendet. In einem Usability Walkthrough begleitet der Testleiter die Testperson und moderiert den Testablauf. Er hat die Möglichkeit, direkt einzugreifen, Fragen zu stellen und bestimmte Abläufe mit der Testperson durchzugehen. Diese Methode eignet sich besonders zur Überprüfung und Optimierung von Prototypen, die früh im Entwicklungsprozess entstanden sind (Richter & Flückiger, 2010). Der Erkenntnisgewinn durch die Interaktion mit der Testperson, die diese Methode vorsieht, war für die Weiterentwicklung und Optimierung des Prototyps sehr wichtig. Die Möglichkeit, direkt Fragen zum Beobachteten zu stellen, half, das mentale Modell der Testperson besser zu verstehen.

Für die erste Iteration in der Phase Construction wurde ursprünglich ein Hallway-Test geplant. Statt für die Benutzergruppe repräsentative Testpersonen zu rekrutieren, werden Hallway-Tests mit zufällig ausgewählten Teilnehmern und mit wenig Vorbereitungsaufwand durchgeführt. Diese Methode ermöglicht, schnell erstes Feedback zum Interaktions- und Navigationskonzept zu erhalten, bevor viel Aufwand in die Ausarbeitung eines detaillierten Prototyps investiert wird (Nielsen & Landauer, 1993). Da der Fokus beim ersten Prototyp stark auf der Wahl und der Formulierung der Inhalte lag, bevorzugte das Projektteam die Methode Usability Walkthrough. So konnten die Inhalte mit Testpersonen, die über ein repräsentatives ICT-Hintergrundwissen verfügen, geprüft werden.

Für die drei Usability-Evaluationen erstellte das Projektteam jeweils einen Leitfaden (siehe Kapitel A14.1, A15.1, A16.1) mit Instruktionstext, Aufgaben und abschliessenden Fragen, die unter anderem dazu dienten, die Usability Goals zu überprüfen. Mit dem Leitfaden wurde sichergestellt, dass alle Evaluationen dem gleichen Ablauf folgten und die Resultate somit vergleichbar waren. Beobachtungen und Antworten der Testpersonen wurden in einem Spreadsheet protokolliert.

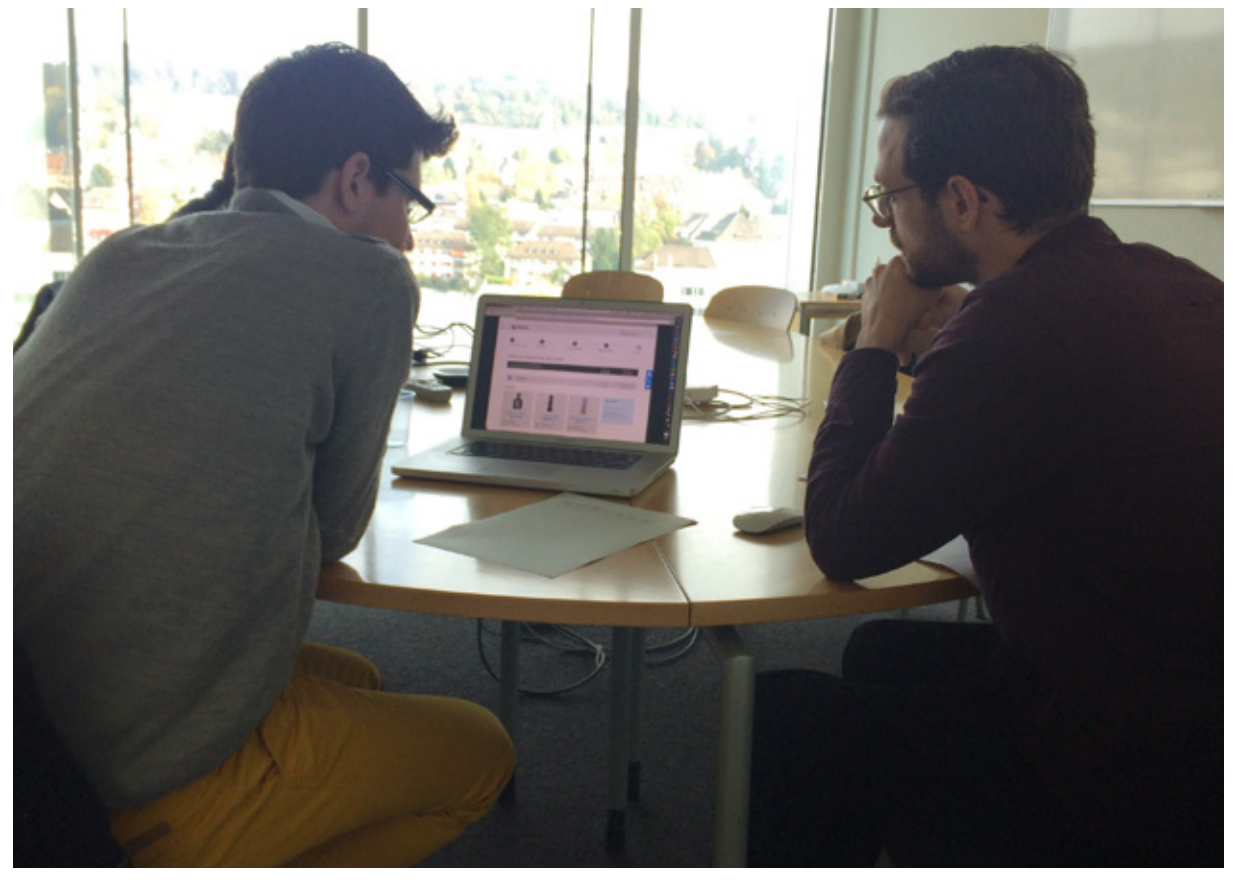

*Abb. 11: Usability Walkthrough mit einem Endkunden (Prototyp Construction 3)*

#### 3.5.2 Stakeholder-Evaluation

Zusätzlich zu den Usability-Evaluationen mit Endkunden wurde der Prototyp in der zweiten Construction-Iteration mit dem Auftraggeber sowie Swisscom-Beratern und Partnern evaluiert. Die Stakeholder-Evaluationen erfolgten im Vorfeld zur Benutzer-Evaluation in zwei Workshops.

Im ersten Workshop wurde der Prototyp dem Swisscom-Projektteam vorgestellt und Feedback eingeholt. Ziel war es, die inhaltliche Korrektheit und Vollständigkeit zu prüfen sowie Schwachstellen im Interaktionskonzept aus Businesssicht zu identifizieren. Die Testergebnisse aus der ersten Benutzer-Evaluation wurden präsentiert und der überarbeitete Prototyp am Beamer vorgeführt. Auf A3-Ausdrucken der verschiedenen Screens wurde dann systematisch Feedback zu den einzelnen Schritten im Konfigurationsprozess eingeholt und auf Post-its festgehalten.

Im zweiten Workshop wurde der Prototyp den Swisscom-Beratern und Partnern präsentiert. Der Workshop hatte zum Ziel, die Korrektheit der Inhalte und Abhängigkeiten zu überprüfen und den Nutzen für die Berater zu erheben. Auch in diesem Workshop wurde zuerst der Prototyp am Beamer vorgestellt. Anschliessend wurden zwei Gruppen gebildet, in denen jeweils die A3-Ausdrucke der wichtigsten Screens diskutiert wurden. Das Feedback wurde direkt auf den Ausdrucken schriftlich festgehalten. Am Ende des Workshops erfolgte eine Einschätzung des Nutzens des Prototyps für die Beratung auf einer Skala von 1 (gross) bis 5 (klein).

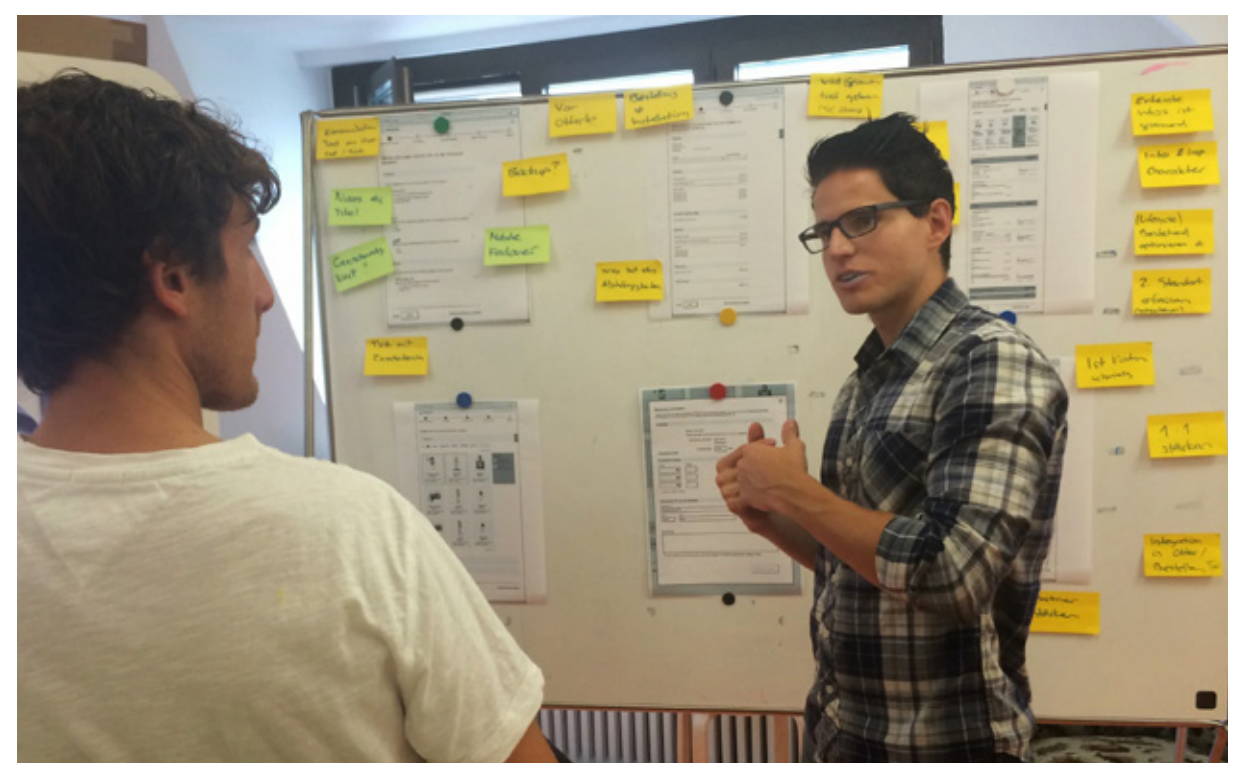

## 4 Resultate

Im folgenden Kapitel werden die erarbeiteten Artefakte und Resultate beschrieben und auszugsweise dargestellt. Die vollumfänglichen Artefakte sind im Anhang beigefügt. Die erstellten Artefakte und deren Hauptabhängigkeiten können der unten stehenden Grafik entnommen werden.

### 4.1 Inception

Ausgehend von einem Kickoff-Meeting mit dem Auftraggeber hat das Projektteam ein mögliches Vorgehen definiert, eine erste Aufwandschätzung erstellt und alles in einem groben Projektplan zusammengetragen.

Anschliessend wurden die Ziele, die Lieferergebnisse und die Abgrenzung finalisiert sowie die Risiko- und Stakeholderanalyse durchgeführt, welche in den weiteren RUP-

Phasen aktualisiert wurden.

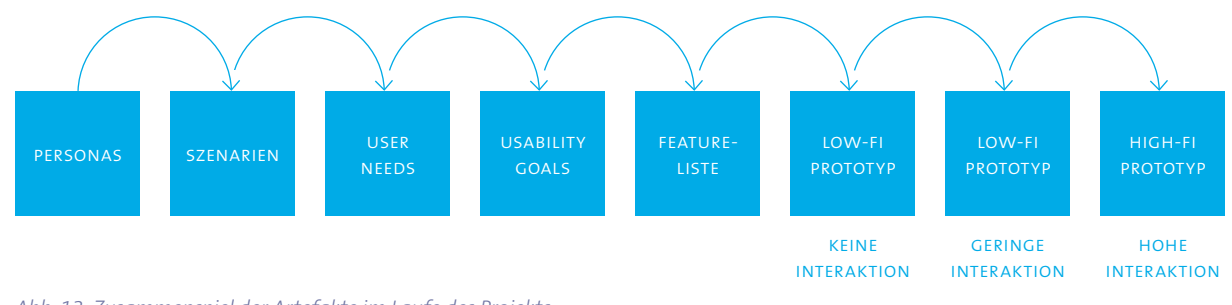

*Abb. 13: Zusammenspiel der Artefakte im Laufe des Projekts*

#### **Meilenstein**

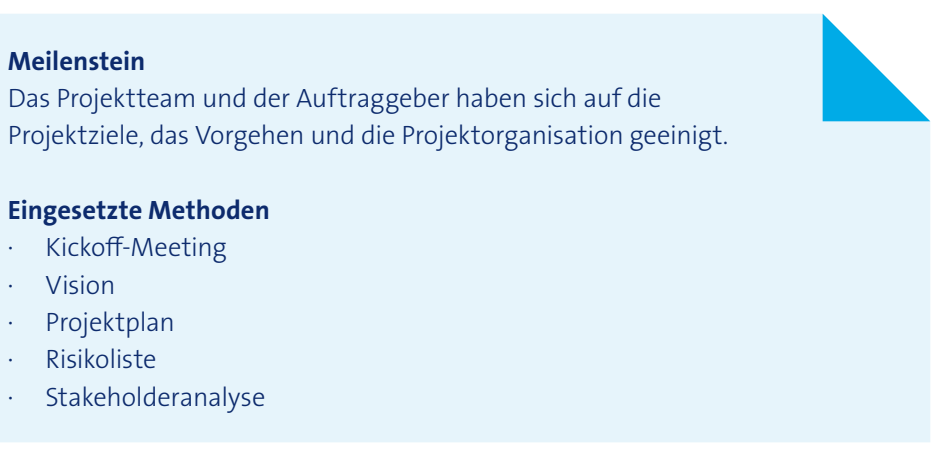

#### **Eingesetzte Methoden**

- · Kickoff-Meeting
- · Vision
- · Projektplan
- · Risikoliste
- · Stakeholderanalyse

*Abb. 12: Evaluation mit den Swisscom-Stakeholdern in Bern*

An einem ersten Workshop mit dem Auftraggeber, dem fachlichen Betreuer und weiteren Stakeholdern hat das Projektteam die Vorstellungen und Rahmenbedingungen von Swisscom abgeholt, die eigenen Anforderungen kommuniziert und einen groben Konsens über die Ziele, den Umfang und den zeitlichen Horizont gefunden.

### 4.1.2 Projektplanung

Der Projektplan enthielt alle Arbeitspakete, die zu erstellenden Artefakte, die Meilensteine und Termine. Die Gliederung der Planung erfolgte anhand der RUP-Phasen.

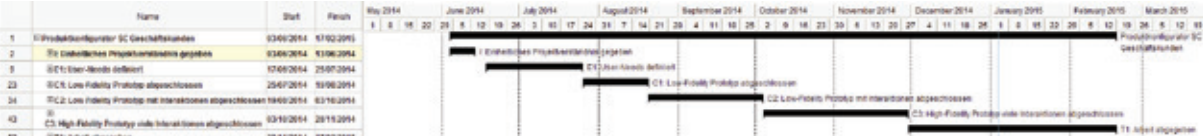

### 4.1.1 Kickoff-Meeting

Der Projektplan (Meilensteinplanung) wurde während der Inception-Phase erstellt. Am Ende jeder Iteration wurde im Teamkalender eine Detailplanung für die kommende Iteration erstellt. Im Zuge der Detailplanung wurde auch entschieden, gewisse Methoden durch andere zu ersetzen (z.B. Szenario statt Storyboard), neue Methoden hinzuzunehmen (z.B. den Produktvisions-Workshop) oder das Erstellen von Artefakten in eine spätere Iteration zu verschieben (z.B. die Feature-Liste).

Der komplette Projektplan kann dem Anhang (siehe Kapitel A1) entnommen werden.

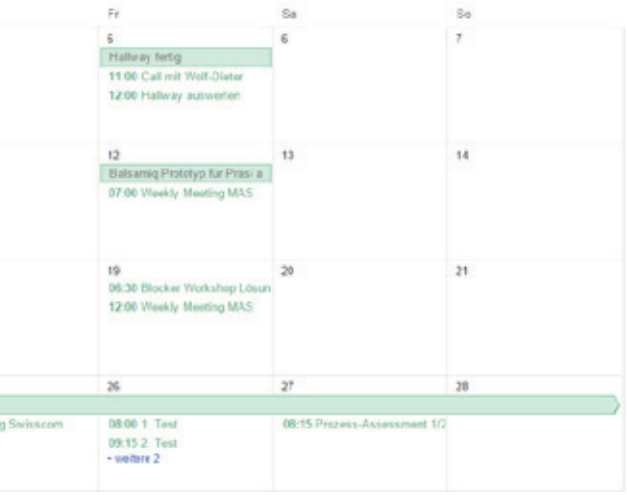

*Abb. 14: Übersicht des Projektplans mit Phasen und Meilensteinen (Gantt Chart)*

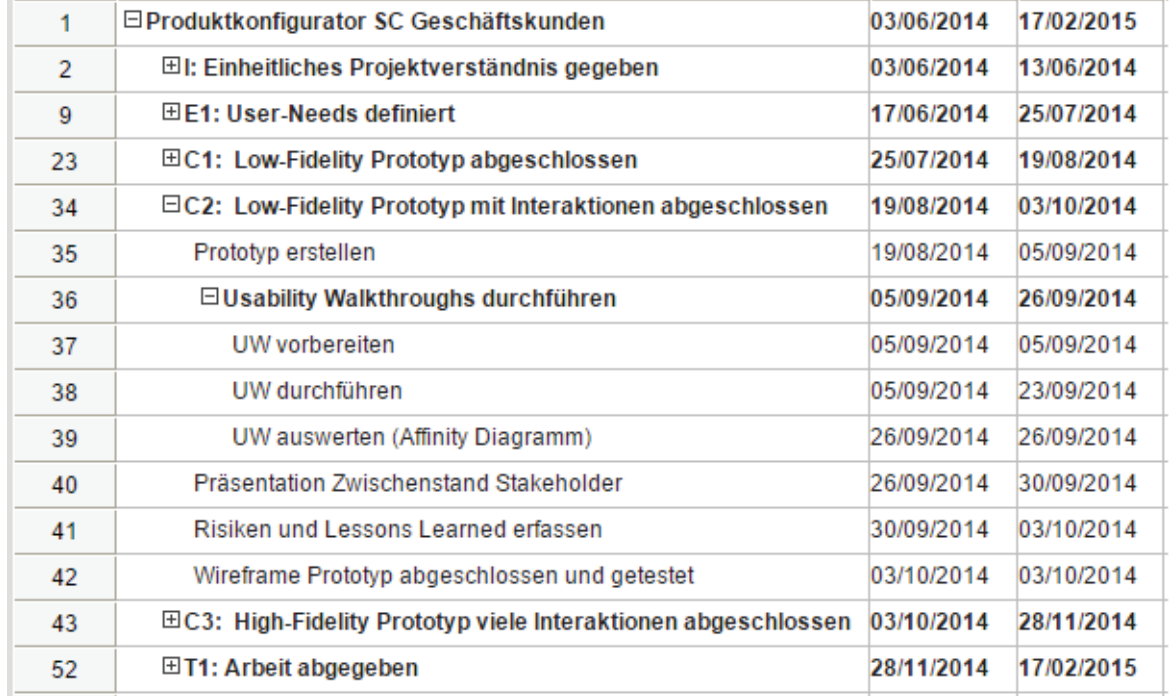

Abb. 15: Projektplan mit Grobplanung für Phase Construction 2

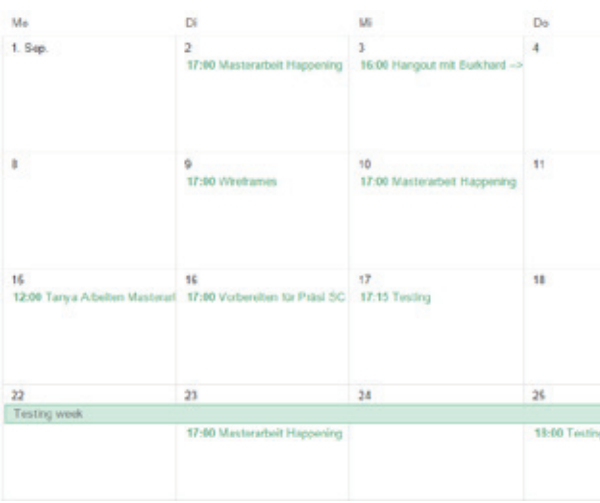

*Abb. 16: Ausschnitt der Detailplanung für Construction 2 im Teamkalender*

#### 4.1.3 Risikoliste

Die in der Anfangsphase erfassten, sowie die während dem Projekt neu identifizierten Risiken wurden in der Risikoliste festgehalten (siehe Kapitel A2). Im Folgenden finden sich drei zentrale Risiken mit deren Nummer, Titel, Beschreibung, Auswirkung bei Eintritt, Risikofaktor und der durch das Projektteam definierten entschärfenden Massnahme.

Der Risikofaktor ist das Produkt aus Eintrittswahrscheinlichkeit und Schadensausmass. Er zeigt an, welchen Risiken besondere Aufmerksamkeit gewidmet werden muss. Für jedes Risiko wurde eine verantwortliche Person aus dem Projektteam definiert. Die gesamte Risikoliste wurde regelmässig überprüft und die Wirkung der Massnahmen kontrolliert. Insgesamt wurden bis Projektende 21 Risiken identifiziert. Dank der entschärfenden Massnahmen konnte verhindert werden, dass ein Risiko mit seiner vollen Auswirkung eintrat.

#### 4.1.4 Stakeholderliste

Die Stakeholderliste umfasste inklusive Projektteam 23 Personen (siehe Kapitel A3). Die Liste beschreibt die Rolle der Stakeholder im Projekt, ihre Funktion sowie ihre Ziele und Interessen. Sie war vor allem bei Projektbeginn wichtig, um die Übersicht über alle im Projekt involvierten Personen zu behalten. So konnte das Projektteam Emails von Stakeholdern stets in den richtigen Kontext setzen und sich schnell orientieren, an wen es sich zwecks Informationsbeschaffung oder für die Rekrutierung von Test-

personen wenden muss.

#### 4.1.5 Vision

In der Vision wurde die Ausgangslage, das zu entwickelnde Produkt, die Ziele, die Lieferergebnisse und das Vorgehen zusammengetragen und mit dem Auftraggeber vali-

diert (siehe Kapitel A4).

Die anfänglich erstellte Vision konnte basierend auf den Erkenntnissen aus dem Validierungs- und Produktvisions-Workshop bei der Swisscom und dem Produktvisions-Workshop mit den Beratern überarbeitet und geschärft werden.

Sämtliche Änderungen an der Vision wurden mit dem Auftraggeber abgestimmt.

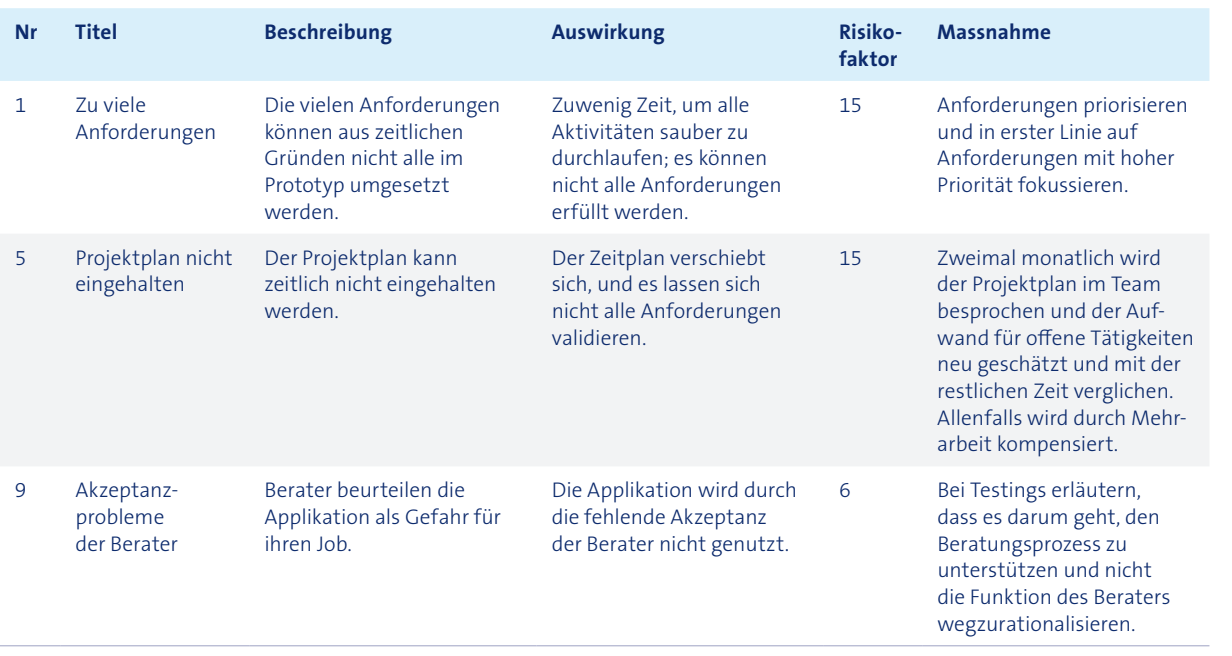

*Abb. 17: Ausschnitt aus der Risikoliste*

## 4.2 Elaboration

In der Elaboration-Phase wurden mittels Contextual Inquiries und Interviews Anforderungen erhoben. Dabei wurden zwei grundlegende Beobachtungen wiederholt gemacht:

- 1. Es herrscht eine grosse Uneinigkeit unter den Stakeholdern, in welchem Gebiet ein «Produktkonfigurator für KMU-Produkte» einen sinnvollen Beitrag leisten kann.
- 2. Die Swisscom-Berater, Swisscom-Stakeholder, Partner sowie einige Endkunden sind skeptisch, ob ein Konfigurator technisch machbar ist.

Aus diesen Gründen hat sich das Projektteam dazu entschieden, das Vorgehen leicht anzupassen. So wurde einerseits der ursprünglich geplante Stakeholder-Validierungsworkshop zu einem Stakeholder-Validierungs- und Produktvisions-Workshop umfunktioniert und andererseits wurde zusätzlich ein Produktvisions-Workshop mit Beratern (Swisscom-Berater und -Partner) durchgeführt.

#### 4.2.1 Literaturrecherche

Im folgenden Kapitel wird eine Auswahl an Literatur präsentiert, welche für die Ausarbeitung des Produktkonfigurators relevant war.

#### **Definition**

«Konfigurationssysteme stellen […] ein integrales Bindeglied zwischen Produktentwicklung, Fertigung und Kundenwunsch dar. Ausgestattet mit einer einfachen Benutzerschnittstelle leiten diese Systeme den Kunden (und gegebenenfalls einen Mitarbeiter im Verkauf) durch die Erhebung der Bedürfnisinformation – und prüfen sogleich die Konsistenz sowie die Fertigungsfähigkeit der gewünschten Variante.» (zit. nach Reichwald, 2009)

#### Piller und Stotko (2003) definieren folgende Aufgaben eines Produktkonfigurators im

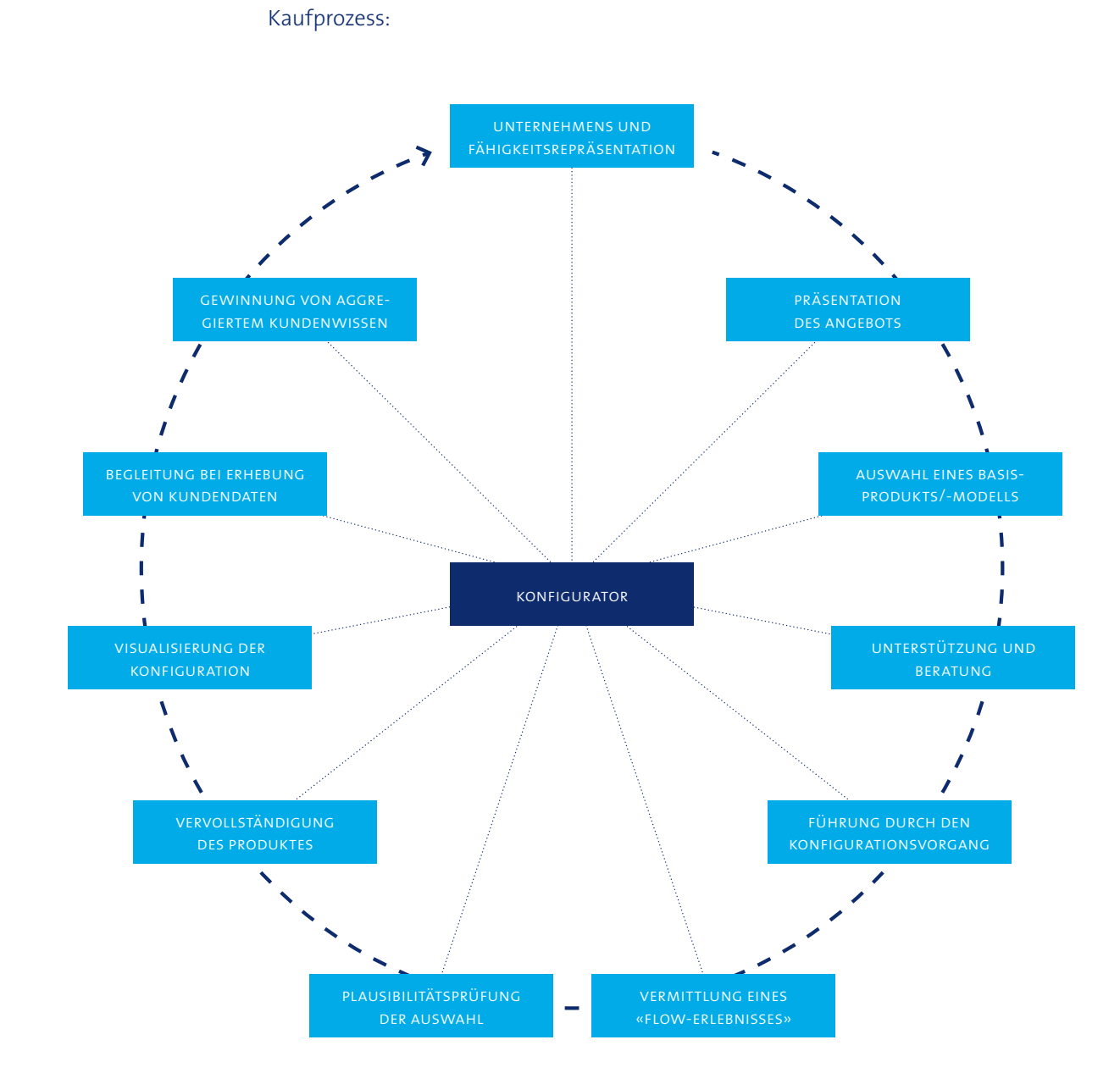

*Abb. 18: Aufgaben eines Konfigurators (Quelle: Piller/Stotko 2002)*

#### **Herausforderungen**

Kunden werden heutzutage vermehrt in die Produktionsprozesse mit eingebunden. Leistungen, die früher als kostenlose Services angeboten wurden, erbringt der Kunde heute selbst. Ein möglicher Anreiz kann sein, effizienter und mit mehr Kontrolle an bestimmte Leistungen und Endprodukte zu gelangen (Voß & Rieder, 2005).

#### **Meilenstein**

90% der User Needs sind definiert und eine Produktvision inklusive Primärpersona und Szenario ist abgeleitet.

#### **Eingesetzte Methoden**

- · Literaturrecherche
- · Marktanalyse
- · Contextual Inquiries
- · Interviews
- · Affinity-Diagramme
- · Personas
- · Szenarien
- · User Needs
- · Usability Goals
- · Validierungs- und Produktvisions-Workshop
- · Feature-Liste

Besucher vermeiden es hauptsächlich aus folgenden drei Gründen, Web-Formulare auszufüllen (Preibusch et al., 2013):

- 1. Datenschutz
- 2. Zeitaufwand
- 3. Eingabeaufwand

Komplexe Formulare und Wizards führen bei Benutzern oftmals zu Problemen (Felfernig et al., 2012):

- · Die angebotenen Optionen werden nicht im Detail verstanden.
- Benutzer sind überfordert aufgrund der angebotenen Optionen.
- Benutzer wissen nicht im Detail, welche Produkte oder Komponenten sie haben möchten.

- · Ähnlichkeit zu einem zuvor gekauften Produkt
- · Ähnlichkeit zu einem anderen Benutzer (aufgrund von Bewertungen oder demografischen Daten)
- · Präferenzen der Freunde des Benutzers
- Fachwissen des Konfigurators

Dieses Phänomen ist bekannt unter dem Namen «Preference Construction» (Bettman et al., 1998). Während des Konfigurationsprozesses entwickeln Benutzer ihre Präferenzen weiter und passen ihre bestehenden Wünsche den angebotenen Optionen an.

#### **Entscheidungen**

Damit Alternativen bewertet werden können, müssen sie vergleichbar sein. Die Vergleichbarkeit ist entscheidend für den Erfolg einer Konfiguration (Herrmann et al., 2006).

Benutzer können in ihrer Entscheidung durch automatisierte Empfehlungen (Recommender System) unterstützt werden. Dabei kann eine Empfehlung auf nachfolgende Arten zustande kommen (Ricci et al., 2011):

Zusätzlich ermöglichen technologische Fortschritte immer bessere Empfehlungen. Zu den aktuellen Trends gehören:

Deep Learning, Big Data, Context Awareness (Amatriain, 2014).

Damit Benutzer den Empfehlungen des Konfigurators vertrauen, sind drei Aspekte besonders relevant (Xiao & Benbasat, 2007):

- · Vertrautheit des Vorschlags
- · Menge an weiterführenden, erklärenden Informationen zum Vorschlag
- · Erklärung, wie der Vorschlag zustande gekommen ist

#### **User Experience**

Produktkonfiguratoren vorgestellt:

- Thomas (2014) hat ausgehend von verschiedenen Studien Best-Practice-Regeln für Formulare aufgestellt. Im folgenden Abschnitt werden die relevantesten Regeln für
	-
	- · Text-Labels sollen verwendet werden, um die gewünschte Eingabe zu
	- Text-Labels sollen links über dem Eingabefeld platziert sein.
	- · Durch Benutzer häufig geäusserte Bedenken sollen direkt im Formular beseitigt
	- · Testimonials und andere Formen von sozialer Bewährtheit können zu mehr
	- · Der Gebrauch von negativ belasteten Wörtern könnte zu schlechten Assoziationen bei den Besuchern führen, welche sich wiederum auf deren Interaktionen
- · Die wichtigste Aufgabe, die der Benutzer erledigen soll, muss prominent und klar
- · Der Titel des Formulars soll den Zweck beschreiben.
- beschreiben.
- - · Benutzer möchten Optionen vergleichen können. Dazu eignen sich Radio-Buttons häufig besser als ein Eingabefeld.
- · Das Resultat der Validierung soll direkt neben dem Eingabefeld ersichtlich sein. · Call-to-Action-Buttons von Bestätigungsfenstern sollen die ursprüngliche Frage
- aufnehmen.
- werden.
- Abschlüssen führen.
- auswirken.
- ersichtlich sein.

Um die Applikation benutzerfreundlicher und weniger schwerfällig zu gestalten, kann das Interaktionspattern «Progressive Disclosure» eingesetzt werden. Nielsen (2006) definiert den Begriff Progressive Disclosure (schrittweise Enthüllung) als ein Werkzeug. Indem nur ein Minimum an Inhalt präsentiert und schrittweise enthüllt wird, bleibt der Fokus auf den relevanten Inhalten haften. Dadurch kann die mentale Belastung des Benutzers verringert und die Usability gefördert werden.

Benutzer füllen mehr Formularfelder aus und geben mehr Information an (auch sensitive Daten) als nötig, wenn keine Felder als Pflichtfelder markiert sind. Dieses Verhalten wird als Voluntary Over-Disclosure (Preibusch et al., 2013) bezeichnet.

#### 4.2.2 Analyse bestehender Konfiguratoren

Eine Übersicht von aktuell auf dem ICT-Markt vorhandenen Produktkonfiguratoren und Produktbeschreibungen mit ähnlichen Voraussetzungen wurde erstellt und ausgewertet (siehe Kapitel A5). Dabei wurden die präsentierten Informationen nach Zielgruppe unterschieden. Zusammenfassend kann folgendes festgehalten werden:

Die Produktkonfiguratoren sind je nach Zielgruppe unterschiedlich gestaltet. Grundsätzlich folgen sie der Logik, dass Experten-Nutzer mehr technische Informationen und weniger erklärende Informationen erhalten. Dabei wird oftmals nicht berücksichtigt, dass auch ein Benutzer aus einer anderen Kategorie den Konfigurator aufrufen könnte.

Produktkonfiguratoren für Geschäftskunden im ICT-Markt bieten oftmals keine Möglichkeit der Bestellung. Das Ziel ist die selbstständige Evaluation einer möglichen Lösung und die anschliessende Anfrage für ein Beratungsgespräch.

Während der Konfiguration ist bei keinem der untersuchten Konfiguratoren persönliche Unterstützung durch Mitarbeiter des Anbieters vorgesehen. Einer der Konfiguratoren bietet prominent die Möglichkeit, die Bestellung über das Telefon abzuschliessen. Einige andere bieten gute Online-Hilfestellungen durch Beschreibungen, exemplarische Produktkonfigurationen und Rechenbeispiele.

Produktkonfiguratoren, die individuelle Vorschläge aufgrund der Analyse der Kundensituation, dem Verhalten anderer Benutzer oder der aktuellen Konfiguration machen (Recommender Systems) konnten nicht identifiziert werden. Ein Konfigurator hat die Ausgangslage dargestellt, aufgrund derer weiter konfiguriert und bestellt werden konnte.

#### 4.2.3 Contextual Inquiries, Interviews, Affinity-Diagramme

In den zwei Contextual Inquiries und den vier einstündigen Interviews konnte eine Vielzahl an wertvollen Informationen über die Arbeitsweise der Berater, Abläufe, Abhängigkeiten, Benutzerbedürfnisse und Anforderungen an den Produktkonfigurator gewonnen werden. Auch wurden Unterschiede in den Aufgabenbereichen und Zielen zwischen den Swisscom-Beratern und Partnern festgestellt.

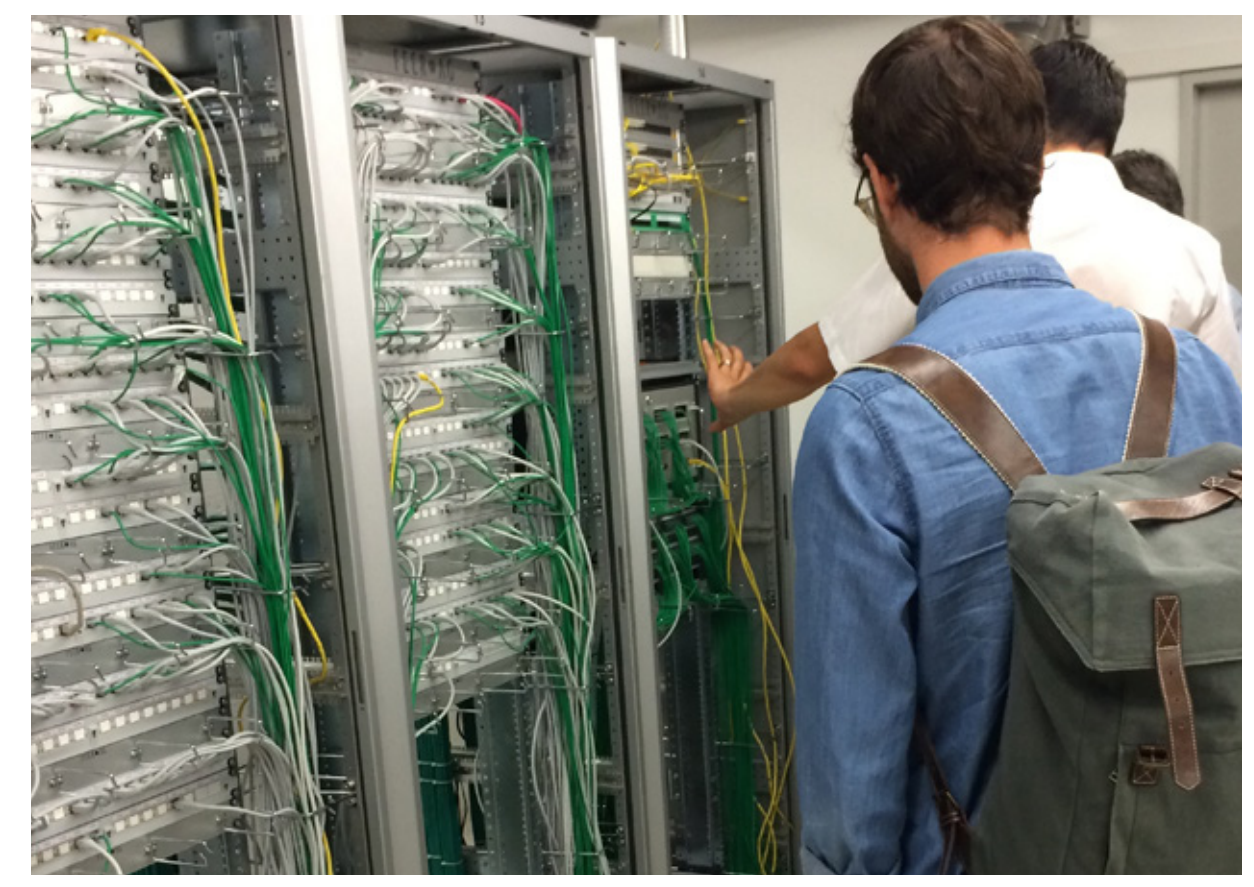

*Abb. 19: Contextual Inquiry bei einem Endkunden mit einem Partner*

Die Auswertung erfolgte anhand von drei Affinity-Diagrammen (ein Diagramm pro Benutzergruppe; siehe Kapitel A6.6).

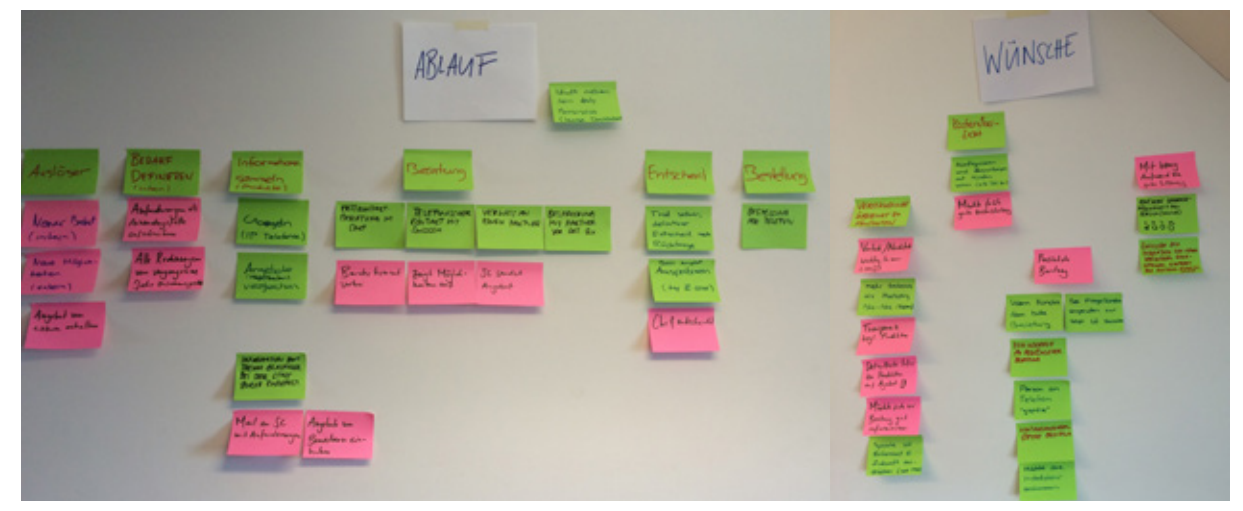

*Abb. 20: Affinity-Diagramm für die Benutzergruppe «Endkunden»*

Entsteht beim Endkunden Bedarf nach einer neuen ICT-Infrastruktur, ermittelt die verantwortliche Person zuerst die Anforderungen und vergleicht die Leistungsangebote verschiedener Anbieter. Ist sie am Angebot der Swisscom interessiert, nimmt sie entweder telefonisch, schriftlich oder persönlich mit dem Swisscom-Shop Kontakt auf. Daraufhin kommt ein Berater der Swisscom nach kurzer Vorbereitung zu einem Gespräch vorbei oder führt eine telefonische Beratung durch. Dabei wird der grobe Bedarf ermittelt, und es werden erste Lösungsansätze diskutiert. So entsteht ein Lead, den der Swisscom-Berater einem passenden Partner weiterleitet. Der Partner führt beim Kunden eine detaillierte Beratung durch, in der die Bedürfnisse des Kunden erhoben werden und gemeinsam nach einer optimalen ICT-Lösung gesucht wird. Für diese Lösung erstellt der Partner anhand eines Offerten-Tools der Swisscom eine Offerte. Der ICT-Verantwortliche bespricht die Offerte innerhalb der Firma mit den Entscheidungsträgern (meist die Geschäftsleitung). Allenfalls wird die Offerte in Absprache mit dem Partner nochmals angepasst. Wurde die Offerte angenommen, führt der Partner die Bestellung bei der Swisscom durch, welche durch einen Hotline-Mitarbeiter auf Vollständigkeit und Korrektheit geprüft wird. Für die Installation der Produkte ist der Partner zuständig. Nach Abschluss der Installation nutzen der Partner und die Swisscom Gelegenheiten, um dem Kunden weitere Leistungen zu verkaufen.

Die Interviews und Contextual Inquiries zeigten, welche Angaben von den Endkunden erfragt werden müssen, um die optimale ICT-Lösung empfehlen zu können. Des Weiteren wurden folgende wichtigen Erkenntnisse gewonnen:

#### **Endkunden**

Ziel der Swisscom-Berater ist es, erste Kundenbedürfnisse abzuholen und gut qualifizierte Leads zu generieren. Ebenfalls möchten sie den Endkunden einen geeigneten Partner vermitteln, sodass es schlussendlich zum Verkaufsabschluss

· Entsteht ein neuer Bedarf, ermitteln Endkunden zunächst ihre Anforderungen an die neue ICT-Infrastruktur. Diese werden v.a. bei grösseren KMUs relativ strukturiert in Form von Anforderungslisten dokumentiert.

Es gibt grosse Unterschiede in der technischen Affinität der ICT-Verantwortlichen: Während technisch wenig versierte Endkunden grossen Wert auf eine ausführliche und persönliche Beratung legen, empfinden technisch versierte Endkunden

Beim Unterbreiten konkreter Lösungsvorschläge werden Produkt-Broschüren eingesetzt (auf dem iPad oder als Ausdruck) und Handskizzen erstellt, um die

· Die Anforderungen von Endkunden an die ICT-Infrastruktur sind sehr heterogen. · Ziel der Endkunden ist es, eine ICT-Infrastruktur bereitzustellen, welche heutige und zukünftige Anforderungen des Unternehmens erfüllt und dabei die Anschaf-

- 
- Beratunggespräche als zeitaufwendig und lästig.
- - fungs- und Betriebskosten möglichst gering zu halten.

#### **Swisscom-Berater**

· Swisscom-Berater führen täglich ein bis zwei Beratungen durch. Die Beratung findet meist telefonisch, manchmal auch bei den Endkunden vor Ort statt. Es werden die wichtigsten Bedürfnisse abgeholt und die bestehende ICT-Infra-

· Im Vorfeld zur Beratung bereiten sich die Swisscom-Berater an ihrem Arbeitsplatz auf den Termin vor. Sie prüfen, welche Leistungen aktuell bezogen werden und sehen die letzten Rechnungen ein, um Informationen zum Nutzungsverhalten

- struktur erfasst.
- des Kunden zu gewinnen.
- 
- kommt.

· Der direkte Kontakt zum Kunden ist den Beratern sehr wichtig, weshalb sie während des Gespräches nur wenige handschriftliche Notizen erfassen, um dem Kunden die maximale Aufmerksamkeit widmen zu können. Die meisten Informationen merkt er sich und notiert sie im Büro am Computer.

#### **Partner**

· Partner sind mehrmals wöchentlich für Beratungen bei Kunden vor Ort und

· Um sicherzustellen, dass die ICT-Bedürfnisse und die aktuelle ICT-Infrastruktur der Kunden detailliert und vollständig erfasst wird, setzen einige Partner

- deshalb viel unterwegs mit dem Auto.
- Checklisten ein.
- Lösung möglichst verständlich zu vermitteln.

Der typische Beratungs- und Verkaufsablauf, wie er heute stattfindet, kann dem nachfolgenden Diagramm entnommen werden:

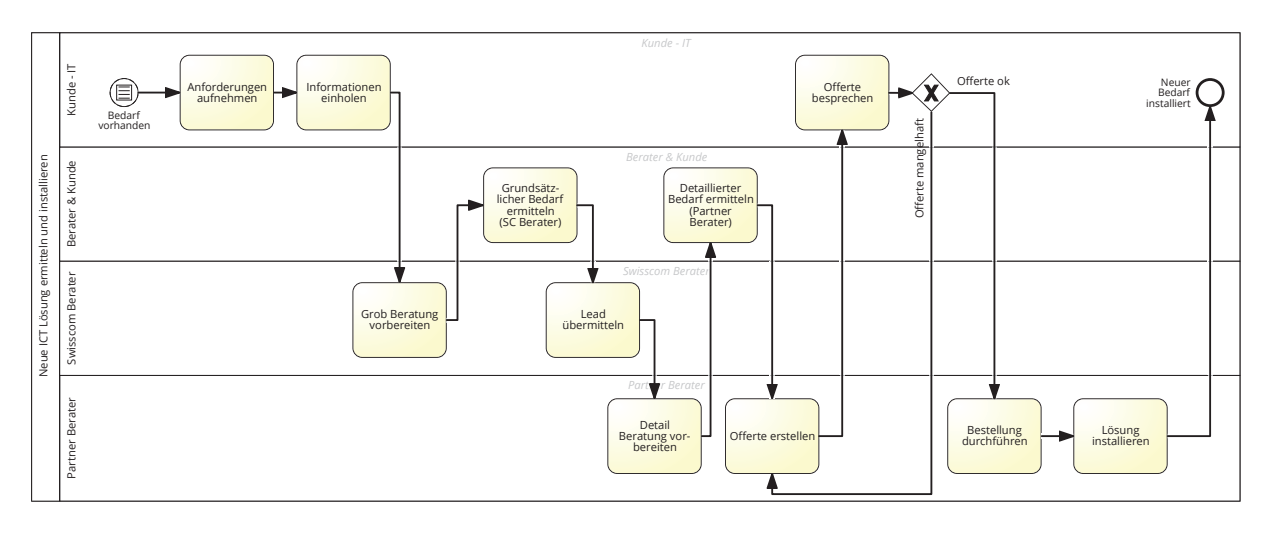

*Abb. 21: Business Process Diagram des IST-Prozesses «Neue ICT Lösung ermitteln und installieren»*

- · Die Partner sind darauf bedacht, eine vertrauensvolle Atmosphäre zu gestalten. Wie bei den Swisscom-Beratern werden nur spärlich und ausschliesslich handschriftliche Notizen gemacht, um dem Kunden die maximale Aufmerksamkeit widmen zu können.
- Ziel der Partner ist es, den Verkaufsabschluss zu tätigen sowie eine langfristige und gute Geschäftsbeziehung zum Kunden zu pflegen. In diesem Zusammenhang ist es ihnen besonders wichtig, im Beratungsgespräch einen kompetenten Eindruck zu hinterlassen.

#### **Swisscom-Hotline-Mitarbeiter (CUC):**

- · Die Hotline-Mitarbeiter nehmen alle eingehenden Bestellungen entgehen und prüfen sie auf Vollständigkeit und Korrektheit.
- · Da der Bestellungsprozess nicht standardisiert ist und viele verschiedene Tools im Einsatz sind, hat kaum ein Partner den Überblick. Dadurch ist ein grosser Teil der eingehenden Bestellungen fehlerhaft, da es entweder an wichtigen Kundendaten (aktuelle Rufnummern, bisher bezogene Leistungen etc.) mangelt oder die technische Machbarkeit am Standort des Kunden nicht gewährleistet ist.
- Ziel der Hotline-Mitarbeiter ist es, möglichst effizient die eingehenden Bestellungen zu prüfen und abzuarbeiten.

Es zeigte sich deutlich, dass die Bereitschaft der Swisscom-Berater und Partner, Computer oder Tablets im Beratungsgespräch einzusetzen, gering ist. Zudem schildern sie vorwiegend Probleme im Bereich der Offerterstellung, während sie mit den Abläufen der Kundenberatungen weitgehend zufrieden sind.

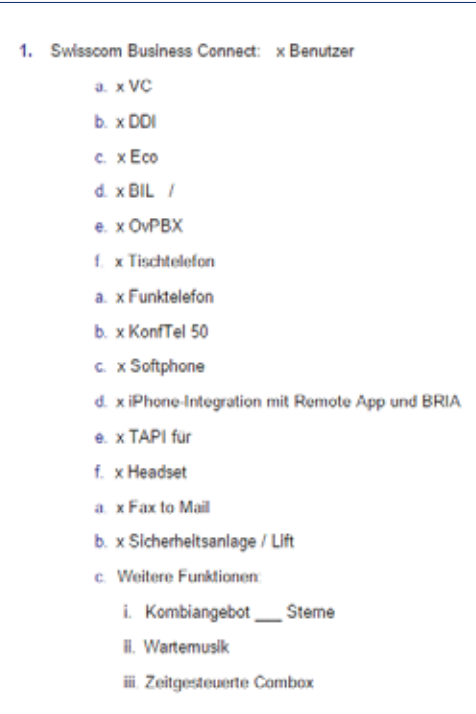

#### 4.2.4 Produktvisions-Workshop mit Beratern

Im Produktvisions-Workshop erarbeiteten die Berater eine Vision für ein Produkt das ihnen die Beratertätigkeit erleichtern würde.

Aus der Produktvision der Berater liessen sich folgende wichtigen Erkenntnisse ableiten: · Im Vorfeld zu der Kundenberatung sind heute nur sehr wenig Kundeninformationen vorhanden. Insbesondere Informationen zu den vom Kunden aktuell verwendeten ICT-Produkten und den Ist-Kosten wären hilfreich.

· Teilweise kommen im Beratungsgespräch Produkte zur Sprache, die den Beratern unbekannt sind. Eine Applikation welche ein schnelles Browsing durch alle

- 
- Swisscom-Produkte erlaubt, wäre hier hilfreich.
- 

· Applikationen, welche während der Beratung eingesetzt werden, dürfen keine «aktive Rolle» spielen. D.h. deren Verwendung darf nicht zwingend sein.

Die Erkenntnisse aus dem Workshop wurden in den Szenarien aufgegriffen.

roduk  $\wedge$ 1051 - Villsdardig Alle Kurderialos (Steckblatt, "Invertor - autom. BB- Checker Gesaus-Koste  $\overline{le}|_{CO}$  $-$  IT - Bedrieb/ Under - Kein Aktiv Tool > Hilfsanither Für Berater

*Abb. 22: Ausschnitt aus einer von einem Partner bei der Beratung eingesetzten Checkliste*

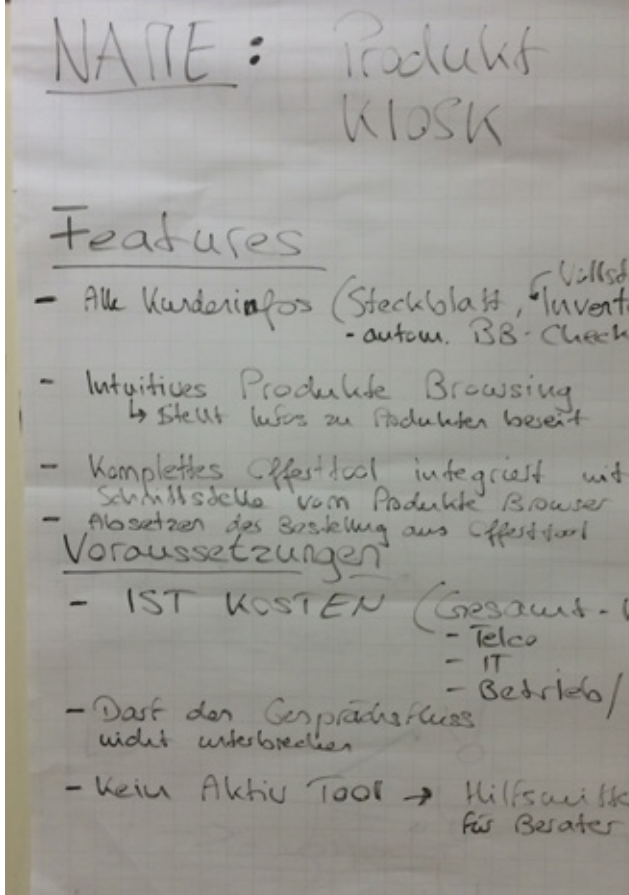

*Abb. 23: Produktvision der Berater, welche während dem Produktvisions-Workshop entstanden ist*

#### 4.2.5 Personas

Im Rahmen des Validierungs- und Produktvisions-Workshops mit der Swisscom (siehe Kapitel 4.2.9) wurden aus insgesamt fünf provisorischen Personas (siehe Kapitel A8.1) eine primäre Persona und zwei sekundäre Personas definiert. Da der Projektauftrag eine direkte Bestellung ohne manuelle Rückfragen («Clean-Order») vorsieht, wurde «Karl Kenner», der Endkunde mit guten ICT-Kenntnissen, als primäre Persona definiert. Er verfügt über genügend Kenntnisse, um eine geeignete Produktkonfiguration selbstständig zu erstellen.

- · Alter: 35 Jahre
- · Zivilstand: Verheiratet, zwei Söhne
- · Wohnort: Schlieren (ZH)
- · Arbeitsort: Zürich
- Hobbies: Modellflugzeuge und Rennrad

«Ulrich Unsicher», der Endkunde mit geringen ICT-Kenntnissen, wurde als sekundäre Persona definiert. Er nutzt den Produktkonfigurator eher zu explorativen Zwecken, um mögliche Lösungen zu eruieren. Auf die persönliche Beratung möchte er allerdings nicht verzichten. Eine weitere sekundäre Persona ist «Patrick Partner», der Berater von der Swisscom-Partnerfirma. Er kann die Applikation nutzen, um Angebote für seine Kunden zu erstellen. Zudem kann er die Daten von Konfigurationen von Endkunden, die nicht abgeschlossen wurden, als Grundlage für die Beratung nutzen. Die Persona des Swisscom-Beraters wurde nicht weiter verfolgt, da er lediglich zum Ziel hat, einen Lead zu generieren; die konkrete Produktkonfiguration ist für ihn sekundär. Da der Konfigurator im Tätigkeitsbereich von «Helene Hotline» nur am Rande eine Rolle spielt, wurde diese Persona ebenfalls nicht weiter berücksichtigt.

# Karl Kenner, Endkunde

#### **Funktion**

- · Relevante Trends identifizieren und grundlegendes Wissen aneignen
- · Informiert sich übers Internet, Newsletter, Technik-Blogs
- · Sammelt im Unternehmen Bedürfnisse und dokumentiert diese
- · Mutationen selbst durchführen
- · Installiert Testversionen, um Erfahrungen mit dem Produkt zu sammeln und die Entscheidungsfindung zu vereinfachen
- · Bei Offertverhandlungen unterstützt er seinen Vorgesetzten
- · Installation: Lässt bei Ressourcen-Knappheit und fehlendem Know-How die Lösungen durch die Swisscom installieren
- · IT-Verantwortlicher in einem KMU im Bereich Sprachlösungen (Lektorat und Übersetzungen)
- · Insgesamt arbeiten 150 Mitarbeiter an drei Standorten: Hauptsitz ist in Zürich mit 100 Mitarbeitenden; 2 Nebenstandorte (Basel & Bern), an denen je ca. 25 Mitarbeiter tätig sind
- · Ist für die Instandhaltung und Optimierung der gesamten Infrastruktur an allen Standorten verantwortlich (IT generell, Internet, Cloud- Storage, Telefonie)

- Die Beratung durch Fachpersonen empfindet er meistens als lästig und zeitaufwendig. Zudem hat er den Eindruck, dass die Berater häufig versuchen, Zusatzprodukte oder -leistungen zu verkaufen, die sein Unternehmen nicht braucht. Es ist ihm am liebsten, wenn er Bestellungen online und komplett selbstständig abschliessen kann.
- · Nur bei komplexen Problemstellungen sucht er den Kontakt zu einer Fachperson. Denn bei konkreten Fragen, welche im Internet nicht gänzlich beantwortet werden können, möchte er sich gerne rückversichern.

#### **Umgebung**

Grosse Wohnung in Schlieren

#### **Werte**

- · Hat sich schon von klein auf für technische Geräte und Themen interessiert. Die Leiden schaft für Modellflugzeuge ist ihm geblieben.
- Seine Ehefrau und er schauen sich um nach einem Einfamilienhaus in der Agglomeration von Zürich. Je älter die Söhne werden, desto enger fühlt sich die Wohnung in Schlieren an.

#### **Typische Verhaltensvariablen in Bezug auf das Produkt**

#### **Eigenschaften**

- Bestellungen/Mutationen: alle zwei Jahre
- · Geringes Wissen zu Swisscom-Produkten
- · Hohe technische Affinität

#### **Ziele**

- · Möglichst einfach zu einer geeigneten und zeitgemässen Lösung kommen
- · Probleme und Wartungsaufwand gering halten
- · Informiert sein über neuste Technologien im Bereich IT-Infrastruktur

#### **Aktivitäten**

#### **Einstellungen**

*«Nur bei komplexen spezifi schen Fragen möchte ich persönliche Beratung.»*

#### **Demografisches**

#### 4.2.6 Szenarien

Zunächst skizzierte das Projektteam stichwortartig sieben provisorische Szenarien auf (siehe Kapitel A9.1): Vier aus Sicht der Endkunden und drei aus Sicht der Berater. Diese Szenarien wurden im Validierungs- und Produktvisions-Workshop der Swisscom präsentiert und gemeinsam das wichtigste Szenario bestimmt, welches dann detailliert ausformuliert und später im Prototyp visualisiert wurde.

Das unten aufgeführte Szenario «Beratung anfordern mittels Produktkonfigurator» wurde als wichtigstes Szenario definiert. Es beschreibt, wie Karl Kenner im Verlauf der Produktkonfiguration eine persönliche Beratung anfordert. Dieses Szenario wurde dem Szenario «Bestellung auslösen mittels Screeningformular mit Validierung durch Swisscom» vorgezogen, da es angesichts der Komplexität der Inhalte der realistischere Fall ist. Demgegenüber lautete der initiale Auftrag der Swisscom, eine «Clean-Order» zu ermöglichen, weshalb die Auslösung einer Bestellung im Prototyp ebenfalls umgesetzt und mit Benutzern evaluiert wurde.

# Beratung anfordern mittels Produktkonfigurator

- 5. Er möchte jedoch konkreter wissen, was hier für Leistungen angeboten werden und was das für ihn bedeutet. Er sieht einen Link, welcher ihm eine konkrete Online-Produktempfehlung aufgrund seiner aktuellen Situation verspricht.
- 6. Er meldet sich bei myswisscom.ch an und sieht alles, was sein Unternehmen aktuell von der Swisscom bezieht:
	- · Business Internet Standard VDSL 40/4 max.
	- · Pro Standort (3) MultiLINE ISDN mit 100 Rufnummern
	- · Auflistung der aktuellen Rufnummern
	- · Keine fixe IP
	- · Art der Telefone: ISDN
- 7. Er wird nun durch das System aufgefordert, folgende Informationen zu ergänzen:
	- · Anzahl Standorte und Ort: Zürich, Basel & Bern
	- · Aktuelle Telefonanlage pro Standort: überall Typ 4200E von Alcatel-Lucent
- 8. Nachdem er die Ist-Situation erfasst hat, fragt ihn das System nach seinen Bedürfnissen. Diese werden aus der Ist-Situation abgeleitet und er passt nur die abweichenden Daten an:
	- · Internet: Glasfaser 100/20
	- · Neue Anzahl an Kabel-Telefonen: 40
	- · Neue Anzahl an kabellosen Telefonen: 4
	- · Telefonanlage: Virtuell bei Swisscom
- $\cdot$  Fixe IP: 4
- 9. Er schaut sich noch etwas die weiteren Optionen «Cloud-Backup» und «Collaboration» an. Entscheidet dann aber, dass dieser Schritt im Moment zu gross wäre, und er vorerst nur den Wechsel auf digitale Telefonie bewerkstelligen möchte.
- 10. Das System schlägt ihm eine neue Konfiguration vor. Er prüft diese gründlich, indem er die Leistungen anschaut und sich überlegt, ob diese für ihn nötig und richtig sind. Dafür vergleicht er die nächst grössere, und die nächst kleinere Variante.
- 11. Bei den Telefonen mit Kabel entscheidet er sich, unterschiedliche Modelle zu wählen. Er wählt

12 mit einem grösseren Funktionsumfang für die Vieltelefonierer sowie 28 mit einem kleineren für die übrigen Mitarbeiter.

- 12. Als Entscheidungshilfe sieht er, was andere Unternehmen mit einem ähnlichen Profil gewählt haben.
- 13. Zudem sieht er weitere Optionen, die er vorher gar nicht bedacht hat. Insbesondere interessiert ihn die Option «Externer Zugriff», und er informiert sich genauer darüber. Diese Option gefällt ihm. Und auch der Preisunterschied ist nicht gravierend. Somit entscheidet er sich, diese dazuzunehmen.
- 14. Das System zeigt ihm automatisch die Vorteile der aktuellen Lösung an.
- 15. Er öffnet ein neues Browserfenster und macht eine kurze Internetrecherche bei Google. Die bei der Konkurrenz gefundenen Leistungen stimmen ungefähr mit denen der Swisscom überein. Somit ist er zufrieden.
- 16. Er speichert die konfigurierte Lösung im Portal und sendet diese seinem Chef, damit dieser informiert ist.
- 17. Sie besprechen die Lösung am nächsten Tag persönlich. In den Informationen gibt es auch weitere Produktbeschreibungen und Kosten. Der Chef findet das Konfigurierte sinnvoll und nötig, um weiterhin effizient arbeiten zu können. Während dem Meeting kommen nochmals einige Fragen auf, welche Karl anschliessend abklärt. Insbesondere möchte der Chef noch einen «Langjährigen-Kundenrabatt» aushandeln.
- 18. Karl geht wieder ins Portal und entscheidet sich, einen Beratungstermin wahrzunehmen. Da er der Meinung ist, dass sein jetziger Partner diese Anforderungen nicht erfüllen kann, bittet er die Swisscom, ihm einen neuen Partner zuzuteilen und gibt drei mögliche Termine an. Anschliessend fordert er die Beratung an.
- 19. Er erhält eine Bestätigung, dass seine Anfrage durch die Swisscom bearbeitet wird und er schnellstmöglich von einem Partner oder einem Swisscom-Berater kontaktiert werden wird.

1. Karl ist sich schon seit mehreren Jahren bewusst, dass die Zukunft der Telefonie über das Internet stattfindet. Bisher hatte er aber noch nie eine Gelegenheit gesehen, die ISDN-basierte Lösung bei ihm im Unternehmen abzulösen.

Es hat ja immer alles irgendwie funktioniert und andere Projekte waren wichtiger.

- 2. Gestern ist eine der Telefonanlagen zum wiederholten Mal ausgestiegen und er wurde nun von seinem Chef beauftragt, eine stabile Lösung zu suchen. Dieses Ereignis möchte er nutzen, um sein Unternehmen in die Zukunft zu führen. Zu diesem Zweck hat er zusammen mit seinen Arbeitskollegen ein Pflichtenheft erstellt.
- 3. Er möchte möglichst schnell wieder eine geeignete und stabile Lösung finden. Am liebsten möchte er sich selbst über die verschie-

denen Möglichkeiten informieren, denn bei den Beratern ist er sich nie so ganz sicher, ob die ihm nicht einfach etwas verkaufen, was er gar nicht braucht. Zudem weiss er grundsätzlich, was er benötigt. Er möchte nur wissen, wie der Anbieter seine Bedürfnisse abdecken kann.

4. Da bereits das aktuelle Telefonsystem und das Internet über die Swisscom laufen, geht er zuerst auf deren Webseite, um sich über die angebotenen Leistungen zu informieren. Er geht dazu an seinem Arbeitsplatz mit seinen zwei grossen Monitoren auf die Webseite der Swisscom und dort in den KMU-Bereich. Dort findet er einen Bereich IP-Telefonie. Dort wiederumfindet er einen übersichtlichen Leistungsbeschrieb über die angebotenen Funktionen und Dienstleistungen.

Das Szenario war eine wertvolle Quelle für die Identifizierung von User Needs und das Ableiten von Features. Auch lieferte es eine wichtige Grundlage für die Formulierung der Testszenarien.

Das Szenario wurde anhand der Erkenntnisse aus den Evaluationen in der Construction-Phase angepasst. Folgende Anpassungen wurden vorgenommen:

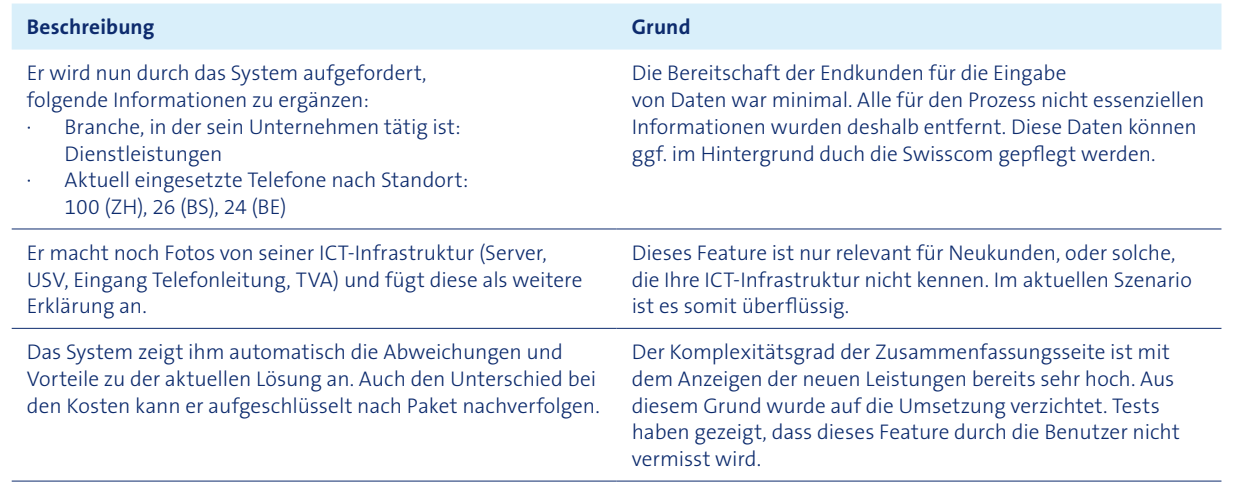

#### 4.2.7 User Needs

Nachfolgend werden die aus den Szenarien abgeleiteten User Needs der technisch versierten Endkunden (primäre Persona) dargestellt. 15 Needs konnten zu sieben

übergeordneten Needs verdichtet werden.

Eine detaillierte Zusammenstellung aller User Needs, aufgeteilt nach den Rollen Endkunde, Swisscom-Berater und Partner, kann dem Anhang (siehe Kapitel A10) entnom-

men werden.

#### **Verdichteter Need**

Gewissheit, das richtige Produkt zu kaufen.

Ist-Informationen verwalten

Persönliche Beratung

Einfacher Zugriff auf Produktinformationen

Ist-Informationen sehen

Verständliche Produktinformation

Zeitersparnis bei Lösungsfindung

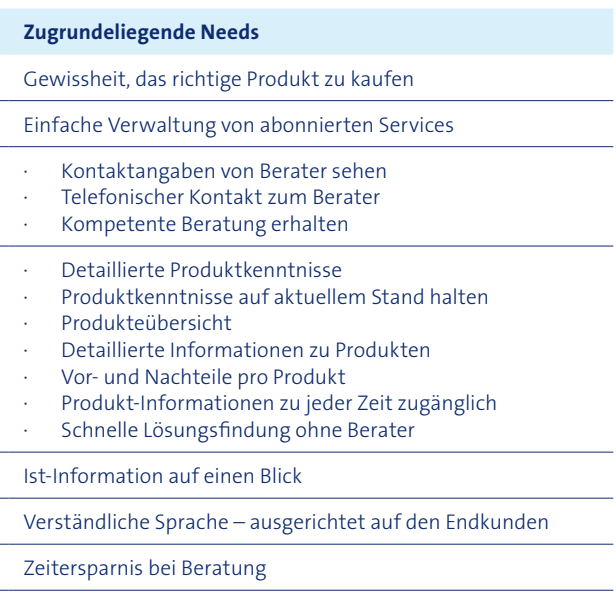

*Abb. 26: Ausschnitt der identifizierten User Needs*

### 4.2.8 Usability Goals

Die fünf Usability Goals nach Quesenbery (2004) wurden wie folgt gewichtet:

Die beiden Dimensionen «Fehlertoleranz» und «Einnehmend» erhielten die geringste Gewichtung. Da bei den meisten Leistungsangeboten der Swisscom die Eingabemöglichkeiten vordefiniert sind, können oft Elemente wie Dropdowns und Auswahl verwendet werden, sodass die Fehlertoleranz keine grosse Rolle spielt. Die Dimension «Einnehmend» wurde gering gewichtet, da die primäre Persona in erster Linie daran interessiert ist, in kurzer Zeit eine passende Lösung zu finden. Sie ist sich gewohnt, mit technikorientierten Systemen zu arbeiten und hat geringe Ansprüche hinsichtlich der Dimension «Einnehmend».

Für die stark gewichteten Dimensionen «Effektiv», «Effizient» und «Einfach zu lernen» wurden Usability Goals formuliert, welche die zentralen Anforderungen an die Applikation darstellen. In der nachfolgenden Tabelle sind die Usability Goals sowie ihr Erreichungsgrad dargestellt. Die Reihenfolge der Usability Goals reflektiert ihre Wichtigkeit gemäss den Usability-Dimensionen von Quesenbery (2004). Die Beurteilung der Usability Goals bezieht sich auf die dritte Iteration der Construction-Phase, da sie gemäss ISO 9241-210 bis nach der letzten Iteration erreicht sein müssen. Zusammenfassend ist zu erwähnen, dass alle Usability Goals bis Projektende erreicht wurden.

#### Grad der Erreichung der Usability Goals:

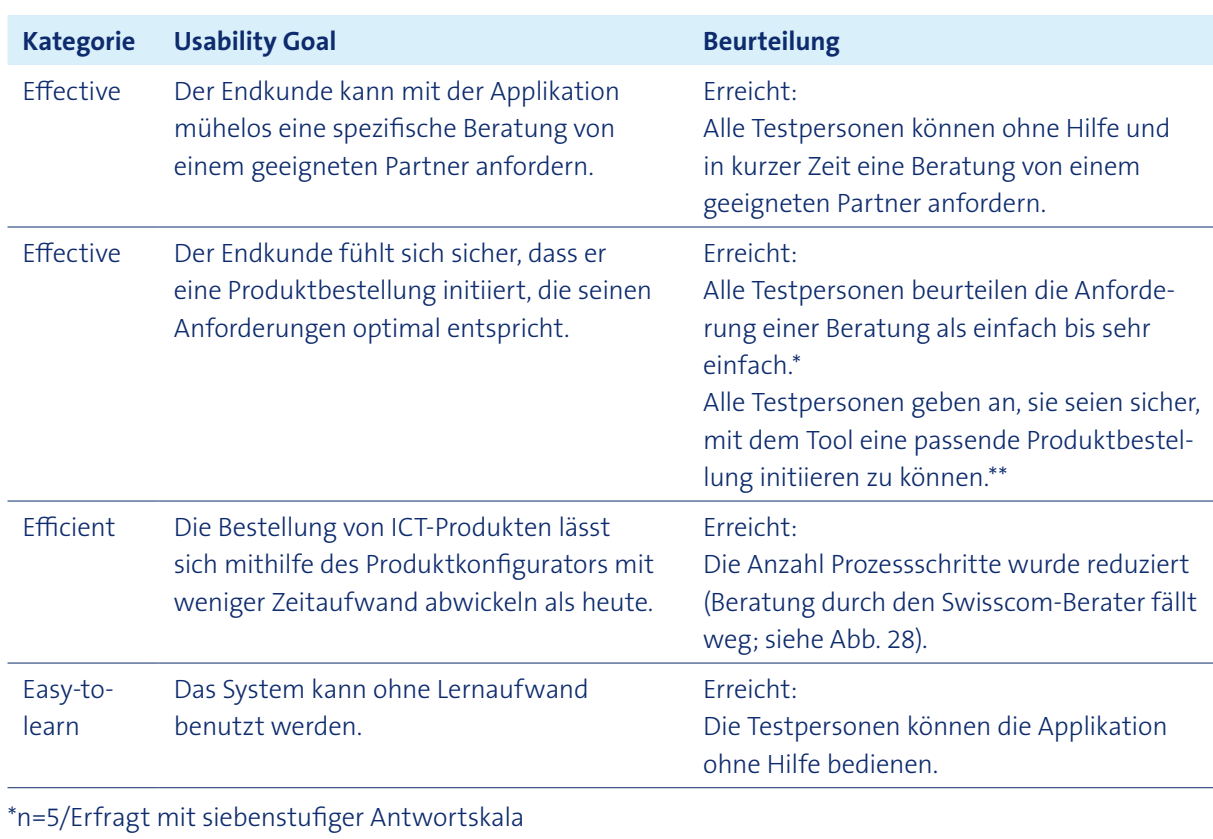

\*\*n=5/Qualitativ erfragt mit offener Frage

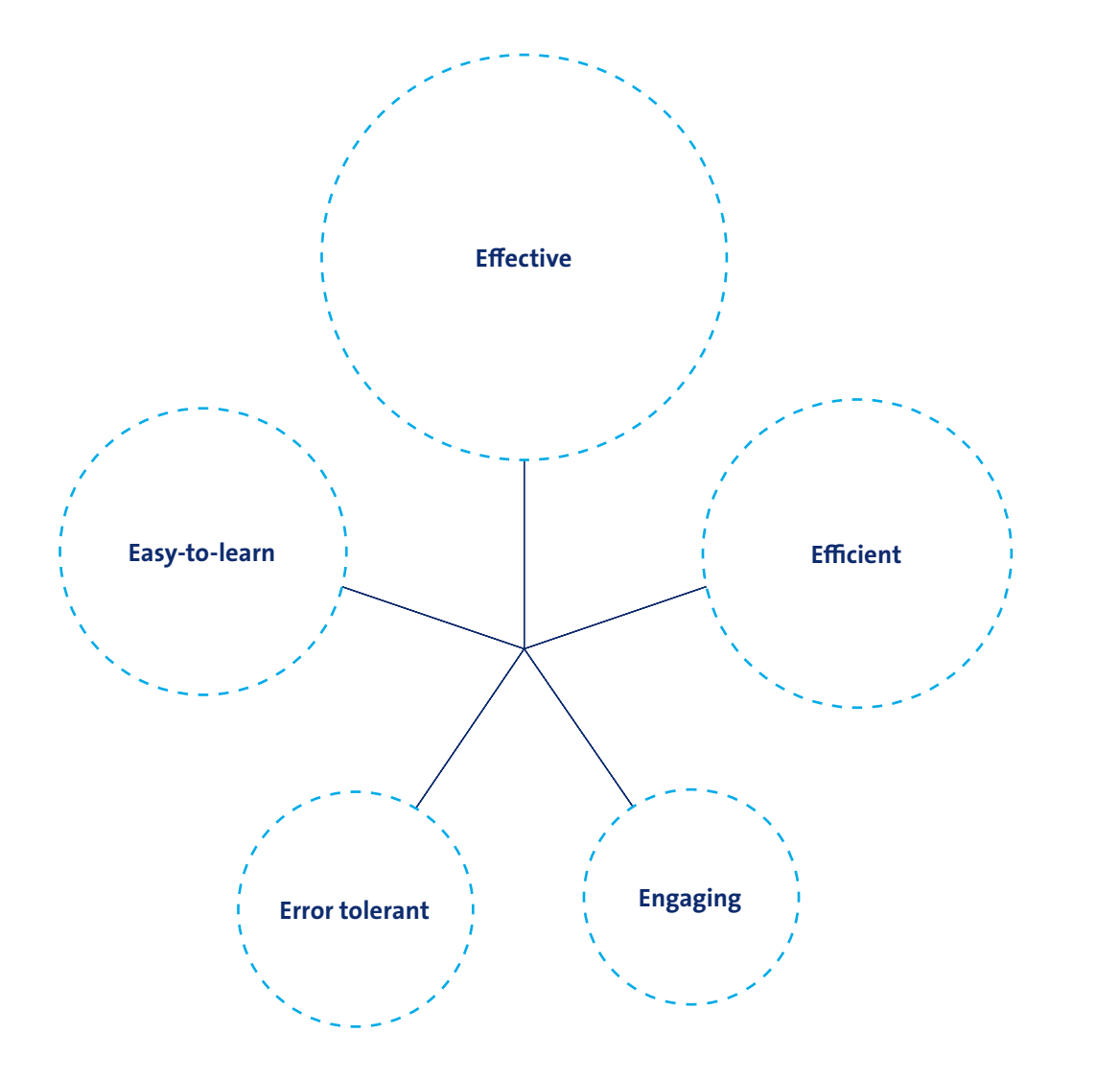

*Abb. 27: Gewichtung der Usability-Kriterien nach Quesenbery*

Am stärksten wurden die Kategorien «Effektiv», «Effizient» und «Einfach zu lernen» gewichtet. Die Effektivität wurde als besonders wichtig eingestuft, da aus der Analyse der Nutzeranforderungen hervorkam, dass der Grad der Kundenzufriedenheit eng mit der Qualität der Produktkonfiguration korreliert. Ein Hauptziel der Applikation ist somit, die angebotenen Produkte so zusammenzustellen, dass sie möglichst gut den Anforderungen und Wünsche der Kunden entsprechen. Die Effizienz wurde als wichtig erachtet, da der Produktkonfigurator für den Kunden sowie den Auftraggeber nur dann sinnvoll ist, wenn dadurch die Effizienz im Vergleich zu den heutigen Abläufen gesteigert werden kann. Da davon auszugehen ist, dass die Erstbenutzung des Produktkonfigurators für die Kundenzufriedenheit entscheidend ist und es in vielen Fällen nur zu einer einmaligen Nutzung kommt, wurde die Lernbarkeit ebenfalls hoch gewichtet. Auch besteht keine Möglichkeit, die Nutzer zu schulen.

Die User Needs wurden in einem Mengendiagramm präsentiert, um sich überschneidende Bedürfnisse verschiedener Benutzergruppen entsprechend abbilden zu können. Als Input konnte im Rahmen des Workshops unter anderem das Endkunden-Bedürfnis «Gewissheit, das richtige Produkt zu kaufen» aufgenommen werden.

#### 4.2.9 Validierungs- und Produktvisions-Workshop mit Swisscom

Der Workshop fand in den Räumlichkeiten der Swisscom in Bern Liebefeld statt, und es nahmen 12 Swisscom-Stakeholder teil. Nachfolgend wird auf die wichtigsten Workshop-Ergebnisse eingegangen. Eine ausführliche Dokumentation der Ergebnisse kann dem Kapitel A11 entnommen werden.

#### **Validierung**

Im ersten Teil des Workshops wurden die verdichteten User Needs (siehe Kapitel 4.2.7), fünf provisorischen Personas (siehe Kapitel A8.1) und sieben provisorische Szenarien (siehe Kapitel A9.1) der Swisscom präsentiert.

> Bei der Präsentation der möglichen Szenarien äusserten sich einige Workshop-Teilnehmer sehr skeptisch gegenüber einem Produktkonfigurator für Geschäftskunden. In angeregten Diskussionen debattierten die Teilnehmer darüber, ob die Endkunden über einen ausreichenden Wissensstand verfügen, um selbstständig eine passende ICT-Produktkonfiguration vorzunehmen.

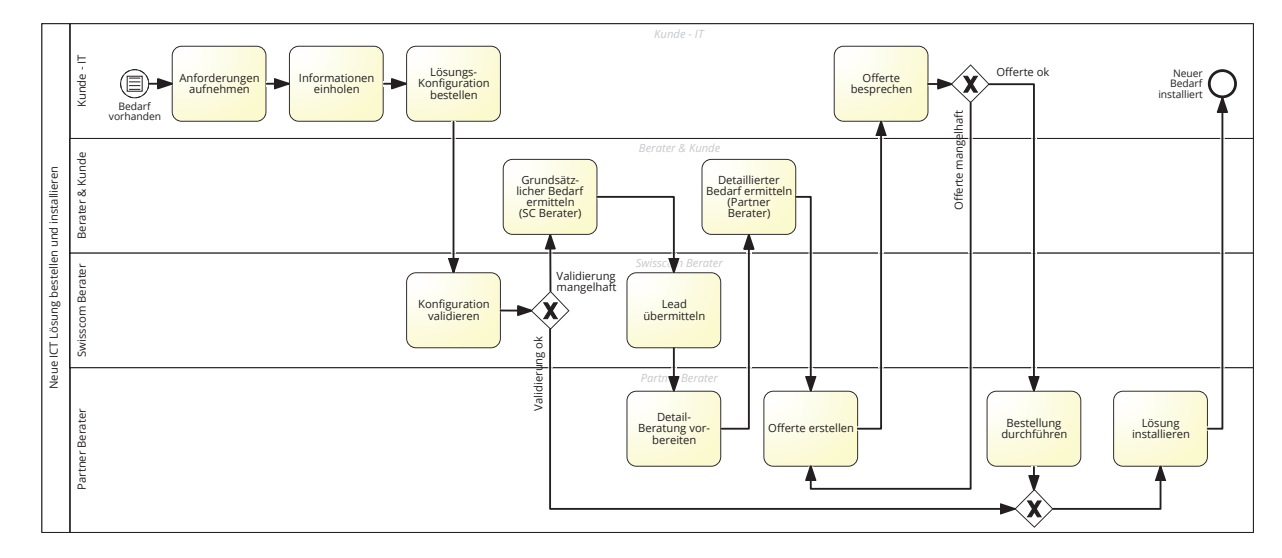

*Abb. 28: Business Process Diagram des SOLL-Prozesses «Neue ICT-Lösung ermitteln und installieren»*

*Abb. 29: Validierungs- und Produktvisions-Workshop bei der Swisscom*

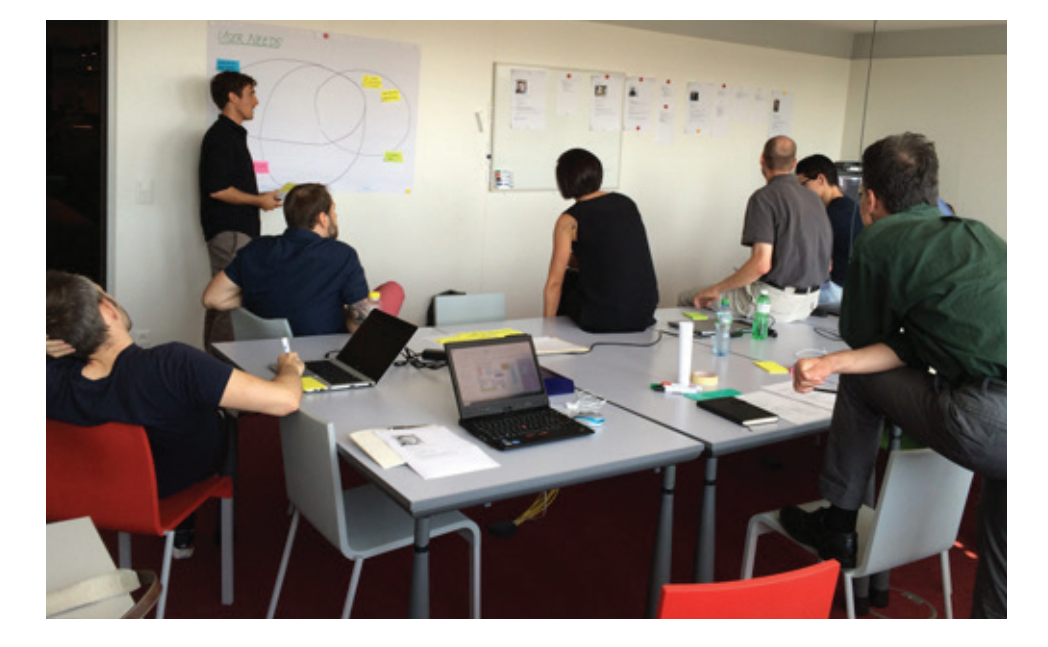

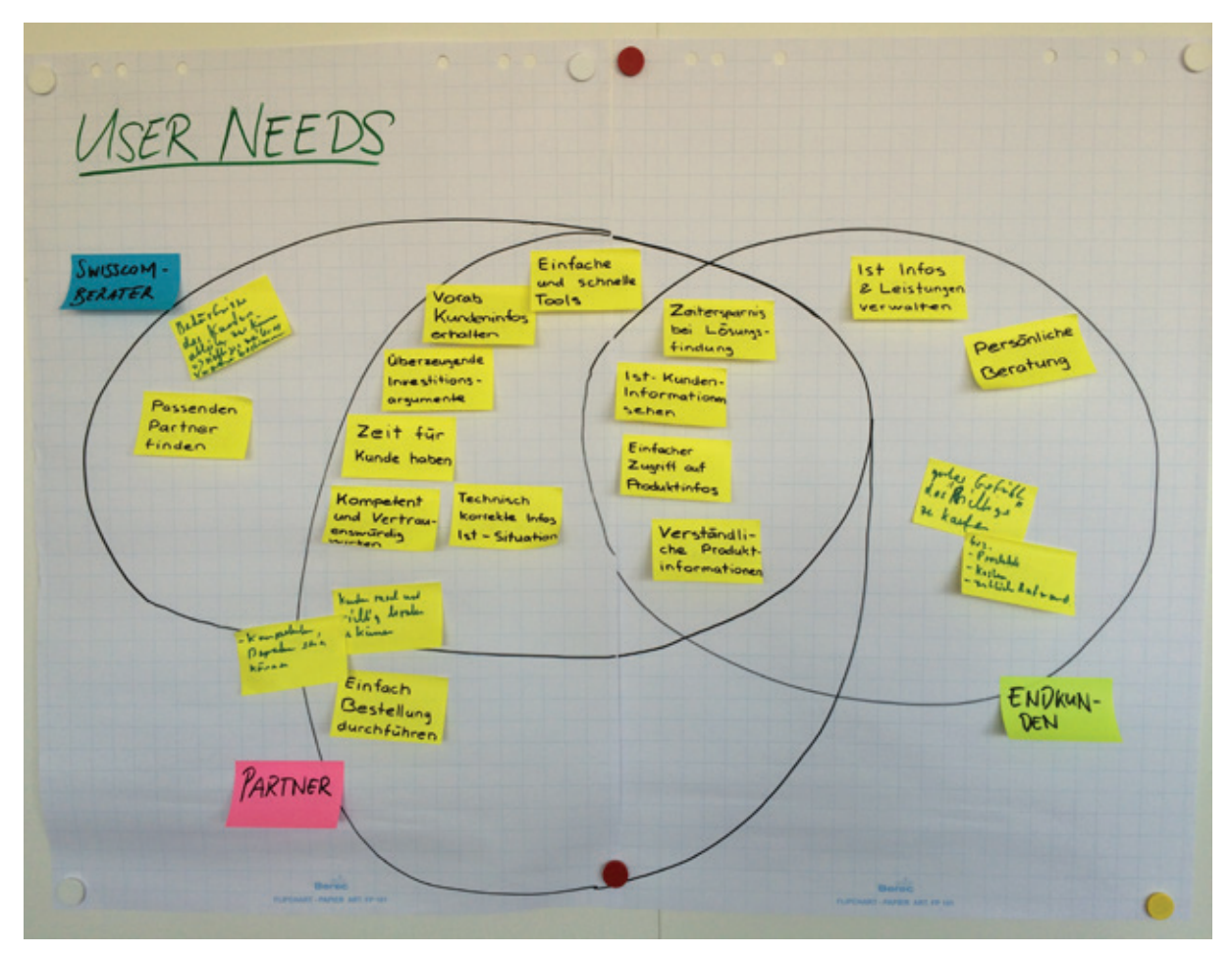

*Abb. 30: Mengendiagramm der User Needs*

Die Priorisierung der möglichen Personas erfolgte mit Klebepunkten. Jeder Teilnehmer erhielt zwei Klebepunkte, die er den favorisierten Personas zuweisen konnte. Es zeigte sich, dass die Swisscom den grössten Nutzen bei den beiden Endkunden-Personas und der Partner-Persona sieht. Eine klare Priorisierung war zu diesem Zeitpunkt allerdings nicht möglich, da sich die Teilnehmer noch nicht festlegen wollten.

Folgende Szenarien wurden durch die Teilnehmer mit Klebepunkten priorisiert:

- · Bestellung auslösen mit Validierung + Beratung anfordern mittels Screeningformular (Endkunde)
- Bestehende Situation optimieren (Endkunde)
- · Beratung vorbereiten + Beratung durchführen und Bestellung absenden (Partner)

Eine klare Priorisierung der Personas und Szenarien wurde im Anschluss an den zweiten Teil des Workshops vorgenommen.

#### **Produktvision**

**IST** 

⚠

Im zweiten Teil des Workshops wurde eine gemeinsame Produktvision entwickelt. In drei Gruppen à drei bis vier Personen wurde für jeweils eines der zuvor priorisierten Szenarien eine Produktschachtel entworfen. Da im ersten Teil keine abschliessende Priorisierung der Personas stattfand, musste jede Gruppe zuerst festlegen, welches für ihr Produkt die primäre und welches die sekundäre Persona sein soll. Die Teilnehmer gingen die Aufgabe sehr motiviert, engagiert und mit sichtlich viel Spass an. Nachfolgend ist die von der Mehrheit der Teilnehmer hinsichtlich der Kriterien Umsetzbarkeit, Nutzen für Swisscom und Nutzen für Primärpersona favorisierte Produktschachtel mit dem Namen «ICT-Lösungsberater» abgebildet. Sie wendet sich primär an die Persona «Karl Kenner» und bildet die kombinierten Szenarien «Bestellung auslösen mit Validierung» und «Beratung anfordern mittels Screeningformular» ab.

In der Diskussion im Anschluss an die Priorisierung der Produktschachteln wurde festgelegt, dass «Karl Kenner» die primäre Persona darstellt; «Ulrich Unsicher» und «Patrick Partner» stellen die sekundären Personas dar. Es wurde festgelegt, dass im weiteren Projektverlauf die Szenarien «Bestellung auslösen mit Validierung» und «Beratung anfordern mittels Screeningformular» weiterverfolgt und zusammengeführt (siehe Kapitel 4.2.6).

Wichtig für den weiteren Projektverlauf war, dass es im Workshop gelang, auf Ängste und Zweifel von Stakeholdern einzugehen. Die Stakeholder konnten aktiv am Projekt teilhaben und mitentscheiden, wodurch Widerstände reduziert werden konnten.

#### 4.2.10 Feature-Liste

Ausgehend von Anforderungen aus verschiedenen Quellen (Contextual Inquiry, Literaturrecherche, Projektteam, Szenario, Usability-Test-Ergebnisse, Workshop) wurde die Feature-Liste erstellt, und während des Projektes weiterentwickelt. Nachfolgend werden exemplarisch vier Features aufgezeigt. Die komplette Feature-Liste kann dem Anhang entnommen werden (siehe Kapitel A12).

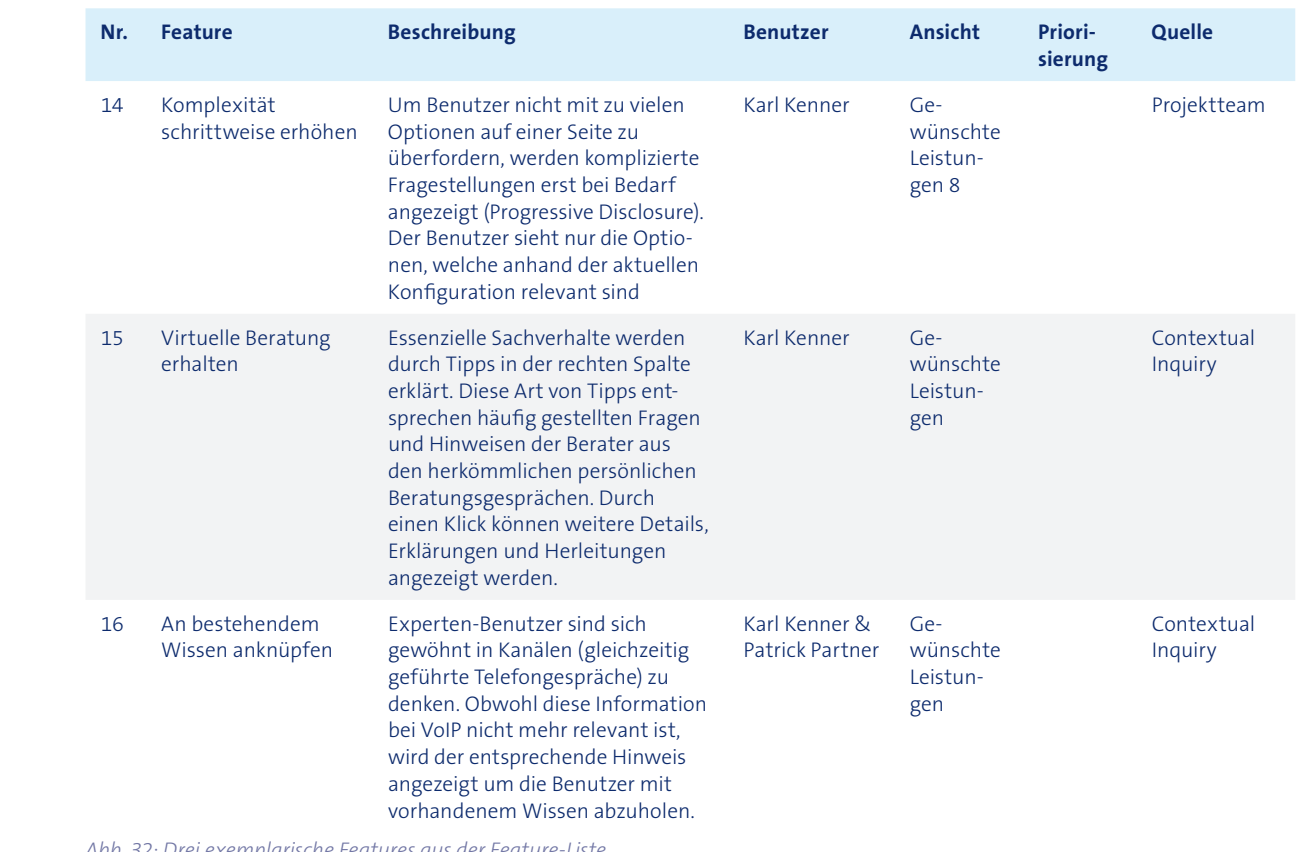

*Abb. 31: Von den Teilnehmern favorisierte Produktschachtel «ICT-Lösungsberater»*

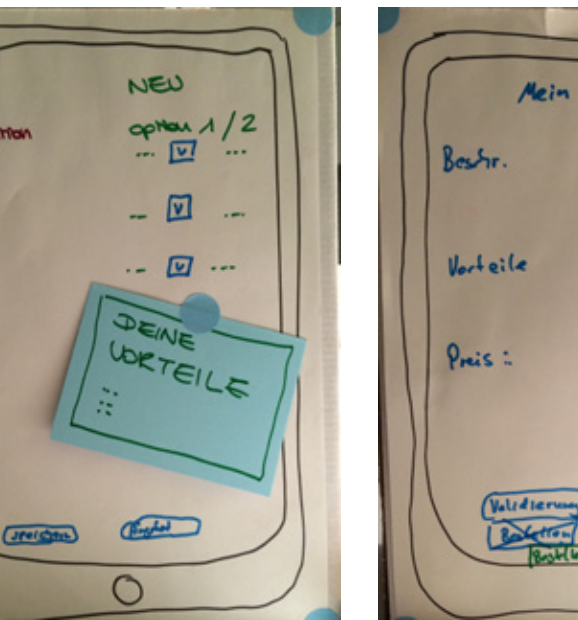

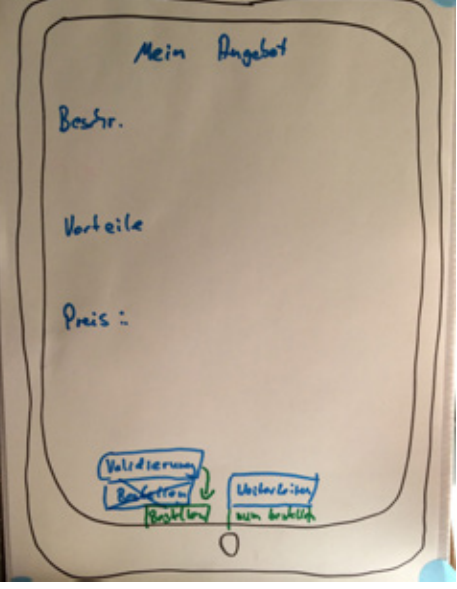

*Abb. 32: Drei exemplarische Features aus der Feature-Liste*

Features, welche sich ausserhalb des Projektscopes befanden, wurden in einer separaten Liste festgehalten, welche dem Auftraggeber übergeben wurde (siehe Kapitel A12.2).

Da sich der Prototyp mit den neuen Erkenntnissen aus den Evaluationen verändert hat, sind während dem Projekt einerseits Features hinzugekommen, andererseits aber auch Features wieder entfernt oder in die Liste der Features ausserhalb des Projektscopes verschoben worden. Nachfolgend werden exemplarisch vier Features aufgeführt, die während dem Projekt weggefallen oder in eine spätere Phase verschoben worden sind.

> In der Phase Construction wurde der finale High-Fidelity Prototyp in drei UCD-Iterationen entwickelt und validiert. Als Basis für die Entwicklung des Prototyps diente die Feature-Liste (siehe Anhang A12). Aufgrund der Evaluations-Ergebnisse wurden durch das Projektteam am Ende jeder Iteration Massnahmen definiert, welche in der darauf folgenden Iteration eingearbeitet wurden.

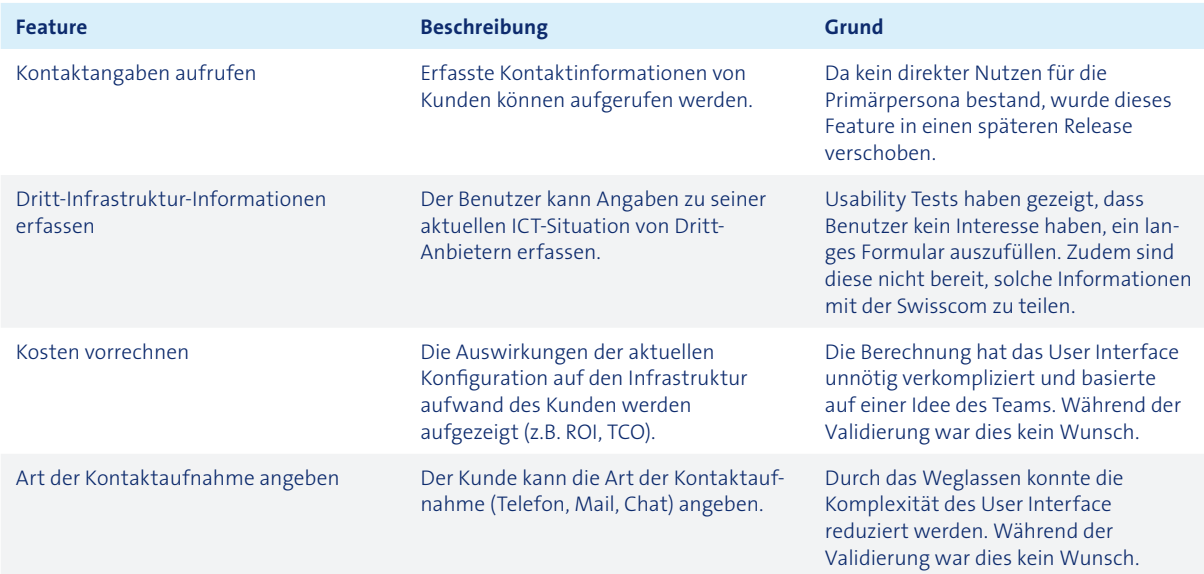

## 4.3 Construction

Die Abbildungen 33, 34 und 35 vermitteln anhand eines Beispiel-Screens einen Eindruck über die Evolution des Prototyps über die verschiedenen Iterationen hinweg.

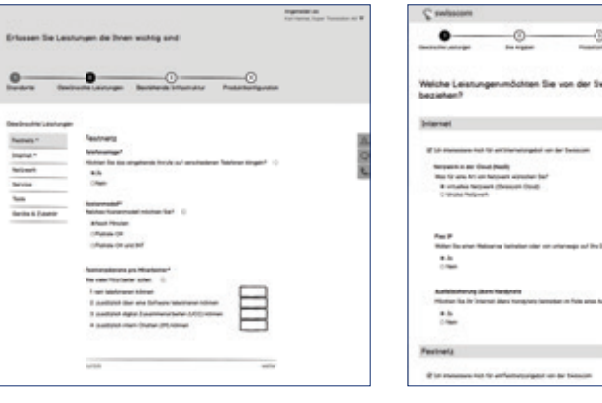

*Abb. 33: «Gewünschte Leistungen» als Low-Fidelity Prototyp*

*Abb. 34: «Gewünschte Leistungen» als* 

*Low-Fidelity Prototyp mit Interaktionen*

*Abb. 35: «Gewünschte Leistungen» als High-Fidelity Prototyp mit Interaktionen*

#### **Meilenstein**

In drei Iterationen wurde ein High-Fidelity Prototyp mit vielen Interaktionsmöglichkeiten erstellt und mit Benutzern getestet.

#### **Eingesetzte Methoden**

- · Paper Prototyping
- · Low-Fidelity Prototyping
- · High-Fidelity Prototyping
- · Usability Walkthrough
- · Modelle und Diagramm

· Stakeholder-Validierungs-Workshop

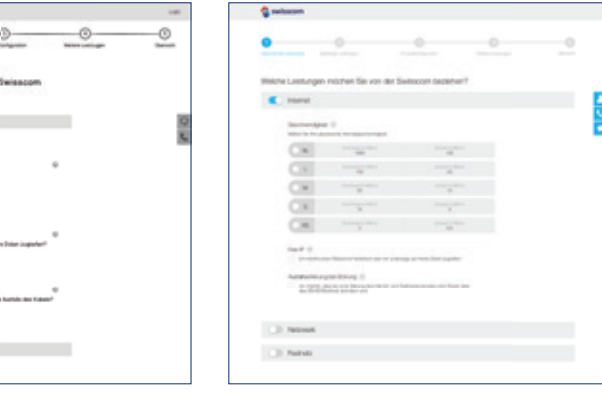
### 4.3.1 Beschreibung erste Projektidee

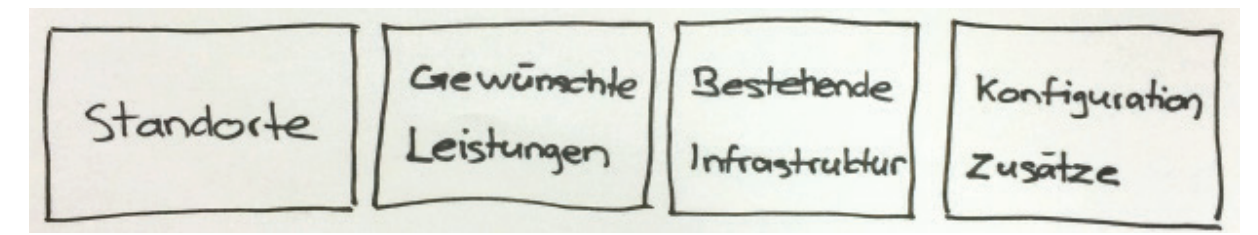

Abb. 36: Erste Skizze mit dem Ablauf der Konfigurationsschritte

In der ersten Version des Prototyps wurde die Idee ausgearbeitet, dass der Benutzer seinen Bedarf durch die Beantwortung von einfachen Fragen angeben kann. Diese Fragen zielen indirekt auf den Bedarf ab und wurden analog zu einem persönlichen Beratungsgespräch aufgebaut.

Anschliessend kann er seine aktuelle Infrastruktur erfassen, damit der Konfigurator allfällige Abhängigkeiten und Limitationen erkennen kann. Nachdem das System einen Vorschlag gemacht hat, können im letzten Schritt Zusätze (Up-Selling) hinzugefügt oder der Vorschlag als Ganzes geändert werden.

Mit dieser Idee wurde der erste Low-Fidelity Prototyp erstellt und mit einem Usability Walkthrough validiert.

#### 4.3.2 Findings und Massnahmen

Durch die Evaluationen am Ende jeder Iteration konnten die folgenden Erkenntnisse gewonnen werden:

Das Definieren, Aufzeigen und Erklären der neuen und geänderten Touchpoints hat in mehreren Gesprächen und Workshops mit den Swisscom-Stakeholdern, den Swisscom-Beratern und Partnern stattgefunden. Nachdem anfängliche Skepsis gegenüber den Szenarien und den Prototypen ausgeräumt wurde, konnte konstruktiv an der Verbesserung des Prototyps weitergearbeitet werden.

Insbesondere befürchteten die Partner, dass die Swisscom ihnen Arbeit wegnimmt, und waren dem Konfigurator gegenüber sehr kritisch eingestellt. Während dem Workshop erkannten sie jedoch, wie nützlich dieser für sie sein kann, wenn er ihnen besser qualifizierte Leads zukommen lässt.

- · Prototyp zeigt Chancen für Stakehoder auf und liefert so wichtigen Input
- · Prototyp konkretisiert das zugrundeliegende Leistungsangebot
- Primäre Persona möchte bestellen und definiert so den Geschäftsprozess
- Konfiguration eines Vorschlags wird besser akzeptiert als grosse Anzahl an Fragen
- · Anmelden am System wird als ein unnötiges Hindernis wahrgenommen
- · Benutzer füllen lange Formulare nicht aus
- · Seiten mit ähnlicher Struktur sind schwer unterscheidbar
- · Fragen so stellen, dass klar wird, zu welchem Endresultat sie führen
- · Texte müssen für jede Zielgruppe unterschiedlich geschrieben werden

Die Swisscom-Berater, welche für die Weiterleitung der Leads verantwortlich sind, erkannten, dass sie weiterhin eine wichtige Rolle bei den interessanten komplexen Fällen spielen werden, die durch den Konfigurator nicht abgedeckt werden können.

Auf den folgenden Seiten werden diese Erkenntnisse und die daraus abgeleiteten Massnahmen im Detail erläutert. Sie sind thematisch strukturiert nach Vision, Struktur und Inhalt. Die ausführlichen Ergebnisse und Massnahmen zu den einzelnen Evaluationen können dem Anhang (siehe Kapitel A14.3, A15.6, A16.3) entnommen werden.

#### **Vision**

#### **Prototyp zeigt Chancen für Stakehoder auf und liefert so wichtigen Input**

In den Evaluationen mit den Swisscom-Stakeholdern wurden neue Lösungsmöglichkeiten aufgezeigt, die ausserhalb der bisher bekannten Grenzen lagen. Dies führte zu heftigen Diskussionen, die aber letztlich zu wichtigen Inputs geführt haben:

- 1. Die Installation muss meist durch einen Partner durchgeführt werden
- 2. Das Anzeigen der Differenz zwischen aktuellen und neuen Kosten führt zu einem Zielkonflikt zwischen Swisscom-Stakeholder- und Benutzerbedürfnissen
- 3. Kundendaten müssen durch den Benutzer freigegeben werden, bevor sie an den

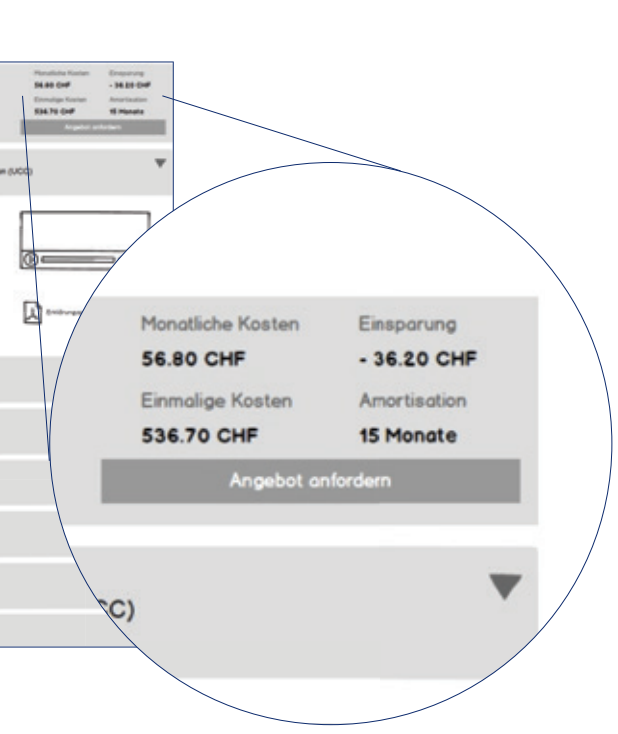

- 
- 
- Partner gesendet werden
- 4. Diverse fachliche Korrekturen

*Abb. 37: Anzeigen der Diff erenz zu den aktuellen Kosten (Construction 1)*

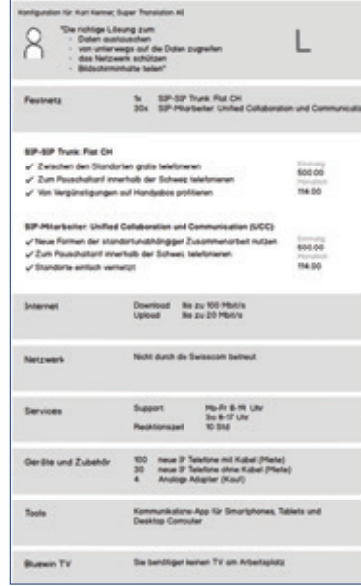

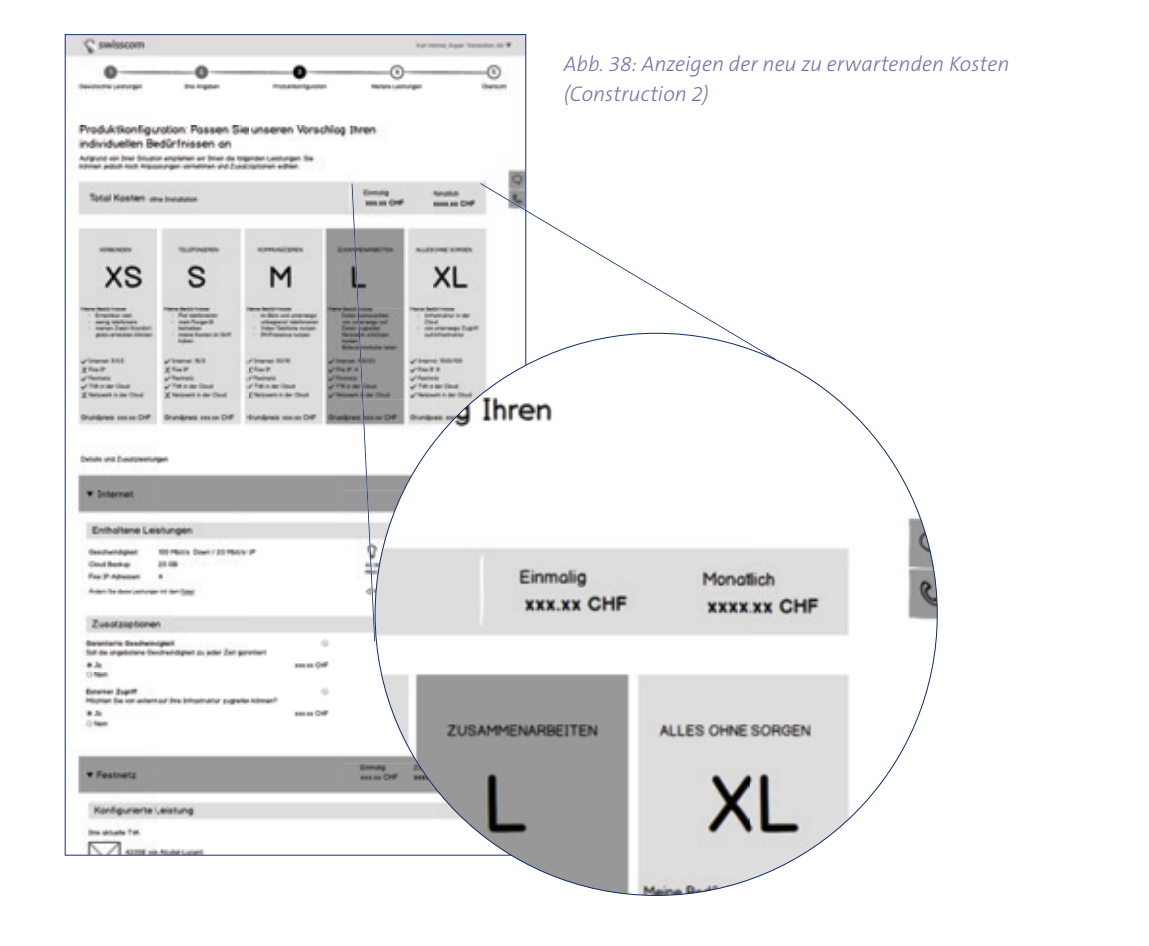

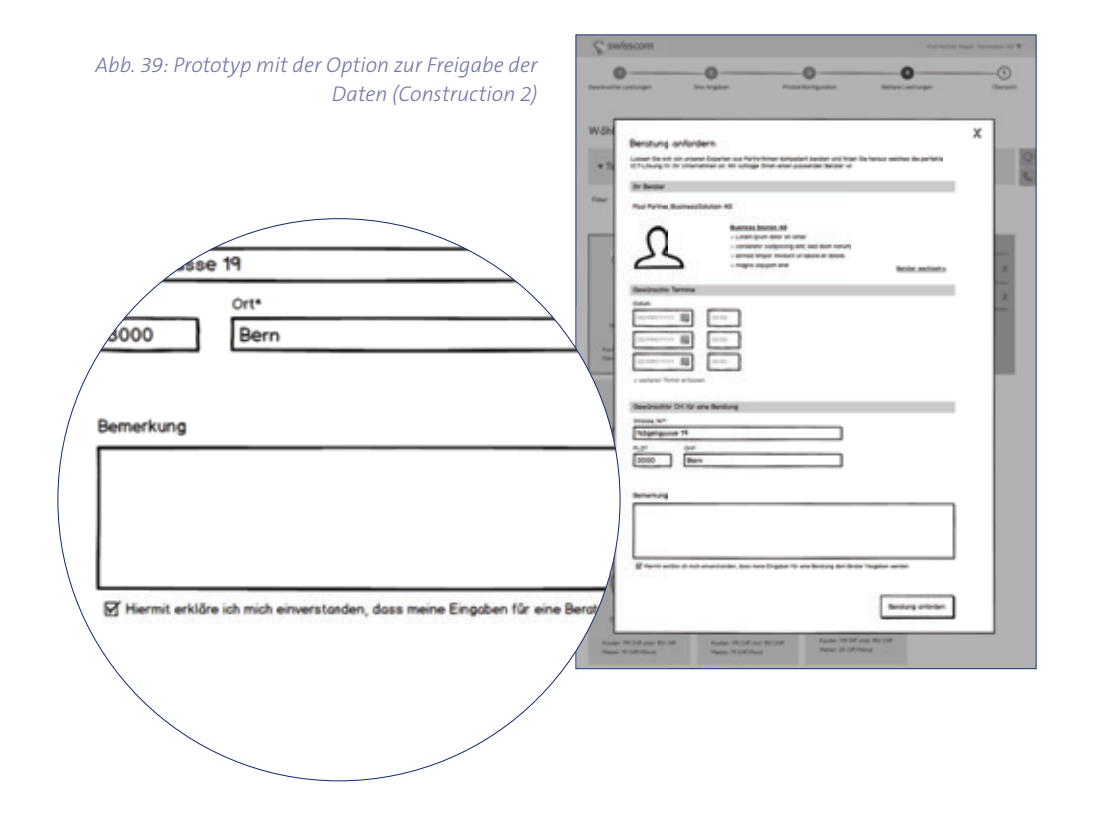

#### **Prototyp konkretisiert das zugrundeliegende Leistungsangebot**

Gemäss Projektauftrag sollte eine Bestellung durch den Benutzer ermöglicht werden. Während der Contextual Inquiry und den Evaluationen hat sich gezeigt, dass diese Idee nicht von allen Stakeholdern getragen wird. Aufgrund des Feedbacks hat das Projektteam ebenfalls an der Machbarkeit gezweifelt und im zweiten Prototyp die «Anforderung einer Beratung« als primäres Ziel definiert.

Dem Projektteam der Swisscom hat der Prototyp aufgezeigt, wie das bisher nur auf Papier bestehende Leistungsangebot sich konkret zusammenfügt und so wichtige Inputs zur Konkretisierung des Angebots geliefert.

#### Primäre Persona möchte bestellen und definiert so den Geschäftsprozess

Die Evaluation mit Endkunden hat dann aber gezeigt, dass diese unbedingt die konfigurierte Lösung direkt bestellen möchten. Lediglich bei der Installation und Konfiguration der Lösung kamen Zweifel auf, ob sie diese ohne externe Unterstützung durchführen können.

Es kamen jedoch hin und wieder Zweifel auf, ob die konfigurierte Lösung auch fachlich zusammenpasst – und nicht nur technisch möglich ist. Aus diesem Grund wurde der Prozessschritt «Validierung durch Swisscom» nach dem Bestellen eingeführt. Hier prüft die Swisscom die erstellte Konfiguration und kommt bei Fragen, Unklarheiten oder Optimierungsmöglichkeiten nochmals auf den Endkunden zurück.

Abb. 40: Der finale Call-To-Action ist «Angebot *anfordern» (Construction 1)*

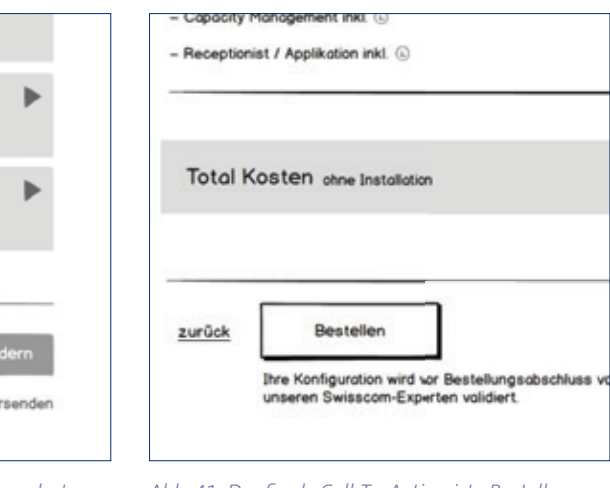

Abb. 41: Der finale Call-To-Action ist «Bestellen» *– Beratung wird als sekundäre Option angeboten (Construction 2)*

Diese Erkenntnis deckt sich mit Ergebnissen von Forrester (2014), wonach sich die Anforderungen der Geschäftskunden (Business-to-Business) immer mehr an den Möglichkeiten, die sie aus dem privaten Umfeld (Business-to-Customer) kennen, angleichen.

Somit wurde in der zweiten Construction-Iteration die Bestellung wieder als primäres Ziel definiert, die Beratung prominent als Alternative angeboten und darauf hingewiesen, dass die Installation durch einen Partner durchgeführt werden kann.

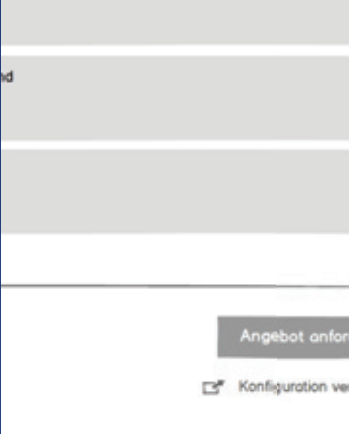

#### **Struktur**

**Konfiguration eines Vorschlags wird besser akzeptiert als grosse Anzahl an Fragen** Der Prototyp der ersten Iteration war so aufgebaut, dass im ersten Schritt alle Fragen gestellt werden, die für die Berechnung eines optimalen Vorschlags nötig sind. Dies führte dazu, dass die Benutzer sich mit der Menge an Fragen überfordert sahen und wenig Motivation zeigten, den Fragebogen auszufüllen.

Der Prototyp der zweiten Iteration stellt deshalb im ersten Schritt nur eine minimale Anzahl an Fragen. Ein Recommender System (siehe Kapitel 7) hilft Lücken zu füllen und erstellt einen Produktvorschlag. Der Benutzer kann die restlichen Fragen bei Bedarf als Konfiguration des erstellten Vorschlags beantworten. Durch diese Aufteilung der Fragen in zwei Schritte reicht das Beantworten von einigen wenigen Fragen, damit eine mögliche Lösung präsentiert werden kann.

Durch die Anmeldung am System kann auf relevante Informationen von bestehenden Kunden, wie zum Beispiel Adresse, aktuelle Kosten, Gesprächsverhalten oder bezogene Leistungen zugegriffen werden.

Als Massnahme wurde das Anmelden im Konfigurationsprozess soweit wie möglich nach hinten gestellt, der Mehrwert prominent aufgezeigt und die Möglichkeit geboten, ohne Login fortzufahren.

Zudem hat der Benutzer bereits einen Aufwand geleistet, und er hat einen Vorschlag präsentiert bekommen. Ist dieser Vorschlag für ihn passend, so hat er Vertrauen in das System aufgebaut. Zusätzlich käme der Abbruch der Konfiguration an dieser Stelle einem Verlust gleich, was der Mensch grundsätzlich vermeiden möchte (Kahneman & Tversky, 1979).

> Um diesem Sachverhalt Rechnung zu tragen, wurde auf den Einsatz von Pflichtfeldern (Voluntary Over-Disclosure, siehe Kapitel 7) verzichtet, der Nutzen (Gewinn) für den Benutzer aufgezeigt, sinnvolle Voreinstellungen gewählt und vorhandene Informa-

#### *Abb. 42: Alle Bedürfnisse werden am Anfang abgefragt (Construction 1)*

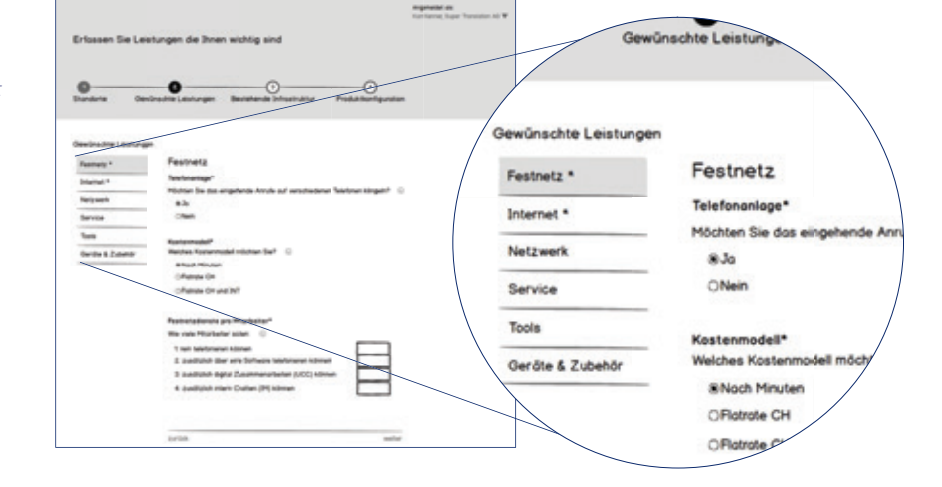

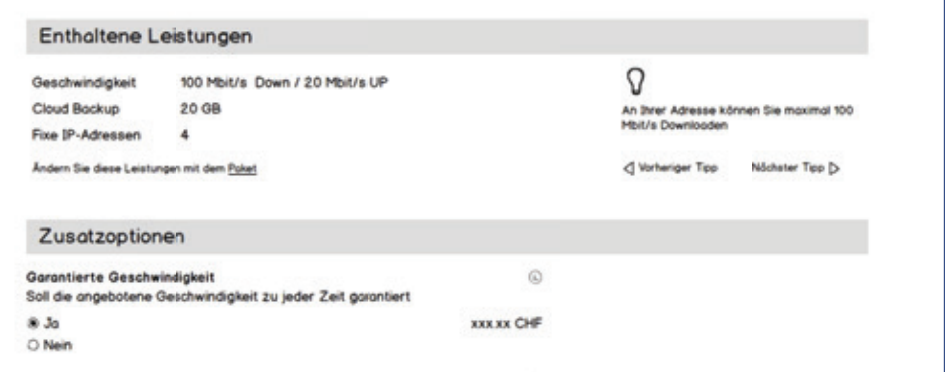

*Abb. 43: Sinnvoller Vorschlag wird automatisch ermittelt, und Fragen werden als Option gestellt (Construction 2)*

#### **Anmelden am System wird als ein unnötiges Hindernis wahrgenommen**

Es hat sich in den Tests gezeigt, dass sich die Benutzer dieser Möglichkeiten nicht bewusst sind. Ein Login-Dialog wird als unnötiges Hindernis aufgefasst und erst am Ende für die Adressinformationen erwartet.

#### **Benutzer füllen lange Formulare nicht aus**

In der Evaluation und in der Literaturrecherche hat sich gezeigt, dass die Benutzer es möglichst vermeiden, lange Formulare auszufüllen.

tionen bereits abgefüllt.

Möchte der Benutzer weitere Informationen angeben, weil er dadurch zum Beispiel einen besseren Vorschlag erhält, so werden die benötigten Eingabefelder auf seinen Klick hin angezeigt (Progressive Disclosure). Somit entsteht nicht am Anfang der Eindruck, dass es sich um ein langes Formular handelt.

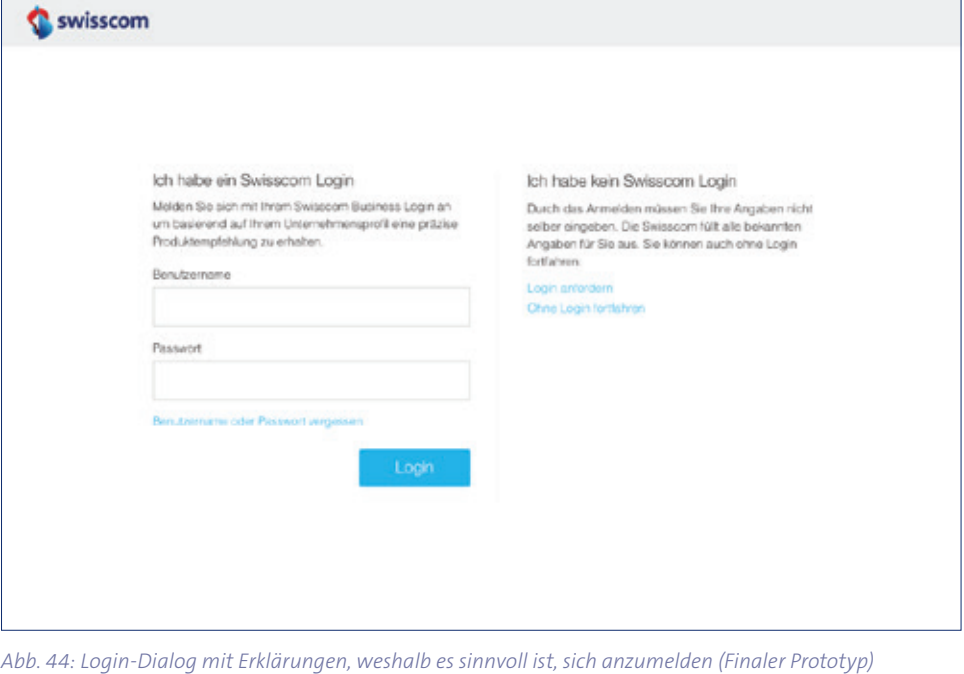

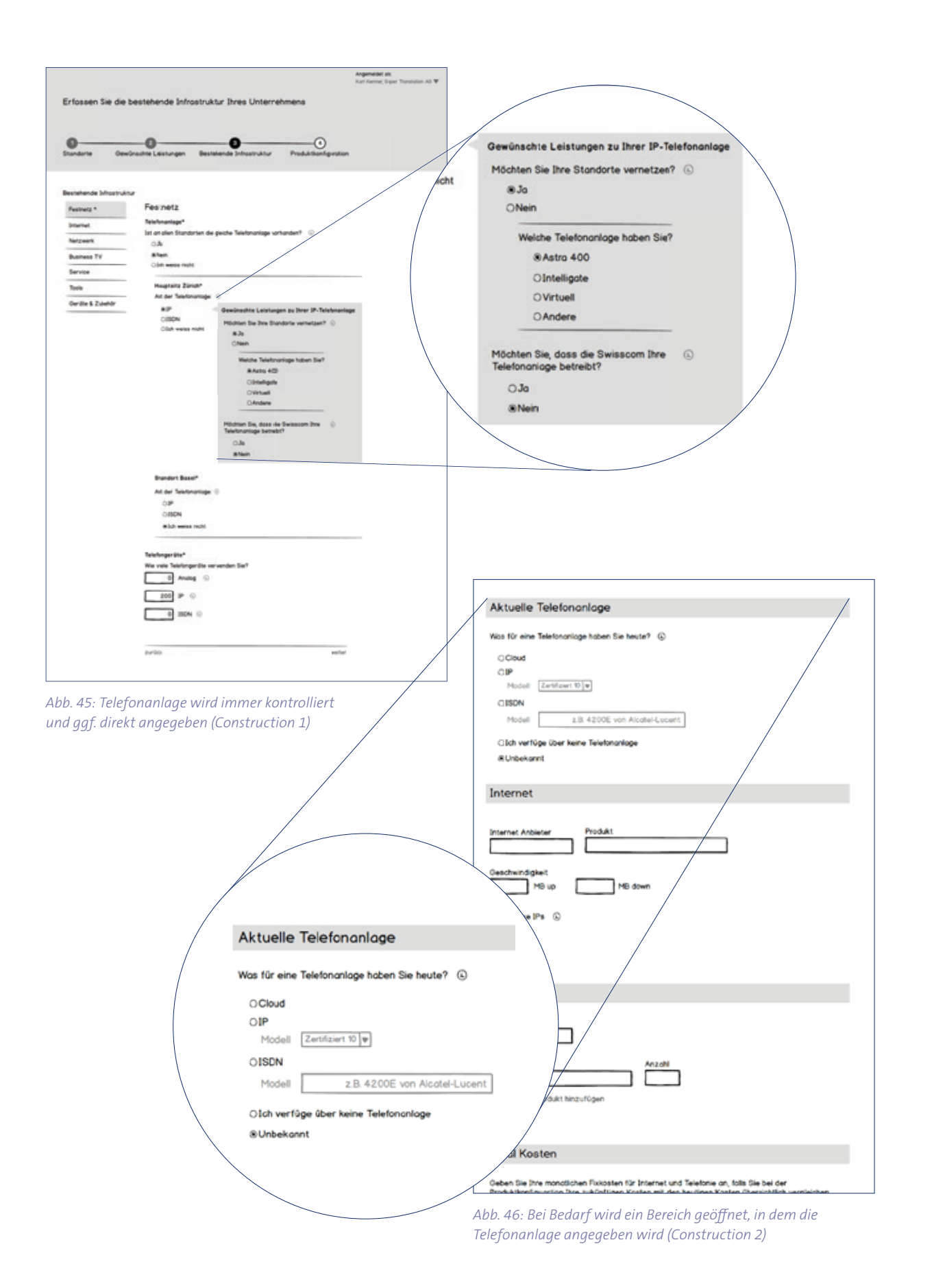

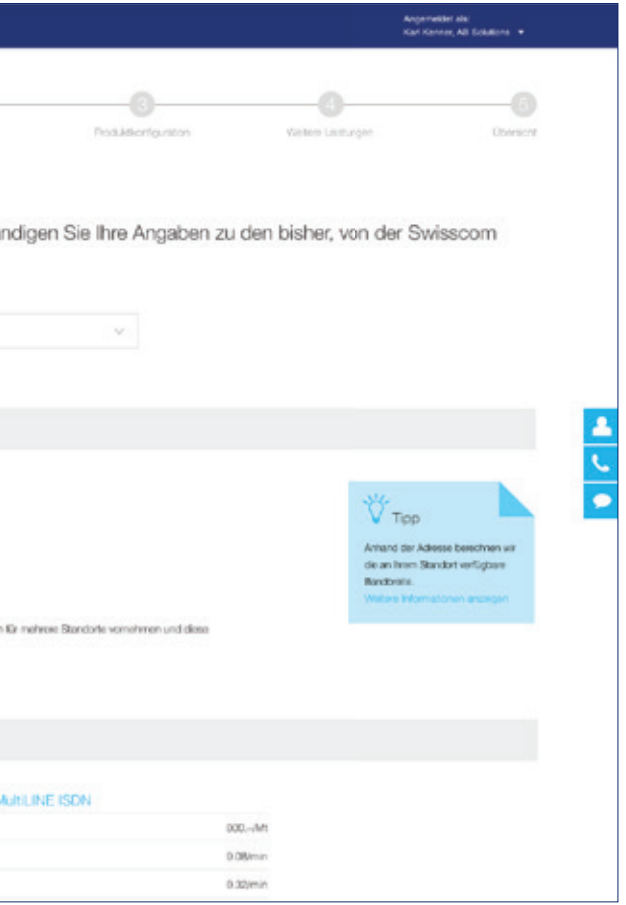

#### **Seiten mit ähnlicher Struktur sind schwer unterscheidbar**

In der ersten Iteration unterschieden sich die beiden Seiten «Gewünschte Leistungen» und «Bestehende Infrastruktur» nur durch den Inhalt. Die Struktur war identisch. Somit haben viele Testpersonen den Wechsel des Ziels der Seite im Low-Fidelity Prototyp nicht bemerkt.

Um eine erste Klärung zu schaffen, wurde «Bestehende Infrastruktur» zu «Bisherige Leistungen» umbenannt. Zusammen mit der Erkenntnis, dass die Benutzer lange Formulare nicht ausfüllen, wurden die Eingabefelder im Schritt «Bestehende Infrastruktur» respektive «Bisherige Leistungen» auf ein Minimum reduziert. Dem Benutzer wird somit visuell und textlich verständlich gemacht, dass in diesem Schritt seine bestehenden Leistungen dargestellt werden und nicht nach den gewünschten Leistungen gefragt wird.

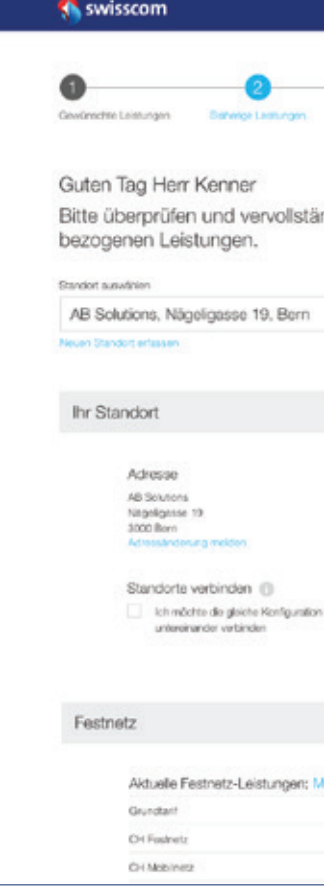

Diese Verwechslung wurde insbesondere durch die vielen Eingabefelder hervorgerufen. Die Benutzer wurden aufgefordert, Informationen zur Ist-Situation, welche der Swisscom noch nicht bekannt sind, anzugeben. Insbesondere bei Neukunden führt dies zu einem sehr langen Formular.

*Abb. 47: Ein Minimum an Eingabefeldern wird angezeigt (Finaler Prototyp)*

**Inhalt**

#### **Fragen so stellen, dass klar wird, zu welchem Endresultat sie führen**

Abstrakte Fragen werden durch die Expertenbenutzer immer auf die möglichen Auswirkungen auf die konfigurierte Leistung hin hinterfragt. Kann das Endresultat nicht abgeleitet werden, so führt dies zu Verwirrung und erhöhtem Erklärungsbedarf.

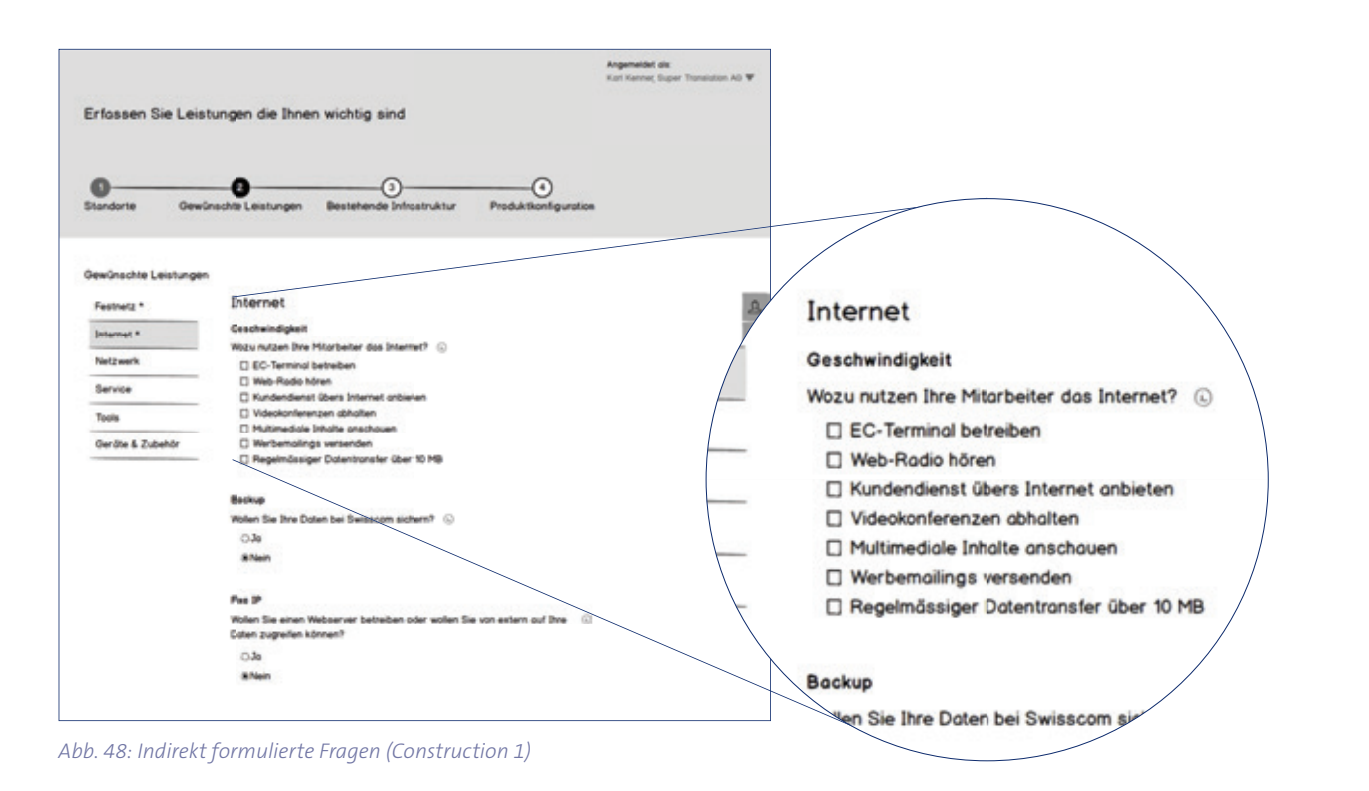

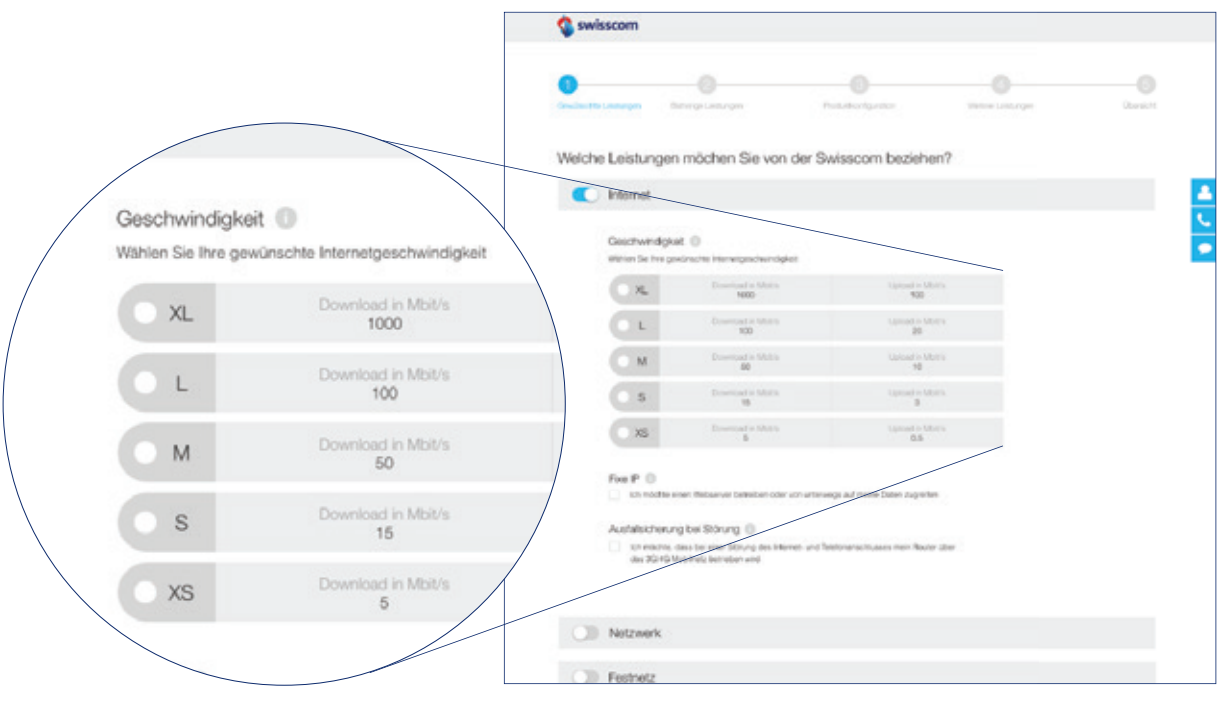

*Abb. 49 Direkt formulierte Fragen werden von Sachverständigen besser aufgenommen (Construction 2)*

#### **Texte müssen für jede Zielgruppe unterschiedlich geschrieben werden**

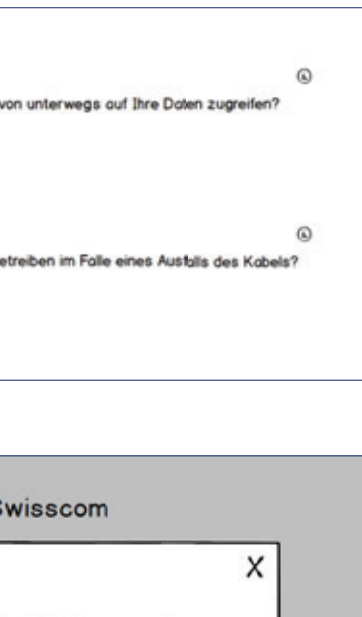

Bereits während der Elaboration hat sich gezeigt, dass die Primärpersonas keine Marketinginhalte (insbesondere Marketing-Videos) wünschen und diese Inhalte mit geringem Informationsgehalt als sehr störend erachten. Da die Sprache und der gewünschte Informationsgehalt je nach mentalem Model der Persona unterschiedlich sind, musste eine Lösung gefunden werden, wie dieser Umstand berücksichtigt werden kann.

Das Projektteam erstellte zu diesem Zweck einen ersten Prototyp, mit dem hauptsächlich der Inhalt getestet wurde. Dabei hat sich gezeigt, dass die folgende Fragestruktur gut aufgenommen wird (vgl. Abb. 50):

- · Titel mit Fachbegriff
- · Leicht technischer Kurzbeschrieb
- · Detailbeschrieb

*Abb. 50: Frage mit Fachbegriff , technischem Kurzbeschrieb und optionalem Detailbeschrieb (Construction 2)*

## Fixe IP Wollen Sie einen Webserver betreiben oder von unterwegs auf Ihre Daten zugreifen?  $0J_0$ O Nein Ausfallsicherung übers Handynetz Möchten Sie Ihr Internet übers Handynetz betreiben im Falle eines Ausfalls des Kabels?  $0 \text{ Jo}$ O Neir

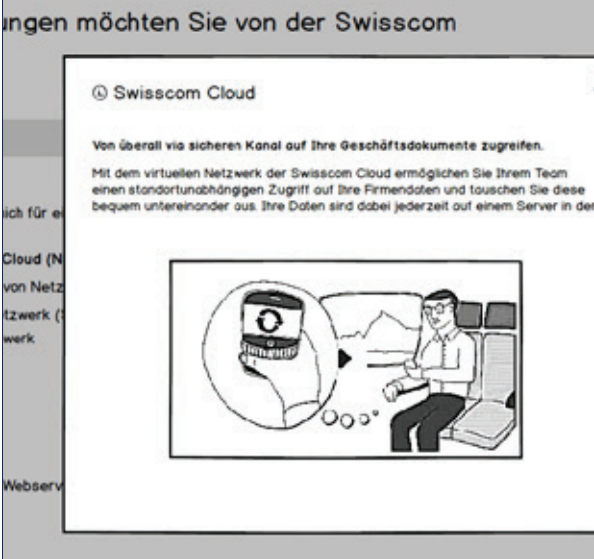

*Abb. 51: Detailbeschrieb in einer Lightbox mit Multimediainhalten (Construction 2)*

## 4.3.3 Finaler Prototyp

Der finale Prototyp des Produktkonfigurators (siehe Anhang A17) für Swisscom-Geschäftskunden beinhaltet zwölf Seiten. Drei Seiten wurden angedacht, jedoch nicht im finalen Prototyp umgesetzt. Zusätzlich wurde eine exemplarische Einstiegsseite erstellt, damit der Einstieg in den Konfigurator besser nachvollzogen werden kann.

Der Benutzer findet den Konfigurator über eine allgemeine Produktübersicht auf der Webseite der Swisscom, auf der sämtliche Pakete mit den möglichen Leistungen vorgestellt werden.

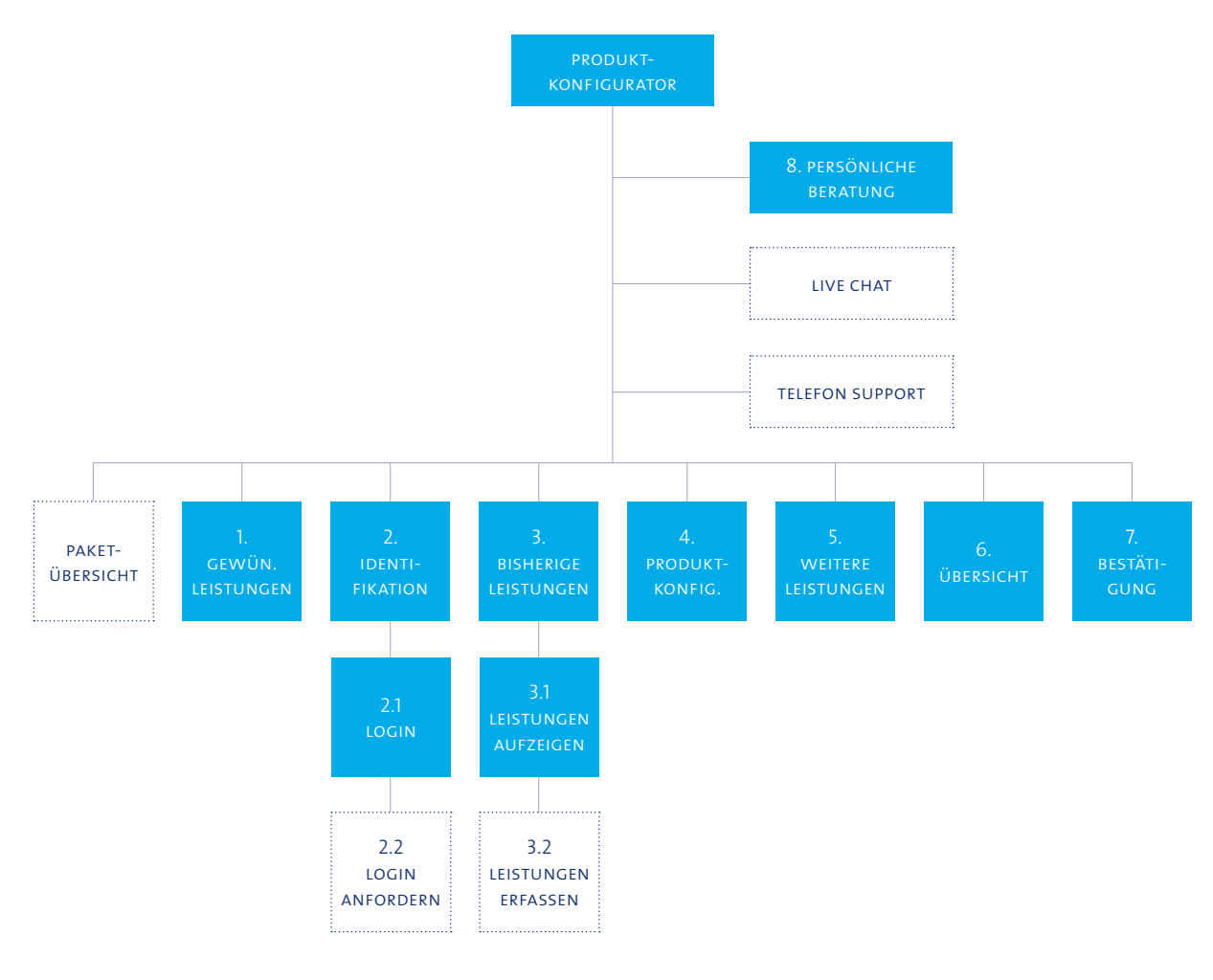

*Abb. 52: Sitemap Produktkonfi gurator Swisscom-Geschäftskunden*

#### In einem **ersten Schritt** wählt er aus, welche grundsätzlichen Leistungen er von der

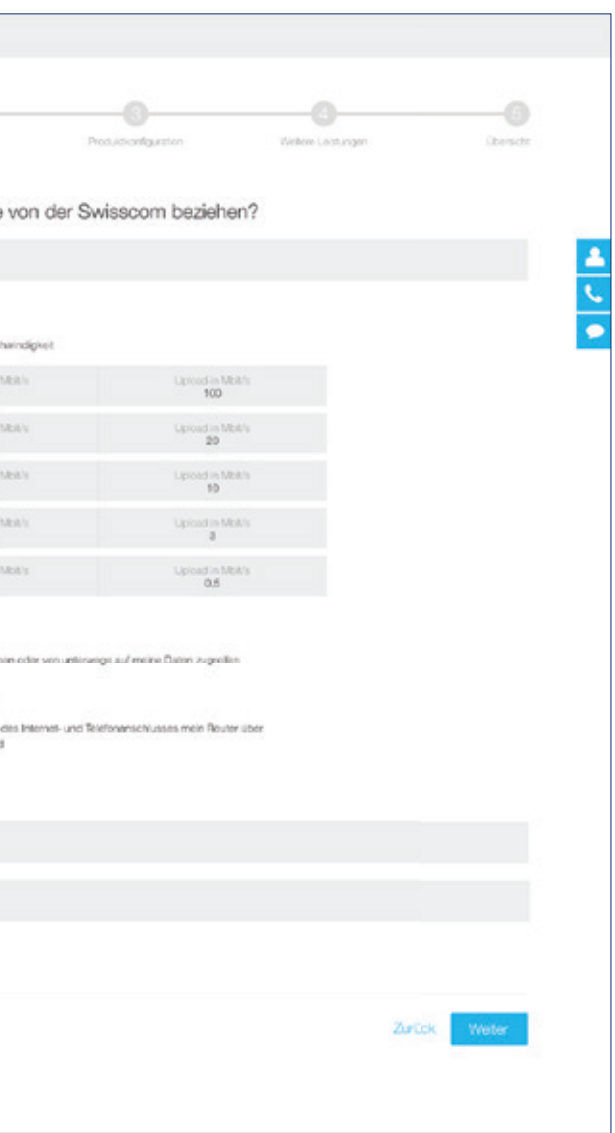

Swisscom beziehen will.

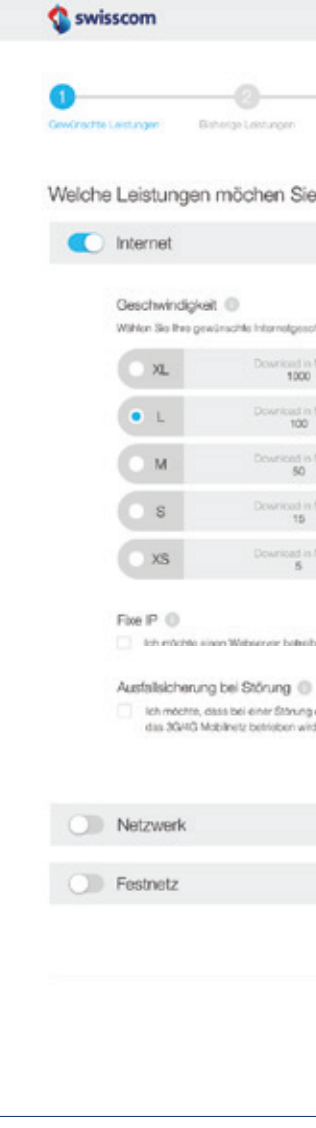

*Abb. 53: Ansicht mit den gewünschten Leistungen des fi nalen Prototypen*

Im zweiten Schritt wird der Benutzer zunächst aufgefordert, sich zu authentifizieren, damit der Konfigurator auf bereits bekannte Informationen zugreifen kann. Für Neukunden und Besucher, die ihre Identität nicht angeben möchten, besteht die Möglichkeit, ohne Anmeldung fortzufahren. Kunden, die noch kein Swisscom-Login haben, können dieses anfordern, ohne den Konfigurationsprozess zu verlassen.

Hat sich ein bestehender Kunde authentifiziert, werden ihm alle für den Konfigurationsprozess nützlichen Informationen angezeigt. Insbesondere sind dies Informationen, welche das System im Hintergrund verwendet, um dadurch die für den Kunden optimale Lösung zu berechnen. Sind keine Informationen vorhanden, erhält der Benutzer die Möglichkeit, die minimal nötigen Informationen anzugeben.

Im **Schritt drei** präsentiert das System dem Kunden einen Lösungsvorschlag. Dabei kann er vergleichen, ob ihm das System das passende Paket vorgeschlagen hat, und er kann Zusatzoptionen auswählen (Up-Selling).

> Essenzielle Sachverhalte werden durch Tipps in der rechten Spalte erklärt. Diese Art von Hilfestellung entspricht den in persönlichen Beratungsgesprächen häufig gestellten

Zusätzlich zu den Grundleistungen kann der Benutzer im **vierten Schritt** weitere Leistungen hinzufügen, welche nichts mit dem eigentlichen Grundprodukt zu tun haben (Cross-Selling).

Vor dem Absenden erhält der Benutzer im **Schritt fünf** eine Übersicht aller enthaltenen und gewählten Leistungen, inklusive Preisangaben. Die Konfiguration kann der Benutzer nun an die Swisscom senden. Diese validiert seine Zusammenstellung und macht ihm gegebenenfalls einen Gegenvorschlag.

Nach dem Absenden sieht der Benutzer eine Bestätigungsmeldung, welche die weiteren Schritte im Prozess erläutert. Dieselbe Information erhält er auch per Email.

Während allen Schritten (1–5) hat der Benutzer die Möglichkeit, Unterstützung anzufordern. Dabei steht ihm einerseits die Möglichkeit offen, einen Swisscom-Partner für eine persönliche Beratung zu kontaktieren oder eine Live-Unterstützung per Chat oder Telefon durch die Swisscom-Hotline in Anspruch zu nehmen.

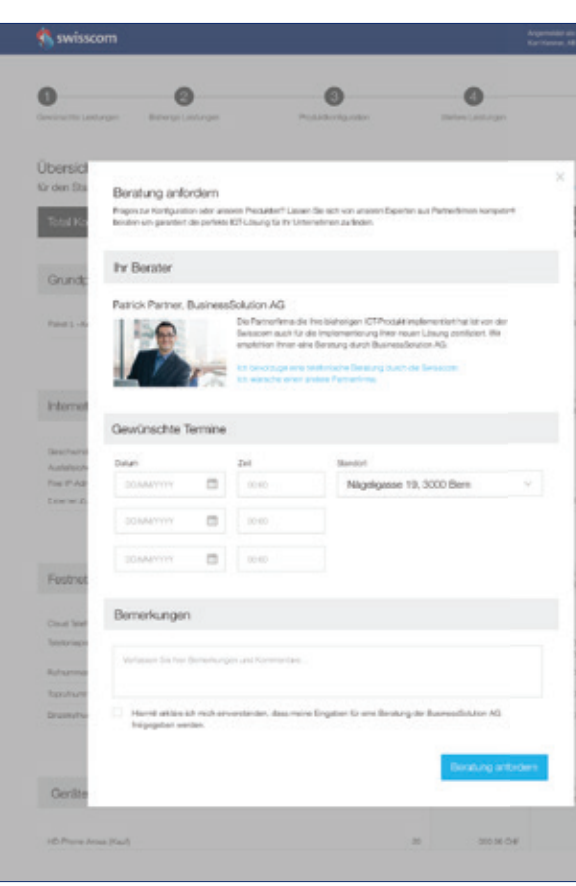

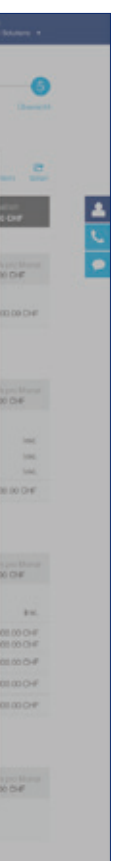

*Abb. 54: Ansicht «Beratung anfordern» im fi nalen Prototyp*

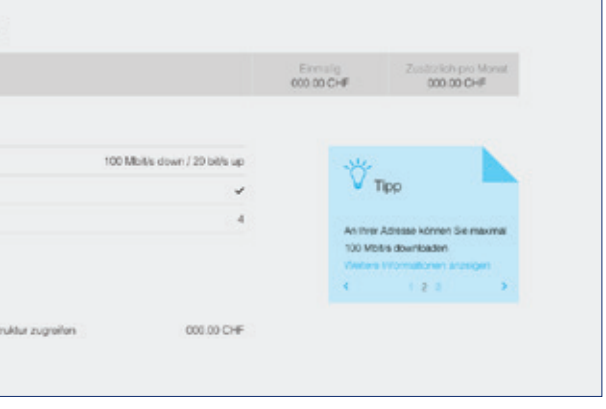

*Abb. 55: Ausschnitt aus Screen Produktkonfi guration mit Tipp in rechter Spalte*

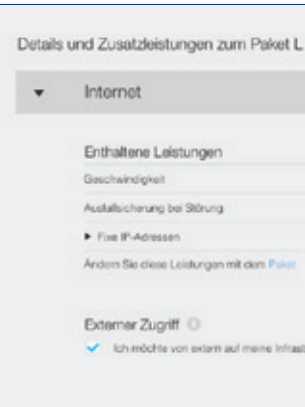

Fragen und Hinweisen.

# 4.4 Transition

Für die Übergabe der Ergebnisse an die Swisscom erstellte das Projektteam auf Google Drive, einer Plattform für kollaboratives Arbeiten, einen Ordner, auf den der Auftraggeber und der fachliche Betreuer Zugriff hatten. So wurden Besprechungsprotokolle und die relevanten Lieferergebnisse nach Abschluss jeder Iteration mit der Swisscom geteilt.

Der fachliche Betreuer seitens Swisscom war bei Benutzerevaluationen des zweiten und dritten Prototyps mit anwesend. So konnten der Prototyp und das Benutzerfeedback für die Swisscom direkt erlebbar gemacht werden.

Für einen Swisscom-internen Workshop betreffend der zukünftigen Umsetzung des Projektes, durfte das Projektteam ihre Erfahrungen und Erkenntnisse aus den Benutzerkontakten aufereiten. Dies liefert Grund zur Annahme, dass die identifizierten Benutzerbedürfnisse und Anforderungen auch für den weiteren Projektverlauf Einfluss finden und ernst genommen werden.

Der vorliegende Bericht sowie der finale Prototyp mit der Featurebeschreibung (siehe Kapitel A17) wurden der Swisscom als Grundlage für ihr Umsetzungsprojekt übergeben.

# 5 Fazit

In der vorliegenden Masterarbeit sind innerhalb einer RUP-Gesamtprojektplanung vier UCD-Iterationen nach ISO 9241-210 vollständig durchlaufen worden. Dadurch entstand ein ausgereiftes, benutzerzentriertes Interfacedesign für einen ICT-Produktkonfigurator, welches den Benutzeranforderungen entspricht und die definierten Usability Goals erfüllt. Abschliessend soll nochmals auf die zentralen Fragestellungen dieser Masterarbeit eingegangen werden.

## **Was sind Anforderungen an eine Produktberater-Applikation, mit welcher Geschäftskunden der Swisscom eine geeignete ICT-Lösung konfigurieren und eine Bestellung**

**ohne weitere Rückfragen initiieren können?** Versierte möglichst verständlich sein.

Die technische Affinität der KMU-Kunden ist sehr unterschiedlich. Der Produktkonfigurator soll vor allem technisch versierte Kunden ansprechen und dennoch für wenig

Mit der Applikation soll der gesamte Konfigurationsprozess durchgeführt und letztlich eine Bestellung ausgelöst werden können. Bevor es zu einem verbindlichen Kaufabschluss kommt, ist eine Validierung der Konfiguration durch den Anbieter unerlässlich, um Fehlkäufe zu vermeiden und den Kunden ein sicheres Gefühl zu vermitteln, das Richtige zu kaufen. Damit der Kunde Gewissheit erhält, das richtige Produkt zu kaufen, ist es wichtig, dass Produktvorschläge nachvollziehbar sind. Der Benutzer muss jederzeit die Möglichkeit haben, einfach und schnell eine Beratung durch einen Swisscom-Berater oder Partner anfordern zu können. Die im Konfigurationsprozess erfassten Daten sollen den Swisscom-Beratern und Partnern als Unterstützung und Vorbereitung für die Beratung zur Verfügung gestellt werden, auch wenn die Konfiguration vom Kunden nicht abgeschlossen wurde. Die Konfiguration soll sich in erster Linie an den gewünschten Leistungen orientieren und keine langwierige Dokumentation der heutigen Situation beinhalten. Dabei sollen Preise stets transparent dargestellt werden. Der Produktkonfigurator muss intuitiv bedienbar sein und dem Benutzer in kurzer Zeit einen passenden Vorschlag machen.

#### **Welche Anforderungen haben die Mitarbeiter der Swisscom, welche die Bestellungen in Empfang nehmen, an eine Bestellung?**

Um den Gesamtprozess zu verstehen, wurden auch die Mitarbeiter, welche die Bestellungen in Empfang nehmen (Hotline) analysiert. Für sie ist es wichtig, dass die Bestellformulare möglichst vollständig und korrekt ausgefüllt wurden. Werden sie vom Kunden im Bestell- beziehungsweise Konfigurationsprozess per Chat oder Telefon kontaktiert, möchten sie zu Beratungszwecken auf die Daten aus der angefangenen Konfiguration zugreifen können.

#### **Meilenstein**

Die Ergebnisse der Arbeit wurden als Bericht dokumentiert und abgegeben. Eine Präsentation wurde erstellt und gehalten.

#### **Wie muss die Benutzeroberfläche aufgebaut sein, dass Benutzer ihre Aufgaben effizient und zielorientiert erledigen können?**

Diese Frage wird mit dem finalen Prototyp der vorliegenden Masterarbeit beantwortet. Die Konfiguration der gewünschten ICT-Produkte kann entlang eines fünfschrittigen Prozesses zusammengestellt und bestellt werden. Daneben besteht jederzeit die Möglichkeit, eine Beratung durch einen Swisscom-Berater, Partner oder Hotline-Mitarbeiter via Chat, Telefon oder ein persönliches Gespräch anzufordern. Inhaltlich besteht eine klare und einfache Benutzerführung mit aussagekräftigen Titeln und für die Benutzer leicht verständlichen Fragen.

Im KMU-Bereich der Swisscom-Webseite sollte sich eine Übersicht über die angebotenen ICT-Leistungspakete befinden, von wo aus die Endkunden über einen Link in den Konfigurationsprozess einsteigen können. Im Verlaufe der Konfiguration können sie ihre gewünschten und bestehenden Leistungen angeben. Dabei haben Swisscom-Kunden die Möglichkeit sich mit ihrem Swisscom-Login anzumelden, wodurch die der Swisscom bekannten bisherigen Leistungen automatisch vom System übernommen und dargestellt werden. Basierend auf diesen Angaben und unter Zuhilfenahme eines Recommender Systems, wird den Kunden ein Vorschlag für ein geeignetes ICT-Leistungpaket unterbreitet, welches geändert und durch das Hinzufügen von Zusatzleistungen noch weiter konfiguriert werden kann (Up-Selling). Optional können weitere Produkte wie Telefongeräter oder TV-Angebote gewählt werden (Cross-Selling), bevor im fünften und letzten Schritt eine Kostenübersicht der konfigurierten Leistungen dargestellt wird. Der Kunde kann die Produktkonfiguration bei der Swisscom bestellen, wobei ein Swisscom-Mitarbeiter die Konfiguration vor der Ausführung noch manuell hinsichtlich Sinnhaftigkeit und Machbarkeit überprüft.

Um die Produktkonfiguration für den Benutzer möglichst effizient zu gestalten, wird das Progressive Disclosure Pattern angewendet. Zum Beispiel wird mit einer Akkordeon-Funktion erreicht, dass Informationen und Fragen nur dargestellt werden, wenn der Benutzer sich für das Thema interessiert. So können Informationsmenge und Umfang des Formulars an die individuellen Bedürfnisse der Benutzer angepasst werden. Mit Links zu weiteren Informationen wird dem Benutzer die Möglichkeit geboten, sich zu spezifischen Themen detaillierter zu informieren und allfällige Unklarheiten zu klären. Des Weiteren werden dem Benutzer Tipps angezeigt, um zur optimalen Konfiguration zu kommen.

Der Prototyp des Produktkonfigurators ist, nach anfänglicher Skepsis und Kritik in der ersten Iteration, bei der dritten Iteration auf überwiegend positives Echo gestossen. Alle Testpersonen geben an, sie seien sicher, mit der Applikation eine für ihre Bedürfnisse passende Produktbestellung initiieren zu können. Sie können den Produktkonfigurator auf Anhieb ohne Hilfe bedienen und finden sich schnell darin zurecht. Dank Einbezug kritischer Stakeholder in den Entscheidungs- und Visionsprozess konnten anfängliche Widerstände erfolgreich reduziert werden.

Der vorliegende Bericht sowie der finale Prototyp werden nun der Swisscom als Grundlage für ihr Umsetzungsprojekt übergeben. Da dieser Prototyp des ICT-Produktkonfigurators im Rahmen eines stark benutzerzentrierten Vorgehens entstand, ist das Projektteam überzeugt, dass er den Bedürfnissen der Endkunden entspricht.

# 6 Reflexion und Erfahrungen

Im folgenden Kapitel reflektiert das Projektteam die angewendeten Methoden, Techniken und Hilfsmittel und beschreibt dabei die gesammelten Erfahrungen und die gewonnenen Erkenntnisse.

## 6.1 Vorgehen und Planung

#### 6.1.1 Vision

Bevor sich das Projektteam mit der Entwicklung des Produktkonfigurators auseinandersetzte, definierte es gemeinsam mit dem Auftraggeber die Projekt-Vision und liess diese durch den Auftraggeber abnehmen. Somit konnte das Risiko minimiert werden, dass es im Projektverlauf zu ungewollten Auftragsänderungen kommt. Kam es zu Änderungen wurden diese dokumentiert und mit dem Auftraggeber besprochen.

Die Vision diente dem Team zur Klärung wichtiger Anforderungen und Zielsetzungen seitens Auftraggeber und somit zur Schaffung einer klaren Ausgangslage.

#### 6.1.2 Vorgehen

Als Vorgehen wählte das Projektteam eine Kombination aus Rational Unified Process (RUP) und nutzerorientiertem Gestaltungsprozess (UCD) nach dem internationalen Standard EN ISO 9241-210 (DIN, 2011). Damit sollten die Vorteile der beiden Vorgehen

kombiniert werden.

Als Alternative stand der Usability Engineering Lifecycle von Deborah Mayhew (Mayhew, 1999) zur Debatte. Dieser gilt als sehr vollständig und dient für diverse User Centered Design (UCD) Modelle als Referenz (Hübscher, 2013). Der Prozess ist sehr umfangreich dokumentiert und setzt eine klare Vorgabe bezüglich Ablauf und Methodenwahl. Das Projektteam befürchtete, dass die umfangreiche Dokumentation und die starre Vorgabe weniger Spielraum für Unvorhersehbares offen lässt und zu viel Aufwand verursacht.

Rückblickend hat sich der schlanke und iterative ISO-Prozess in Kombination mit RUP bewährt. Die nach RUP definierten Meilensteine dienten der Fortschrittskontrolle, und die Detailplanung der nächsten Iteration am Ende jeder Iteration war äusserst hilfreich für den Umgang mit unerwarteten Ergebnissen und Ereignissen. Hierbei spielte die Risikoanalyse eine wichtige Rolle. Die Identifizierung der Risiken sensibilisierte das Projektteam auf kritische Punkte und Situationen. Mit der Einleitung von entschärfenden Massnahmen konnten bestehende Risiken rechtzeitig abgefedert und neue Risiken präventiv angegangen werden.

Die Kombination brachte zudem den Vorteil, dass das Projektteam die Wahl der Lieferergebnisse genau auf das Projekt abstimmen und auf unnötige Lieferergebnisse verzichten konnte. Die dadurch gesparte Zeit konnte in die Erarbeitung des eigentlichen Inhalts investiert werden. Dies war aufgrund der Komplexität und der anfangs mangelnden Unterstützung bei der Informationsbeschaffung durch die Swisscom nötig. Auch konnte in der Detailplanung der nächsten Iteration stets von Neuem überprüft werden, ob die initiale Wahl der Lieferergebnisse angepasst werden muss. So entschied sich das Projektteam etwa dafür, Szenarien anstelle von Storyboards zu erstellen.

### 6.1.3 Projektplanung

Als sehr wertvoll hat sich die grob Planung zu Beginn des Projektes herausgestellt. Das Projektteam definierte die Phasen, Zeiträume und die in den jeweiligen Phasen zu erarbeitenden Artefakte. Durch den Projektplan konnten Rückstände frühzeitig bemerkt und entsprechende Gegenmassnahmen ergriffen werden. So konnten Stresssituationen vermieden und Termine frühzeitig mit den Stakeholdern bestimmt werden.

#### 6.1.4 Stakeholdermanagement

Verschiedene Faktoren führten dazu, dass im Verlaufe des Projektes wiederholt Stakeholdermanagement betrieben werden musste.

Im Rahmen des Kickoff-Meetings machte der Auftraggeber das Projektteam darauf aufmerksam, dass innerhalb der Swisscom Gegenwind und Skepsis bezüglich Sinnhaftigkeit und Machbarkeit der Projektidee bestehen. Durch den aktiven Einbezug der betreffenden Stakeholder in die Visionsgestaltung im Rahmen des Produktvisions-Workshops konnten diese mehrheitlich für das Projekt gewonnen werden. Zudem konnten Zweifel und Kritik aufgenommen und im Projekt berücksichtigt werden. So konnte das Projektteam einen Beitrag dazu leisten, den Weg für eine zukünftige Realisierung des Gesamtprojektes innerhalb der Swisscom zu bahnen.

Im Verlaufe der Elaborations-Phase bemerkte das Projektteam Widerstände seitens der Swisscom-Berater und Partner, welche auf der Angst beruhten, aufgrund des Produktkonfigurators weniger Aufträge zu erhalten. Dies erschwerte den Austausch mit den Beratern im Rahmen der Analyse. Um den Ängsten zu entgegnen und die Bedürfnisse der Berater umfassend zu erheben, hat es sich bewährt, neben den Contexual Inquiries und Interviews einen Produktvisions-Workshop mit ihnen durchzuführen. Als Resultat aus dem Workshop hat das Projektteam im Prototyp darauf geachtet, dass der Kunde im Konfigurationsprozess jederzeit leicht eine Beratung anfordern kann, und hat dieses Feature möglichst prominent gestaltet. Die Teilnehmer zeigten sich beim nächsten Kontakt, der Evaluation in der Construction-Phase, sehr kooperativ und interessiert. Besonders hilfreich dabei war es, ihnen das Potenzial des Produktkonfigurators als Werkzeug zur Akquise und ersten Bedürfnisabklärung auf-

zuzeigen.

Eine weitere Herausforderung war die grosse Menge an Stakeholdern. In der ersten Projekthälfte involvierte die Swisscom viele Mitarbeiter aus unterschiedlichen Abteilungen, um sie für die Idee des Projekts zu gewinnen. Dies hatte zur Folge, dass das Projektteam mit Personen und Themen konfrontiert wurde, welche teilweise weit von der eigentlichen Thematik entfernt waren. Das Projektteam führte einzelne Meetings mit den verschiedenen Stakeholdern durch, in denen es jeweils die Idee des Auftraggebers erläuterte und die Zusammenarbeit mit den entsprechenden Swisscom-Teams definierte. Dadurch investierte das Team anfänglich viel Zeit in die Abholung der Bedürfnisse und die Definition der Zusammenarbeit. Es gestaltete sich als sehr schwierig, die unterschiedlichen Vorstellungen und Interessen unter einen Hut zu bringen. Als Massnahme wurde bei der Swisscom das Gespräch gesucht, um gemeinsam die Rolle des Betreuers seitens Swisscom zu definieren. Seine Rolle beinhaltete ab diesem Zeitpunkt verstärkt das Abholen und gebündelte Weiterleiten von Bedürfnissen der Swisscom-Stakeholder.

Des Weiteren wurde eine Stakeholderliste erstellt, um den Überblick über alle Projektbeteiligten nicht zu verlieren. Die darin definierten Ziele und Rollen im Projekt pro Stakeholder erwiesen sich als äusserst hilfreich. So konnte das Projektteam schnell wieder den Überblick gewinnen. Die Anzahl der involvierten Personen konnte minimiert werden und es wurde klarer, an wen es sich bei spezifischen Fragen zu wenden galt. Die Stakeholderliste half zudem, die richtigen Leute zu den verschiedenen Workshops einzuladen und sich als Vorbereitung auf die Workshops schon mit den verschiedenen Zielen und Rollen der Teilnehmer vertraut zu machen.

Rückblickend hätte das Projektteam den Auftraggeber sofort auf diese Problematik aufmerksam machen und mit ihm nach Lösungsansätzen suchen sollen, statt im Alleingang zu versuchen, das Problem in den Griff zu kriegen. So hätte mehr Zeit in die Anwendung des nutzerzentrierten Prozesses und die Erarbeitung des Inhalts investiert werden können. Hier kam allerdings erschwerend hinzu, dass der Auftraggeber sich während einem grossen Teil der Projektdauer im Sabbatical befand und so keine Unterstützung bieten konnte.

## 6.2 Methoden und Techniken

#### 6.2.1 Analyse bestehender Konfiguratoren

Durch das Auseinandersetzen mit bestehenden Applikationen, die für die Konfiguration von ICT-Leistungspaketen benutzt werden, konnte das Projektteam auf einfache Art und Weise ein Verständnis für das Themengebiet und die Problemstellung entwickeln.

Das Erstellen der Konfiguratorenübersicht mit der abstrakten Klassifizierung hat insbesondere geholfen, die relevanten Features zu identifizieren und untereinander zu vergleichen. So hatte das Projektteam objektive Argumente für die Ausarbeitung des Geschäftsprozesses mit den Stakeholdern. Zudem lieferte die Analyse auch Inspiration für die Konzeption des Produktkonfigurators.

#### 6.2.2 Literaturrecherche

Die Erkenntnisse aus der Literaturrecherche waren insbesondere bei der Definition der Features und dem Finden von Massnahmen für die Erkenntnisse aus den Evaluationen hilfreich. Sie haben einen Rahmen geboten, Best Practices geliefert und aktuelle (technische) Möglichkeiten aufgezeigt.

#### 6.2.3 Contextual Inquiries und Interviews

Die Durchführung von qualitativen Interviews und Contextual Inquiries lieferte wertvolle Informationen über die Bedürfnisse der Endkunden sowie den Arbeitsalltag der Berater und ihr Vorgehen bei der Kundenberatung. Die Kombination der beiden Methoden ergänzte sich bestens.

In den Contextual Inquiries konnte das Projektteam an realen Beratungsgesprächen teilhaben. Durch die Beobachtungen, die dort gemacht wurden, konnten Bedürfnisse erhoben werden, die Interviews nicht zutage gebracht hätten. Des Weiteren erleichterte das direkte Erleben und Teilhaben an einer Beratung dem Projektteam, sich später im Projekt in die Beratungssituation und in die einzelnen Rollen hineinzuversetzen.

In den Interviews mit den Beratern konnte das Projektteam auf Aussagen und Verhaltensweisen eingehen, welche in den Contextual Inquiries beobachtet wurden. Während den Interviews bestand die grösste Herausforderung darin, in der verfügbaren Zeit an die relevanten Informationen zu gelangen. Sich die Sachverhalte und Zusammenhänge anhand von Beispielen erklären zu lassen, war für das Projektteam besonders hilfreich, zumal die Berater es sich gewohnt sind, Sachverhalte für Laien verständlich zu erklären.

Neben den Interviews mit Beratern wurden Interviews mit Endkunden durchgeführt. Diese Interviews waren hilfreich, um Abläufe, die vor und nach dem Beratungsgespräch stattfinden, zu erheben und zu verstehen. Sie haben zudem viele Einsichten bezüglich des Entscheidungsfindungsprozesses der Endkunden gebracht. Dadurch konnte das Projektteam sicherstellen, dass Bedürfnisse und Anforderungen sowohl von Endkunden als auch von Beratern identifiziert und aufgenommen wurden.

Bei der Durchführung der Interviews wie auch der Contexutal Inquiries erwies es sich als hilfreich, wenn nicht mehr als zwei Projektmitglieder anwesend waren. So konnte sich das Projektteam bei den Contextual Inquiries im Hintergrund halten, um den Beratungsprozess möglichst wenig zu beeinflussen. Bei den Interviews führte eine Person durch das Gespräch, die andere protokollierte das Vorgehen und die Aussagen. Die Leitfäden erwiesen sich dabei als unverzichtbares Hilfsmittel. Sie halfen dem Team, den Fokus nicht zu verlieren, alle relevanten Fragen zu stellen und somit an die essenziellen Informationen zu gelangen.

Die Rekrutierung von Beratern und Endkunden gestaltete sich schwierig und aufwendig. Insbesondere die Contextual Inquiry Termine mit den Beratern waren schwierig zu organisieren. Einerseits war es aufgrund beruflicher Verpflichtungen schwierig, die bereits vereinbarten Beratungstermine mit der zeitlichen Verfügbarkeit des Projektteams zu koordinieren, zumal viele der Termine beträchtliche Reisezeiten erforderten. Andererseits befürchteten einige Berater, die Anwesenheit von Drittpersonen könnte einen negativen Einfluss auf den Beratungs- und Verkaufsprozess haben. Dies war mit ein Grund, dass sich das Projektteam dafür entschied, Interviews durchzuführen. Die Teilnahmebereitschaft war bei dieser Analysemethode deutlich höher.

Das Projektteam vermutete, dass Ängste der Berater, aufgrund des Produktkonfigurators Aufträge zu verlieren zu einer geringen Kooperationsbereitschaft führten. Als Gegenmassnahme formulierte das Projektteam die Anfragen via Email um und betonte, dass die zukünftige Lösung die Berater im Beratungsprozess unterstützen und nicht ersetzen soll. So konnten nach anfänglicher Schwierigkeit erfolgreich Berater für Beobachtungen und Interviews gewonnen werden.

Bei der Rekrutierung der Endkunden hat es sich bewährt, neben Personen aus dem Umfeld der Projektgruppe auch über den Rekrutierungsservice TestingTime (www. testingtime.com) Teilnehmer zu rekrutieren. Dadurch konnte viel Zeit gespart werden.

#### 6.2.4 Produktvisions-Workshops

In Produktvisions-Workshops wurden die Bedürfnisse verschiedener Stakeholder abgeholt und die Vision geschärft. Das Entwickeln von Produktschachteln für ihr Wunschprodukt in Gruppen hat sich hierzu als geeignete Methode herausgestellt. Es wurden zwei Produktvisions-Workshops durchgeführt, einer mit den Swisscom-Stakeholdern und einer mit den Beratern. Nachfolgend wird über diese beiden Workshops reflektiert.

#### **Produktvisions-Workshop mit Swisscom**

Die Aufgabe, eine Produktschachtel zu entwickeln, führte dazu, dass die anfangs skeptische und kritische Haltung einzelner Stakeholder sich in konstruktive Mitarbeit wandelte. Die Tatsache, dass sie sich aktiv mit der Lösungsfindung auseinandersetzen mussten, verhalf zu einer positiveren Sichtweise auf das Projekt. Gleichzeitig konnten über die Features und Gestaltung der Schachteln wertvolle Bedürfnisse und Anforderungen gesammelt werden. Die Teilnehmer gingen die Aufgabe sehr motiviert an und hatten sichtlich Spass. Einige waren so begeistert von ihrer Produktschachtel, dass sie diese gleich mitnehmen und am Arbeitsplatz aufstellen wollten.

#### **Produktvisions-Workshop mit Beratern**

Im Workshop mit den Beratern war es besonders wichtig, zu Beginn nochmals zu erwähnen, dass die Applikation die Beratung unterstützen und nicht ersetzen soll. Das Projektteam gab nur wenige Vorgaben und informierte bewusst nur knapp über die bestehende Vision. Dies hat interessante Ergebnisse hervorgebracht, da die Berater Produktschachteln erarbeiteten, die klar ihre Bedürfnisse repräsentieren. Daraus ergab sich unter anderem die Erkenntnis, dass es für sie eine grosse Unterstützung darstellt, im Vorfeld schon Informationen über die Bedürfnisse und bisherigen Leistungen der Kunden zu erhalten. Allerdings waren die Teilnehmer aufgrund der knappen Instruktion unsicher, wie sie die Aufgabe angehen sollten. Hier wäre es vorteilhaft gewesen, genauer über das Ziel und den Ablauf des Workshops zu informieren.

Zusammengefasst hat das Projektteam in den Produktvisions-Workshops sehr gute Erfahrungen mit der Produktschachtel-Aufgabe sammeln können. Neben dem Sammeln von Bedürfnissen und Anforderungen konnten Widerstände und Ängste reduziert und die Produktvision geschärft werden. Der aktive Einbezug der Teilnehmer in die Gestaltung der Produktvision führte dazu, dass sie sich mit der Projektidee identifizieren konnten, brachte wichtige Erkenntnisse und erleichterte die weitere Zusammenarbeit.

### 6.2.5 Affinity-Diagramme

Die aus den Interviews und Beobachtungen gewonnenen Informationen wertete das Projektteam mittels Affinity-Diagrammen aus. Bedürfnisse und Anforderungen liessen sich so gut zusammenfassen. Die Diskussionen beim Erstellen der Affinity-Diagramme waren zudem nützlich für das gemeinsame Verständnis. Die Auswertung erfolgte nach Nutzergruppe in getrennten Affinity-Diagrammen. Durch diese Trennung konnte sichergestellt werden, dass keine Anforderungen und Bedürfnisse pro Benutzergruppe vergessen gingen. Auch Fehlschlüsse und Verwechslungen konnten dadurch vermieden werden.

Die Evaluation der Prototypen mittels Usability Walkthroughs wurden ebenfalls mit dieser Methode ausgewertet. Die Ergebnisse der ersten beiden Evaluationen wurden nach Inhalt und Struktur unterteilt. In der dritten Auswertung wurde zwischen positiven und negativen Erkenntnissen unterschieden. Es hat sich gezeigt, dass gewisse Ergebnisse schwer zuzuordnen waren und teilweise Struktur sowie Inhalt betrafen. Daher hat sich die Unterteilung nach positiven und negativen Erkenntnissen besser bewährt. Hier ist aber anzumerken, dass nach der dritten Iteration weniger Erkenntnisse zu verzeichnen waren als nach der ersten und zweiten Iteration und daher die Übersichtlichkeit gewährleistet war.

Die Massnahmen definierte das Projektteam erst einige Zeit nach der Auswertung. Dies hatte zur Folge, dass bei zu grossem zeitlichen Abstand zwischen Auswertung und Massnahmen-Definition die erneute Einarbeitung in die Materie viel Zeit beanspruchte. Aus diesem Grund legte das Projektteam die Massnahmen der dritten Evaluation zum gleichen Zeitpunkt wie die Auswertung der Resultate fest.

Es hat sich gezeigt, dass die Visualisierung mittels Post-it und anschliessendem Clustering einen Mehrwert gegenüber den Protokollen in Textform darstellt. Resultate sind so schneller erfassbar als im Fliesstext. In Form von Fotoprotokollen liessen sich die Affinity-Diagramme gut für die Weiterverwendung dokumentieren. Zudem hat es sich bewährt komplexe Affinity-Diagramme in digitale Diagramme zu überführen, zu vereinfachen und so weiterführende Erkenntnisse zu gewinnen.

#### 6.2.6 Personas

Die Personas unterstützen die Projektmitarbeiter bei der Fokussierung im Designprozess. Die Erarbeitung von einer primären und zwei sekundären Personas war aufgrund der beobachteten Unterschiede innerhalb und zwischen den verschiedenen Rollen gerechtfertigt. Für weitere Personas bestand kein Bedarf.

In grösseren Projekten ist es oft der Fall, dass die Benutzeranalyse, das Prototyping sowie die Umsetzung von unterschiedlichen Projektmitgliedern durchgeführt werden. Personas dienen dann dem gemeinsamen Verständnis über die Zielgruppe sowie als Leitlinie beim Prototyping und der Umsetzung einer Applikation. Da im Rahmen dieser Masterarbeit das Projektteam die Analyse des Nutzungskontexts und das Prototyping gemeinsam durchführte, war ein einheitliches Verständnis der Zielgruppen schon gegeben. Einen deutlichen Mehrwert lieferten die Personas vor allem in der Kommunikation mit der Swisscom. Alle Beteiligten wussten dank der Personas, an wen sich die Applikation in erster Linie richten soll und konnten sich besser in die Benutzer hineinversetzen. In Diskussionen zeigte es sich dabei wiederholt als hilfreich, beim Argumentieren auf die Personas verweisen zu können.

Im Vorgehen hat es sich bewährt, zuerst mögliche Personas zu erarbeiten, die noch wenig detailliert sind und alle relevanten Rollen abdecken, um diese dann gemeinsam mit dem Auftraggeber zu überprüfen und zu priorisieren. Die möglichen Personas waren aufgrund des geringeren Informationsgehaltes schneller zu erfassen, was bei der Priorisierung den Vergleich zwischen den Personas erleichterte. Zudem konnte das Projektteam Zeit sparen, indem es nur die Personas mit hoher Priorität detailliert ausarbeitete. So entstanden eine primäre und zwei sekundäre Personas, deren Priorisierung und Inhalt von allen Projektbeteiligten getragen wurden.

Die Personas waren äusserst hilfreich bei der Formulierung der Inhalte. Die formulierten Fragen und Erklärungen konnten einer ersten groben Validierung unterworfen werden, indem das Projektteam sich überlegte, ob die primäre und im Optimalfall auch die sekundären Personas sich abgeholt fühlen.

Als unterstützend wurden die Namen und die Zitate der Personas empfunden. Das Projektteam kreierte Namen, welche die Charakteristik und Funktion der jeweiligen Persona wiedergaben, sowie eine zentrale Aussage welche die Bedürfnisse der Persona auf den Punkt brachte. Die Teilnehmer des Workshops argumentierten bald im Namen der jeweiligen Persona und konnten diese durch die Namensgebung einfacher auseinanderhalten.

Als Alternative diskutierte das Projektteam den Einsatz von User Roles nach Constantine und Lockwood (1999). Der knapp gehaltene textuelle Beschrieb mit Fokus auf Charakteristiken und Ziele der Benutzer bietet sich für den Beschrieb verschiedener Benutzerrollen wie beispielsweise Administrator und Endbenutzer an. Da in der vorliegenden Arbeit verschiedene Endbenutzer betrachtet wurden, entschied sich das Projektteam für die detailreichere Beschreibung von prototypischen Benutzern in Form von Personas.

#### 6.2.7 Szenario

Es hat sich bewährt, zunächst für alle provisorischen Personas eine Vielzahl an provisorischen Szenarien in Kurzform zu erstellen und diese dann gemeinsam mit dem Swisscom-Projektteam zu priorisieren. Die verschiedenen Personas im Kontext von Szenarien zu sehen, war äusserst hilfreich, um sich mit dem Swisscom-Projektteam auf eine primäre Persona einigen zu können. Dies war zwar aufwendig, ermöglichte es aber ihnen auf leicht verständliche Art und Weise verschiedene Produktvisionen aufzuzeigen. In Projekten mit einer von Beginn weg klaren Produktvision, würde das Projektteam Szenarien hingegen erst erstellen, wenn die Personas fertig ausgearbeitet und priorisiert sind.

Das Szenario war hilfreich bei der Erstellung des ersten Prototyps und bei der Aufgabenformulierung für die Usability-Evaluationen. Durch seine Ausführlichkeit lieferte es wichtige Informationen für das Interaktionsdesign und konkrete Anhaltspunkte für die Testszenarien der Usability-Evaluation.

Eine andere Möglichkeit, einen Ablauf zu beschreiben, sind Storyboards. Dabei wird in Form von Bildern (Fotos oder Illustrationen) eine Abfolge visualisiert. Da das Erstellen von Illustrationen einen erheblichen Aufwand verursacht, entschied sich das Projektteam für den Einsatz von Szenarien.

#### 6.2.8 User Needs

Aus den Szenarien und Personas wurden die zugrunde liegenden Bedürfnisse abgeleitet. Diese unterstützten das Projektteam bei der Definition der Usability Goals sowie der Formulierung der Funktionen. Ausserdem förderten sie das Verständnis der Swisscom-Stakholder für die Grundbedürfnisse der Berater sowie deren Endkunden.

Wie die Personas und Szenarien liess das Projektteam auch die User Needs am Workshop durch die Swisscom validieren. Um nicht eine zu grosse Liste mit Bedürfnissen vorstellen zu müssen, verdichtete das Projektteam die Needs, indem es das übergeordnete Bedürfnis ausformulierte und am Workshop präsentierte. Die Verdichtung führte dazu, dass die Needs zu abstrakt formuliert wurden und die Teilnehmer zugrunde liegende Bedürfnisse vermissten. Das Projektteam realisierte, dass übergeordnete Formulierungen von Bedürfnissen mit Vorsicht zu geniessen sind. Es ist wichtig, dass das zugrunde liegende Bedürfnis nicht verloren geht und der Need nicht zu abstrakt formuliert wird.

#### 6.2.9 Validierungs-Workshop

Im Workshop mit den Swisscom-Stakeholdern konnte überprüft werden, ob sich die Vorstellungen des Projektteams mit den Vorstellungen der Swisscom deckten. Zudem bot der gemeinsame Workshop einen guten Rahmen, um die erarbeiteten Artefakte zu validieren und zu priorisieren sowie auf die Ängste und Vorurteile der Stakeholder einzugehen. Die präzise Vorbereitung hat sich bewährt, um im engen zeitlichen Rahmen die gesetzten Ziele zu erreichen.

Als wichtige Lesson Learned notierte sich das Projektteam, sich im Vorfeld mehr mit den Zielen und Interessen der jeweiligen Teilnehmer auseinanderzusetzen. Teilweise kommunizierten die Teilnehmer stark aus der Optik ihres eigenen Bereiches und vertraten mit wenig Kompromissbereitschaft ihre eigenen Interessen. Mit dem Auftraggeber hätte eine detailliertere Analyse der Teilnehmer und ihrer Interessen durchgeführt werden können, wodurch das Projektteam besser auf die unterschiedlichen Vorstellungen vorbereitet gewesen wäre und entsprechende Massnahmen hätte ergreifen können. Die in der Stakeholder-Analyse festgehaltenen Ziele und Rollen pro Teilnehmer gaben nur eine grobe Vorstellung und reichten nicht aus.

#### 6.2.10 Usability Goals

Die Bestimmung der Usability Goals erfolgte anhand der Usability-Kriterien nach Quesenbery (2004). Dies hat sich aus Sicht des Projektteams bewährt. Die Orientierung an den fünf Usability-Dimensionen erleichterte die Bestimmung von relevanten Usability Goals. Die Gewichtung der fünf Dimensionen half, die Usability Goals und später die Feature-Liste richtig zu priorisieren. Die starke Gewichtung der Dimensionen «Effektiv», «Effizient» und «Einfach zu lernen» beurteilt die Projektgruppe im Nachhinein als passend. Die Aussagen der Endkunden in der Analyse und den Evaluationen zeigten klar, dass die Applikation schnell und nachvollziehbar ein passendes Produkt vorschlagen soll und auf Anhieb verständlich sein muss, um einen Mehrwert zum persönlichen Beratungsgespräch zu bieten.

Die Usability Goals waren in allen Phasen des Projektes hilfreich, um die richtigen Konzept- und Designentscheide zu treffen. Zusätzlich dienten sie als Argumentationshilfe gegenüber Stakeholdern. So äusserten etwa wiederholt einzelne Stakeholder der Swisscom den Wunsch nach sehr «spielerischen» Interaktionspatterns. Anhand der Priorisierung der Usability-Dimensionen konnte überzeugend argumentiert werden, dass solche Interaktionspatterns nur in Betracht zu ziehen sind, sofern sie sich nicht negativ auf die hoch priorisierten Dimensionen «Effektiv», «Effizient» und «Einfach zu lernen» auswirken.

Da mit einer eher vagen Produktvision ins Projekt gestartet und auf der gründen Wiese begonnen wurde, erwies es sich als schwierig, konkrete und quantitative Goals zu definieren. Das Projektteam entschied sich deshalb dazu, nur wenige und übergeordnet formulierte Goals zu bestimmen. Dadurch waren die Goals eine gute Entscheidungshilfe im Konzept- und Designprozess. Allerdings erschwerte die qualitative und wenig konkrete Formulierung der Goals die objektive Beurteilung von deren Erreichung. Rückblickend betrachtet wäre es sinnvoll gewesen, später im Projekt, zum Beispiel nach der ersten Construction-Iteration, für die stark gewichteten Dimensionen auch quantitative Goals zu definieren.

#### 6.2.11 Feature-Liste

Das Erstellen einer Liste mit Features hat sich als nützlich herausgestellt. Die Sammlung der Funktionen diente dem Projektteam als Leitlinie beim Prototyping in den drei Construction-Iterationen. So konnte das Projektteam regelmässig überprüfen, ob alle hoch priorisierten Funktionen im Prototyp abgebildet wurden. Zusammen mit den User Needs und den Szenarien wurde eine solide Basis und detaillierte Grundlage geschaffen, um einen Prototyp zu erstellen, welcher die Bedürfnisse der Benutzer widerspiegelt. Die Features wurden im Verlauf der Iterationen ergänzt und teilweise neu priorisiert.

Als Kriterium für die Priorisierung hat es sich bewährt, die Features den Usability Goals gegenüberzustellen und die Wichtigkeit jedes Features für die Erreichung der einzelnen Usability Goals zu bewerten.

Die fortlaufende Anpassung der Feature-Liste brachte den Vorteil, dass die Feature-Liste bis Projektende eine aktuelle Beschreibung der Features des finalen Prototyps darstellte und somit zur Dokumentation und Lösungsbeschreibung verwendet werden konnte. Da es sich beim vorliegenden Projekt um die Entwicklung eines Visions-Prototyps handelt und eine vollständige Spezifikation nicht Ziel dieser Masterarbeit war, verzichtete das Projektteam auf die Ausformulierung von Use Cases und Supplemen-

tary Specifications.

#### 6.2.12 Prototyping

Es hat sich gezeigt, dass der Einsatz von Prototypen mit unterschiedlichem Detaillierungsgrad sinnvoll war. Dadurch konnte der Fokus über die verschiedenen Iterationen hinweg kontrolliert von der Struktur über die Interaktion bis hin zur visuellen Darstellung verschoben werden.

#### **Iteration 1: Low-Fidelity Wireframe-Prototyp (keine Interaktion)**

Es hat sich bewährt, Struktur und Aufbau auf dem Papier zu skizzieren, bevor man den Prototyp digital umsetzt. So konnten erste Ideen effizient innerhalb des Teams diskutiert und evaluiert werden. Zudem ist die Hemmschwelle zum Verwerfen und Überdenken von Lösungsansätzen geringer, wenn das Konzept erst als Skizze besteht.

Nachdem das Projektteam einen groben Aufau sowie Ablauf definiert hatte, begann es mit der Umsetzung des digitalen Prototyps. Die Diskussionen des Projektteams bezüglich Interaktionsmodell und inhaltlichen Fragestellungen bezogen sich schnell auf einzelne Details im User Flow. Die Gesamtabfolge ging dabei oft vergessen, da die Wireframes bereits mit etlichen Details angereichert waren. Es stellte sich heraus, dass die Wahl des Tools «Sketch» für den ersten Prototyp nicht die richtige war. Programme, welche eine zu grosse Gestaltungsfreiheit zulassen, verleiten dazu, früh Details auszugestalten. Aus diesem Grund wechselte das Projektteam nach den ersten Entwürfen in Sketch auf das Prototyping-Tool «Balsamiq». «Balsamiq» lässt gestalterisch wenig Freiheiten zu, da alle Elemente einen einheitlichen und skizzenhaften Stil aufweisen.

Eine weitere grosse Herausforderung waren die fehlenden Informationen zu den Swisscom-Produkten. Da sich die Swisscom mitten im Prozess der Ausarbeitung neuer Dienstleistungspakete befand, bestanden viele Unklarheiten zu den künftigen Produkten. Mit zusätzlichem Aufwand erarbeitete sich das Projektteam – auf der Basis einer groben Zusammenstellung der Swisscom – eine detaillierte Übersicht der verschiedenen Pakete mit den dazugehörigen Leistungen, Optionen und Abhängigkeiten. Unwissen zu den technischen Gegebenheiten baute das Projektteam mittels Internetrecherchen, Meetings und gezielten Anfragen bei der Swisscom ab.

Ohne diese Zusammenstellung wäre das Erstellen des ersten Prototyps nicht möglich gewesen. Rückblickend hätte das Projektteam früher entsprechende Kontakte innerhalb der Swisscom aufieten sollen, um sich die Produkte im Detail erklären zu lassen. Folglich wäre mehr Zeit für das Erstellen des Prototyps zur Verfügung gestanden.

#### **Iteration 2: Low-Fidelity Wireframe-Prototyp (geringe Interaktion)**

Aufgrund der umfangreichen Ergebnisse aus dem ersten Usability Walkthrough entschloss sich das Projektteam, den Prototyp in «Balsamiq» anzupassen, anstatt diesen bereits im Designtool «Sketch» umzusetzen. Die Resultate erforderten eine Umstellung des Aufbaus und Ablaufs sowie weitere Anpassungen der Inhalte, welche in der nächsten Evaluation validiert werden mussten. Da diese Änderungen an der Struktur weitreichende Auswirkungen haben, sparte sich das Projektteam viel Zeit durch die Einarbeitung der Änderungen am Low-Fidelity Prototyp in «Balsamiq».

Zusätzlich konnte so erneut sichergestellt werden, dass nicht zu viel Zeit in die Ausarbeitung der Details investiert wurde und die Benutzer dem Detaildesign nicht zu

viel Beachtung schenkten.

#### **Iteration 3: High-Fidelity Wireframe-Prototyp (hohe Interaktion)**

Der dritte Prototyp ist der visuell am meisten ausgereifte. Jedoch wurde auf die Ausarbeitung eines Visual Designs im Corporate Design der Swisscom verzichtet, da dies am Anfang des Projektes mit dem Auftraggeber so vereinbart wurde. Dieser Entscheid hat sich bewährt, da das Projektteam dadurch mehr Zeit für die Struktur und den Inhalt einsetzen konnte.

Um den Aufwand bei der Erstellung des interaktiven Prototyps überschaubar zu halten, hat es sich bewährt, nur jene Abläufe und Systemzustände detailliert auszuarbeiten, die zur Bearbeitung der Testszenarien erforderlich waren. Ansonsten hätte die Anzahl Screens um ein Vielfaches zugenommen.

#### **Allgemein**

Das Design der Einstiegsseite in den Produktkonfigurator über die Swisscom Webseite wurde zu Beginn aus dem Projektumfang abgegrenzt. Dies erwies sich schon in den ersten Evaluationen als problematisch, da den Testpersonen ohne Einstieg in den Konfigurator der Kontext fehlte und diese im ersten Moment überfordert waren. Um sauber testen zu können, ist es also wichtig, den gesamten Workflow bzw. das gesamte Benutzungserlebnis abzubilden. Deshalb erstellte das Projektteam eine exemplarische Einstiegsseite, welche jedoch nur in groben Zügen angepasst wurde.

#### 6.2.13 Evaluationen

#### **Benutzer-Evaluation**

Die drei Prototypen wurden mit potenziellen Benutzern auf ihre Gebrauchstauglichkeit überprüft. Hierfür setzte das Projektteam Usability Walkthroughs ein. Diese Methode bewährte sich, da der Testleiter jeweils die Möglichkeit hatte, direkt beim Beobachten mit Nachfragen auf Unsicherheiten oder Fragen des Benutzers einzugehen. Dies war für die Optimierung der Applikation hilfreich.

Es hat sich als sinnvoll erwiesen, in der ersten Benutzerevaluation Usability Walkthroughs anstelle von Hallway Tests durchzuführen. Da die rekrutierten Testpersonen aus eigener Erfahrung über ein Grundverständnis zum Thema ICT in KMUs verfügten, konnten sie aussagekräftig Rückmeldung zu den Inhalten und deren Formulierung geben. Anhand von Hallway Tests mit zufällig ausgewählten Testpersonen hätten keine validen Aussagen zu diesem Thema gemacht werden können.

Bei allen drei Walkthroughs verwendete das Projektteam ausführliche Evaluationsleitfäden. Mithilfe dieser Leitfäden konnte das Projektteam sicherstellen, dass die Evaluationen einer Iteration dem gleichen Ablauf folgten und somit die Resultate vergleichbar waren. Sie verhinderten zudem, dass wichtige Fragen vergessen gingen, und stellten sicher, dass allen Testpersonen dieselben Fragen gestellt wurden.

Die Rekrutierung der Testpersonen erfolgte im ersten Usability Walkthrough über das Netzwerk der Projektmitglieder. In der zweiten und dritten Iteration rekrutierte das Projektteam jeweils zwei Benutzer über das private Netzwerk sowie drei Benutzer über die Plattform TestingTime. Einen Teil der Rekrutierung abzugeben verschaffte dem Projektteam wertvolle Zeit für die Ausarbeitung der Prototypen. Zudem konnten so Fachspezialisten gefunden werden, welche über das nötige Domänenwissen verfügen.

Die Anzahl Benutzer erwies sich als ausreichend, um ein breites und aussagekräftiges Feedback zu erhalten. Zusätzlicher Input wurde an den Workshops abgeholt.

#### **Stakeholder-Evaluation**

Es war wichtig, die Prototypen mit den Swisscom-Stakeholdern zu evaluieren. So konnten auf die mangelnden Domänenkenntnisse des Projektteams zurückzuführende Fehler frühzeitig entdeckt und korrigiert werden. Als Moderator war es schwierig die richtige Balance zwischen dem Zulassen und Unterbinden der aufkommenden Diskussionen zu finden. Es wurde klar, dass diese Grundlage-Diskussionen innerhalb der Swisscom geführt werden müssen und sie lieferten auch wichtige Einblicke für das Projektteam. Dabei stimmten sie jedoch nicht direkt mit den Zielen des aktuellen Workshops überein. Hier hätte das Projektteam noch klarer durch den Workshop führen und mit weniger Hemmungen die Diskussionen unterbrechen können.

Anhand der Evaluation mit den Swisscom-Beratern und Partnern konnte der Prototyp gründlich auf dessen inhaltliche Korrektheit geprüft werden. Vor allem aufgrund ihrer ausgeprägten Domänenkenntnisse und des engen Kontakts zu unterschiedlichsten Kunden waren die Rückmeldungen der Berater sehr wertvoll.

Die Methode Workshop hat sich als geeignetes Format für die Stakeholder-Evaluationen herausgestellt. Die Diskussionen unter den Teilnehmern brachten wertvolle Erkenntnisse und zeigten auf, welche Themen für sie besonders wichtig sind. Auch war es spannend, den wahrgenommenen Nutzen für die Swisscom und die Berater einschätzen zu lassen, um zu beurteilen, ob sich das Konzept in die richtige Richtung entwickelt. Die zweite Construction-Iteration war ein geeigneter Zeitpunkt für die Stakeholder-Evaluation, da das Konzept schon relativ ausgereift und erste Ergebnisse aus der Benutzerevaluation vorhanden waren. Auch bestand noch genug Zeit, um die Inputs zu implementieren.

# 6.3 Tools und Hilfsmittel

Das Projektteam arbeitete sowohl virtuell als auch physisch vor Ort zusammen. Es erwies sich als vorteilhaft, sämtliche Projektdokumente mit «Google Drive» zentral zu verwalten. Dies erlaubte von überall und jederzeit den Zugriff auf sämtliche Unterlagen. Auch die Video-Telefonie mittels «Google Hangout» sowie die darin enthaltene Screensharing-Funktion bewährten sich bei der geografisch verteilten Zusammenarbeit. Ausserdem ermöglichte «Google Drive» einen leichten Austausch der Dokumente mit der Swisscom durch die Zuweisung von Zugriffsrechten.

Zur Entwicklung des Projektplans kam das online Projektmanagement Tool «Gantter» zum Einsatz. Es ist integriert in «Google Drive», kann von allen Teammitgliedern eingesehen werden und bietet Exportmöglichkeiten in den Google Kalender. Somit waren die Meilensteine jeweils direkt im Team-Kalender ersichtlich.

«Lucidcharts» (www.lucidchart.com) wurde als Werkzeug für das Erstellen von einfachen Diagrammen eingesetzt. Es ist ebenfalls webbasiert und bietet alle nötigen Elemente um einfache Diagramme schnell zu erstellen. Für komplexere BPMN-Diagramme wurde das leistungsfähigere «Signavio» (www.signavio.com) eingesetzt. Neben dem einfachen Erstellen von Diagrammen, bietet es die Möglichkeit diese validieren zu lassen.

Das Prototyping-Tool «Balsamiq» ermöglichte es, schnell einen ersten Prototyp zu erstellen. Aufgrund der einfachen Bedienung per drag-and-drop von verbreiteten Icons und Interface-Elementen war keine grosse Einarbeitungszeit erforderlich. Die skizzenhafte Darstellung der Elemente half, bei der Erstellung und in den Benutzer-Evaluationen den Fokus auf die Struktur und die Inhalte zu setzen. Strukturelle Änderungen konnten ohne grossen Aufwand vorgenommen werden. Des Weiteren unterstützt die online Version kollaboratives Arbeiten.

Eine detaillierte Gestaltung der Screens konnte mit dem Design-Tool «Sketch» vorgenommen werden. Die Einarbeitung in die verhältnismässig einfach zu bedienende Applikation gelang mühelos, zumal ein Mitglied des Projektteams schon viel Erfahrung damit hatte sammeln können. Mit «Sketch» konnte ein hoher visueller Detaillierungsgrad erreicht werden und so das Interaktionskonzept mit gestalterischen Massnahmen hinsichtlich einer intuitiven Bedienbarkeit weiter unterstützt werden.

Mit «InVision» konnten die mit «Sketch» erstellten Screens leicht und kollaborativ zu einem klickbaren Prototyp verlinkt werden. Das Projektteam kam zu der Erkenntnis, dass «Invision» für die interaktive Umsetzung von komplexen Patterns und Abhängigkeiten zwischen verschiedenen Eingaben schlecht geeignet ist. Es muss eine Vielzahl an Systemzuständen gestaltet und diverse Klickpfade erstellt werden, was nicht nur aufwendig, sondern auch fehleranfällig ist.

## 6.4 Zusammenarbeit

Die Fähigkeiten des Projektteams deckten die Disziplinen Design, Psychologie und Informatik ab und entsprach der interdisziplinären Ausrichtung des Studienganges. Die jeweiligen Stärken in den einzelnen Bereichen konnten optimal eingesetzt und gegenseitig ergänzt werden. Daneben versuchte sich jedes Projektmitglied in den jeweils fremden Disziplinen. Somit war der Lerneffekt für alle Beteiligten sehr gross. Die Projektgruppe erlebte, wie wichtig die interdisziplinäre Zusammenarbeit im Bereich Mensch-Maschinen-Interaktion ist.

Eine spezielle Herausforderung war die Tatsache, dass jedes Projektmitglied im Verlaufe des Projektes den Arbeitgeber wechselte. So verschob sich phasenweise die Priorität zwangsläufig auf die beruflichen Verpflichtungen. Die detaillierte Projektplanung mit Aufwandsschätzung war essenziell, um Rückstände frühzeitig wieder einzuholen und erlaubte es, den durch jedes Mitglied geleisteten Aufwand phasenweise innerhalb des Teams umzuverteilen.

In der Zusammenarbeit zeigte sich, wie wichtig eine gute Kommunikation und Reflexion beim Arbeiten in Teams ist. Um auftretenden Spannungen entgegenzuwirken, mussten Probleme frühzeitig angesprochen, Verantwortung übernommen und gemeinsam als Team eine Lösung gefunden werden. Das Team nahm sich deshalb bei den regelmässigen Treffen Zeit, über das Wohlbefinden der einzelnen Projektmitglieder zu sprechen.

Aufgrund der eigenen Erfahrungen im beruflichen Alltag waren die Projektmitglieder von den eigenen Ideen und Lösungsansätzen am meisten überzeugt. Durch diese persönlichen Ambitionen wurden teilweise sehr lange, hitzige aber sachliche Diskussionen geführt, die schlussendlich den Designprozess vorantrieben und so die Basis für eine gute Designlösung waren.

# 7 Glossar

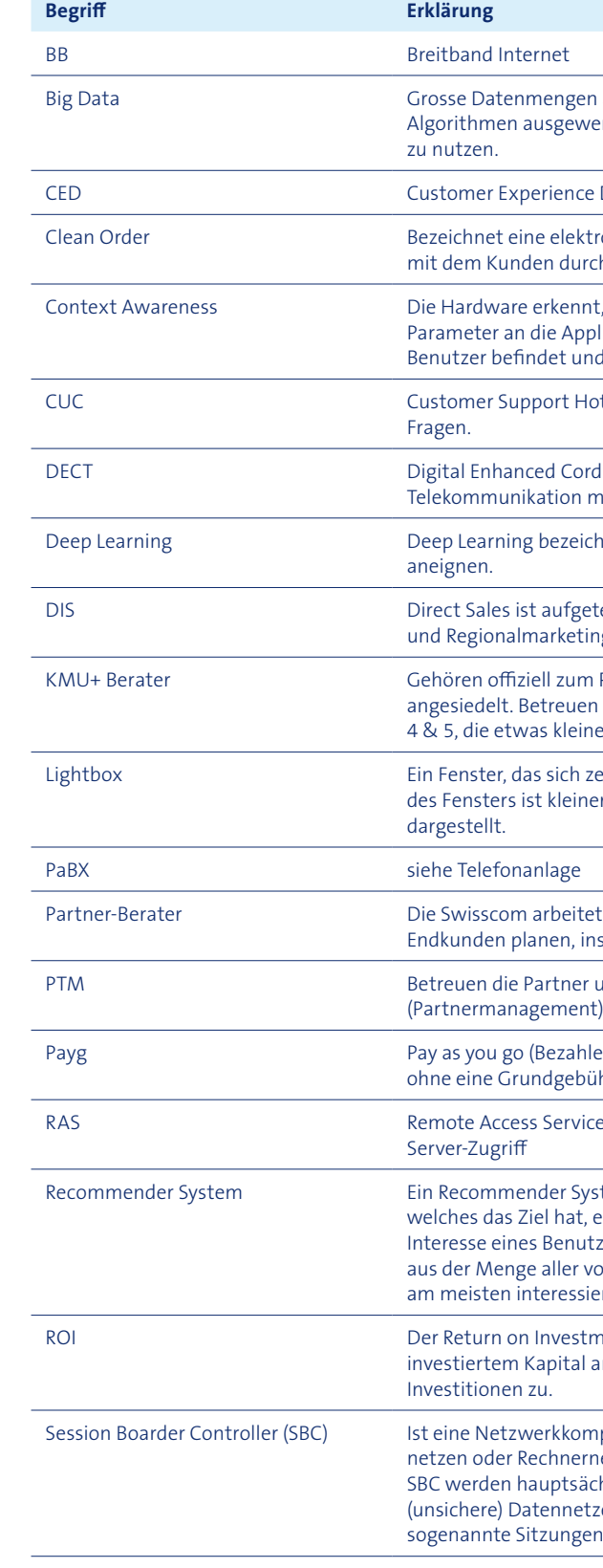

aus unterschiedlichen Quellen werden gespeichert und mittels ertet um relevante Informationen in der Software Applikationen

: Design (Produktmanager/Produktmarketing)

ronisch eingegangene Bestellung, die ohne weitere Rückfrage ch die Swisscom abgearbeitet werden kann.

t, in welchem Kontext sich der Benutzer befindet, und leitet diese likation weiter. Diese berücksichtigt das Umfeld, in dem sich der nd macht entsprechende Anpassungen

otline bei Bestellungen, Störungen, allgemeinen Problemen und

dless Telecommunications ist ein internationaler Standard für nittels Funktechnik, besonders für Schnurlostelefone.

hnet Computerprogramme, die sich selbständig Wissen

teilt in drei Bereiche: Gebietsmanager, Account Berater ugmanager

Privatkundensegment (RES, nicht SME) und sind bei den Shops ausschliesslich Geschäftskunden für SME in den Feinsegmenten eren, «einfacheren» Kunden mit weniger Umsatz.

entriert über dem vorhandenen Inhalt der Seite öffnet. Die Grösse er als das Browserfenster und der Hintergrund wird abgedunkelt

t mit qualifizierten Partnern, welche ihre ICT-Lösungen bei den Istallieren und warten

und sind Single Point of Contact für diesen Sales Kanal

len bei Bedarf) bezeichnet ein Kostenmodell, bei dem der Kunde, ihr, die anfallenden Kosten für die bezogene Leistung bezahlt.

re, Systemdienst von Microsoft Windows zum entfernten

stem (deutsch «Empfehlungsdienst») ist ein Softwaresystem, eine Vorhersage zu treffen, welche quantifiziert wie stark das zers an einem Objekt ist, um dem Benutzer genau die Objekte orhandenen Objekte zu empfehlen, für die er sich wahrscheinlich ert.

nent ist eine Kennzahl, die das Verhältnis zwischen Gewinn und ingibt. Er lässt somit einen Vergleich zwischen verschiedenen

ponente zur sicheren Kopplung von verschiedenen Rechnernetzen mit unterschiedlichen Sicherheitsanforderungen. chlich in Voice over IP (VoIP) Netzwerken eingesetzt, um externe ze mit internen (sicheren) IT-Strukturen zu koppeln bzw. n zu implementieren.

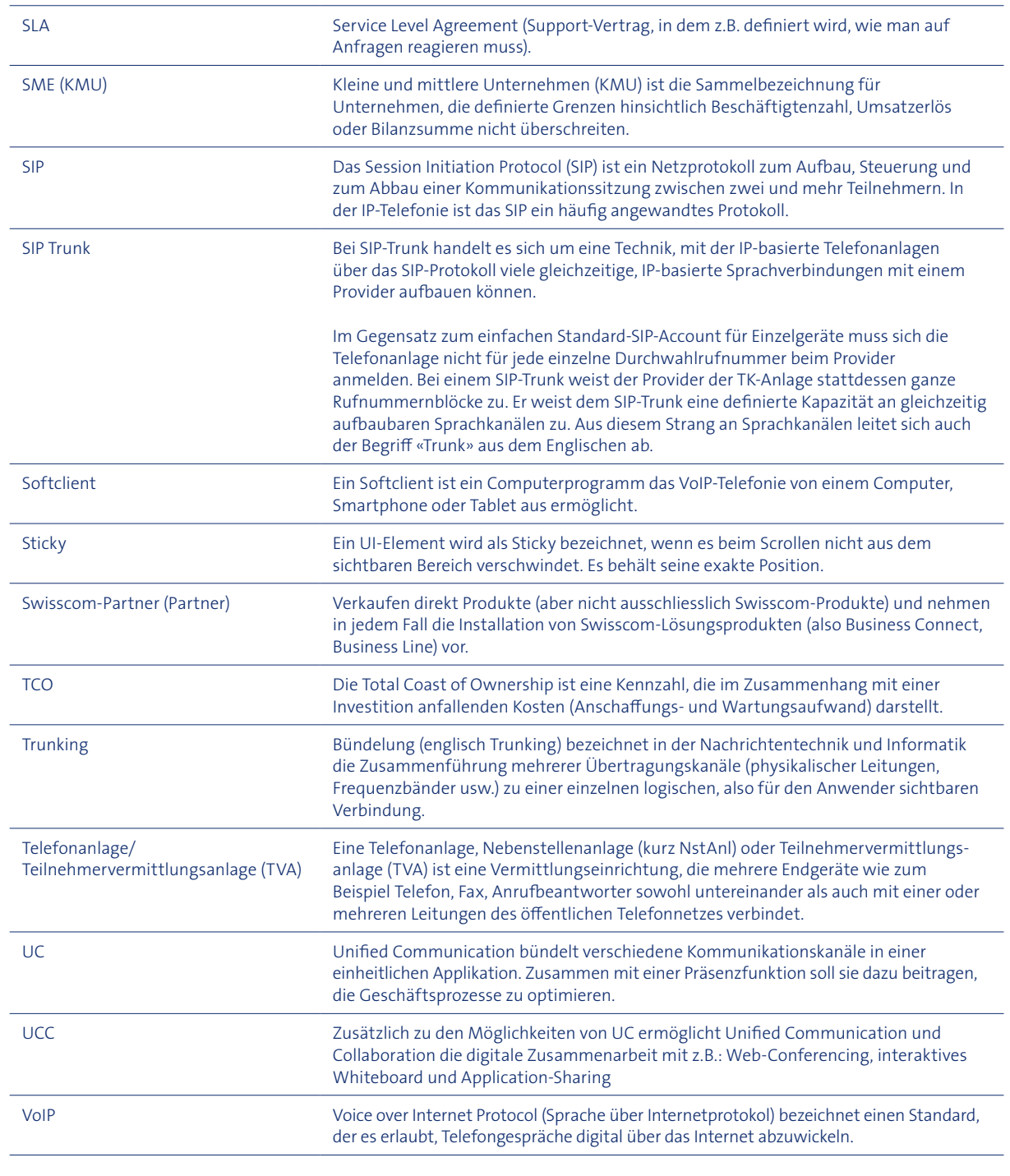

# 8 Dank

Wir bedanken uns herzlich bei unserem Coach Markus Flückiger (Zühlke AG). Er begleitete und betreute unsere Masterarbeit engagiert und gab uns wertvolle Anregungen zur Bewältigung von Herausforderungen sowie zu Methoden und Techniken.

Ein grosses Dankeschön gilt auch Alexander Finger (Swisscom Head of Online Sales & Care SME) für sein Vertrauen und die Gelegenheit, dieses spannende Projekt durchzuführen. Zudem möchten wir uns bei Burkhard Süssenguth (Experience- and Lifecycle Manager/Product Owner Mobile/Mobility), Dario Wieland (Experience Manager Online Sales), Carsten Beier (Projektverantwortlicher TWIX) und seinem Team für die Zeit, die professionellen Inputs und die gute Unterstützung als Betreuer seitens

Swisscom bedanken.

Zusätzlich möchten wir unseren Dank noch allen Testpersonen (insbesondere Chris Wilhelmy) aussprechen. Sie haben uns mit ihrem Fachwissen und der zur Verfügung

gestellten Zeit einen grossen Dienst erwiesen.

Zu guter Letzt bedanken wir uns bei Michael Näf und Martin Schimpf für das aufmerksame Korrekturlesen unserer Arbeit sowie allen Personen, welche uns während

der Arbeit unterstützt haben.

# 9 Literaturverzeichnis

#### **Amatriain, X. (2014).**

www.slideshare.net/xamat/recommender-systems-machine-learning-

Recommender Systems. summer-school-2014-cmu

**Beyer, H. und Holtzblatt, K. (1998).**  Contextual Design. Defining Customer-Centered Systems. San Francisco: Morgan Kaufmann.

**Bettman, J., Luce, M., und Payne, J. (1998).** Constructive Consumer Choice Processes. Journal of Consumer Research, 25. 187-217. Chicago: The University of Chicago Press.

**Constantine L. und Lockwood, L. (1999).**  Software for Use: A Practical Guide to the Essential Models and Methods of Usage-Centered Design. New York: ACM/Addison-Wesley.

**Cooper, A., Reimann, R., und Cronin, D. (2007).** About face 3: The Essentials of Interaction Design. Indianapolis: Wiley Pub.

**Courage, C. und Baxter, K. (2005).** Understanding Your Users. A Practical Guide To User Requirements. San Francisco: Morgan Kaufmann.

**DIN Deutsches Institut für Normierung e.V. (2011).** Ergonomie der Mensch-System-Interaktion – Teil 210: Prozess zur Gestaltung gebrauchstauglicher interaktiver Systeme (ISO 9241-210:2010); Deutsche Fassung EN ISO 9241-210:2010. Berlin: Beuth Verlag.

**Essigkrug, A. und Mey. T. (2007).**  Rational Unified Process kompakt. Heidelberg: Spektrum.

**Forrester Research. (2014).**  Building The B2B Omni Channel Commerce Platform Of The Future. Cambridge: Forrester Research

#### **Goodwin, K. (2009).**

Designing for the Digital Age. New York: Wiley.

#### **Herrmann, A., Heitmann, M., und Schaffner, D. (2009).**

Decision Making under Variety – The Effect of Attribute Alignability. Psychology & Marketing, Vol. 26, Issue 4. 333-358. Wiley InterScience.

#### **Hübscher, C. (2013).**

Vorgehensmodelle User Centered Design II, Skript MAS HCID. Hochschule für Technik Rapperswil.

#### **Kahneman, D., Tversky, A. (1979).**

Prospect Theory: An Analysis of Decision under Risk. Econometrica, Vol. 47, No. 2. 263-292.

#### **McCurdy, M., Connors, C., Pyrzak, G., Kanefsky, B., Vera, A. (2006).**

Breaking the fidelity barrier: an examination of our current characterization of prototypes and an example of a mixed-fidelity success. In Proceedings of the SIGCHI Conference on Human Factors in Computing Systems. New York: ACM.

#### **Nielsen, J. (2006).**

Progressive disclosure. www.useit.com/alertbox/progressive-disclosure.html

#### **Nielsen, J. und Landauer, T. (1993).**

A mathematical model of the finding of usability problems. CHI ‹ 93 Proceedings of the INTERACT ‹ 93 and CHI ‹ 93 Conference on Human Factors in Computing Systems. New York: ACM.

#### **Kessler, C. und Sweitzer. J. (2007).**

Outside-in Software Development: A Practical Approach to Building Successful Stakeholder-based Products. Boston: IBM Press.

#### **Ricci, F., Rokach, L., Shapira, B. und Kantor, P. (2011).**

Recommender Systems Handbook. New York: Springer Science+Business Media.

#### **Thomas, G. (2014). Conversion Optimization**

 An In-depth Guide to Forms. www.acquireconvert.com/conversion-optimization/ **Piller, F.T. und Stotko, C.M. (2003)**  Mass Customization und Kundenintegration – Neue Wege zum innovativen Produkt Düsseldorf: Symposion Publishing.

**Preibusch, S., Krol, K., Beresford, A. (2013).**  The Economics of Information Security and Privacy. Heidelberg: Springer-Verlag.

**Quesenbery, W. (2004).**  Balancing the 5Es: Usability. Cutter IT Journal, Vol. 17, No. 2. 4-11.

**Richter, M. (2012).**  Vorgehensmodelle 1. Vorlesung MAS HCID. Hochschule für Technik Rapperswil.

**Richter, M. und Flückiger, M. (2010).** 

Usability Engineering kompakt. Benutzbare Software gezielt entwickeln.

Heidelberg: Spektrum.

**Warfel, T. Z. (2009). Prototyping.**  A Practitioner's Guide.

New York: Rosenfeld Media.

E-Commerce product recommendation agents: Use, characteristics, and impact.

**Xiao, B., und Benbasat, I. (2007).**  MIS Quarterly, Vol. 31, No. 1. 137-209.

# 10 Abbildungsverzeichnis

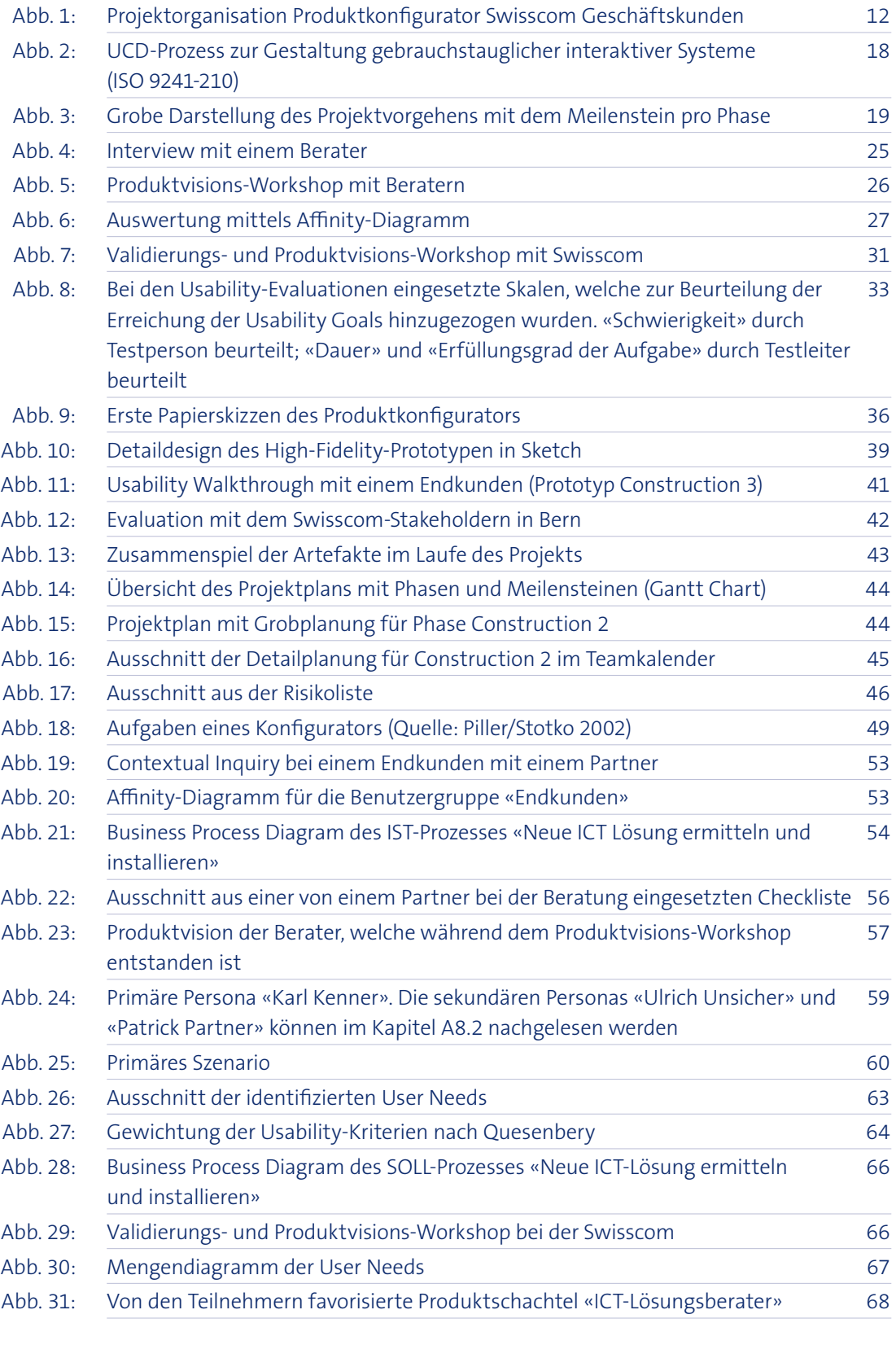

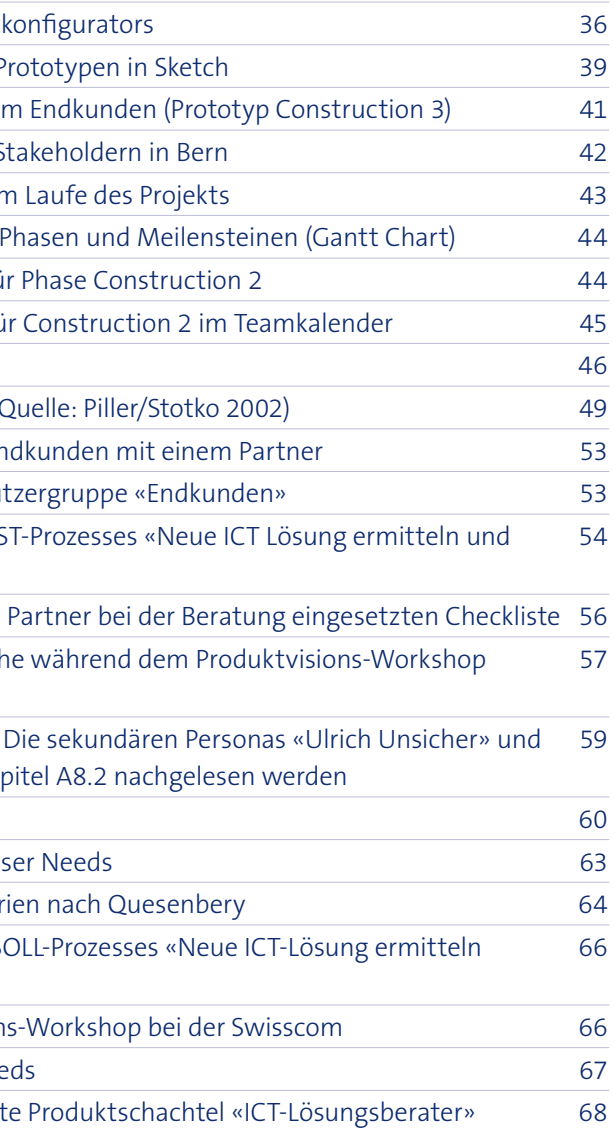

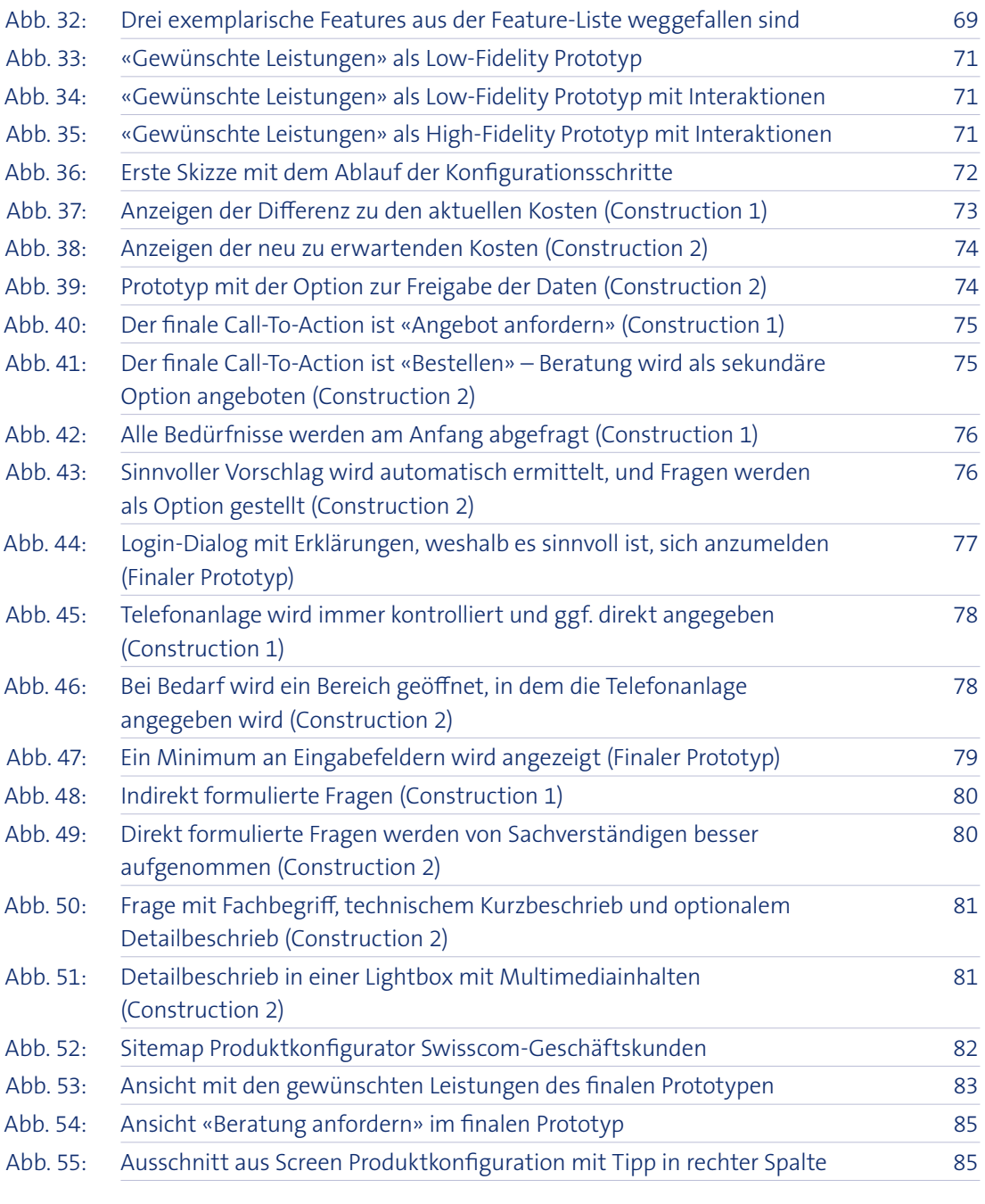

# 11 Anhang

# Inhaltsverzeichnis

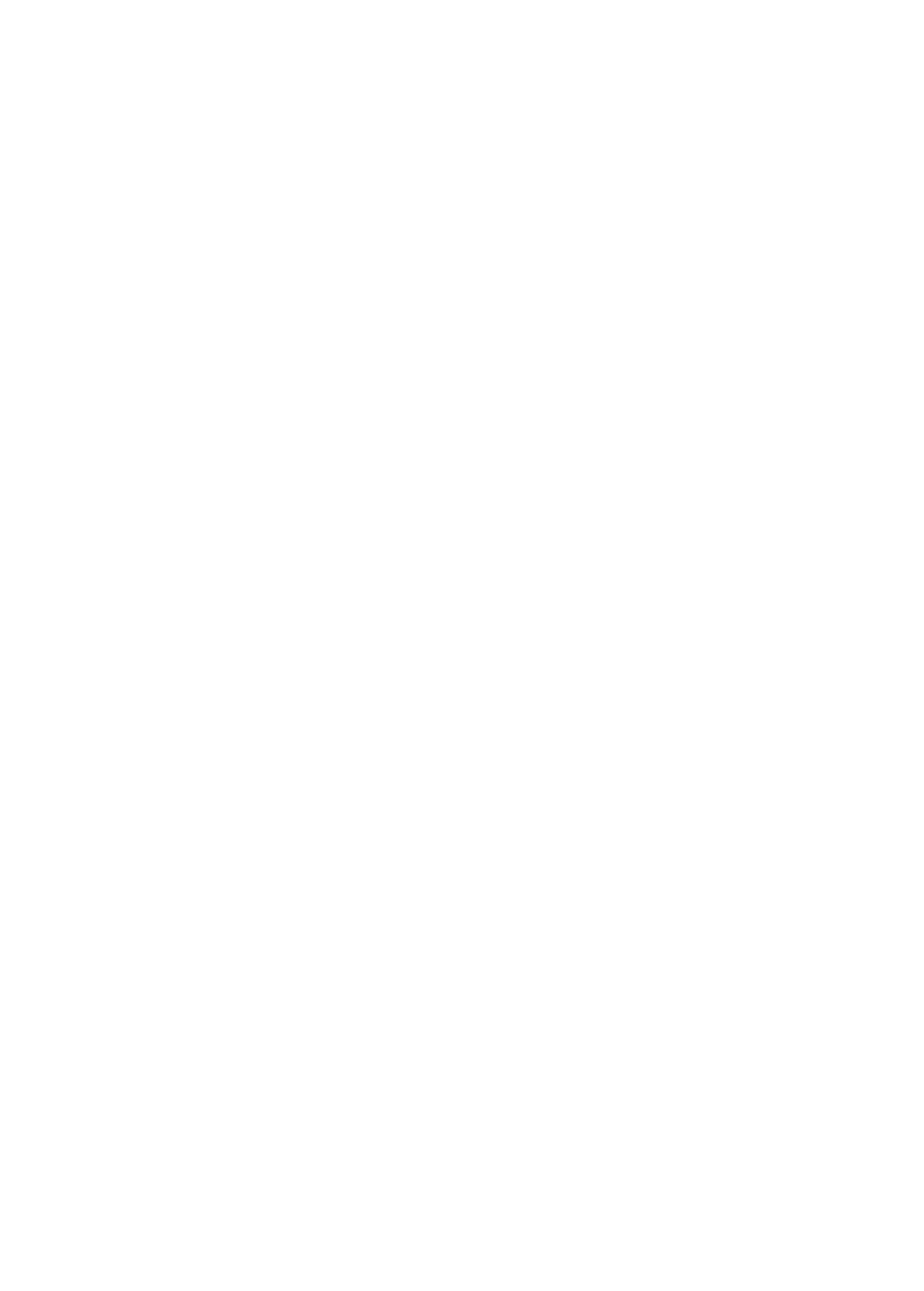

# A1 Projektplan

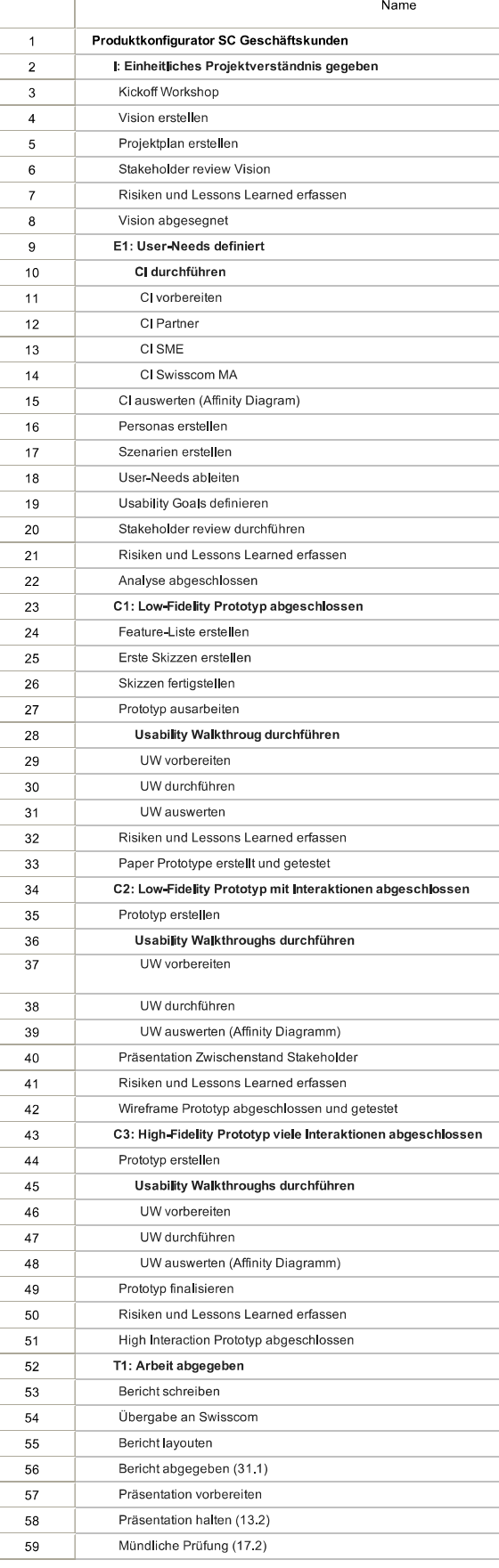

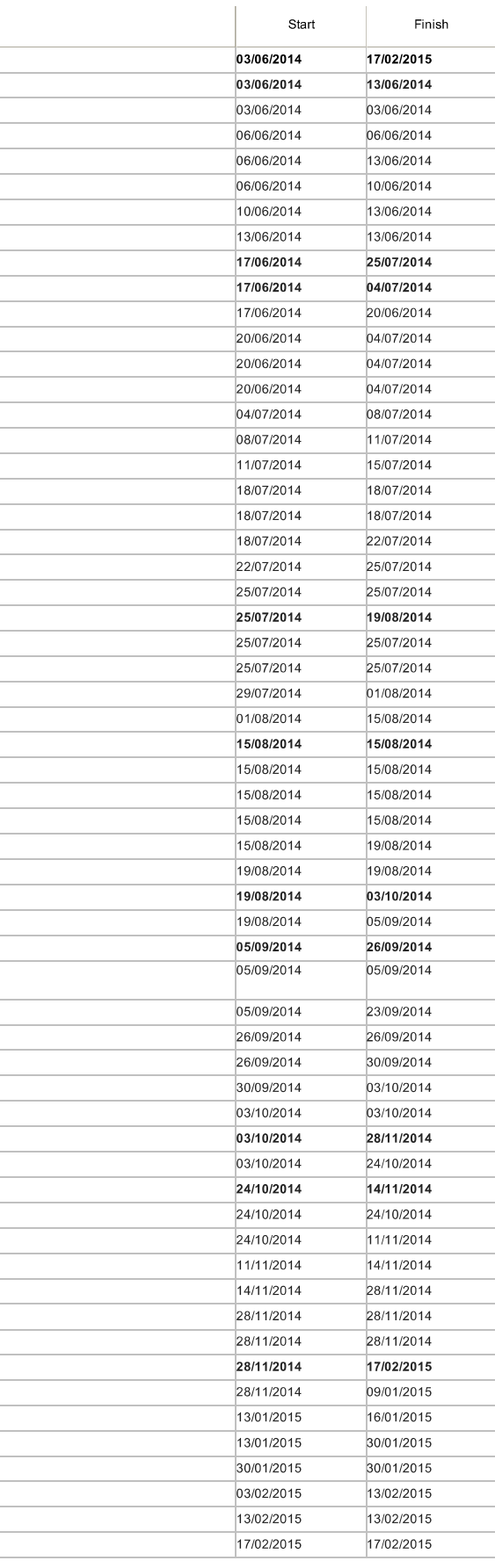

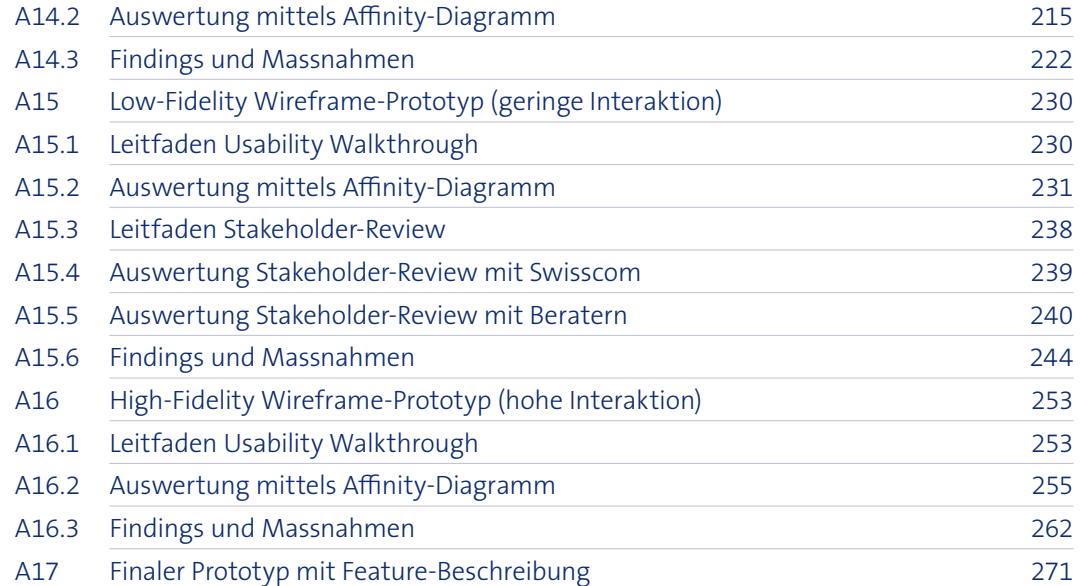

# A2 Risikoliste

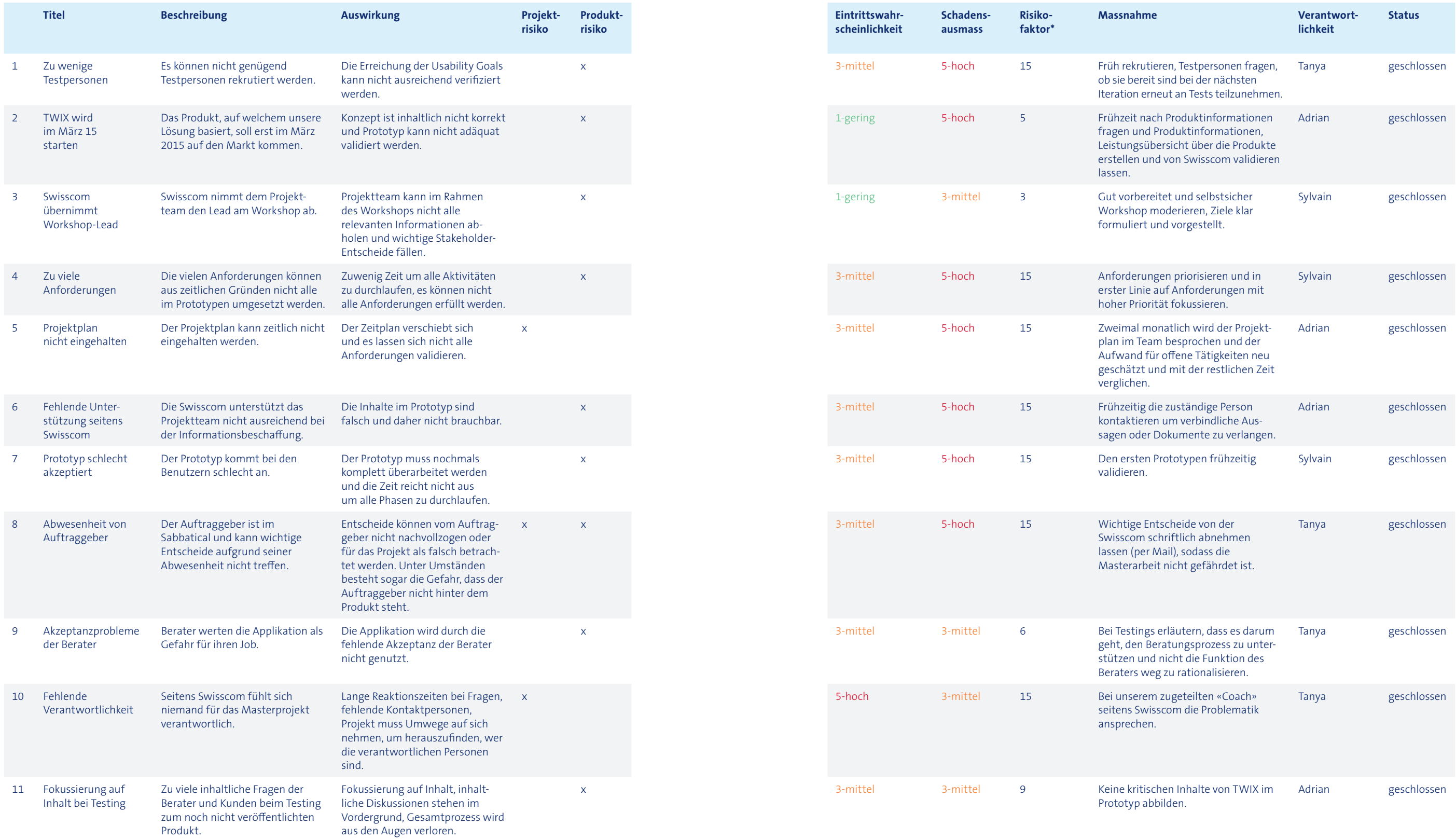

\* Risikofaktor = Eintrittswahrscheinlichkeit × Schadensausmass

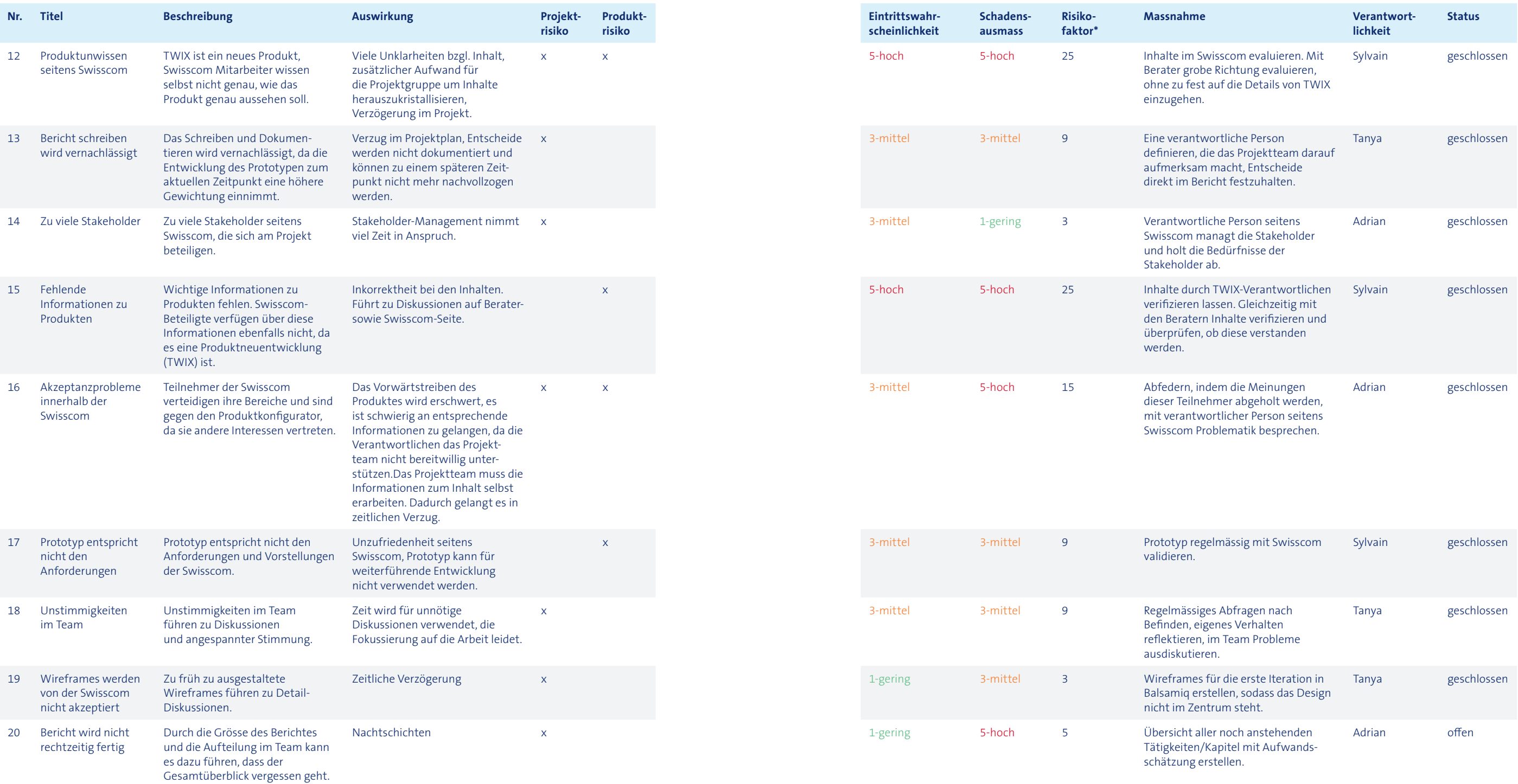

# A3 Stakeholderliste

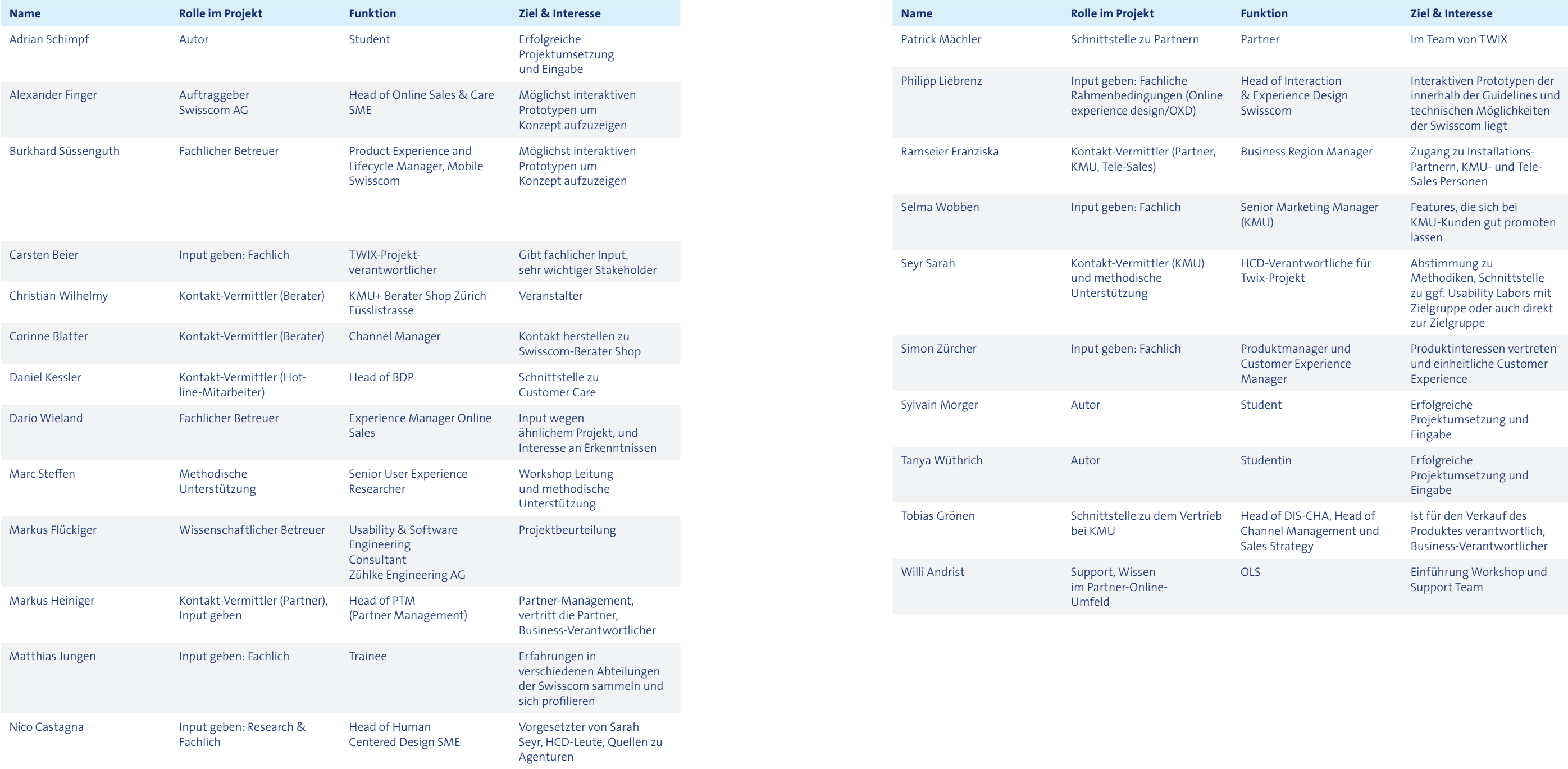

## A4 Vision

## Ausgangslage

Zur Erreichung des Titels «MAS in Human Computer Interaction Design» wird ein Interaktionskonzept für eine Produktberater-Applikation für die KMU-Kunden der Swisscom erstellt.

Die Swisscom möchte ihre Implementations-Partner (z.B. Swisspro) und Geschäftskunden (z.B. IT-Verantwortliche) bei der Wahl der richtigen ICT-Lösung unterstützen. Mit einer Webapplikation sollen die aktuellen Gegebenheiten (wie z.B. die Büroinfrastruktur) erfasst und dann daraus der Bedarf des Kunden abgeleitet werden können. Das Ziel soll es sein eine qualitativ möglichst hochstehende Bestellung an die Swisscom und gegebenenfalls einen Implementations-Partnern zu übermitteln um den Prozess der Angebotserstellung zu vereinfachen und die Anzahl Anfragen bei Mitarbeitern des Kundencenters zu reduzieren.

Mit dem Projekt wird auf der grünen Wiese begonnen. Es besteht ein ähnliches Angebot für Privatkunden (Swisscom-Einrichtungsberater), dieses Konzept kann/soll als Vorarbeit und Inspiration herangezogen werden.

Für diese Arbeit soll bewusst die Machbarkeit mit den aktuell vorhandenen Swisscom Systemen nicht im Vordergrund stehen. So soll sichergestellt werden, dass eine bestmögliche Lösung erreicht wird. Es finden trotzdem regelmässige Präsentationen der Zwischenstände mit Herr Philipp Liebrenz statt. Er ist verantwortlich für eine einheitliche User Experience über alle Swisscom Plattformen.

Der Prototyp soll für die interne Überzeugungsarbeit verwendet werden können. Es gibt kritische Stimmen die der Meinung sind, dass die Anforderungen zu komplex sind für eine Internet Applikation. Zudem soll die Applikation dazu beitragen, dass bei den Swisscom Partnern ein Kulturwechsel zur online Beratung und Bestellung stattfindet, welcher die Arbeitsbelastung der Mitarbeiter des Kundencenters reduziert.

#### **Auftraggeber**

Die Swisscom bietet KMU und Grossunternehmen ICT-Gesamtlösungen. Die Organisation ist in zwei Bereiche aufgeteilt: «Swisscom-KMU (SME)» mit den Dienstleistungen: Mobile, Festnetz, Internet, Business Lösungen, IT & Hosting. Die Business Unit «Swisscom Grossunternehmen» bietet an: (Telefonie & UCC, Mobile, Vernetzung, Security, IT Infrastruktur, Global) sowie IT-Dienstleistungen (Outsourcing, Workplace, SAP, Finance).

### Produktbeschrieb

Die Swisscom bietet ihre ICT-Dienstleistungen an Endkunden an (z.B. IT-Verantwortliche). Diese sollen hauptsächlich über Implementations-Partner verkauft werden. Endkunden, welche die Swisscom direkt kontaktieren, wird ein Partner empfohlen. Es ist jedoch grundsätzlich möglich, dass sie selbständig bestellen.

Von der Seite der Swisscom stehen insbesondere zwei Produkte im Vordergrund: TWIX und MyKMU Office (Telefon, Handy und Internet). Wobei wiederum TWIX prioritär anzugehen ist. Bei TWIX handelt es sich um eine neues Produkt, dass sich im Moment im Aufau befindet und im März 2015 auf dem Markt kommen soll.

Dies führt zu folgenden Geschäftsfällen:

- · Endkunde füllt Bedarf selbständig online aus
- · Tool schlägt Partner vor und meldet den Bedarf an ihn
- · Endkunde bestellt selbständig
- · Partner füllt für Endkunden den Bedarf online aus
- · Direkt mit dem Endkunden
- · Erfassen der Anforderungen vor Ort und anschliessende Bestellung über Applikation

Aktuell werden die Bestellungen über ein Webformular ausgelöst.

Das Produkt kann grundsätzlich in vier Bereiche aufgeteilt werden:

- · Gegebenheit erfassen
- · Bedarf ableiten
- · Partner zuweisen
- Bestellung übermitteln
- · Weitere Produkte aufzeigen

#### **Gegebenheit erfassen**

In einem ersten Schritt muss der Benutzer die Gegebenheiten seines Objektes erfassen. Hier ist eine graphische Lösung angedacht worden. Eine mögliche Ausprägung eines Objektes sieht folgendermassen aus: 15 Standorte, 30 Räume, 70 Arbeitsplätze. Innerhalb des Objektes werden weitere detaillierte Anforderungen erhoben.

#### **Bedarf ableiten**

Anhand der Gegebenheiten soll das System eine geeignete ICT-Lösung mit den Produkten der Swisscom ableiten (ca. 75 Produkte). Die Applikation bietet den Benutzern zudem einen Überblick über bestehende Services und Dienstleistungen der Swisscom.

#### **Partner zuweisen**

Handelt es sich beim Benutzer um keinen Swisscom-Partner wird ihm ein geeigneter Partner vorgeschlagen. Es kann jedoch auch eine Bestellung ohne Partner abgeschlossen werden. Grundsätzlich wird durch die Swisscom eine Bestellung über einen Partner bevorzugt.

#### **Bestellung übermitteln**

Nach einer grundlegenden Validierung durch das System kann die Bestellung an die Swisscom abgesendet werden. Bevorzugterweise handelt es sich dabei um eine Bestellung, die ohne weitere Rückfrage verarbeitet werden kann («Clean Order»).

#### **Weitere Produkte aufzeigen**

Des Weiteren soll die Applikation dazu dienen dem Kunden adäquate zukünftige Angebote vorzuschlagen. Insbesondere Up-Selling und neu entwickelte Produkte die zu seinen Gegebenheiten passen.

## Zielgruppen/Benutzer

#### **Partner**

Die Swisscom arbeitet bei der Implementation der ICT-Lösungen mit diversen Partnern (ca. 4500) zusammen. Diese variieren u.a. in der Unternehmensgrösse und dem Wissensstand betreffend der Swisscom Produkte.

#### **KMU**

KMU-Unternehmen können auch direkt bei der Swisscom Produkte beziehen. Dabei handelt es sich um Einzelunternehmen bis mittelgrosse Unternehmen. Diese verfügen meistens nicht über die nötigen Produktkenntnisse um eine qualitativ hochwertige Bestellung abzusenden.

#### **Swisscom Shop KMU Berater (Mitarbeiter)**

Beraten Kunden im Shop

#### **Swisscom-Hotline-Mitarbeiter**

Die abgeschickte Bestellung wird durch Swisscom Mitarbeiter weiterverarbeitet (Service Requests) oder gibt die Anfrage an einen Partner Manager weiter. Diese geben wiederum die Anfrage an den externen Partner weiter.

### Projektbeschrieb

#### **Projektauftrag**

Der Projektauftrag besteht darin, die Bedürfnisse der Benutzer einer Swisscom Produktberater-Applikation zu erheben und aufgrund dieser ein Konzept einer Applikation zu entwickeln, welches beim Erfassen des ICT-Bedarfes Unterstützung bietet. Die online Applikation soll hinsichtlich Usability und User Experience optimiert werden.

#### **Fragestellung**

- 1. Was sind Anforderungen an eine Produktberater-Applikation, mit welcher Geschäftskunden der Swisscom eine geeignete ICT-Lösung konfigurieren und eine Bestellung ohne weitere Rückfragen initiieren können?
- 2. Welche Anforderungen haben die Mitarbeiter der Swisscom, welche die Bestellungen in Empfang nehmen, an eine Bestellung?
- 3. Wie muss die Benutzeroberfläche aufgebaut sein, dass Benutzer ihre Aufgaben effizient und zielorientiert erledigen können?

#### **Projektziele**

#### · Die Bedürfnisse und Anforderungen der Benutzer an eine Produktberater-Applikation wurden erhoben

- und dokumentiert.
- · Ein Interaktionskonzept einer Produktberater-Applikation, welche das Erfassen komplexer ICT-Kommunikationslösungen unterstützt, wurde für das Unternehmen Swisscom entwickelt.
- · Fachlich unzureichend qualifizierte Benutzer erhalten eine sinnvolle Hilfestellung welche es Ihnen erlaubt bessere Angebote und Bestellungen zu erstellen.
- · Das Konzept wurde mit den Benutzern evaluiert und erfüllt deren wichtigste Anforderungen.

#### **Abgrenzung**

Die im Rahmen dieser Masterarbeit entwickelte Webapplikation fokussiert in erster Linie auf bestehende Swisscom KMU Geschäftskunden, welche bereits Dienstleistungen der Swisscom beziehen. Bei diesen Kunden besteht das Bedürfnis, ihre IST-Situation zu optimieren und dadurch Kosten einzusparen. Ziel der Applikation ist es, dass nur noch bei komplexen Konfigurationen eine persönliche Kundenberatung notwendig ist.

Bestehende Kunden verfügen über ein Login zum existierenden Swisscom-Portal. Das System erkennt nach erfolgreicher Anmeldung die bezogenen Leistungen des Kunden. Dadurch lässt sich die Optimierung und Bestellung mit weniger Zeitaufwand abwickeln als bei Neukunden. Neukunden erreichen die Applikation über die Swisscom-Webseite und müssen ihre IST-Situation von externen Anbietern manuell erfassen.

Die Applikation wird in erster Linie für Desktop mit einer Breite von 1024 Pixeln entwickelt. Dieses Mass soll auch eine Darstellung auf Tablet ermöglichen.

#### **Lieferobjekte**

- · Inception
- · Vision
- · Risikoliste
- · Projektplan
- **Elaboration**
- · Personas
- **Szenarien**
- · User Needs / Benutzeranforderungen
- **Usability Goals**
- · Construction
	- Paper-Prototype
- · Low-Fidelity Wireframe-Prototype (geringe Interaktion)
- · High-Fidelity Wireframe-Prototype (hohe Interaktion)
- · Transition
	- · Bericht
	- · Präsentation

## Vorgehen

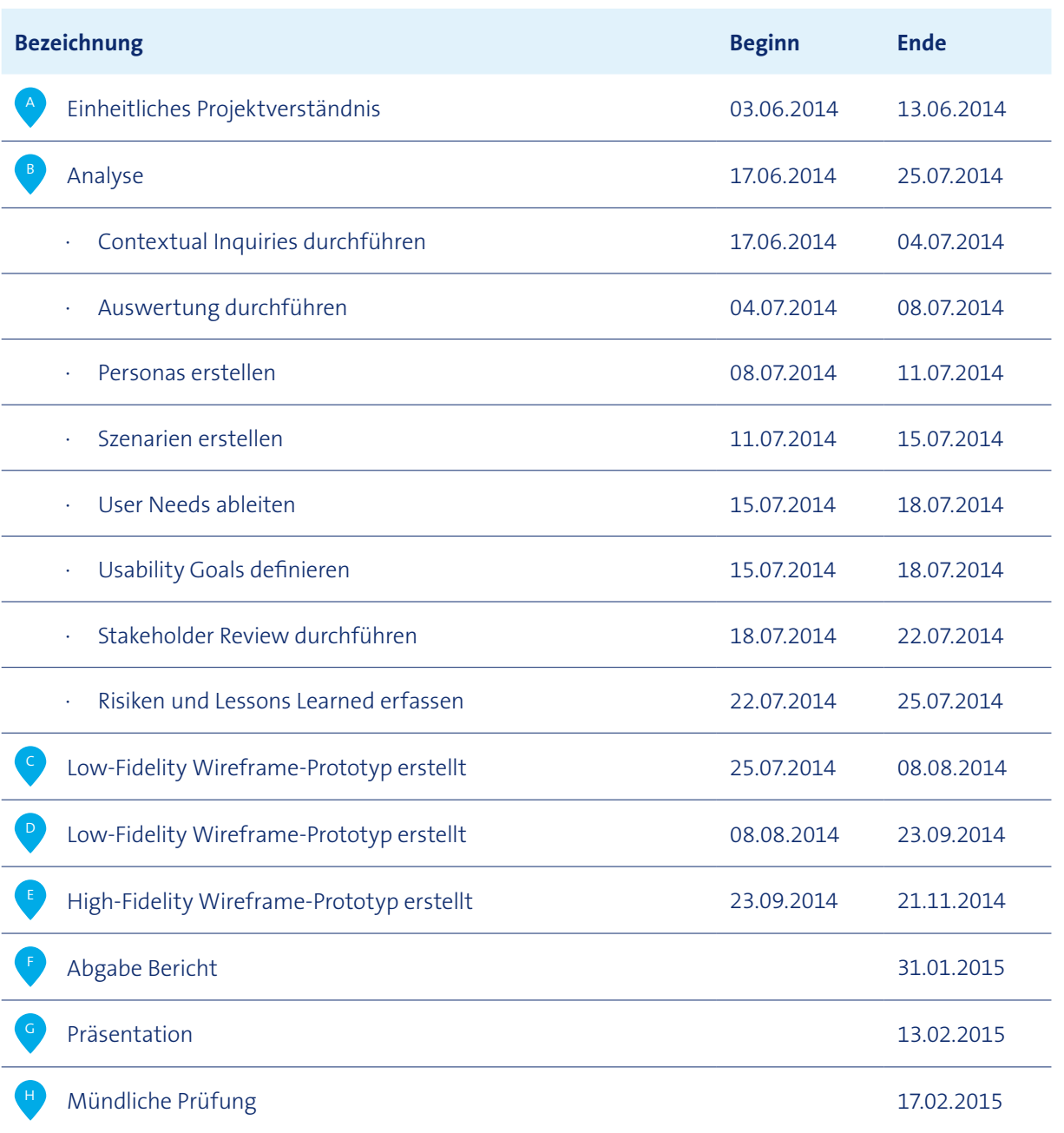

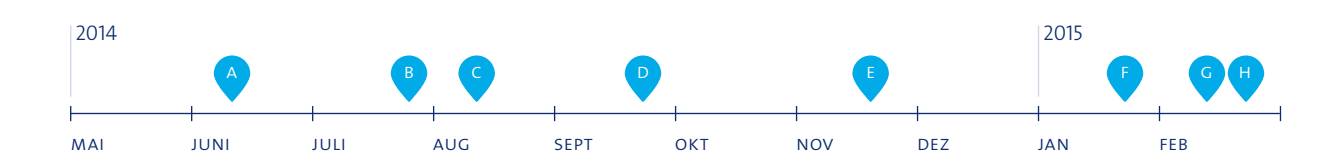

## Identifizierte Risiken

## 1. **TWIX wird im März 2015 starten** Das Produkt, auf welchem unsere Lösung basiert, soll erst im März 2015 auf den Markt kommen.

Auswirkung: Konzept ist inhaltlich nicht korrekt und Prototyp kann nicht adäquat validiert werden

2. **Zu viele Anforderungen**

Die vielen Anforderungen können aus zeitlichen Gründen nicht alle im Prototypen umgesetzt werden. Auswirkung: Zuwenig Zeit um alle Aktivitäten zu durchlaufen, es können nicht alle Anforderungen erfüllt werden.

- 3. **Fehlende Unterstützung seitens Swisscom** Die Swisscom unterstützt das Projektteam nicht ausreichend bei der Informationsbeschaffung. Auswirkung: Die Inhalte im Prototyp sind falsch und daher nicht brauchbar.
- 4. **Abwesenheit von Auftraggeber** treffen.

Der Auftraggeber ist im Sabbatical und kann wichtige Entscheide aufgrund seiner Abwesenheit nicht

Auswirkung: Entscheide können vom Auftraggeber nicht nachvollzogen oder für das Projekt als falsch betrachtet werden. Unter Umständen besteht sogar die Gefahr, dass der Auftraggeber nicht hinter dem Produkt steht.

Stakeholder

**Adrian Schimpf, Student HSR** Requirements Engineer

**Alexander Finger, Auftraggeber Swisscom AG**

Head of Online Sales & Care SME

# A5 Analyse bestehender Konfiguratoren

## A5.1 Analyse

#### **Zielgruppe Privatkunden**

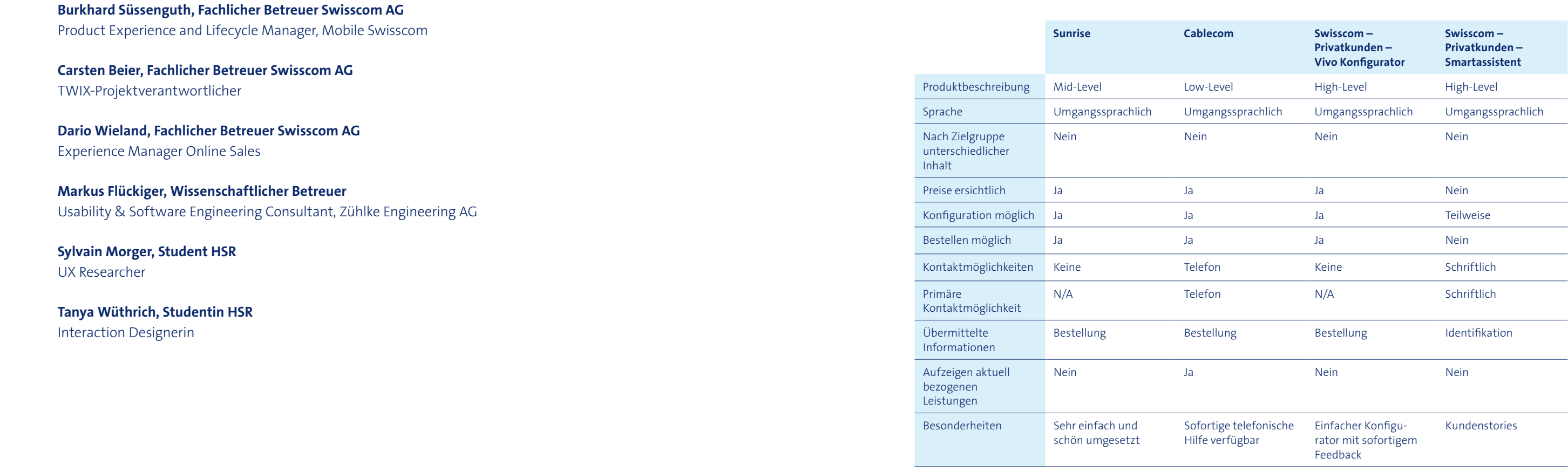

#### **Zielgruppe Unternehmen**

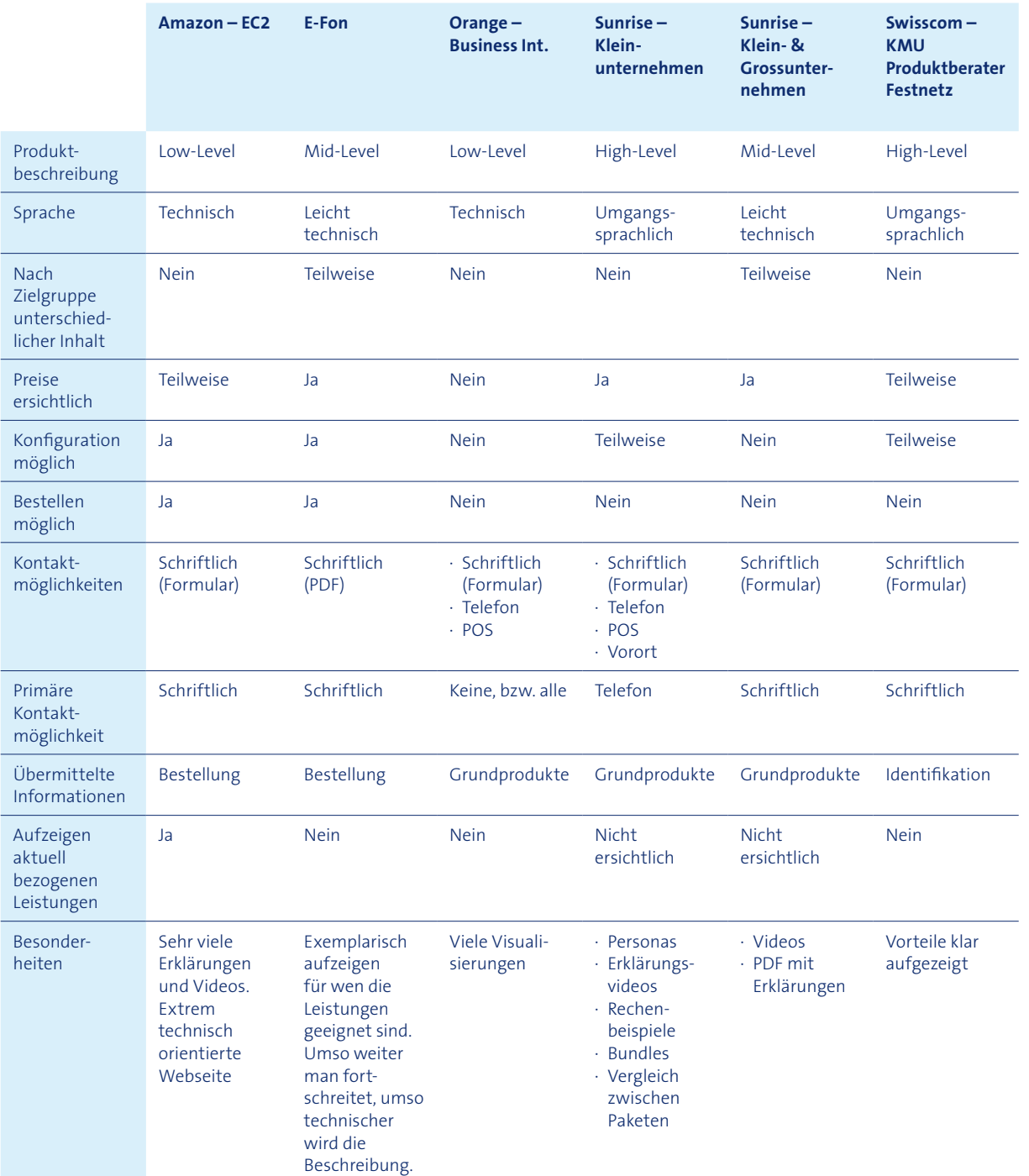

#### **Zielgruppe Partner**

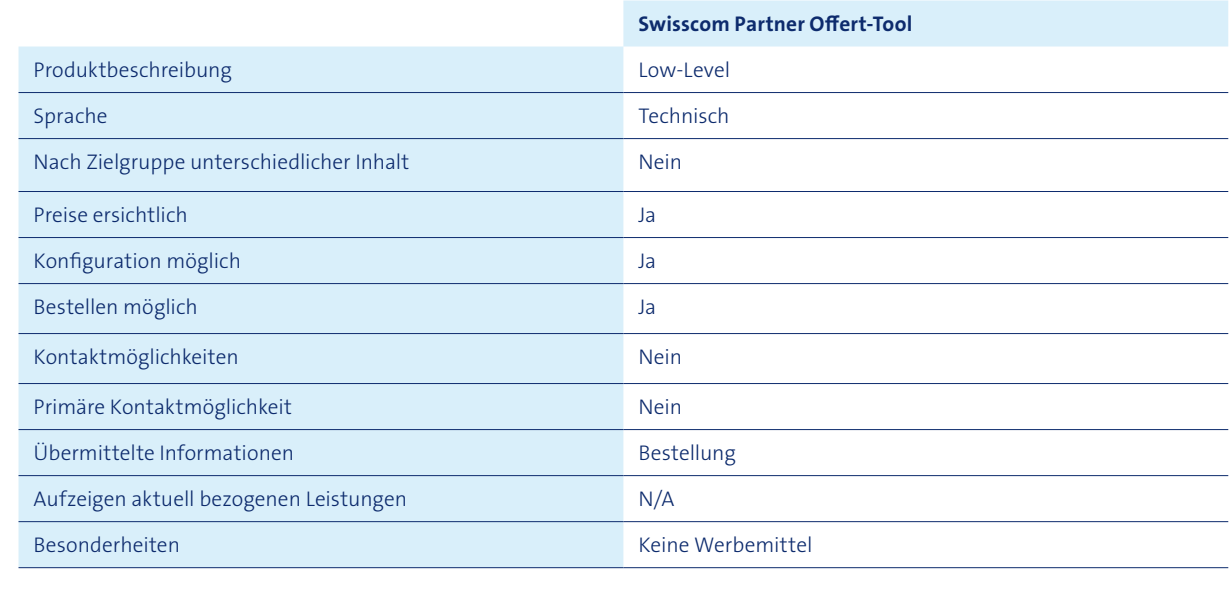

## A5.2 Beschreibung der Konfiguratoren

### Sunrise – Privatkunden

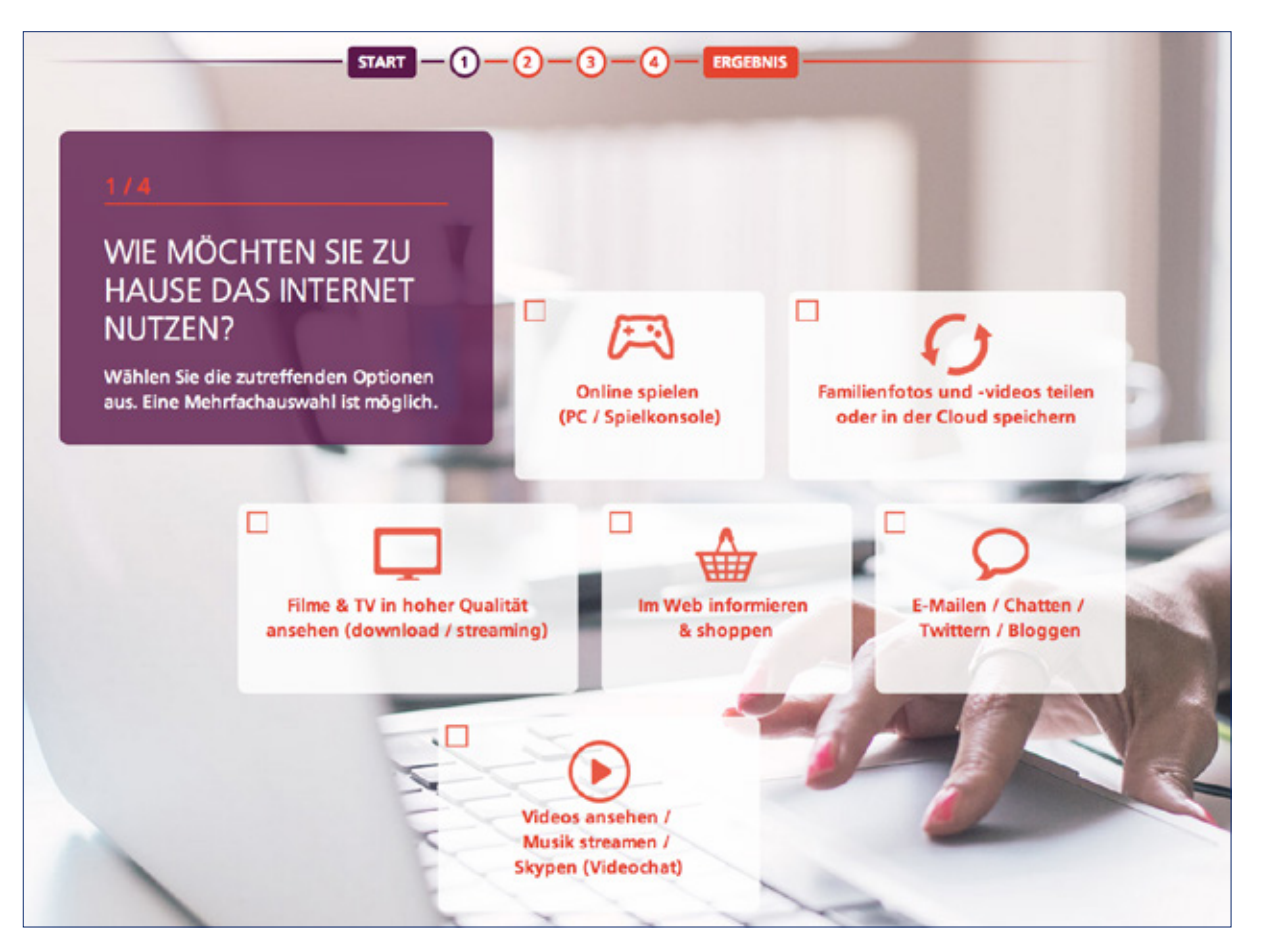

#### **Positive Merkmale Negative Merkmale**

- 
- $\cdot$  In 4 Schritten werden Bedürfnisse abgefragt sowie in the Produktvorschlag nur mit Gesamtpreis, fü (Internet, Geräte, Festnetz, TV)
- · Navigation über next/back Pfeile sowie über Wizard-Schrittanzeigen oben
- · Verfügbarkeit wird basierend auf Festnetznummer geprüft

## · Produktvorschlag nur mit Gesamtpreis, für Preise von einzelnen Paketen wird auf Sunrise-Webseite verlinkt

- · Einmalige Registration mit Angabe der Adresse des Modems zur Identifikation
- · Schöne Übersicht über aktuell bezogene Leistungen
- · Option, aktuell bezogene Leistungen zu ändern oder neue/zusätzliche Leistungen zu bestellen
- Bei Fragen ist sofortige telefonische Hilfe verfügbar (ständiges Anzeigen der Nummer)
- · Detailkonfiguration von Paket in einem Wizard
- · Zusammenfassung mit Option zum Bearbeiten
- · Folgende Informationen werden dargestellt
- · Gewählte Optionen (Grundpaket nicht ersichtlich
- · Persönliche Angaben
- Details zur Lieferung
- · Kommentar
- · Kostenübersicht
- AGB akzeptieren
- · Keine detaillierte Produktbeschreibungen vorhanden (auch nicht unter dem Link «mehr zu…»)
- · Keine Kontaktmöglichkeiten

*Auswahlmöglichkeiten für Privatkunden*

### Cablecom – Privatkunden Keine Angebote für Geschäftskunden

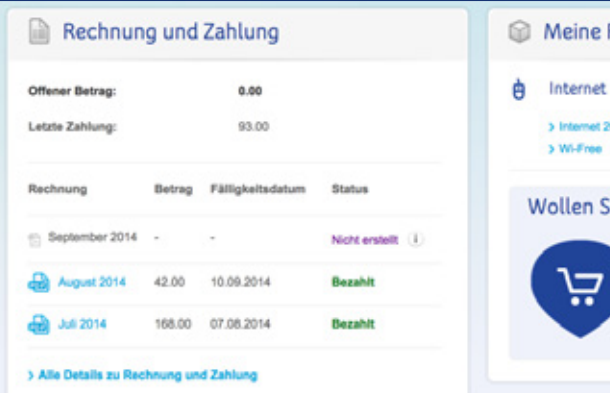

#### **Positive Merkmale Negative Merkmale**

· Kein Business Angebot  $h_{\alpha}$ ssistant.com/advisor-fe-web/advisor-fe-web/advisor. $\alpha$ 

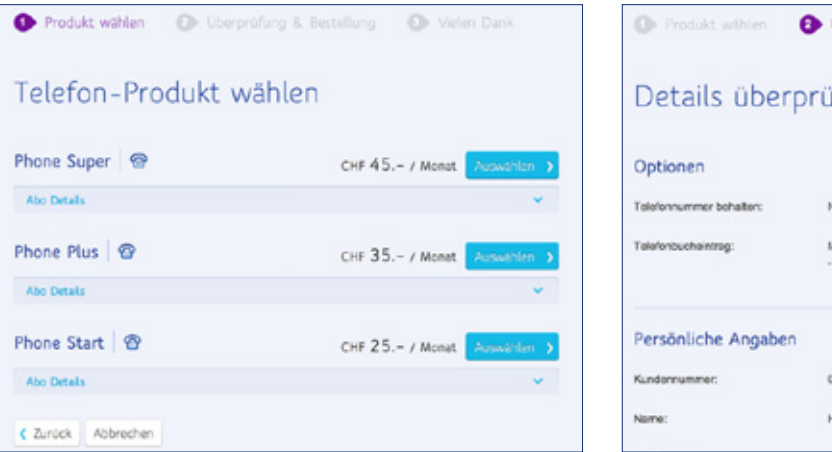

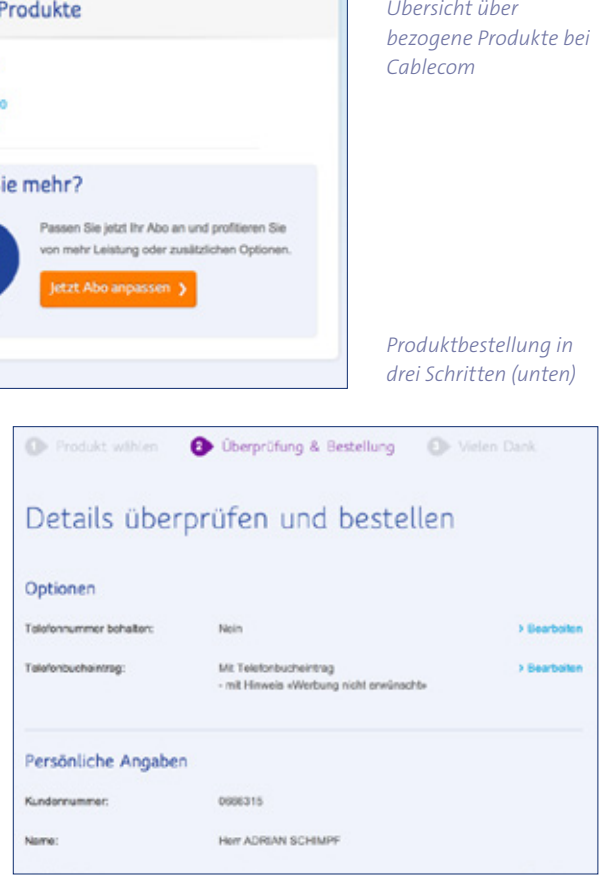

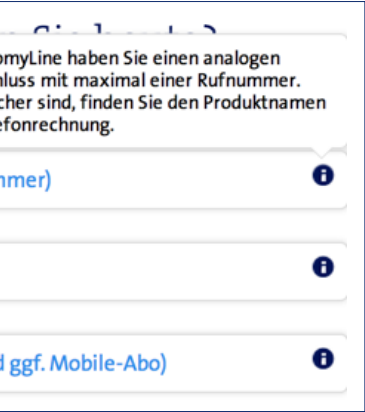

#### **Positive Findings Negative Findings**

# Swisscom – Vivo Konfigurator für Privatkunden Swisscom - Vivo Konfigurator

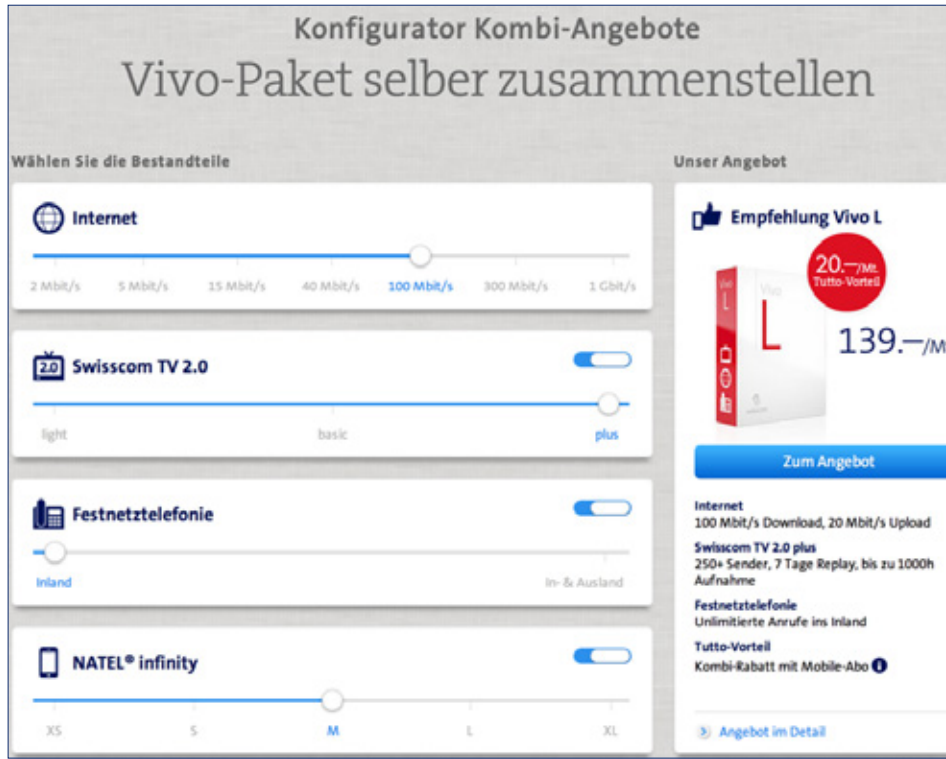

- · Leistungen zusammenstellen und direkt sehen, wie sich oesungsmarkt diese auf den Preis auswirken
- · Spielerisch verschiedene Pakete entdecken
- · Kombination von Leistungen (Mobile, Festnetz, Internet und TV)
- · Nur für Privatkunden
- · Keine Kontaktmöglichkeit ersichtlich

### Swisscom – Smartassistant für Festnetztelefonie Prototyp, noch nicht verfügbar

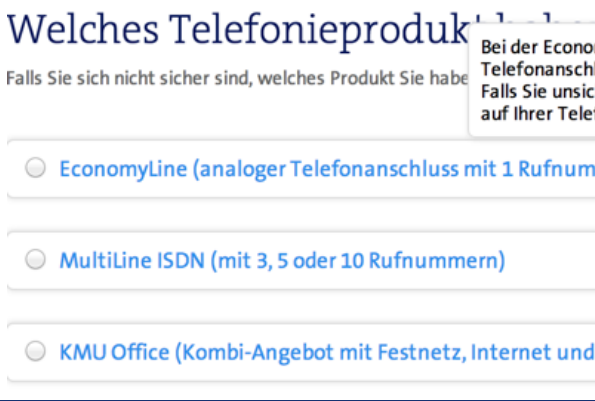

● Leistungen zusammenstellen und direkt sehen wie sich diese auf den Preis auswirken *Auswahloptionen bei Swisscom für Privatkunden*

#### **Positive Findings**

- · Einfacher Fragekatalog für Privatkunden um die Gegebenheiten und Bedürfnisse zu erfassen
- Bei einzelnen Fragen werden Hinweise gegeben, wo weitere Informationen gefunden werden können
- · Investitionsbereitschaft wird abgefragt
- Nach rund 6-7 Fagen wird eine Lösung empfohlen (inkl. «weitere Vorteile»)
- · Möglichkeit eine Beratung anzufordern (Link zu Kontaktformular)

#### **Positive Findings Negative Findings**

- · Nur für Privatkunden
- · Prototyp, noch nicht verfügbar

● Investitionsbereitschaft wird auch gefragt *Auswahloptionen für Privatkunden zur Festnetztelefonie*● Nach rund 6-7 Fagen wird eine Lösung empfohlen (inkl. "weitere Vorteile")

#### **Positive Findings**

### Amazon EC2

- · Möglichkeit, vor der Konfiguration Erklärungen zu den Produkten und Leistungen zu erhalten (inkl. Videos) · Häufig verwendete Konfigurationen werden vorgestellt
- Über die Sortierfunktion können weitere Konfiguration nach z.B. Kategorien angezeigt werden
- · Extrem technisch orientierte Konfiguration
- · Preise müssen aus einer Übersicht herausgesucht werden

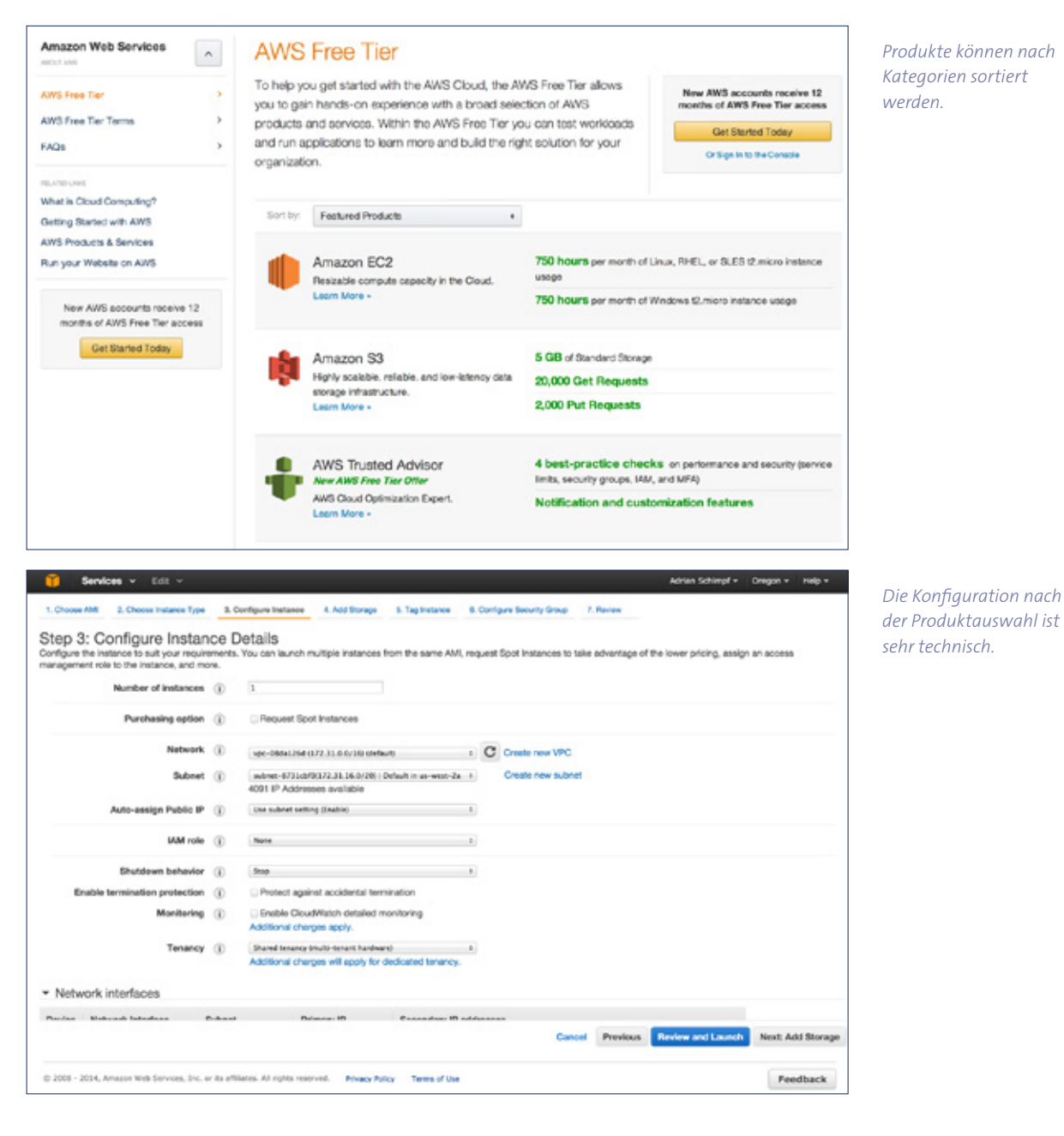

#### **Positive Findings Negative Findings**

- Abfrage der gewünschten Leistungen
- · Anschliessend gibt es drei mögliche Optionen
- · Details zu den Produkten werden oberflächlich erklärt
- · Vorteile von Funktionen werden beschrieben
- Statements über Einsatzgebiet von bestehenden Kunden
- · Trustmarks
- · Aufzeigen
	- · für wen die Leistungen geeignet sind
	- · was die technischen Voraussetzungen sind
	- · mit was sie kompatibel sind
- Bei bestehender IP fähiger Telefonanlage kann direkt via PDF-Formular die Bestellung ausgelöst werden

#### **Positive Findings Negative Findings**

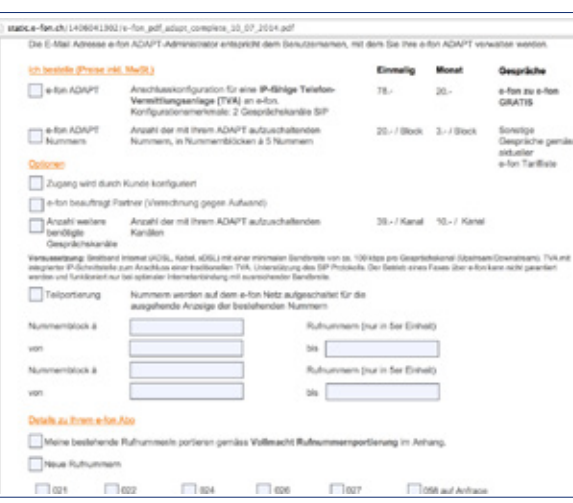

#### **Positive Findings**

#### E-Fon E-Fon

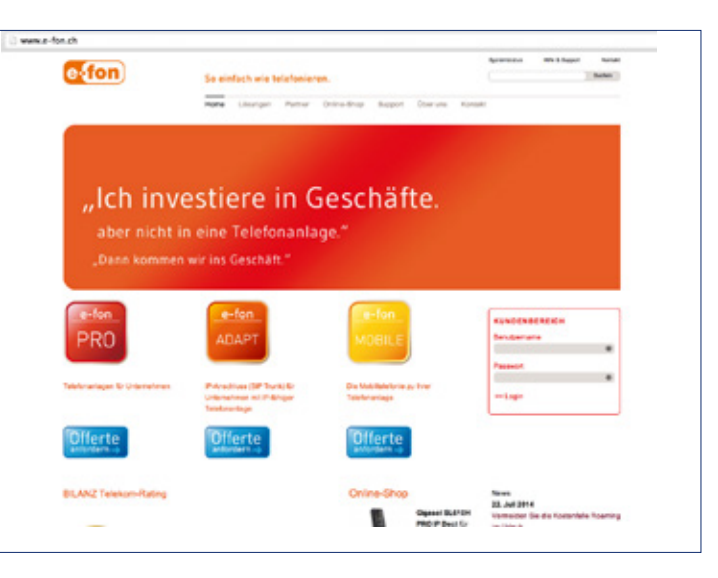

- · Viel Erklärungstext
- · Übersichtlichkeit geht daher verloren
- · Bei Bestellung muss ein PDF ausgefüllt werden
- · Die Vor- und Nachteile der Pakete nicht sofort ersichtlich

*PDF, welches bei einer Bestellung online ausgefüllt werden muss.*

*Verschiedene Produkte stehen zur Auswahl.*

#### **Positive Merkmale Negative Merkmale**

### Orange

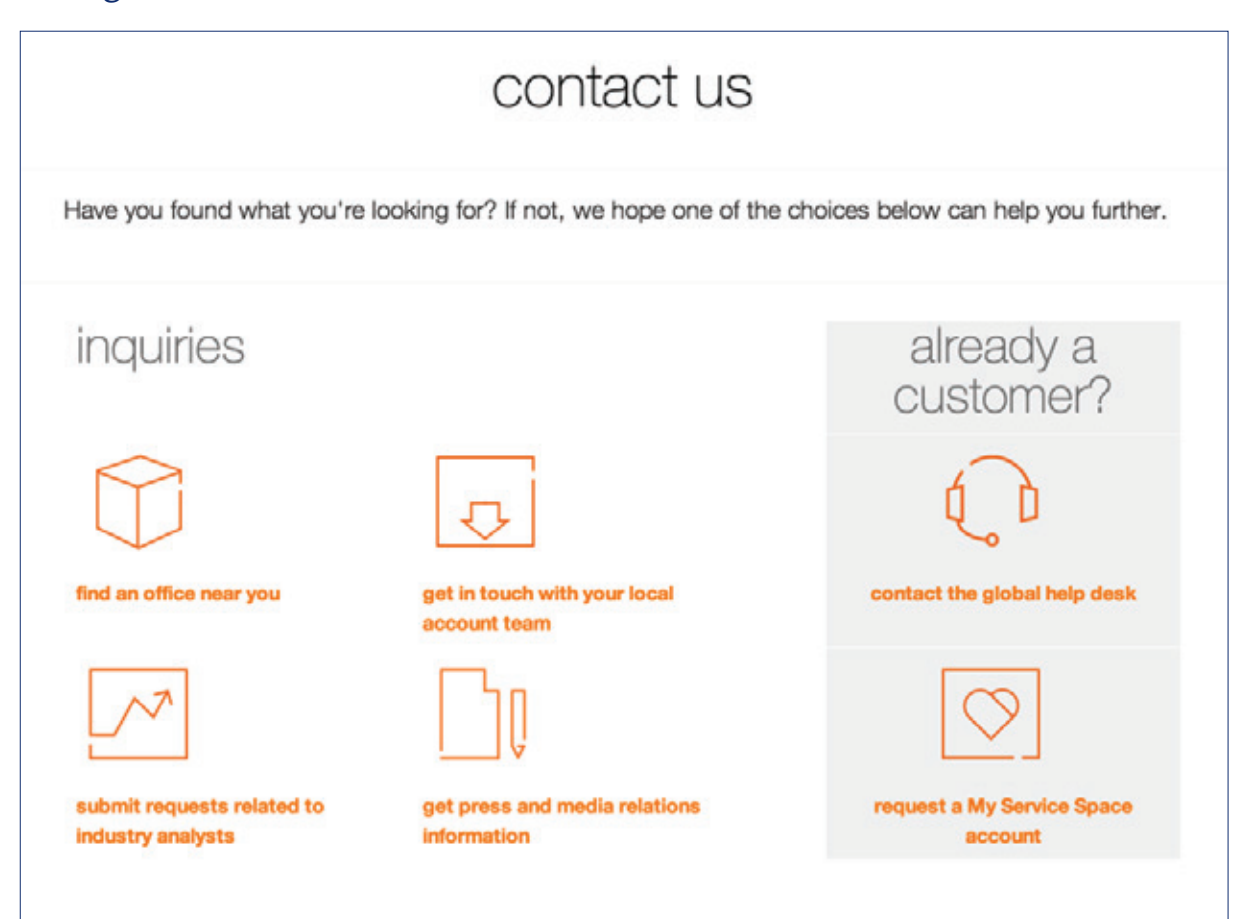

## · Verschiedene Kontaktmöglichkeiten

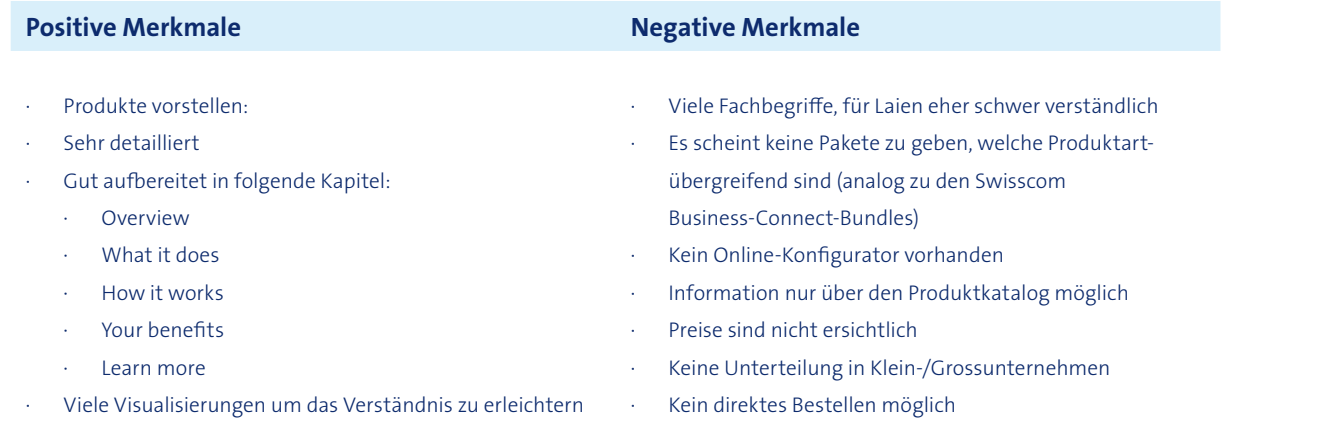

*Kontaktmöglichkeiten bei Orange*

Sunrise – Kleinunternehmen

- · Einfach erklärt und simple Produkte  $\overline{\phantom{a}}$  and  $\overline{\phantom{a}}$  and  $\overline{\phantom{a}}$  and  $\overline{\phantom{a}}$  and  $\overline{\phantom{a}}$  and  $\overline{\phantom{a}}$  and  $\overline{\phantom{a}}$  and  $\overline{\phantom{a}}$  and  $\overline{\phantom{a}}$  and  $\overline{\phantom{a}}$  and  $\overline{\phantom{a}}$  and  $\overline{\phantom{a}}$  and  $\overline{\phantom{a}}$  and  $\overline{\phantom{a}}$  a
- · Videos
- · Rechen-Beispiele passen ■ CLASSIC
- · FAQ
- · Einfache Kontaktmöglichkeit (Tel, Kontaktformular) ADVANCED
- · Angebote zusammengestellt (Bundles), welche besonders MAX onton http://www.internehmen-communication.ch/Kleinunternehmen-cbC0DAq&FI...<br>Aadamaacaan
- gut zueinander passen
- · CLASSIC ise-BusinessEShop-Site-WFS-de\_CH-CHF.html
- · ADVANCED **ADVANCED**
- · MAX

–

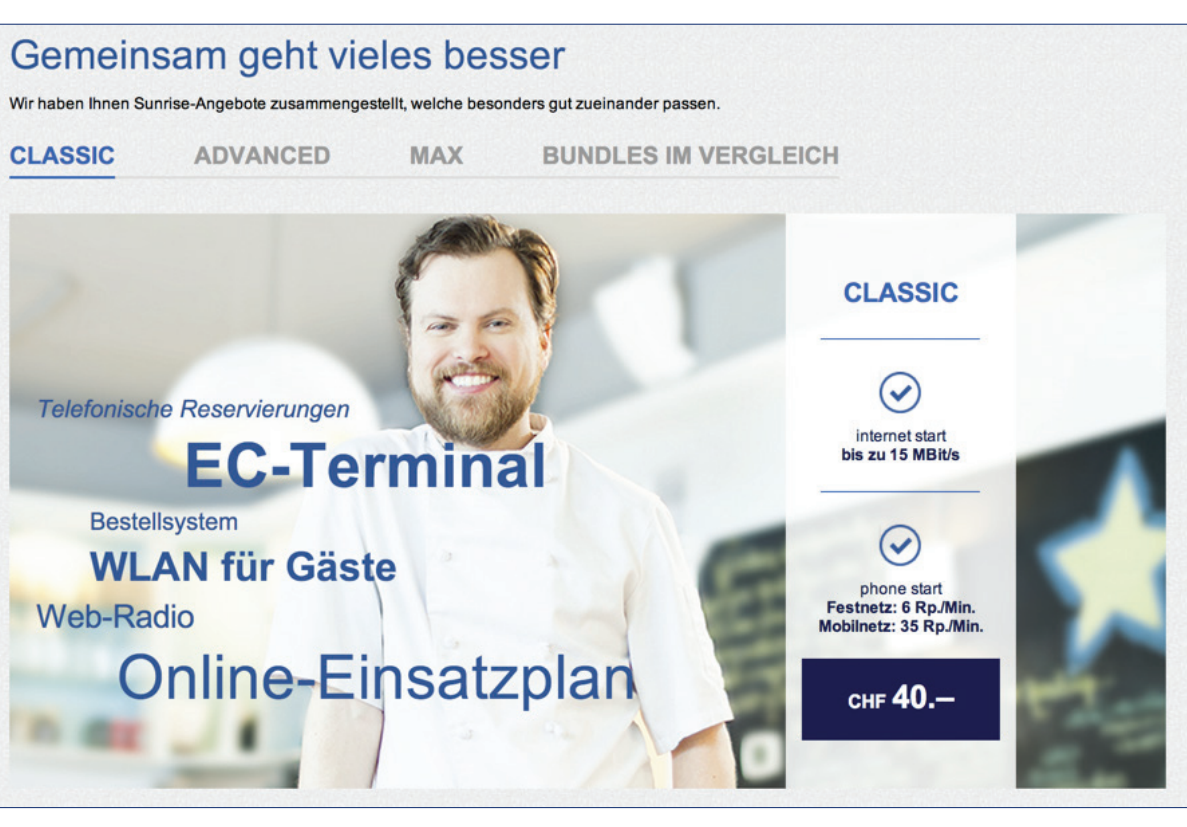

○ Einfach erklärt und simple Produkte *Auswahloptionen bei Sunrise für Kleinunternehmen*
### Sunrise – Mittlere und Grossunternehmen

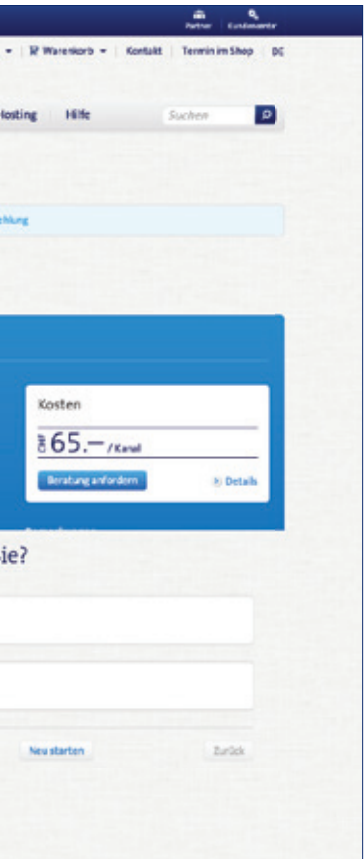

### **Positive Findings Negative Findings**

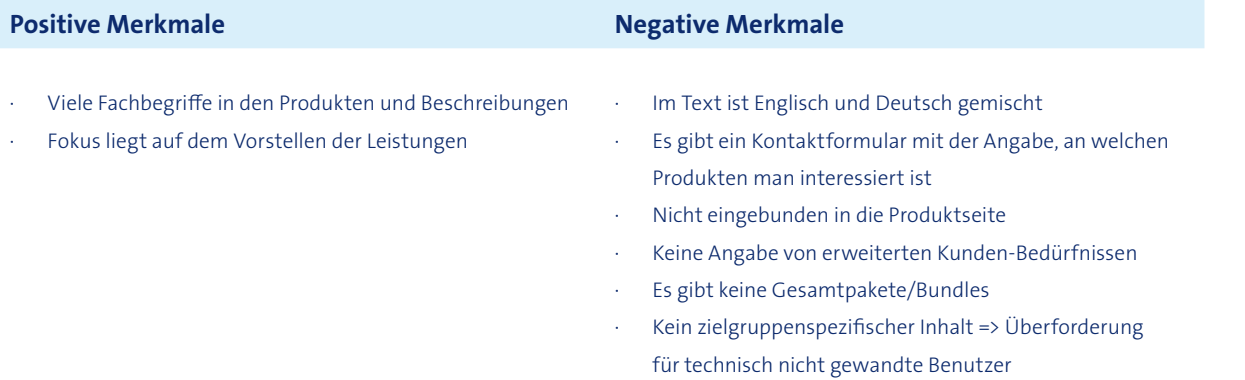

○ Fokus liegt auf dem Vorstellen der Leistungen

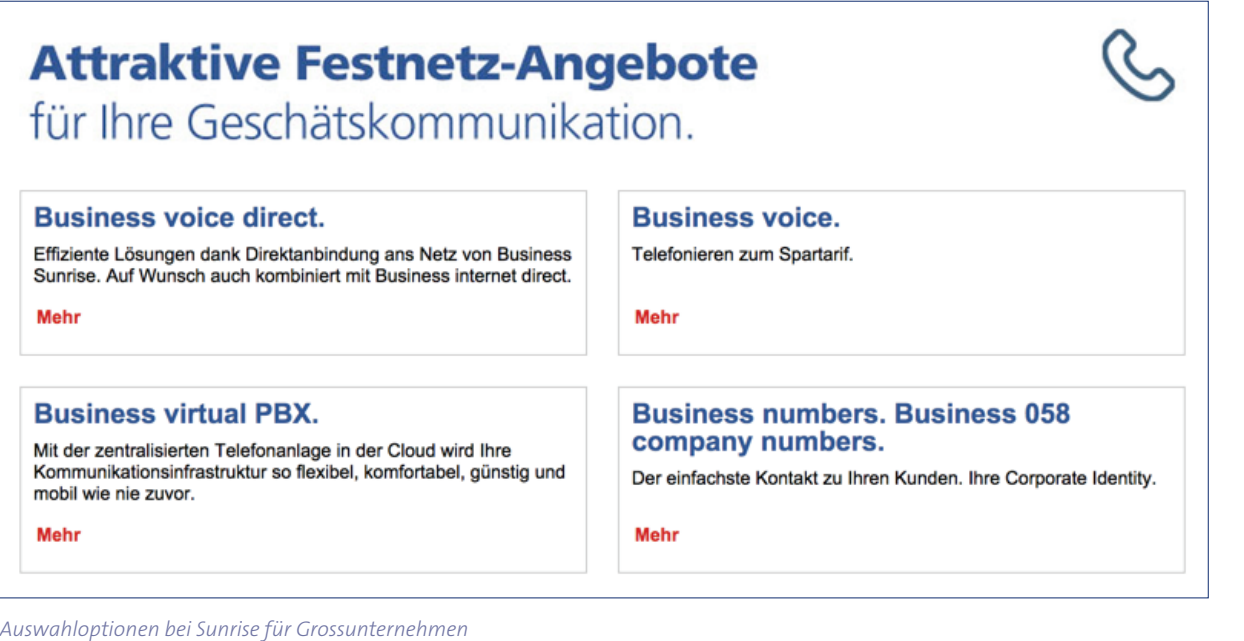

## Swisscom – KMU Produktberater Festnetz

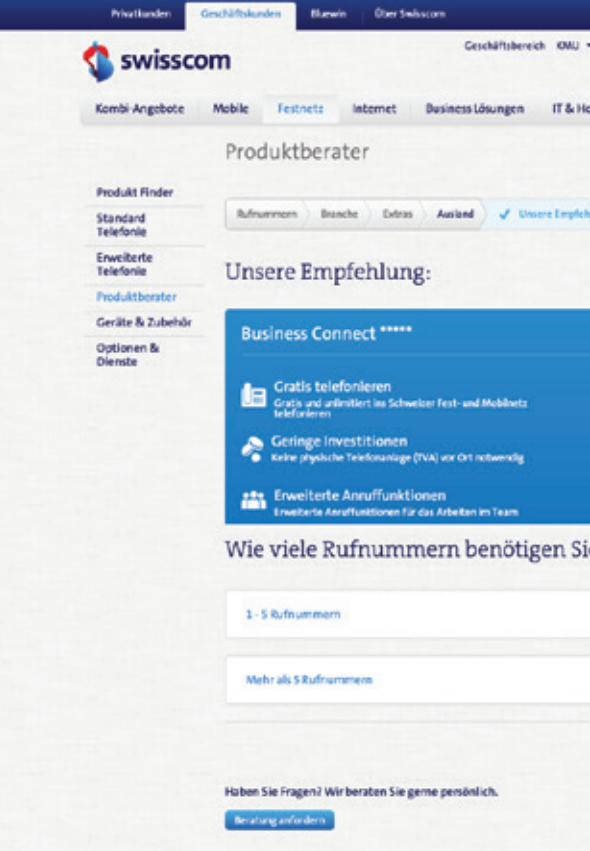

- · Einfacher Fragekatalog, um die Gegebenheiten und Bedürfnisse zu erfassen
- · Aufzeigen der besten Lösung
- · Nach 4 Fragen wird eine Lösung empfohlen
- · Möglichkeit eine Beratung anzufordern
- · Anzahl Schritte nicht von Anfang an ersichtlich
- · Nur für Festnetztelefonie

#### *Produktempfehlung*

## Swisscom – Partner Offerte-Tool

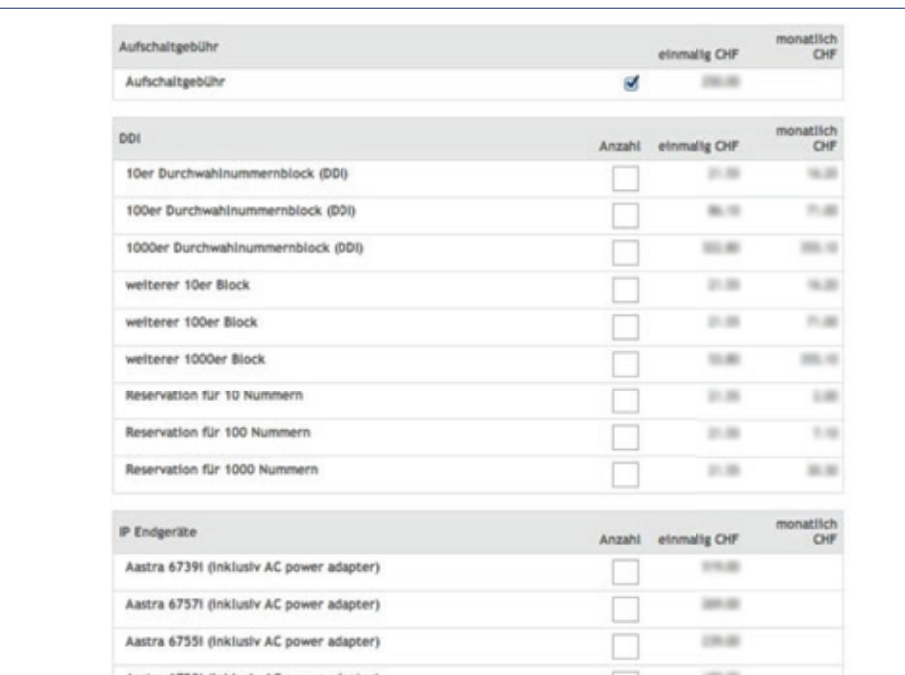

- · Sehr schlicht, funktional
- · Keine Erklärungstexte (Expertenapplikation)
- · Optionen zum Auswählen
- · Angebotsübersicht am Ende
- · Generation einer Offerte
- · Nur für Partner (Experten)
- · Keine Erklärungen zu Produkten, Berater müssen
	- die Swisscom Produkte kennen

*Auswahloptionen, welche für die Erstellung des Angebotes relevant sind.*

### **Positive Findings Negative Findings**

A6 Contextual Inquiries, Interviews

## A6.1 Leitfaden Endkunden

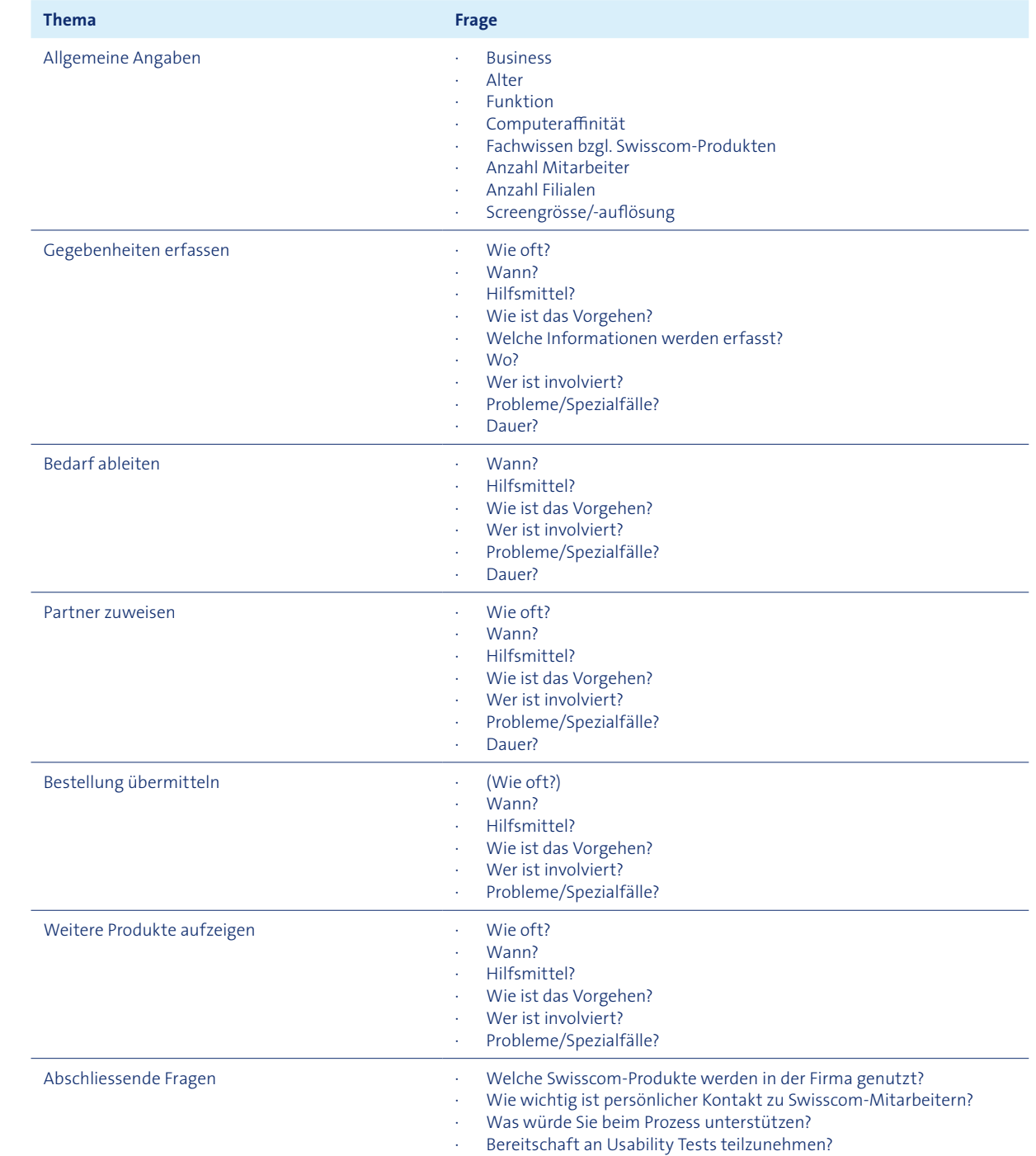

## A6.3 Leitfaden Partner-Berater

## A6.2 Leitfaden Swisscom-Berater

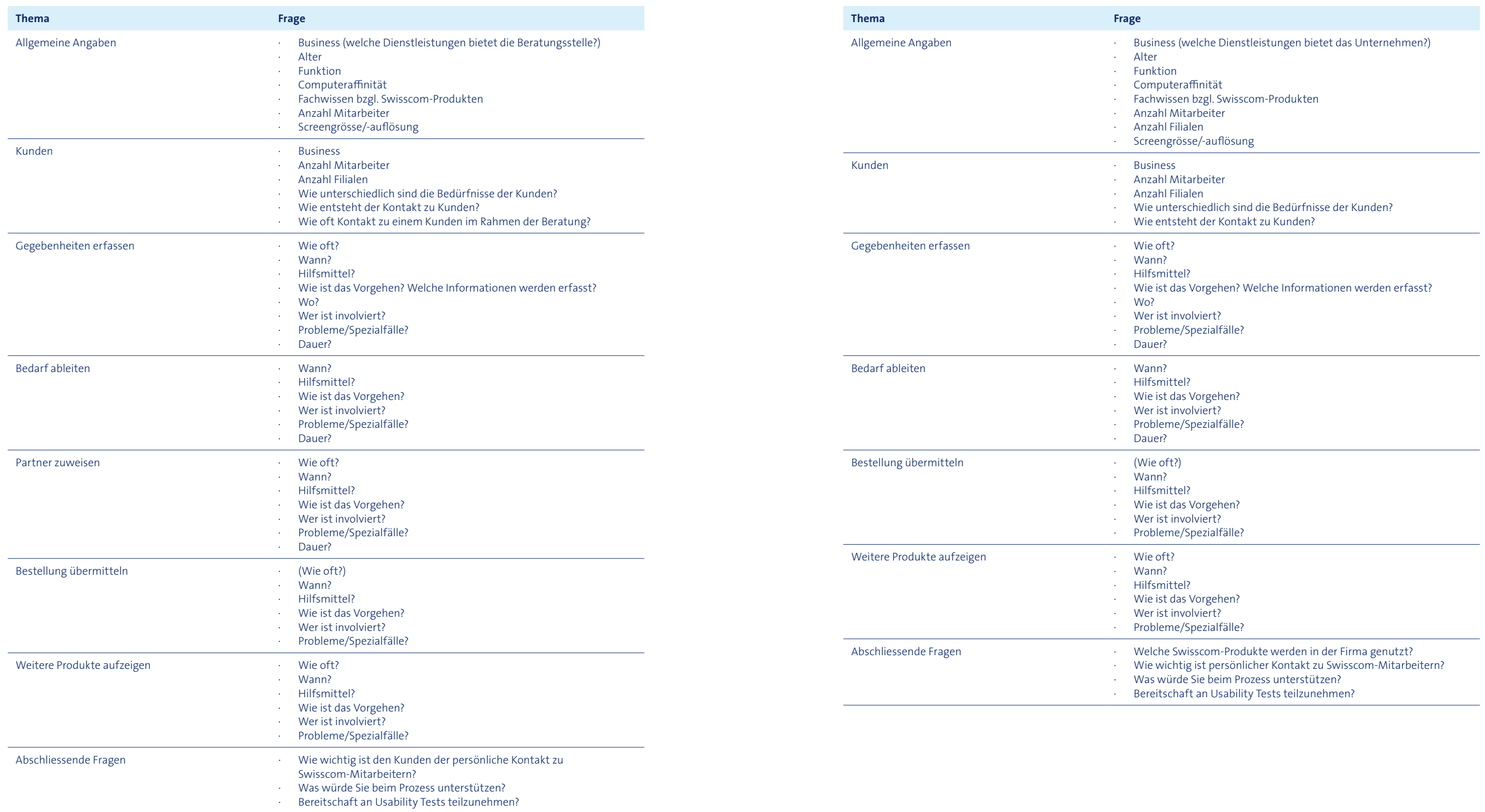

## A6.5 Zusammenfassung der Auswertung anhand des Beratungsprozesses

### **1. Bedarfsermittlung**

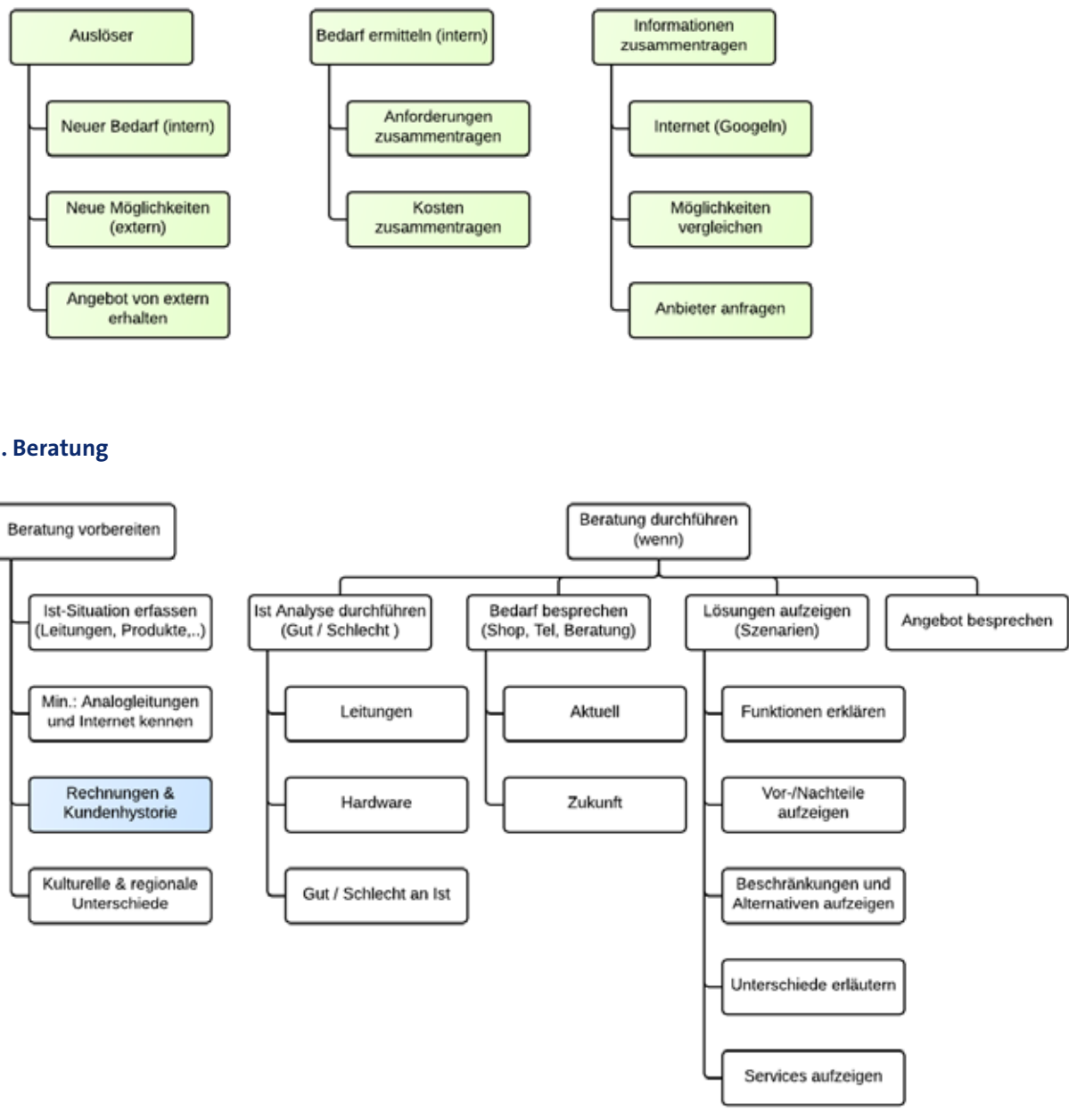

### **2. Beratung**

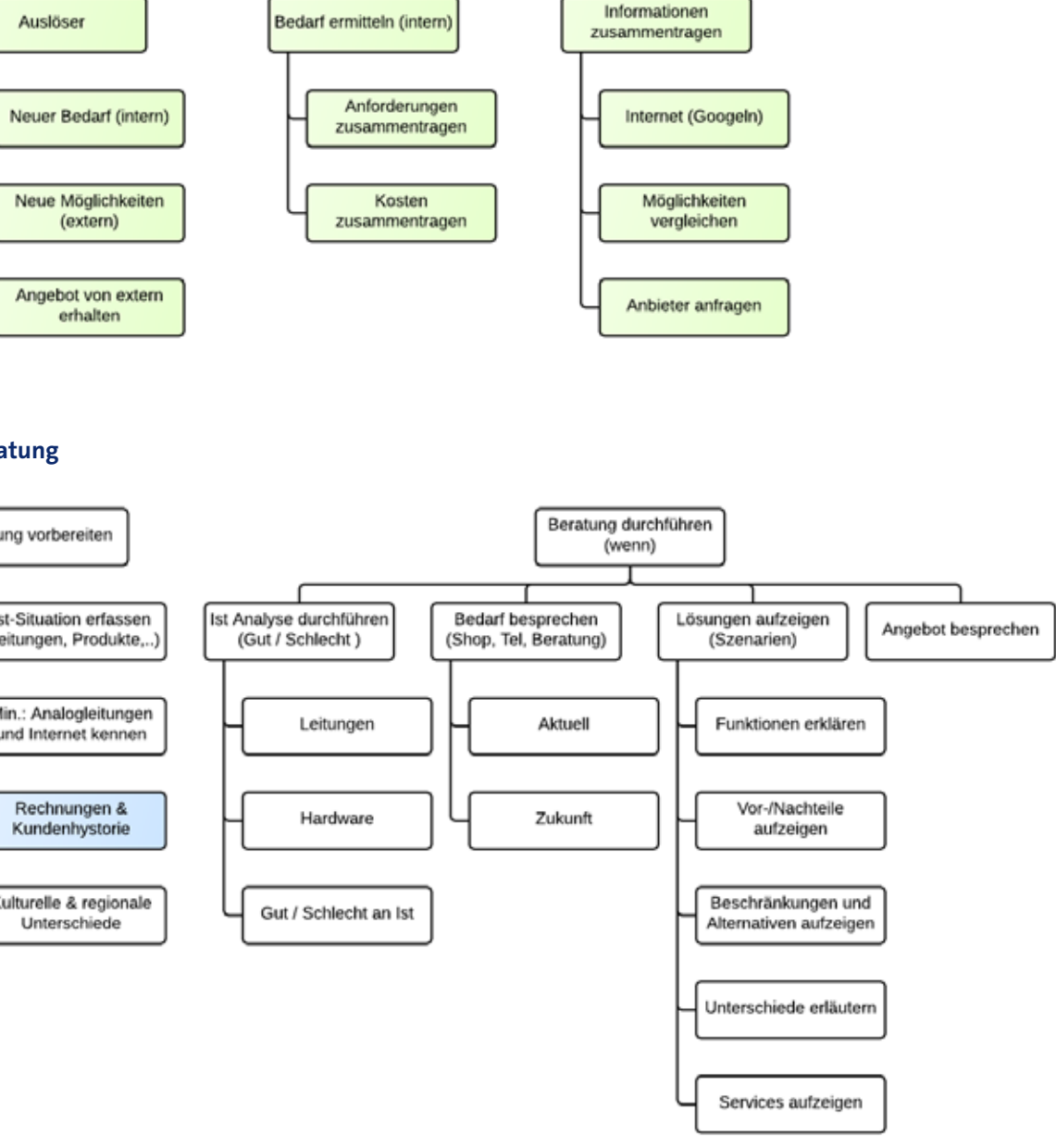

## A6.4 Leitfaden Swisscom-Hotline-Mitarbeiter

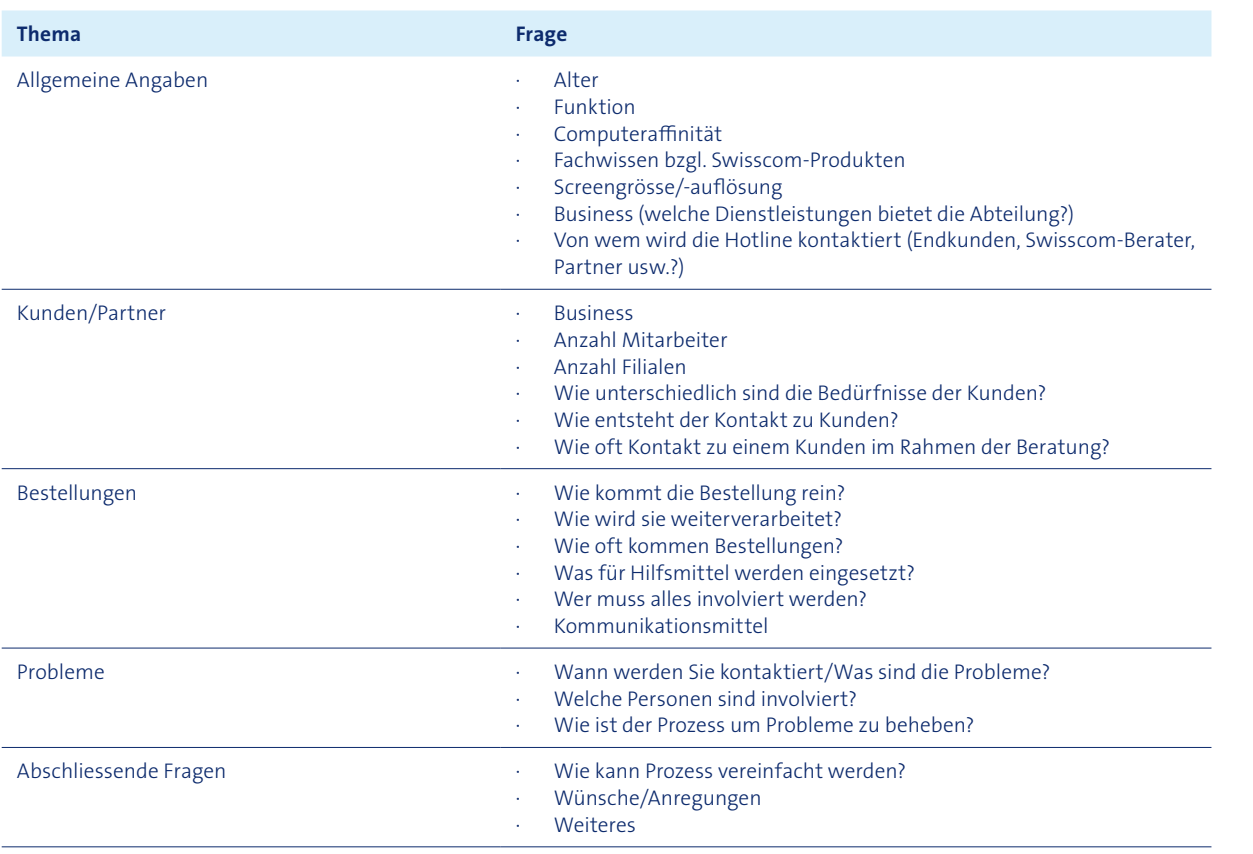

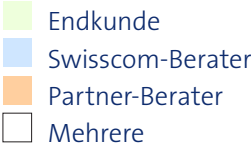

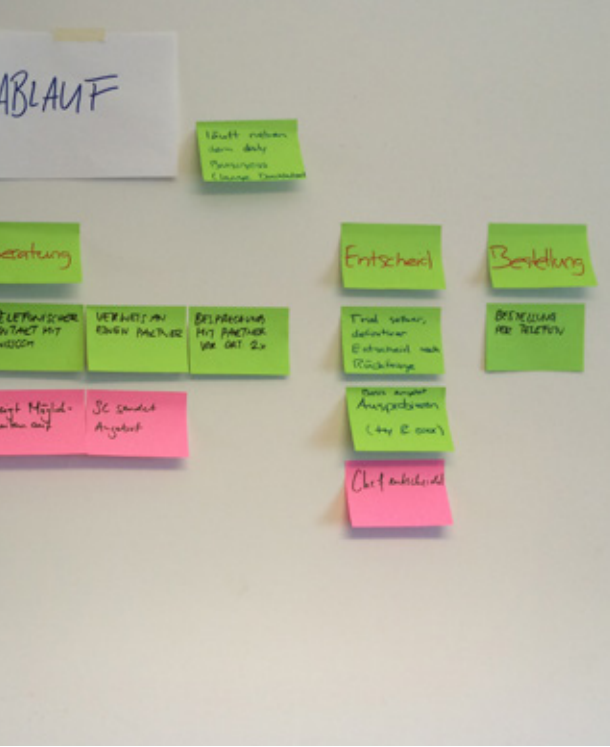

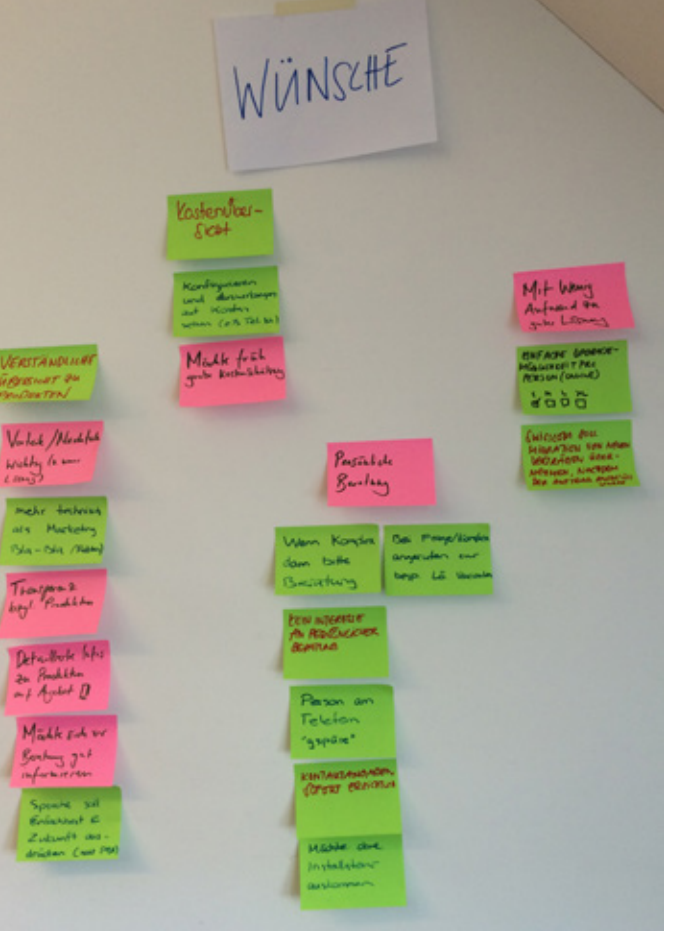

#### **3. Vermittlung**

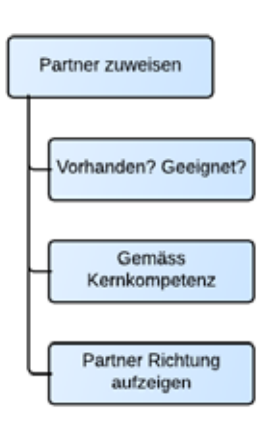

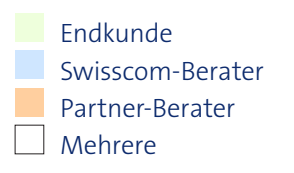

## **4. Offerten Erstellung**

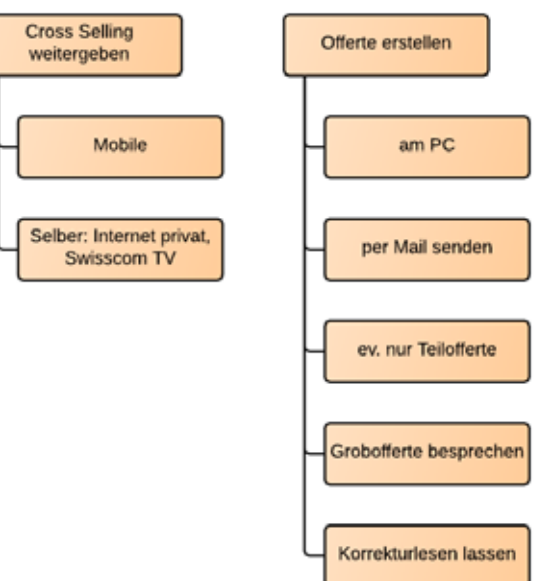

#### **5. Abschluss/Bestellung**

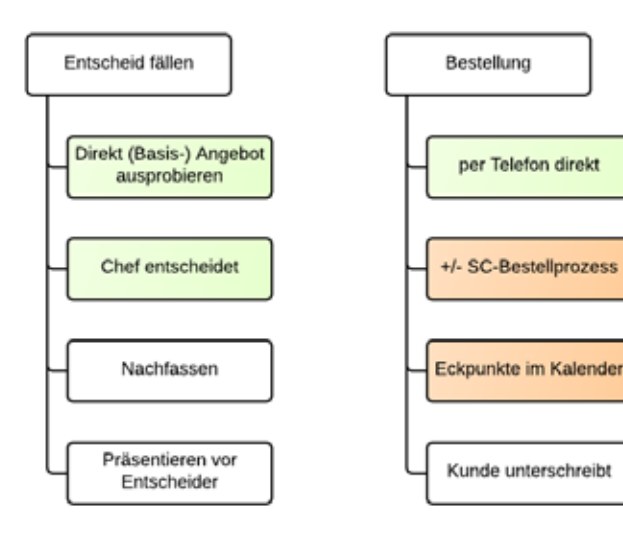

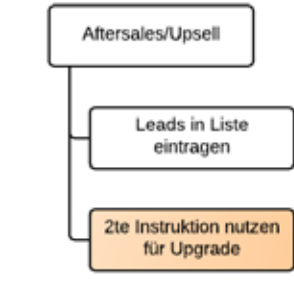

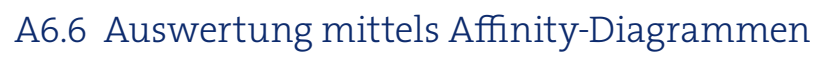

### **Endkunden**

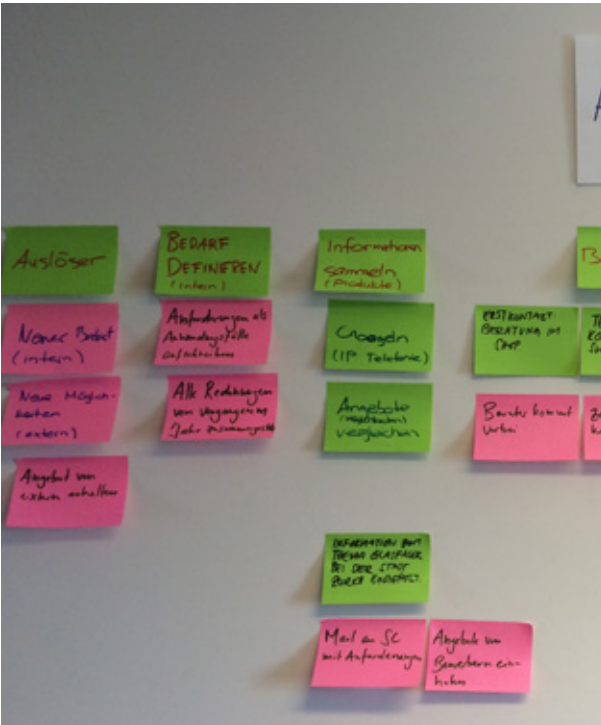

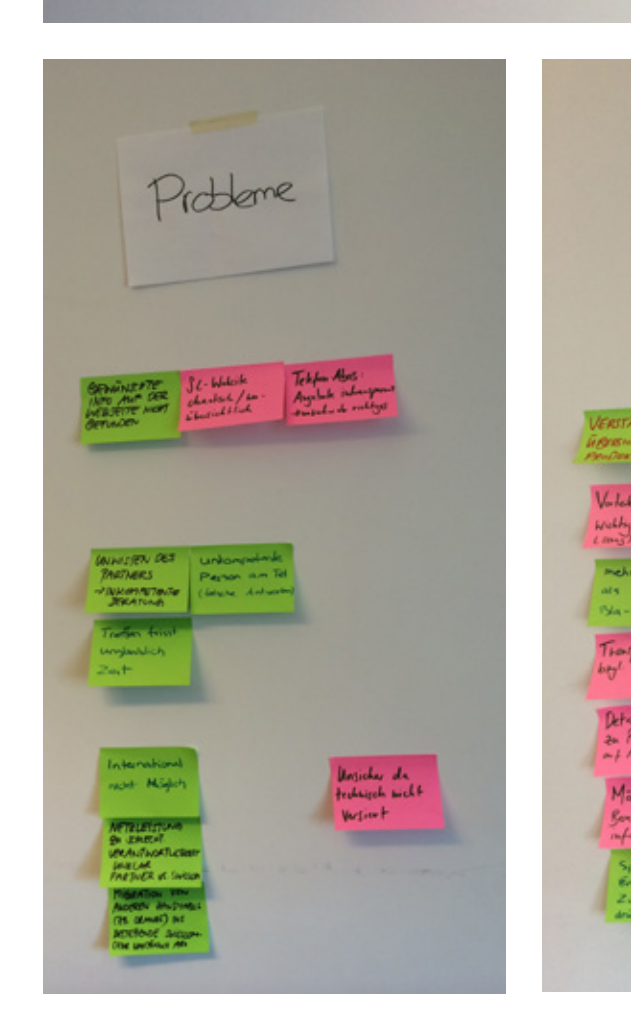

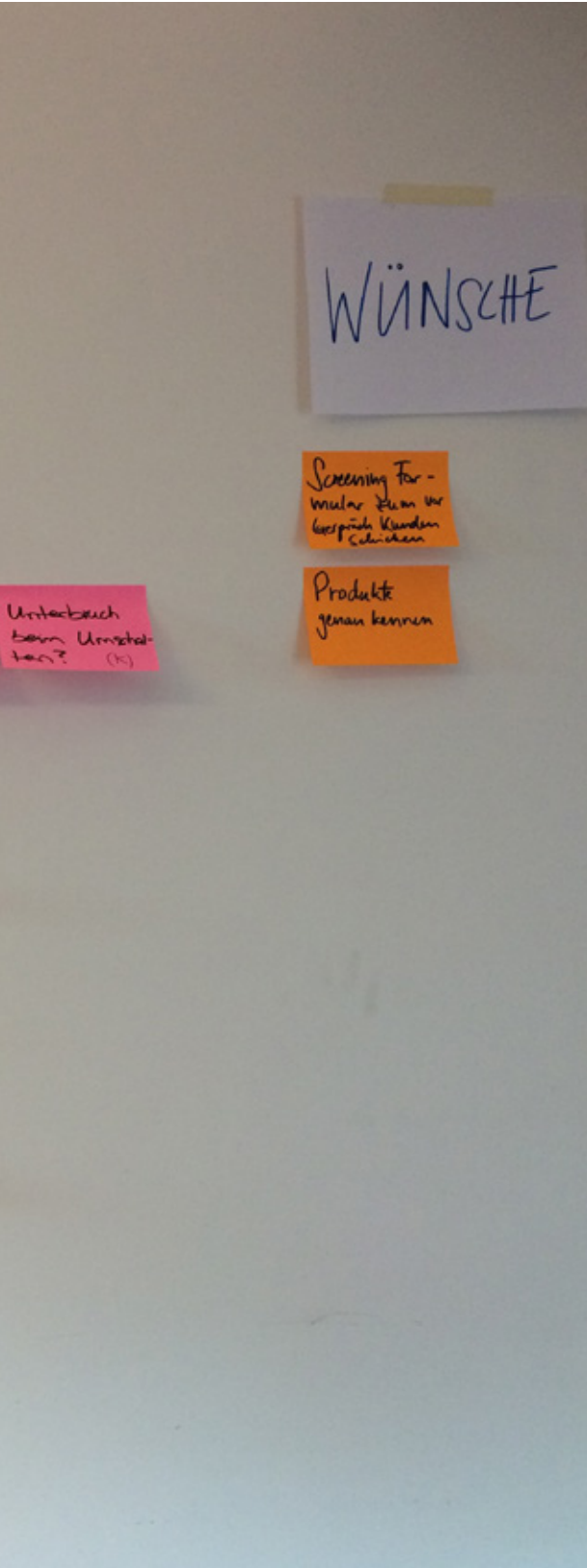

### **Swisscom-Berater**

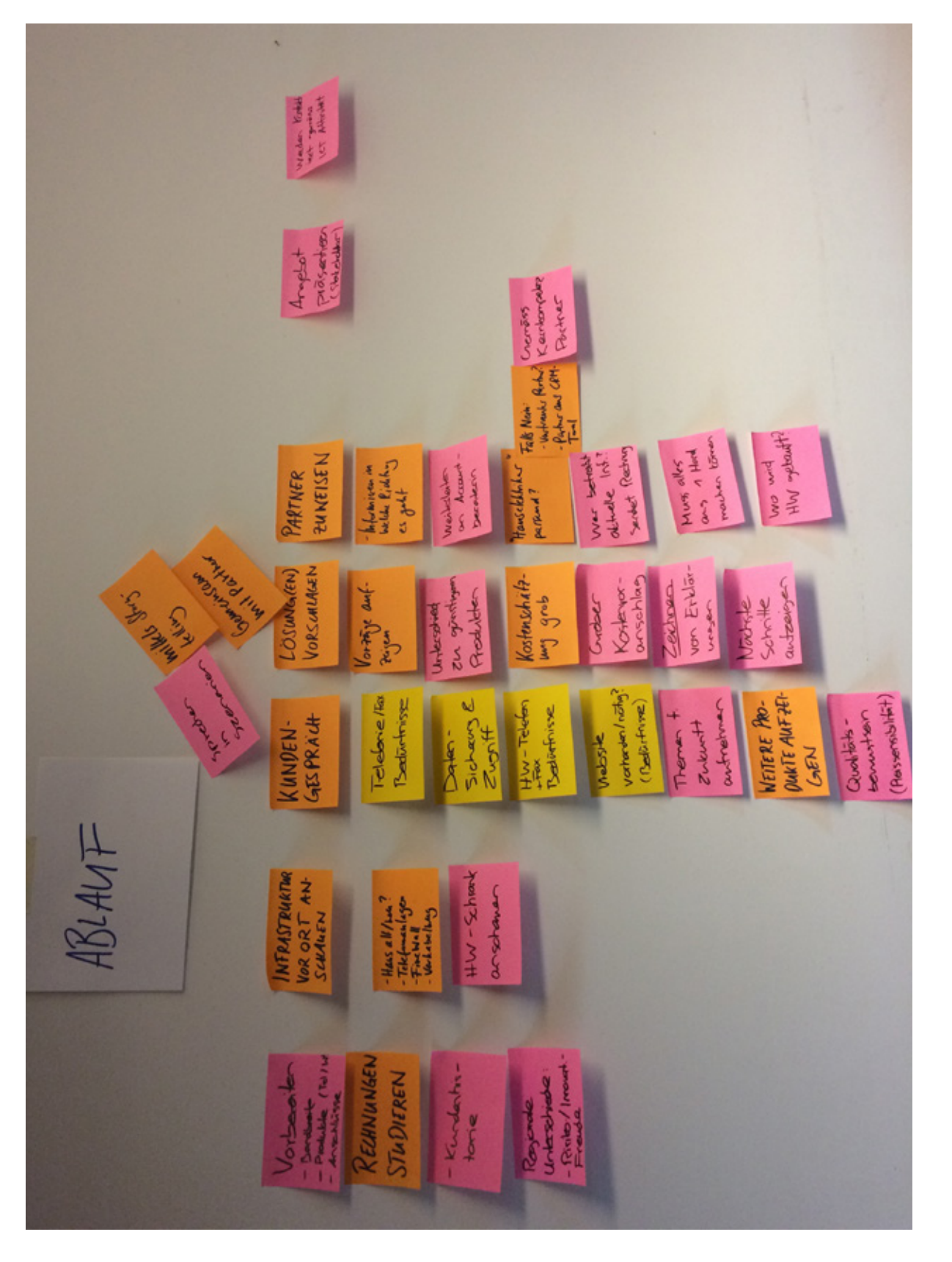

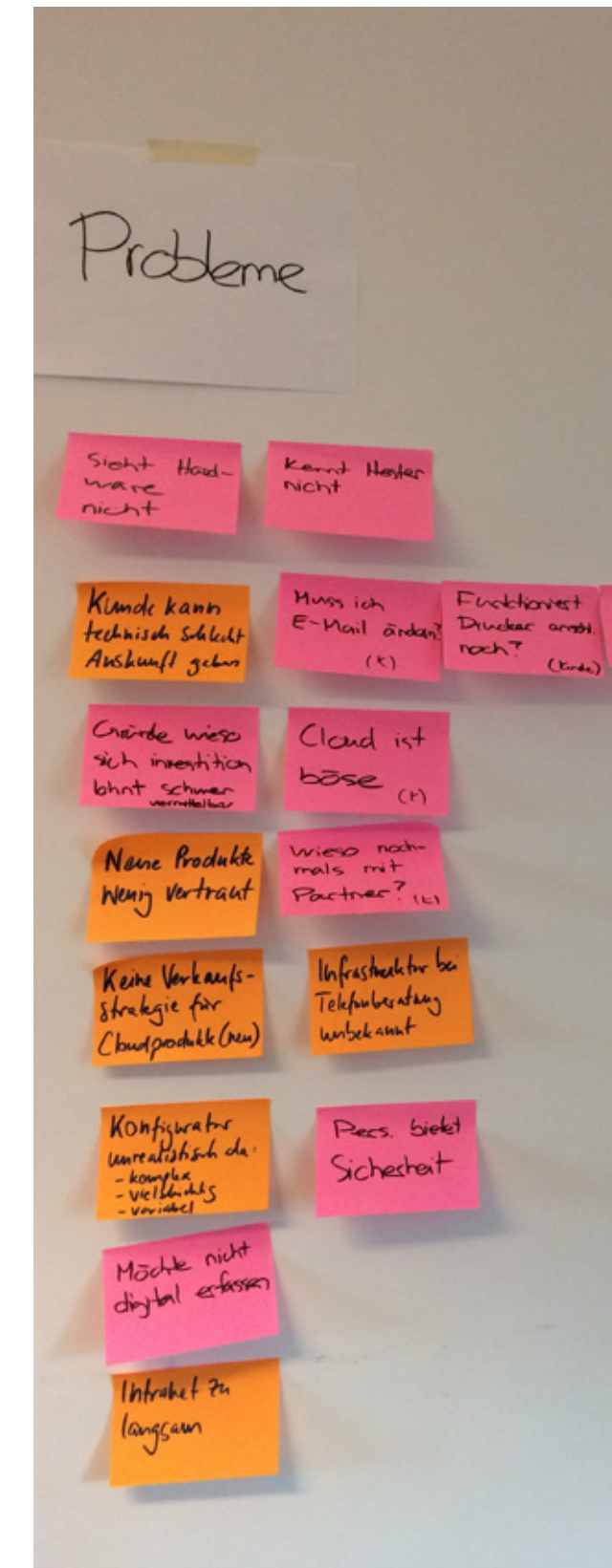

#### **Partner-Berater**

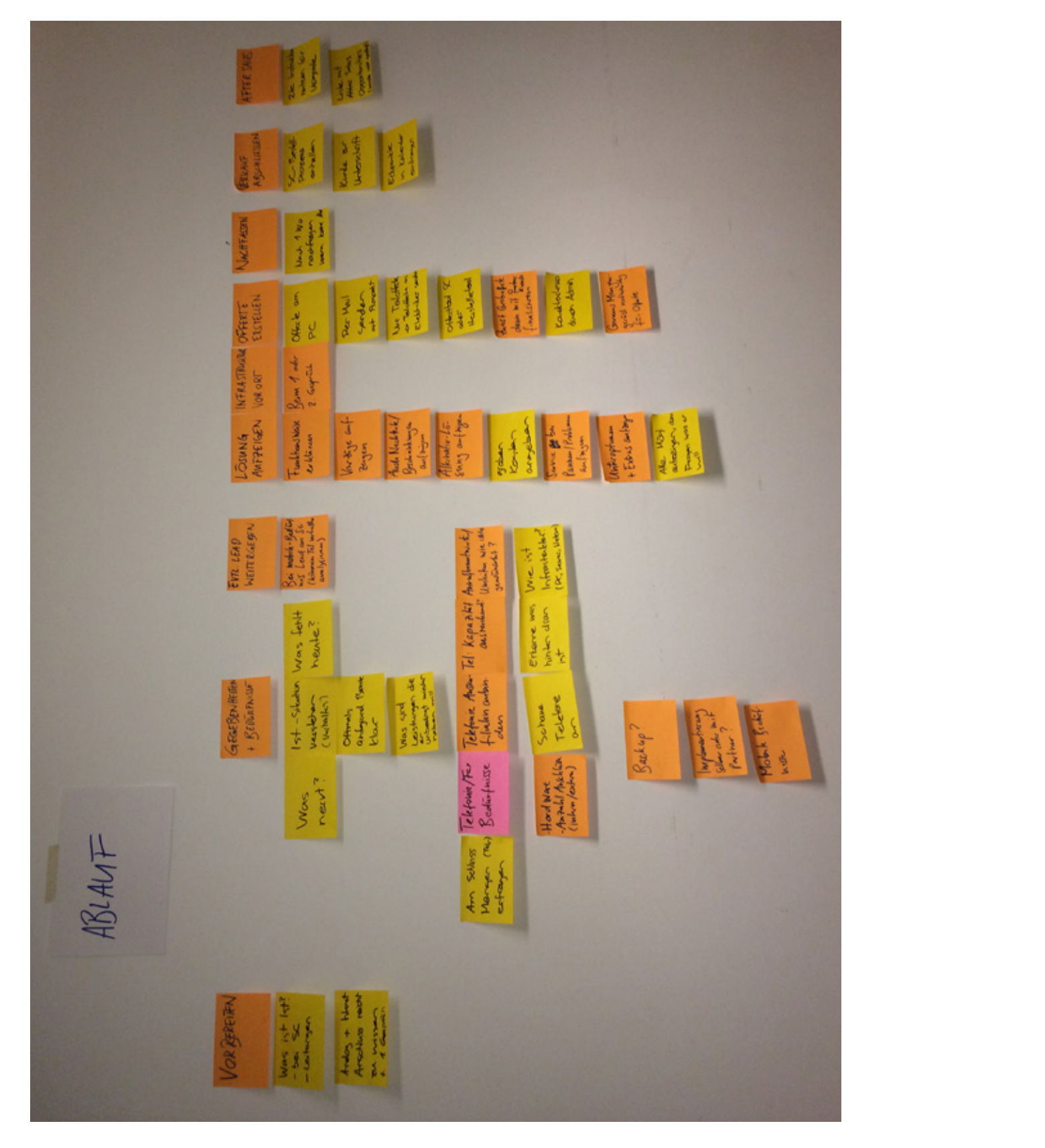

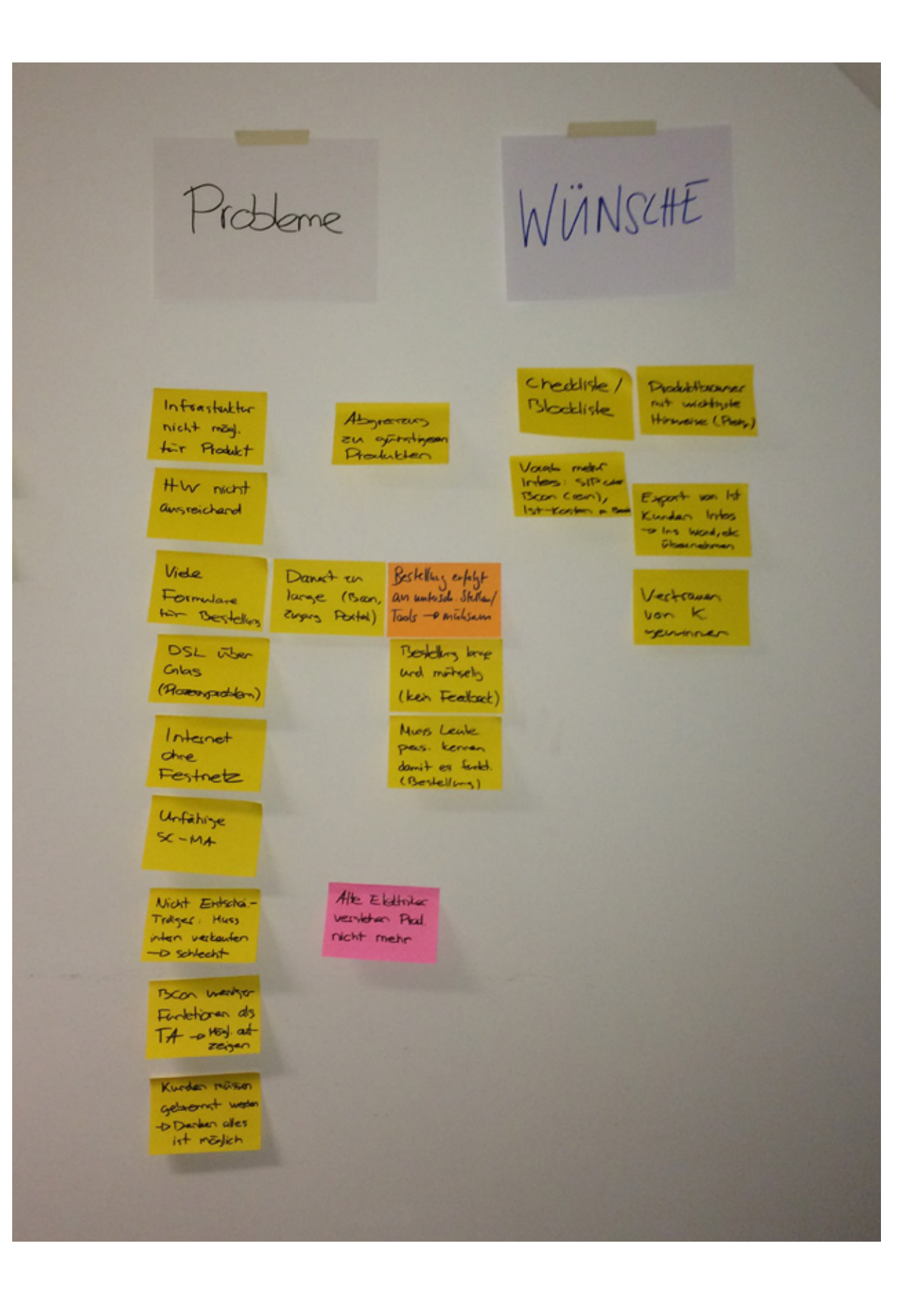

# **Swisscom-Hotline-Mitarbeiter** A7 Ergebnisse Workshop mit Swisscom-Beratern und Partnern

#### **Zusammenfassung**

- · Kundeninformationen sind am Anfang nicht alle vorhanden · Steckblatt
- · Vollständiges Inventar (z.B. Technische Bandbreite, usw.)
- · Ist-Kosten
	- · Ist-Kosten losgelöst von restlichen Inhalten. Spricht Problematik an, dass Ist-Kosten den Kunden oft unbekannt sind und nur schwer eruiert werden können.
	- · Wunsch wäre eine Aufschlüsselung nach:
	- · Telekommunikation (Festnetz, Mobile, International)
	- $\cdot$  IT
	- · Betrieb

· Oftmals kommt im Gespräch ein Produkt zur Sprache das unbekannt ist

· Einfaches Finden der Produktinformationen (Browser)

· Aktuelle Promotionen sollen aufgezeigt werden

· Darf den Gesprächsfluss nicht beeinträchtigen

· Darf nur zum Einsatz kommen wenn benötigt (kein Aktiv Tool)

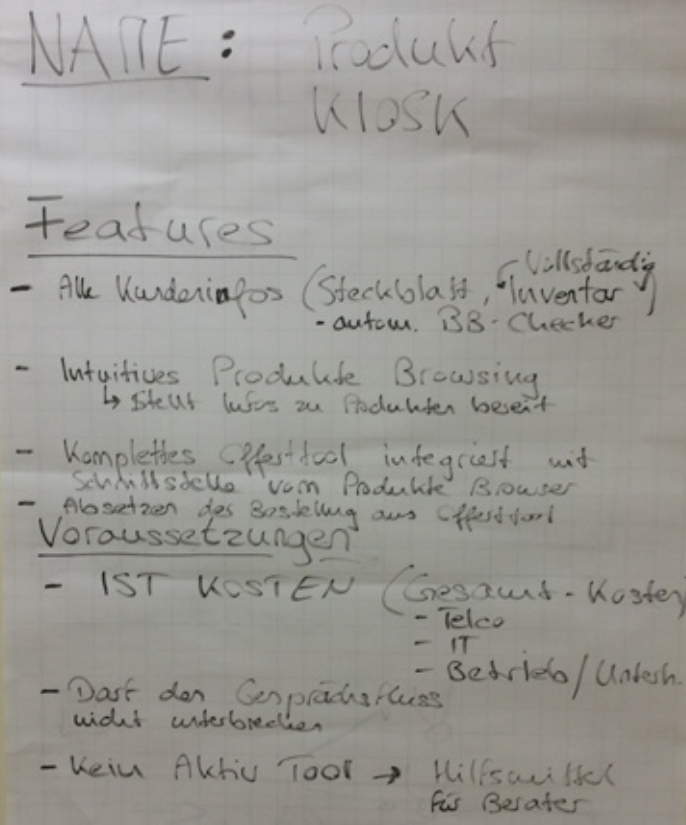

· Für den Kunden sind oftmals zu hohe Kosten der Treiber für eine Veränderung

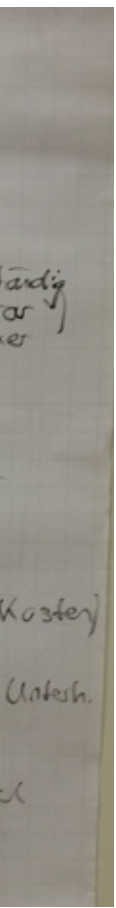

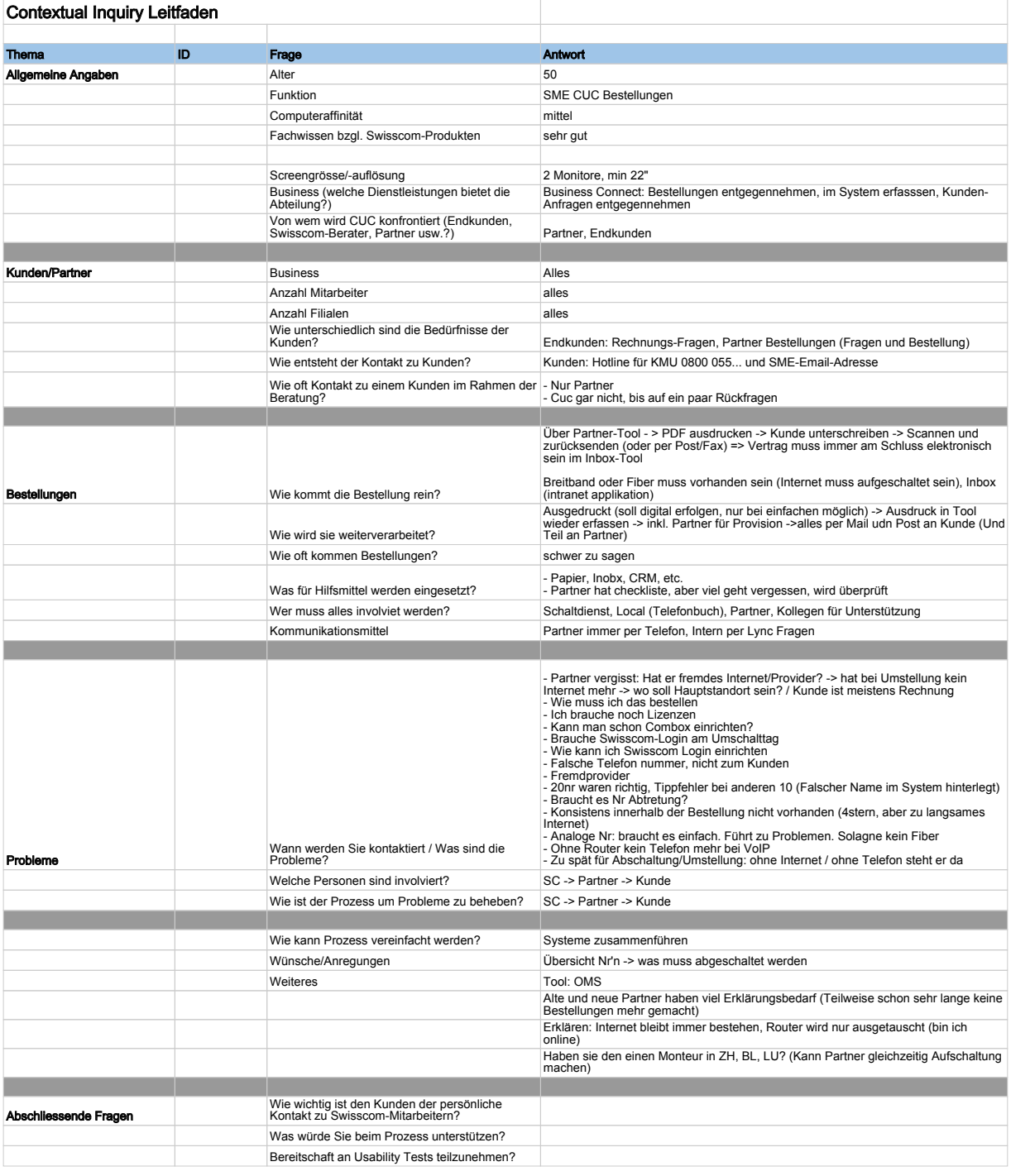

*Erarbeitete Produktbox auf einem Flipchart von Beratern.*

## A8 Personas

### A8.1 Provisorische Personas

#### **Paul Persönlich**

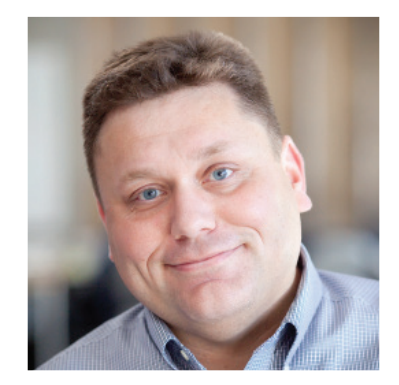

**Funktion** Swisscom Kundenberater SME Business Connect

#### **Eigenschaften**

1–2 Beratungen täglich

#### **Ziele**

- · Erste Kundenbedürfnisse abholen
- · Partner vermitteln
- · Verkaufsabschluss über Partner

#### **Aktivitäten**

- · Kundeninformationen vor dem Termin zusammentragen
- · Beratungen beim Kunden vor Ort durchführen
- Partner über den Kunden und seine Bedürfnisse ins Bild setzen

*«Um Kunden optimal beraten zu können, ist der persönliche Kontakt vor Ort unerlässlich.» und einfach Informationen verschaff en können.*

#### **Helene Hotline**

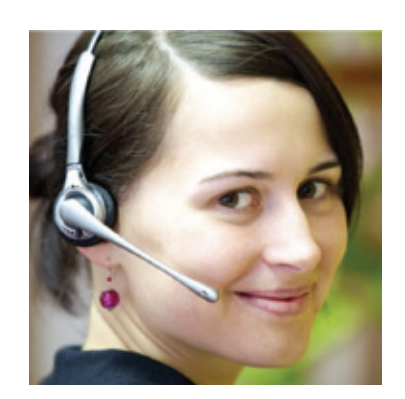

**Funktion** Swisscom Telesales SME Business Connect

## **Eigenschaften**

Mehrere Beratungen stündlich

#### **Ziele**

- · Erste Kundenbedürfnisse abholen
- · Partner vermitteln
- · Verkaufsabschluss über Partner

#### **Aktivitäten**

- · Kundeninformationen während dem Gespräch zusammentragen
- Beratungen am Telefon durchführen
- · Partner über den Kunden und seine Bedürfnisse ins Bild setzen
- · Bestellungen: alle 2 Jahre
- · Wissen Swisscom Produkte: gering
- · Computeraffinität: hoch

*«Es ist schwierig am Telefon die richtigen Angaben zur Infrastuktur vom Kunden zu erhalten.»*

#### **Patrick Partner**

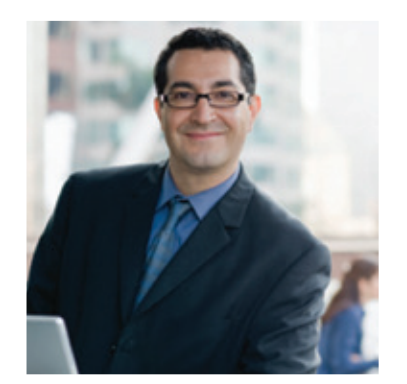

**Funktion** Berater für ICT-Systeme

#### **Eigenschaften**

- Häufigkeit Bestellungen: alle 5 Jahre
- Häufigkeit Beratungen: mehrere wöchentlich
- · Wissen Swisscom Produkte: sehr gut
- für Produkte im Zuständigkeitsbereich
- · Computeraffinität: mittel bis gut

- · Relevante Trends identifizieren und grundlegendes Wissen aneignen
- · Bedürfnisse im Unternehmen sammeln und dokumentieren
- · Telefonische und persönliche Beratung zu spezifischen Fragestellungen in Anspruch nehmen
- · Trial Version installieren und Erfahrungen sammeln
- Bei Offertenverhandlung Vorgesetzten unterstützen

#### **Ziele**

- · Kompetente Beratung
- · Bedürfnisse abholen und relevante Informationen zusammentragen
- · Verkaufsabschluss tätigen

#### **Aktivitäten**

- · Kundeninformationen vor dem Termin zusammentragen (Angaben von Swisscom-Berater oder selbst ermittelte Informationen durch Vorabbesprechung am Telefon)
- · Beratungen beim Kunden vor Ort durchführen
- · Bestellungen auslösen

*«Durch mein kompetentes Auftreten beim Kunden schaff e ich Vertrauen und somit die Grundlage für eine langfristige Zusammenarbeit.»*

#### **Karl Kenner**

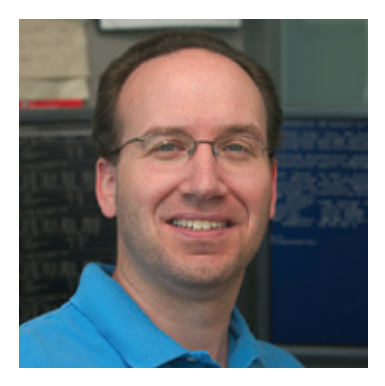

#### **Funktion**

IT-Verantwortlicher

#### **Eigenschaften**

#### **Ziele**

- · Möglichst einfach zu einer geeigneten und zeitgemässen Lösung kommen
- · Probleme und Wartungsaufwand gering halten

#### **Aktivitäten**

*«Nur bei komplexen spezifi schen Fragen möchte ich persönliche Beratung.»*

#### **Ulrich Unsicher**

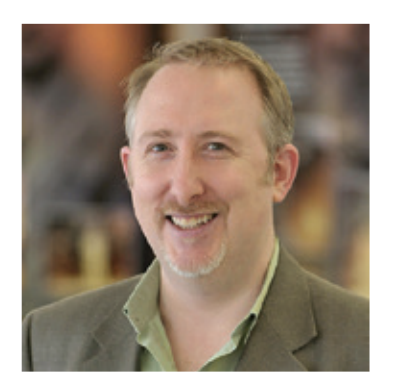

**Funktion** Geschäftsführer

#### **Eigenschaften**

- · Häufigkeit Bestellungen: alle 5 Jahre
- · Wissen Swisscom Produkte: gering
- · Computeraffinität: mittel
- · Unternehmensgrösse: 6 Angestellte

#### **Ziele**

- · IT-Infrastruktur bereitstellen, die die Anforderungen des Unternehmens erfüllt
- Anschaffungskosten und Betriebskosten möglichst gering halten
- · Sicherheit bzgl. Eignung der Lösung (kompetente und umfängliche Beratung)

#### **Aktivitäten**

- · Swisscom kontaktieren
- · Persönliche Beratung in Anspruch nehmen
- · Swisscom-Angebot mit Konkurrenzangeboten vergleichen
- · Bestellung genehmigen

*«Die persönliche Beratung gibt mir Sicherheit.»*

## A8.2 Sekundäre Personas

**Patrick Partner** Partner-Berater

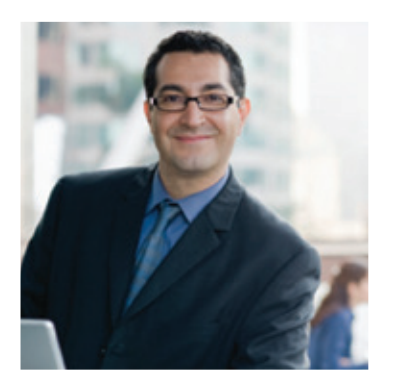

*«Durch mein kompetentes Auftreten beim Kunden schaff e ich Vertrauen und somit die Grundlage für eine langfristige Zusammenarbeit.»*

#### **Demografisches**

- · Alter: 43 Jahre
- · Familie: Verheiratet, 3 Kinder
- · Wohnort: Uster
- · Arbeitsort: Zürich
- · Hobbies: Fussball

#### **Beruf**

- · Berater für ICT-Systeme bei der BusinessSolution AG (Arbeitsgebiet: Grossraum Zürich)
- · Gelernter Elektriker

#### **Umgebung**

- · Mehrfamilienhaus in Uster
- Sein Haus ist hauptsächlich funktional eingerichtet. Seine Frau setzt gewisse Design Akzente.

#### **Werte**

- · Durch die Beratungstätigkeit hat er eine hohe Flexibilität welche er sehr schätzt.
- · Es ist ihm sehr wichtig Zeit mit den Kindern zu verbringen. Das Homeoffice gibt ihm diese Möglichkeit.

### **Typische Verhaltensvariablen in Bezug auf das Produkt**

### **Eigenschaften**

- · Häufigkeit Beratungen: mehrere wöchentlich
- · Häufigkeit Bestellungen: wöchentlich
- · Wissen Swisscom-Produkte: sehr gut für Produkte für die er einsetzt, ansonsten Mittel bis wenig
- Computeraffinität: mittel bis gut

#### **Ziele**

- · Kompetente Beratung
- · Bedürfnisse abholen und relevante Informationen zusammentragen
- · Aufzeigen von möglichen Lösungen
- · Dem Kunden ein angemessenes Angebot unterbreiten
- · Verkaufsabschluss tätigen
- · Schnell und einfach die Bestellung auslösen

### **Aktivitäten**

- · Kundeninformationen vor dem Termin zusammentragen (Angaben von Swisscom-Berater oder selbst ermittelte Informationen durch Vorabbesprechung am Telefon)
- · Beratungen beim Kunden vor Ort durchführen
- · Ist-Situation beurteilten und festhalten
- · Aktuelle Infrastruktur
- · Anforderungen des Kunden
- · Zeitraum und Kosten
- · Ab und zu setzt er ein Tablet ein um dem Kunden Sachverhalte aufzuzeigen
- Angebot zusammenstellen und bei den Entscheidungsträgern präsentieren
- · Bestellungen auslösen

### **Einstellungen**

- · Geringes Interesse am Einsatz technischer Hilfsmittel beim Beratungsgespräch
- · Skizziert gerne Lösungen auf Papier an
- · Notiert sich Informationen für Offertenerstellung auf Papier

#### **Ulrich Unsicher**

Endkunde

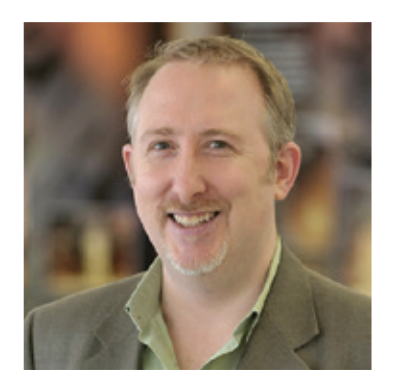

*«Die persönliche Beratung gibt mir Sicherheit.»*

#### **Demografisches**

- · Alter: 58 Jahre
- · Verheiratet, 1 erwachsene Tochter
- · Wohnort: Zug
- · Arbeitsort: Altstetten
- · Hobbies: Spaziergänge mit Hund, Gartenarbeit

#### **Beruf**

· Gepflegtes Einfamilienhaus in Zug mit Seeblick und grossem Garten

- · Geschäftsführer bei RoleTec Schweiz GmbH (6 Angestellte)
- · Verkauft weltweit industrielle Kühlwalzen, welche im Mutterunternehmen in Schweden hergestellt werden
- · Hat an der ETH Maschinenbau studiert und später berufsbegleitend einen MBA erworben

#### **Umgebung**

- $\cdot$  Hat in seiner beruflichen Laufbahn schon vieles erreicht und geniesst den Status, den er sich über die Jahre erarbeitet hat.
- · Als Ausgleich zu seinem verantwortungsvollen und manchmal stressigen Beruf als Geschäftsführer unternimmt er gerne Spaziergänge mit dem Hund
- Bei der Pflege des grossen Gartens kann er am besten abschalten. Er freut sich auf die in einigen Jahren bevorstehende Pensionierung, um mehr Zeit in den Garten investieren zu können.
- · Unregelmässig, aber etwa alle 5 Jahre eine Bestellung
- · Geringes Wissen über Swisscom-Produkte
- · Mässige technische Affinität

#### **Werte**

- Wenn neues ICT-Bedürfnis aufkommt, kontaktiert er seinen ICT-Installationspartner mit dem er schon seit 12 Jahren zusammenarbeitet und dem er grosses Vertrauen entgegenbringt
- Persönliche Beratung durch Partner in Anspruch nehmen
- Swisscom-Angebot mit Konkurrenzangeboten vergleichen: informiert sich in seinem beruflichen und sozialen Netzwerk welche Lösungen eingesetzt werden und was Berufskollegen und der Verband empfehlen
- · Bestellung genehmigen

#### **Typische Verhaltensvariablen in Bezug auf das Produkt**

#### **Eigenschaften**

#### **Ziele**

- · IT-Infrastruktur bereitstellen, welche die Anforderungen des Unternehmens erfüllt
- · Anschaffungskosten und Betriebskosten möglichst gering halten
- · Sicherheit bzgl. Eignung der Lösung (kompetente und umfängliche Beratung)

#### **Aktivitäten**

#### **Einstellungen**

Er möchte nicht online eine Produktbestellung abschliessen ohne mit einem kompetenten Berater ausführlich gesprochen zu haben, denn das gibt ihm Sicherheit bzgl. der Eignung des Produktes hinsichtlich der Bedürfnisse seines Unternehmens

## A9 Szenarien

### A9.1 Provisorische Szenarien

#### **Bestellung auslösen mittels Screeningformular mit Validierung durch Swisscom (Endkunde)**

- 1. Intern Bedarf ermitteln
- 2. In Portal Screeningformular ausfüllen (Ist- und Soll-Zustand)
- 3. System vergleicht Produkte und schlägt Lösung vor
- 4. Vorgeschlagene Lösungen evaluieren und anpassen
- 5. System erstellt Angebot für aktuellen Stand
- 6. Angebot wird an den Vorgesetzten gesendet
- 7. Vorgesetzter bestätigt Angebot
- 8. Bestellung mit Wunsch «Validierung durch Swisscom» absenden
- 9. Zusammenstellung wird durch die Swisscom validiert
	- · 1 Option nicht möglich
	- · Berater nimmt telefonisch Kontakt auf
	- · Berater passt Bestellung an und stellt diese ins Portal
- 10. Vorschlag über Portal akzeptieren
- 11. Bestellung wird ausgelöst

#### **Beratung anfordern mittels Screeningformular (Endkunde)**

- 1. Intern Bedarf ermitteln
- 2. Screeningformular teilweise ausfüllen (Ist- und Soll-Zustand)
- 3. Unklarheit beim Formular ausfüllen
- 4. Kunde fordert einen persönlichen Beratungstermin an
- 5. Gibt drei mögliche Termine an
- 6. Berater bestätigt einen der Termine
- 7. E-Mail mit Beratungstermin wird dem Kunden zugesendet

#### **Beratung anfordern anhand von Produktübersichtsseite (Endkunde)**

- 1. Bedarf an einer neuen Telefonanlage
- 2. Kunde informiert sich auf neuer Produkteübersichtseite, vergleicht die Leistungen
- 3. Kunde wählt ein mögliches Lösungspaket und startet den Prozess, System leitet den Kunden Schritt für Schritt an
- 4. Kunde füllt alle möglichen Angaben zur bestehenden Infrastruktur und Lösung aus
- 5. Kunde fordert einen persönlichen Beratungstermin an
- 6. Gibt drei mögliche Termine an
- 7. Berater bestätigt einen der Termine
- 8. E-Mail mit Beratungstermin wird dem Kunden zugesendet

#### **Bestehende Ist-Situation optimieren (Endkunde)**

- 1. Kunde geht auf sein Dossier (Monatliche Kostenübersicht betrachten)
- 2. Verschiedene Darstellungsmöglichkeiten (Diagramm, Liste) stehen zur Verfügung
- 3. Prüfung der Ist-Situation durch das System auslösen

· Angaben zu nächst möglichem Termin an dem auf optimierte Lösung gewechselt werden kann

- 4. System schlägt Optimierungsmöglichkeiten vor
	- (je nach Vertrag und Vereinbarung)
- 5. Kunde bestätigt Optimierung und löst eine Anpassung der bestehenden Verträge aus
- 6. Kunde erhält Bestätigungs-Mail

**Anfrage eines SC-Kunden mittels Screeningformular bearbeiten und Partner vermitteln (SC-Berater)** 

- 1. Eingegangene Anfrage mittels Screeningformular
- 2. Aufruf des Kunden im System
- 3. Analyse der Ist-Situation (Kosten, Datenrate, Infrastruktur usw.
	- · Anfragen Helpdesk
	- · History: Informationen aus frühreren Beratungen
	- · Vom Kunden angegebenen Unklarheiten nachgehen
- 4. Kontakt aufnehmen
	- · Bestätigungsmail (Telefonische Rückfrage)
	- · Partner auswählen und kontaktieren (per Mail, per Telefon)
	- · Kundenmappe Partner-Berater freigeben
	- · Alert einrichten, Kunde in einem halben Jahr erneut zu kontaktieren

#### **Beratung vorbereiten (Partner)**

- 1. Eingegangene Anfrage durch SC-Berater
- 2. Freigabe für erhaltenes Online-Dossier akzeptieren
- 3. Informationen der Erstabklärung durch SC-Berater analysieren
- 4. Kontakt mit Kunde aufnehmen und Termin vereinbaren
- 5. Beratung vorbereiten
	- · Informationen zu Produkt suchen
	- · Produkteübersicht
	- · Abfrage im Produkte-Kiosk (Detaillierte Informationen zu allen Swisscom-Produkten, schnelle und einfache Navigation, zeigt auch Preise und Promotionen an)
	- · Erstes Lösungspaket zusammenstellen
	- · Ausdruck der ausgearbeiteten Lösungs-Varianten
	-
	- niert)
	- ausdrucken

· Informationsmaterial, Visualisierungen und Checkliste für den Notfall (falls Tablet nicht funktio-

### **Beratung durchführen und Bestellung erfassen (Partner)**

- 1. Checkliste: Ist-Situation gemeinsam mit Kunde überprüfen und ggf. fehlende Angaben ergänzen
	- · nach Beratung Checkliste abfotografieren und hochladen. System erkennt automatisch die gewählten Optionen
- 2. Bestehende Infrastruktur vor Ort beurteilen und Spezialfälle festhalten (direkt in System oder auf Papier [muss später online erfasst werden])
- 3. Lösungen vorstellen, Telefongeräte auf dem Tablet präsentieren und Vor- sowie Nachteile erläutern
- 
- 5. Vereinbarung, dass der Berater für das vorgestellte Lösungspaket eine Offerte erstellt
- 6. Offertenerstellung: out of scope
- 7. Offerte wird an Kunde gesendet
- 8. Kunde bestätigt Offerte über Portal (als Link)
- 9. Partner sendet die Bestellung ab (als Link)
- 10. Partner sowie Endkunde erhalten umgehend eine Bestätigungsmail mit allen Angaben

4. Kunde wünscht zusätzliche Informationen, welche der Berater durch die Suche im Produkte-Kiosk findet

# A10 User Needs

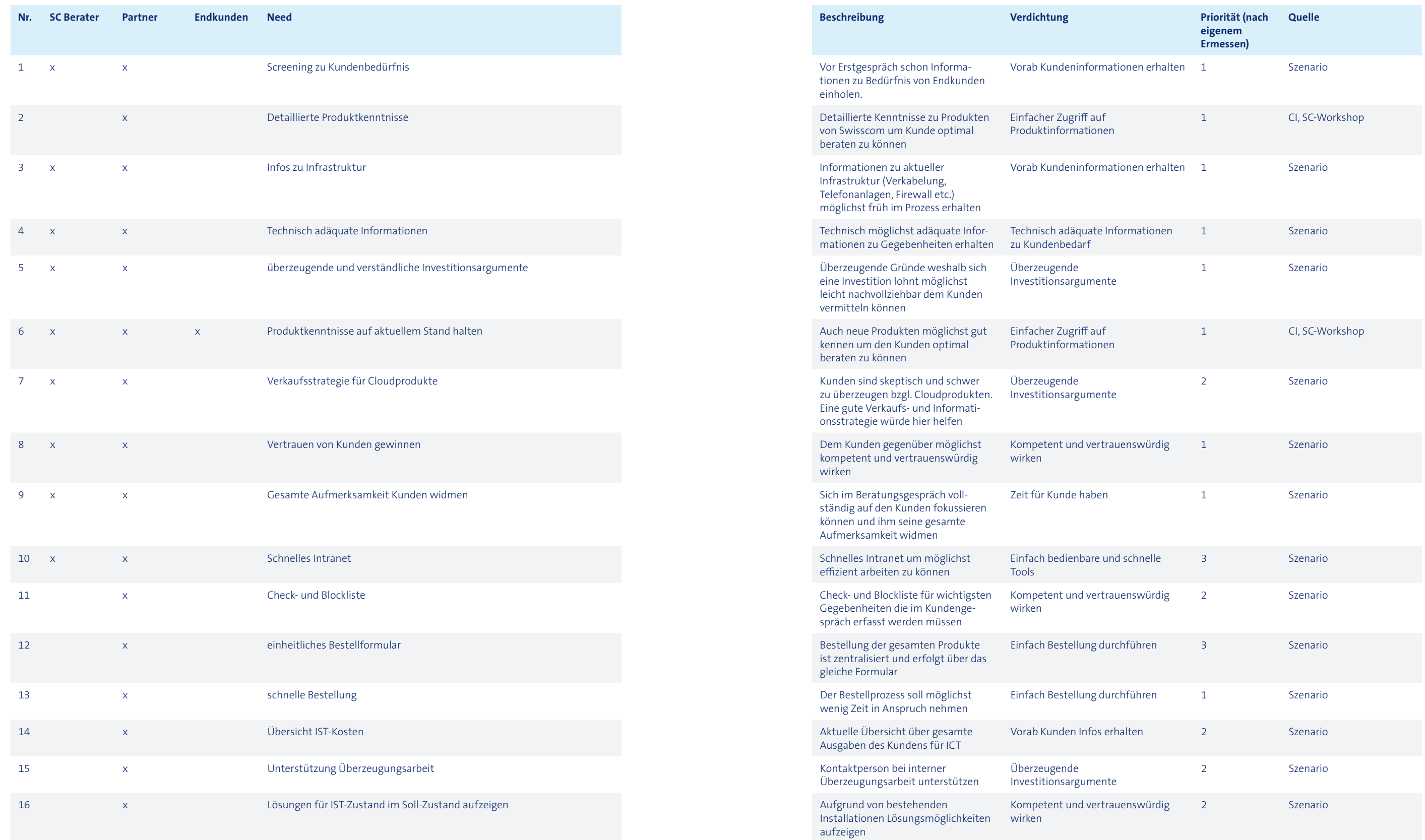

170

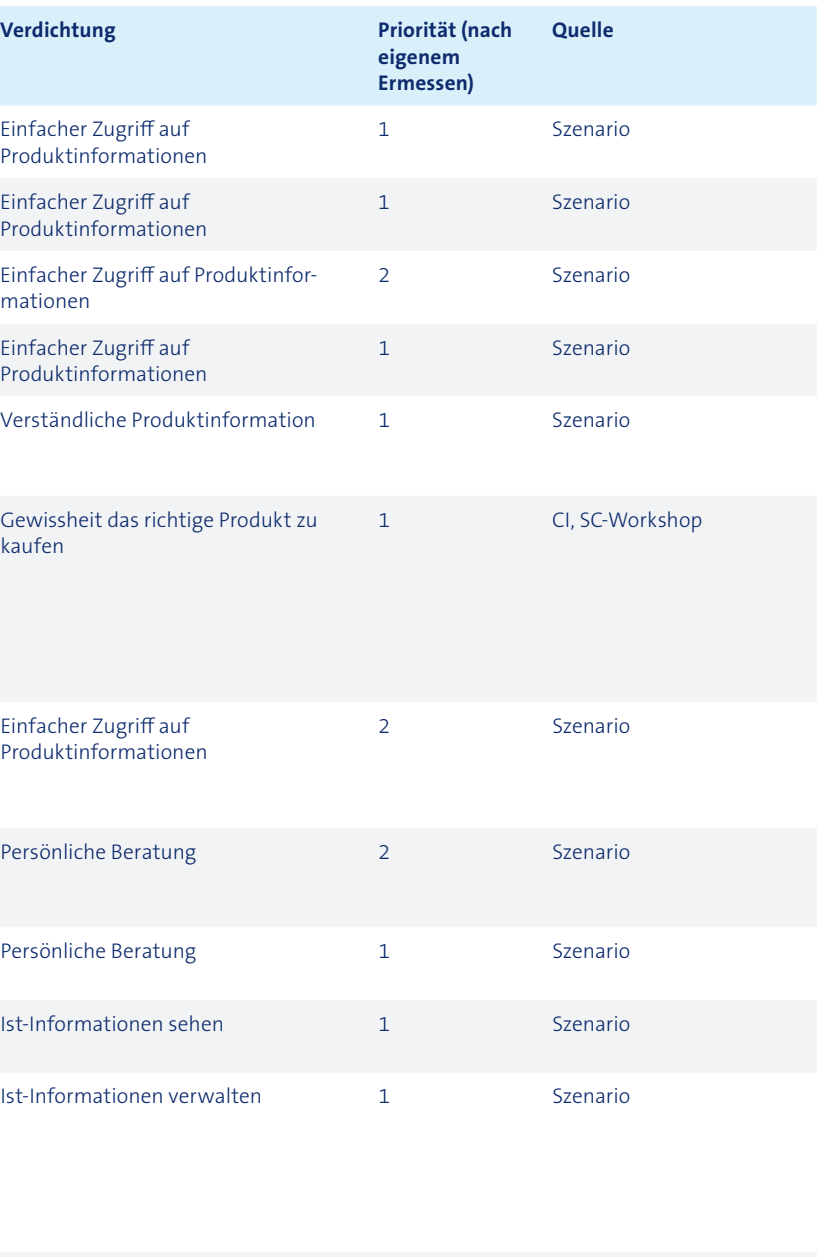

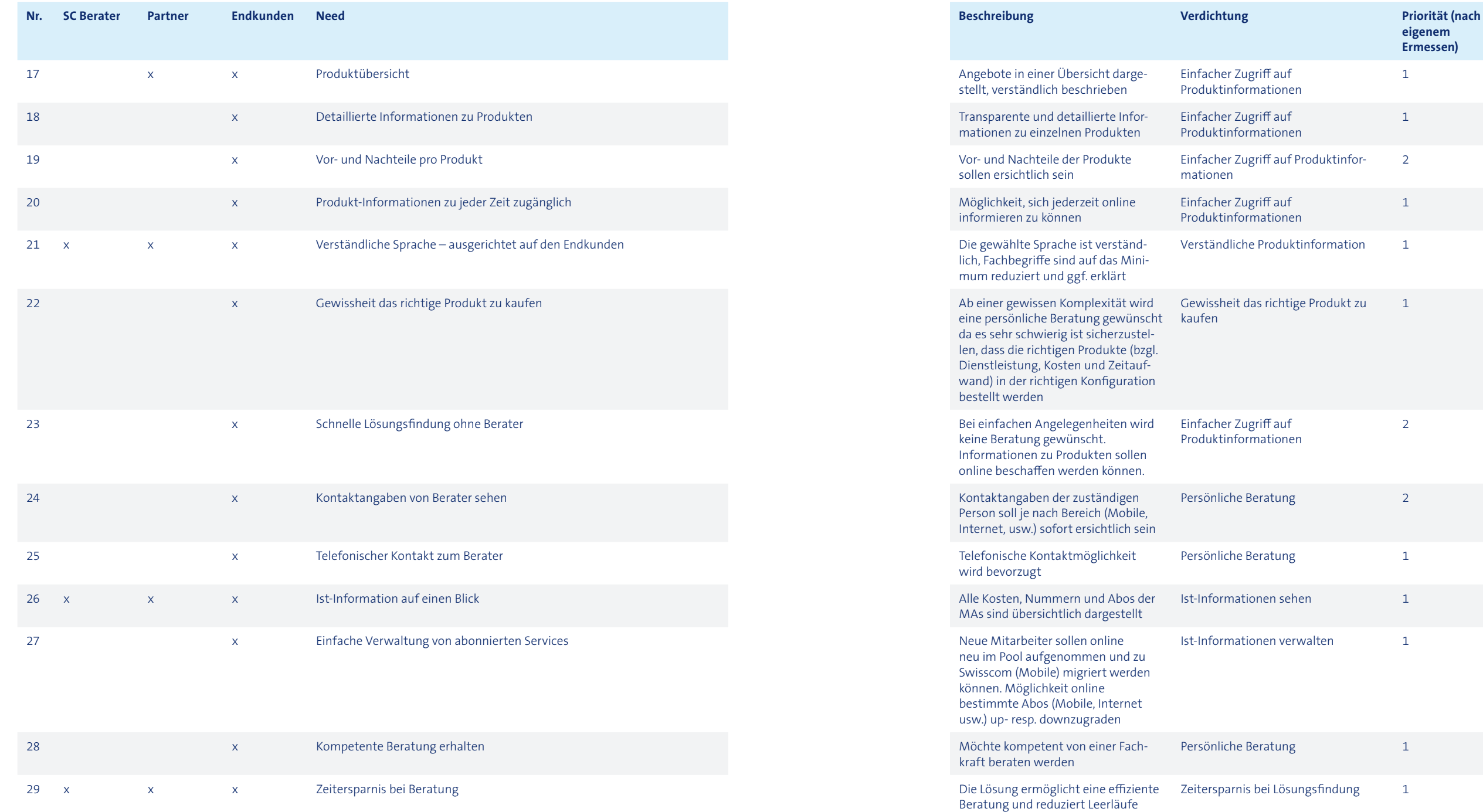

den am besten qualifizierten und regional verfügbaren Partner finden

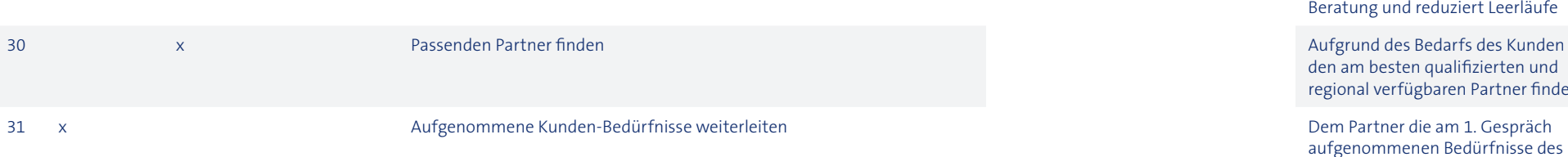

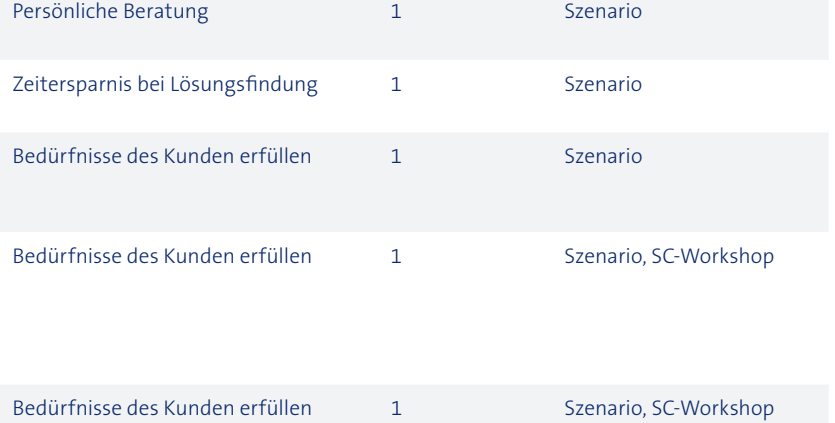

aufgenommenen Bedürfnisse des Kunden weiterleiten damit dieser

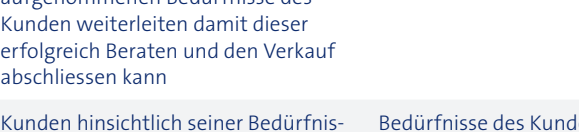

abschliessen kann

32 x x Kunden optimal beraten Kunden hinsichtlich seiner Bedürfnis-

se und Anforderungen optimal, rasch

und gezielt beraten

# A11 Validierungs- und Produktvisions-Workshop mit Swisscom

## A11.1 Leitfaden

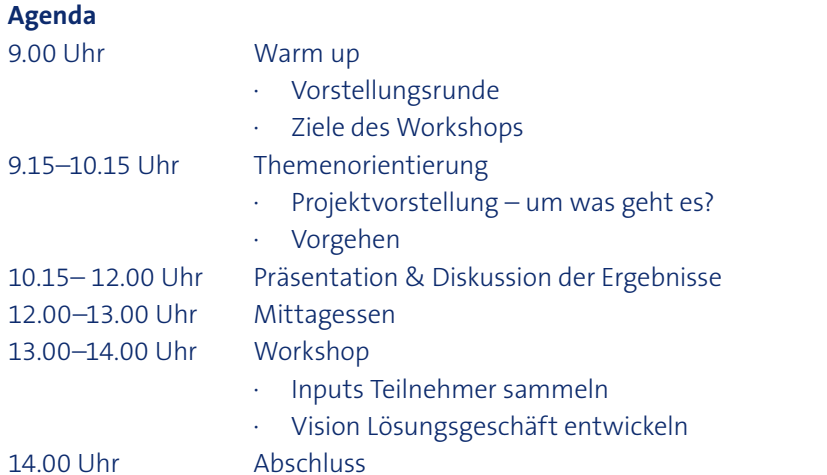

#### **Teilnehmer**

1. Warm up (15') Tanya 2. Themenorientierung (1h) Tanya Tanya Tanya Tanya Tanya Tanya Tanya Tanya Tanya Tanya Tanya Tanya

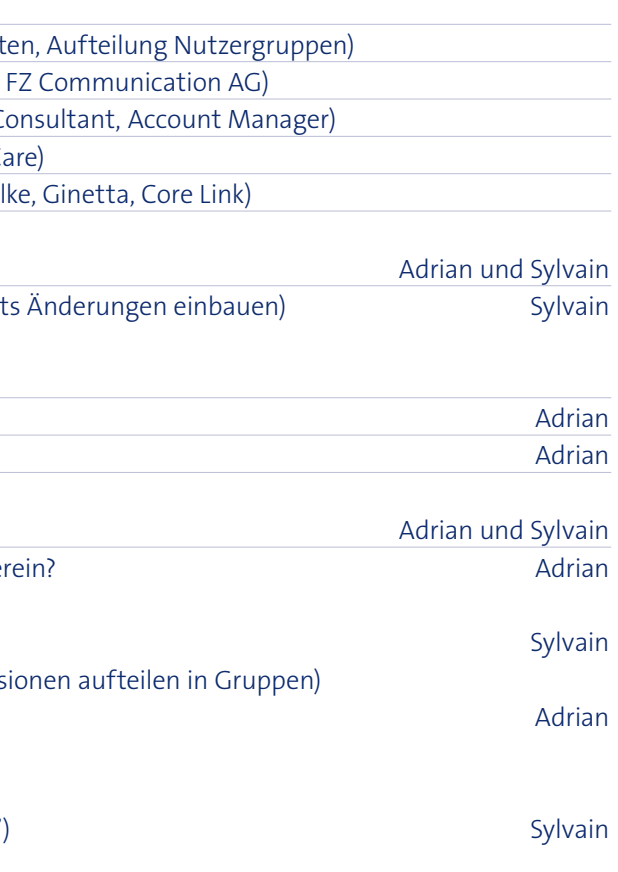

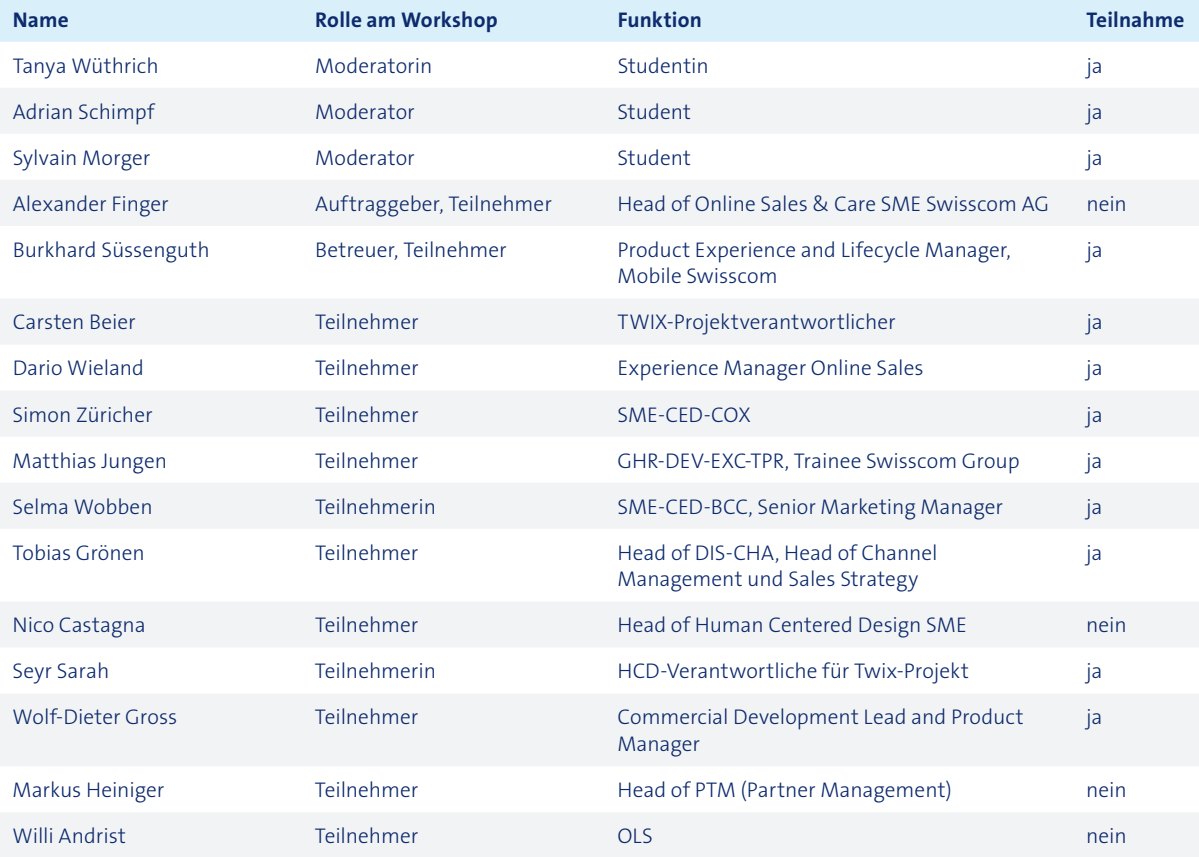

- · Interview
- · Workshop
- Befragte Personen (Anzahl, demografische Dat
- · Partner-Berater (Swisspro, Allnet Solutions,
- · Swisscom-Berater (Gebietsmanager, SME-C
- · Swisscom Hotline-Mitarbeiter (Customer Ca
- · Endkunden (foryouandyourcustomers, Zühl

#### 3. Ergebnisse (30')

- · Personas (ausdrucken und aufhängen mit Post-it
	- · Primär und Sekundär eingehen
	- · ev. weitere kurz vorstellen
- · User Needs nach Persona
- · 7 Szenarien (Vorschläge)

#### 4. Diskussion (40')

#### **Workshop-Ziele**

- · Stimmen die Artefakte mit der Business-Sicht über
- · Direktes diskutiert der einzelnen Artefakte
- $\cdot$  Persona (5')
	- Diskussion im Plenum (Bei längeren Diskuss
- $\cdot$  Szenarien (30')
	- · Diskussion im Plenum
- · Bewerten nach Nutzen für SC
- · Gewichtung Personas ableiten aus Szenario (5')
	- · Primär, Sekundär, Non-Persona bestimmen
- 1. Ergebnisse aus Requirements Engineering (Personas, Szenarien, User Needs) sind validiert
- 2. Einheitliche Produktvision unter allen Stakeholdern
- 3. Verständnis, wo das Produkt eingesetzt wird und was es leisten soll
- 4. Wer ist die primäre Persona
- 5. Wie sieht das Szenario aus
- (Usability Goals: werden durch Team definiert)

#### **Detailplanung Ablauf Workshop**

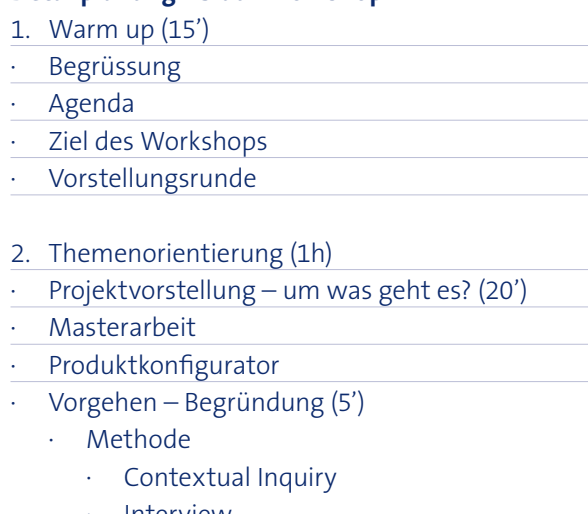

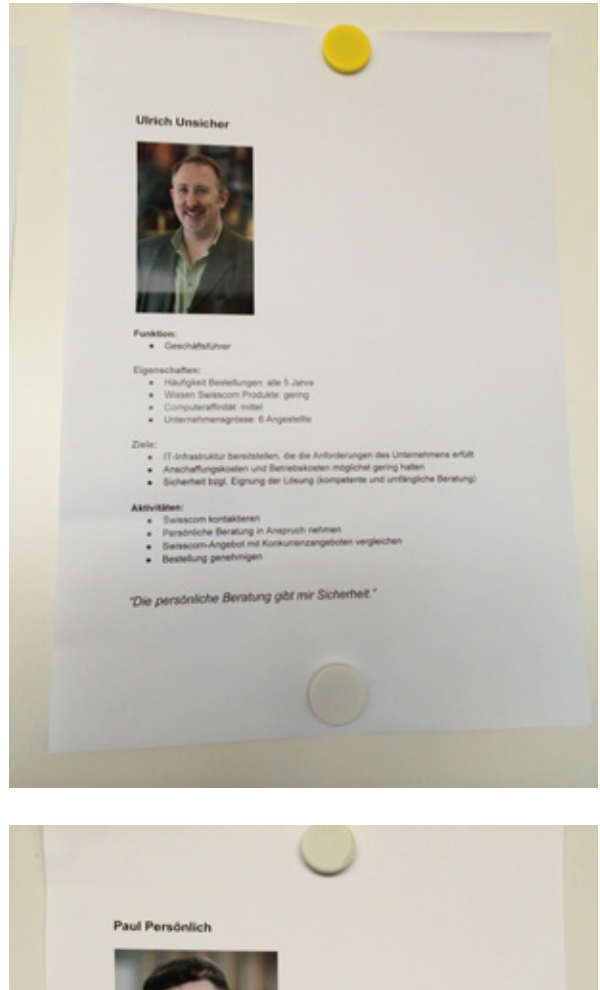

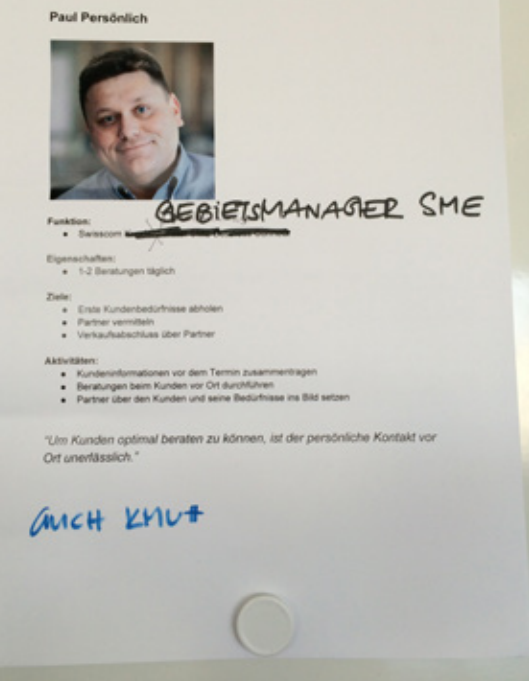

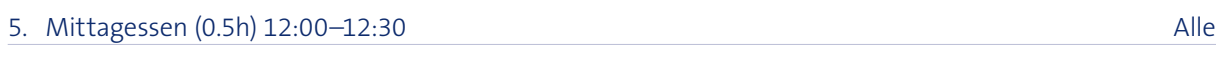

6. Workshop (90') Tanya

### · Schritt 1: Produkt-Schachtel erstellen (75') · in Gruppen a 3 Personen · Produktschachtel (Schuhschachtel) mitnehmen · Beschreiben mit (30-45') · Name · Claim · Funktion · Der Konfigurator ist (Verkaufsargumente)

- · Systemanforderungen · Für wen ist der Konfigurator
- · Schachtel vorstellen und diskutieren (30')
- · Schritt 2: Priorisieren der Schachteln (5')
	- · Umsetzbarkeit
	- · Nutzen für primäre Persona
- · Nutzen für Swisscom

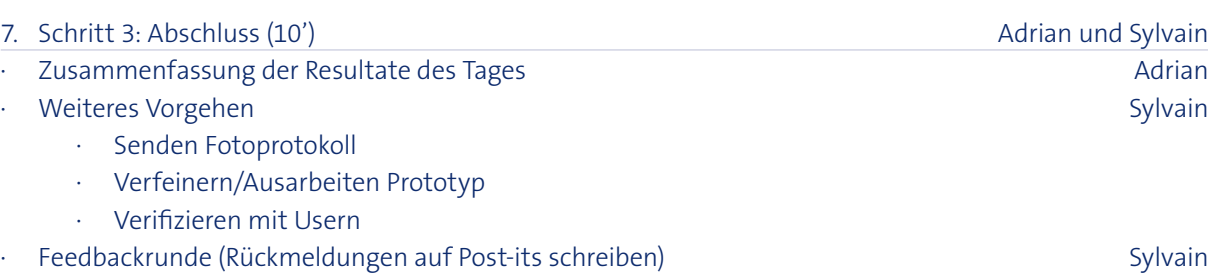

· Dankeschön!

#### **Materialien**

- · Präsentation
- · Personas (auf A3)
- · Szenarien (ausgedruckt auf A4)
- · Needs (auf Post-its vorgeschrieben und Packpapier mit Kreisen)
- · Personas und Szenarien auf A4 ausdrucken und heften
- · Schuhschachtel/Box
- · Flipchart

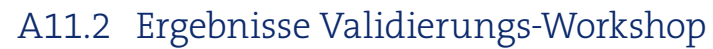

#### **Personas**

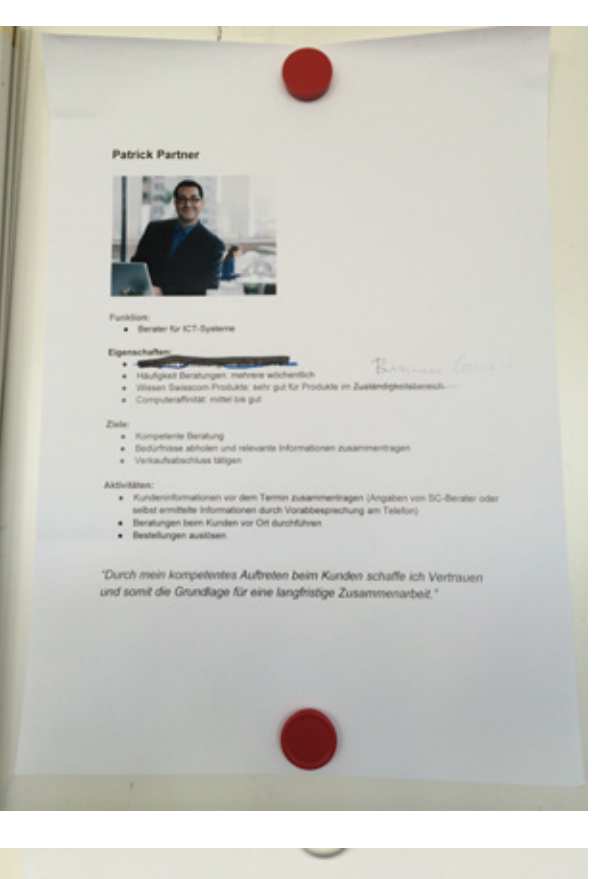

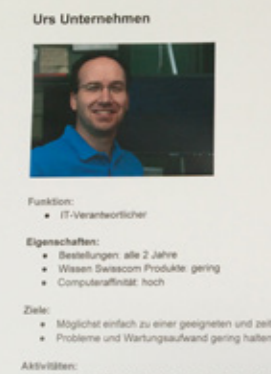

\* Trial Vers

"Nur bei komplexen spezifischen Fragen möchte ich persönliche

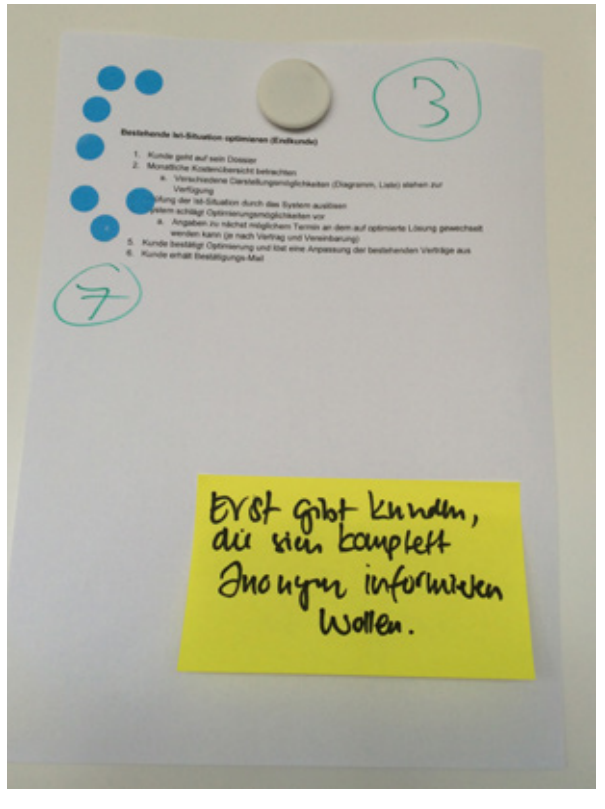

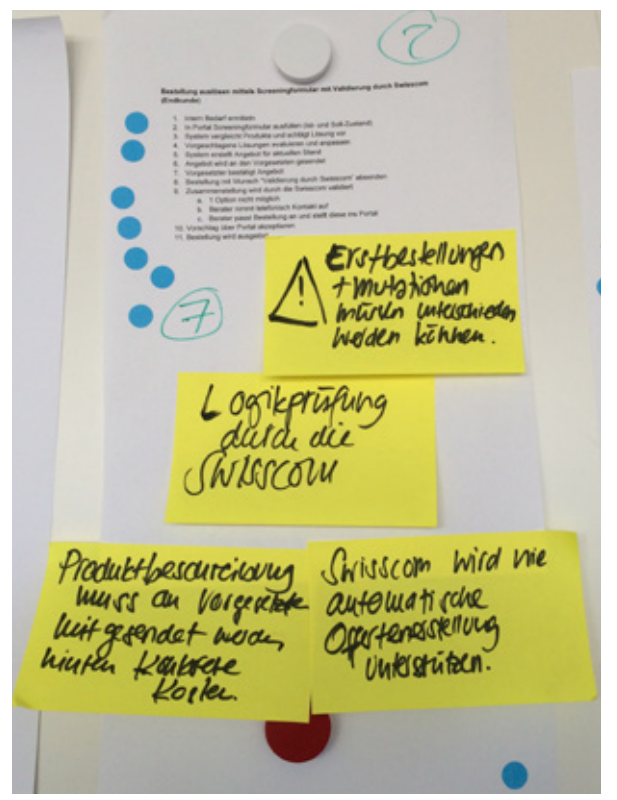

#### **Szenarien**

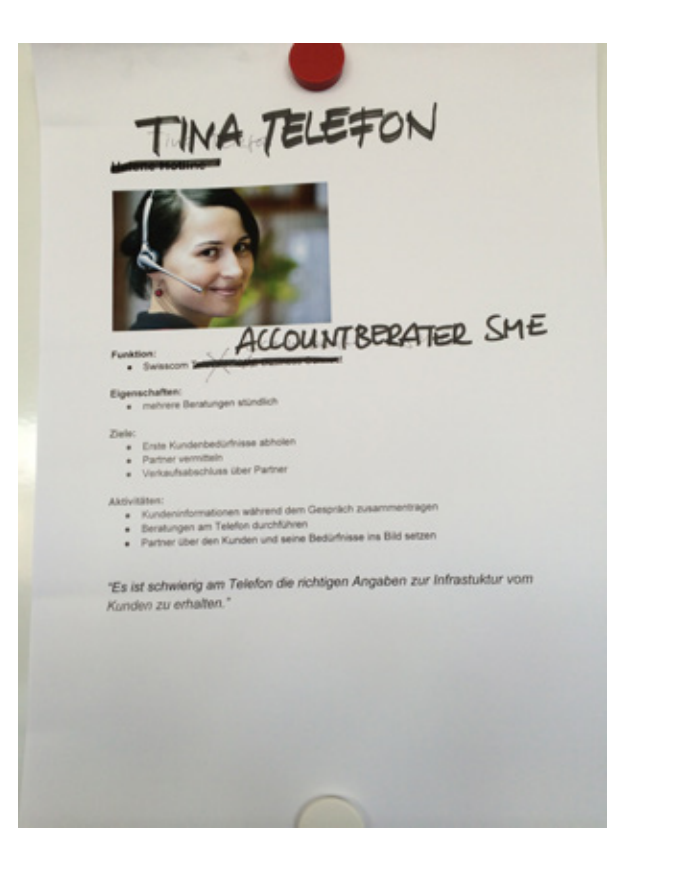

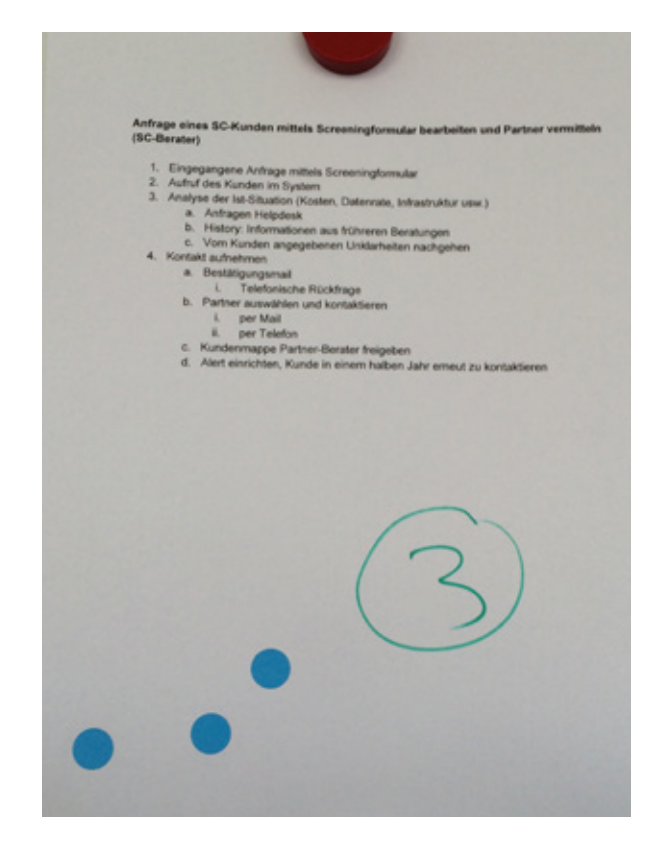

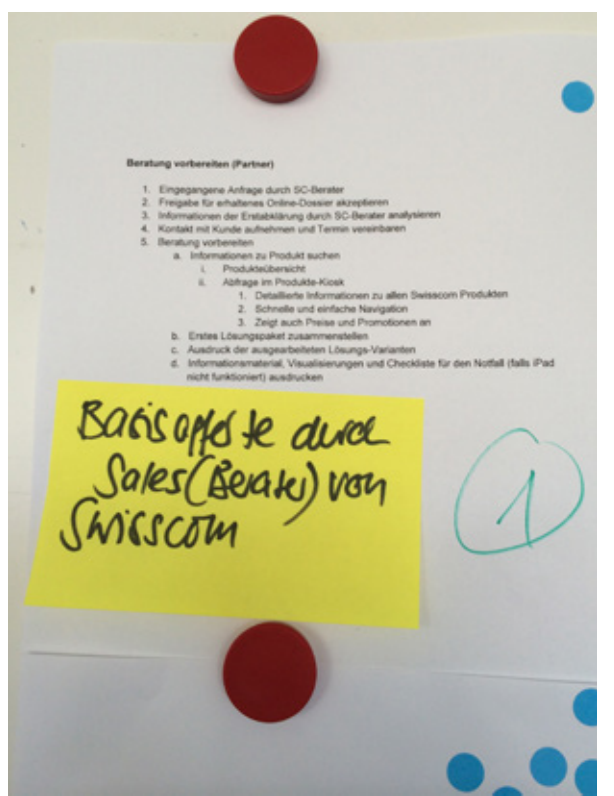

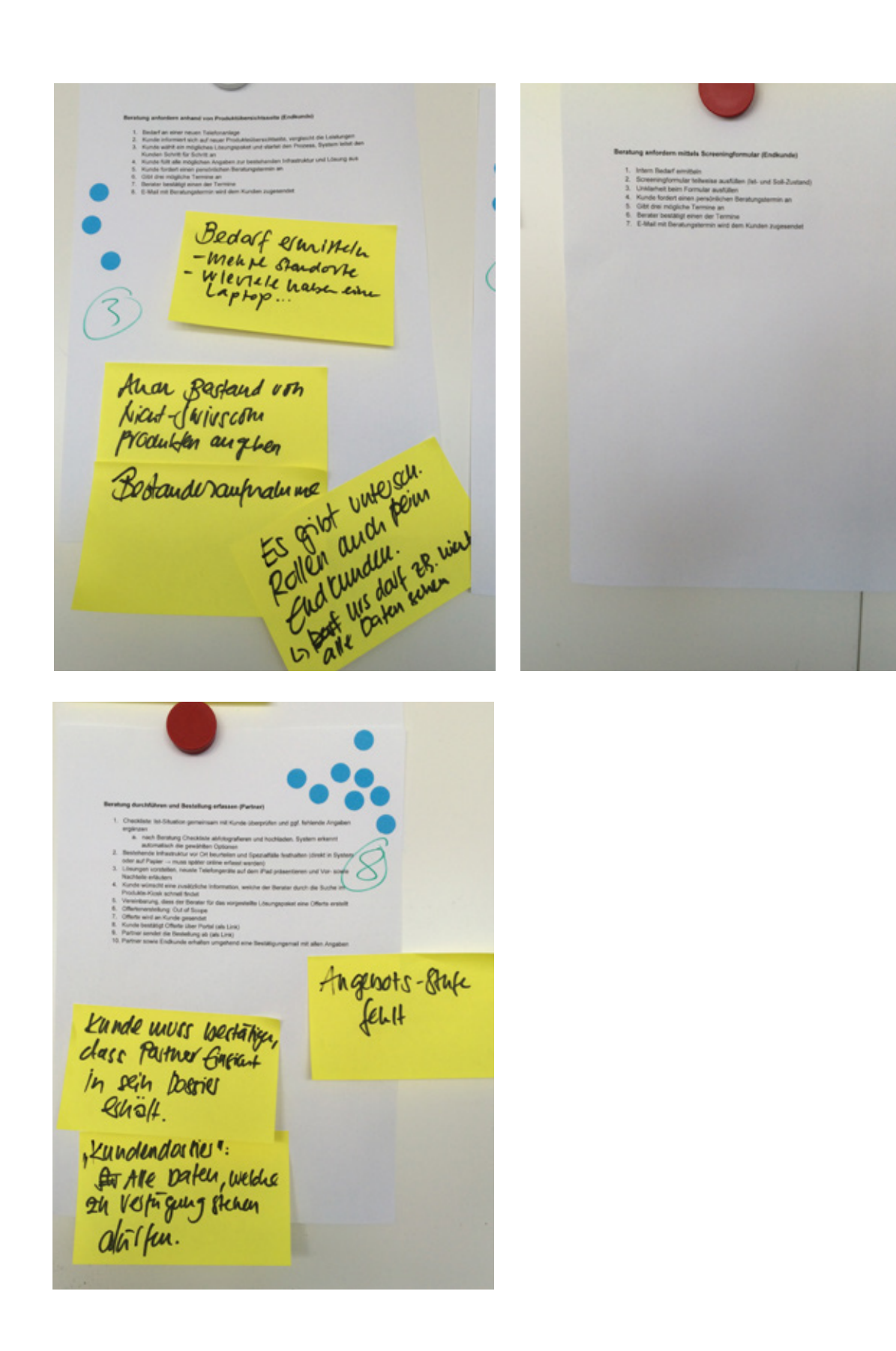

### 178

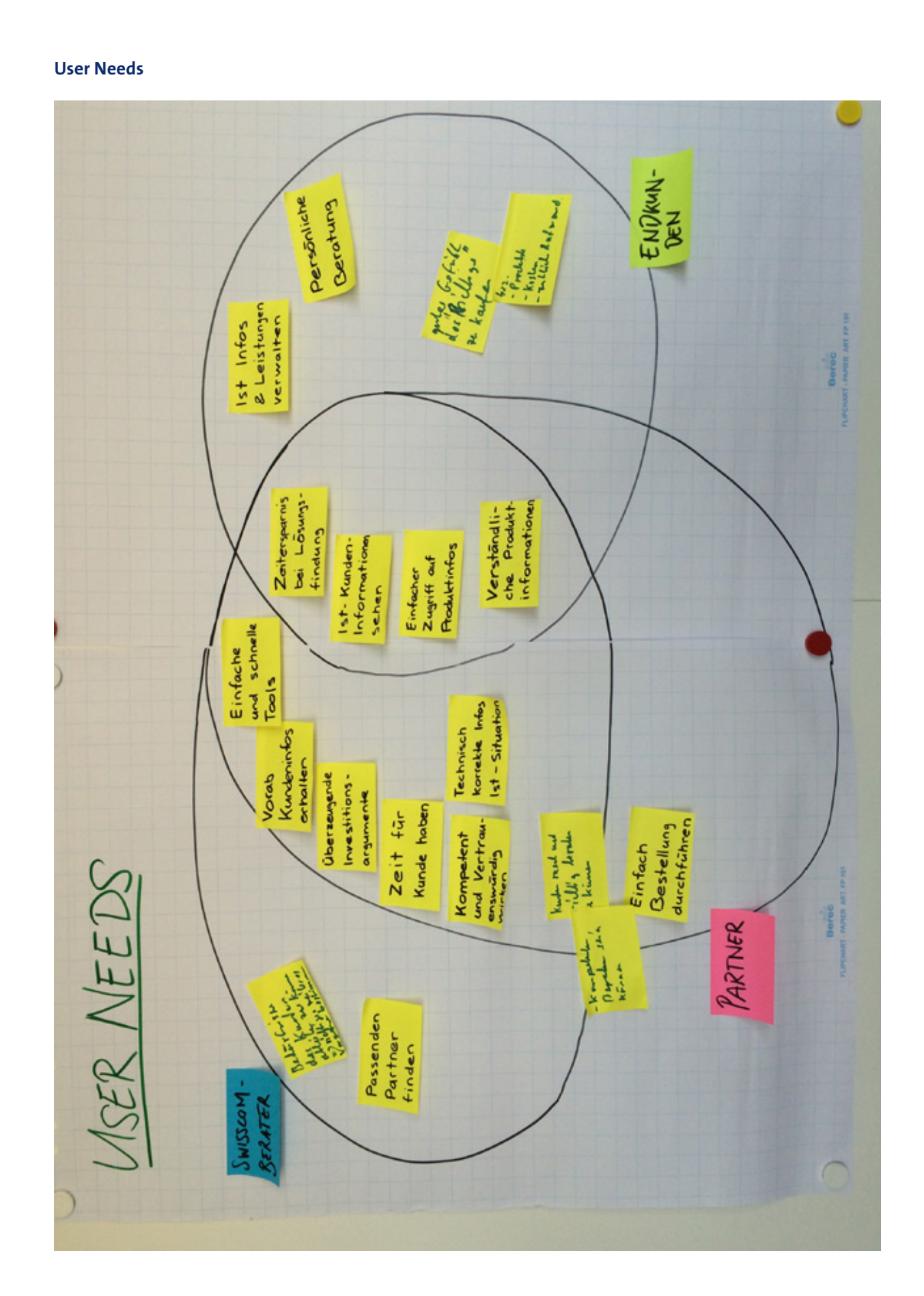

## A11.3 Ergebnisse Produktvisions-Workshop

#### **Produktschachtel «Instant Offer»**

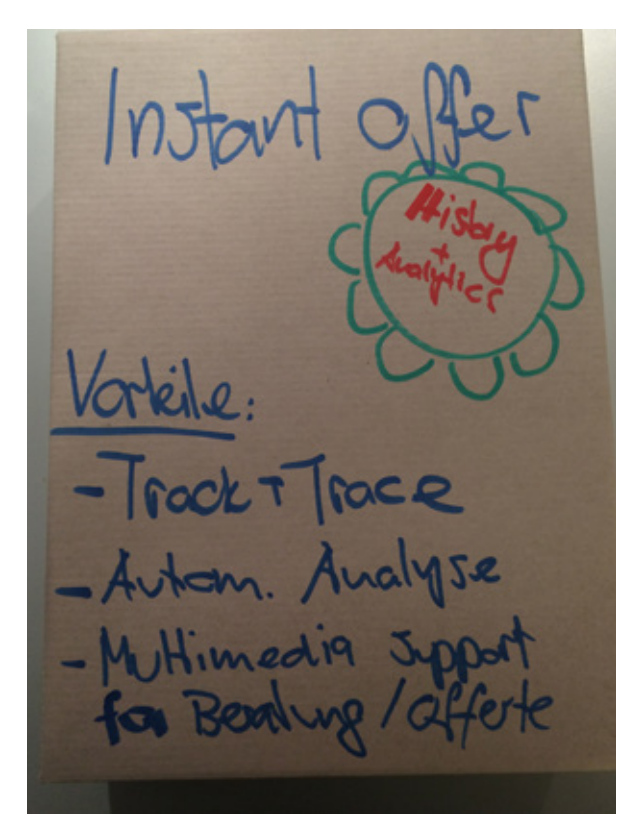

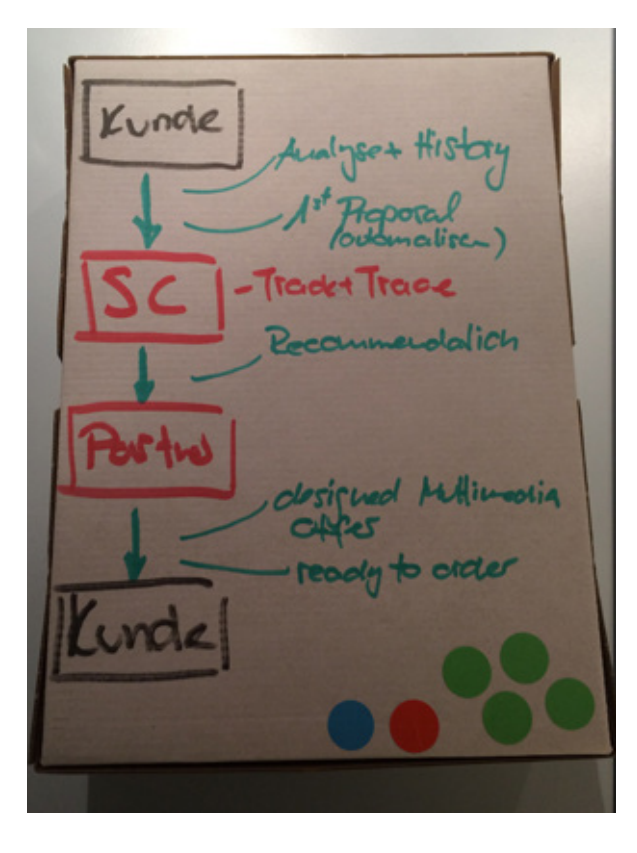

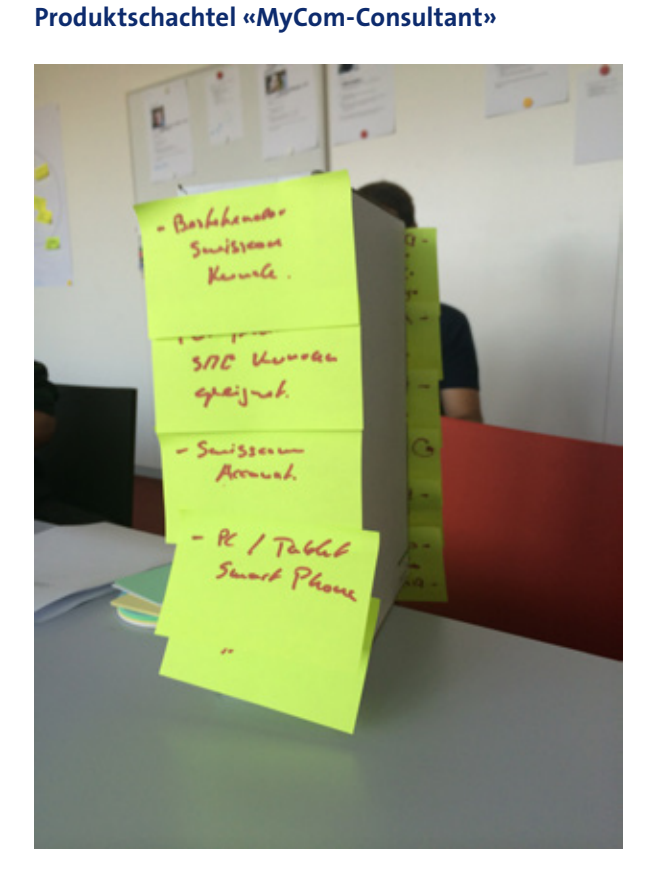

#### **Primärpersona** Berater

### **Claim**

History & Analytics

### **Features (der Produkteberater bietet…)**

- · Track & Trace
- · Aktivitäten-History (Beratungsverlauf)
- · SC-Berater kann Aktivitäten des Partners verfolgen (Transparenz, Up to date)
- · Automatische Analyse
- · Erstanalyse durch Tool (weniger Aufwand für den Berater)
- Tool macht erste Vorschläge basierend auf den Informationen aus dem Screeningformular
- Partnerempfehlung durch Swisscom-Berater
- · Multimedia Support für Beratung/Offerte
- · Offerte kann auf Tablet präsentiert werden, mit Visualisierungen und Videos
- · Angebot an Kunde, Kunde klickt auf Link und bestätigt
- · Einmalige Datenerfassung Daten müssen nicht in mehreren Tools erfasst werden (z.B. für Offerte)

### **Voraussetzungen**

Tablet und PC

#### **Primärpersona**

- · Primär: Karl Kenner
- · Sekundär: Patrick Partner

#### **Claim**

- · Immer optimal und kostengünstig kommunizieren.
- · Tool das zeigt, was die heutige Situation ist: bin ich optimal unterwegs? Wo besteht Potential zur Optimierung?

### **Features (der Produktberater bietet…)**

- · Light (Selber durchführen)
- Pro (mit Berater ausfüllen oder erweitern)
- · Dashboard mit
- · Kostenübersicht
- · Installierte Produkte
- · Traffic
- · Darstellung und Analyse der Nutzung
- · Inventory Management
	- Ist-Situation (aktuelle Infrastruktur) mit Fotos erfassen
	- · Produkte von anderen Anbietern
	- · Arbeitsplätze
	- · Durch Inventory Management neue Leads generieren (Up- und Cross-Selling)
- · Bedarfsanalyse
	- · Optimierung
	- · Passende Angebote
- · Best Practices Empfehlungen Was haben andere Kunden mit einem ähnlichen Profil bestellt
- · Swisscom-Strategie unterstützen Tool unterstützt die Swisscom-Strategie und schlägt dementsprechende Produkte vor
- · Downgrade nicht fördern
- · Konfiguration ist direkt bestellbar und ermöglicht eine Offertenanfrage

### **Voraussetzungen**

- · PC/Tablet/Smartphone
- · Bestehender KMU-Kunde
- · Swisscom Account
- · Internet Affinität des Kunden

#### **Produktschachtel «ICT-Lösungsberater» Priorisierung Produktschachtel**

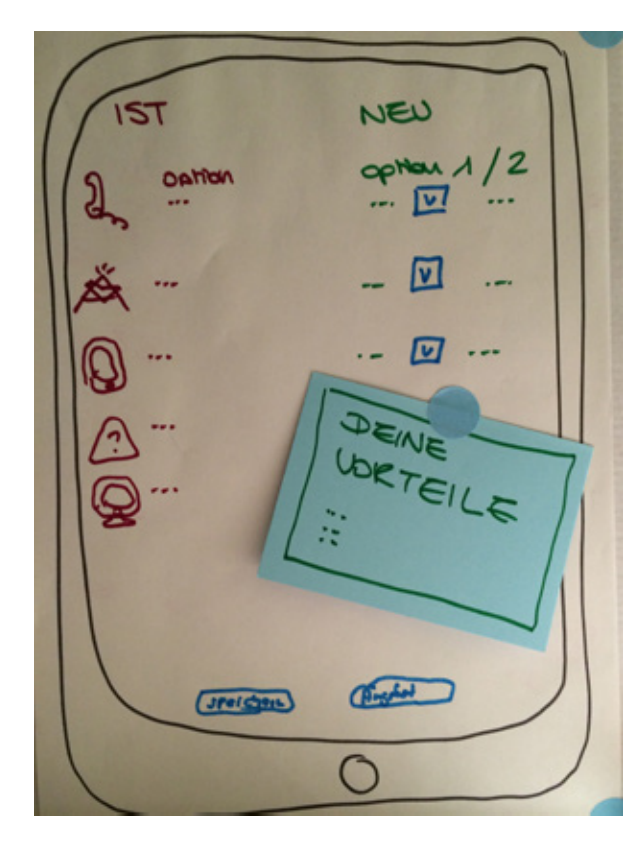

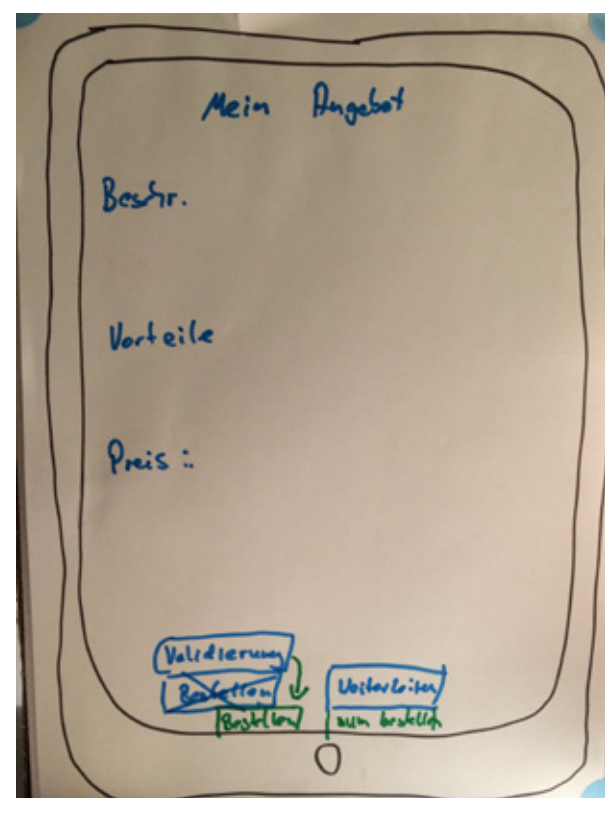

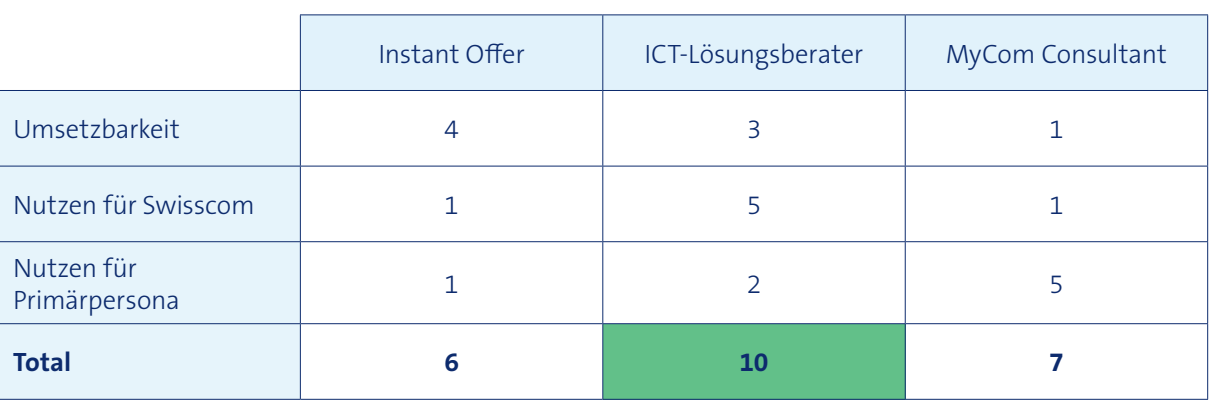

### **Primärpersona**

- · Primär: eher Karl Kenner
- · Sekundär: eher Ulrich Unsicher

#### **Claim**

- · Komplexe Lösung einfach gemacht mit dem ICT-Produktberater
- · Mit mir kommst du in die neue Welt

### **Features (der Produktberater bietet…)**

2 Versionen:

- · Einfache (für Endkunden) Version: Persönliche Beratung anfordern
- · Erweiterte (für Partner) Version: Offerte erstellen
- In beiden Versionen enthalten:
- · IST-Situation erfassen, inkl. Konkurrenzprodukte
- · Potential ermitteln
- · (Mehrere) Lösungen vorschlagen
- · Vorteile aufzeigen (z.B. Rabatt auf Mobile)
- · Validierung durch Swisscom anfordern bevor Bestellung ausgelöst wird
- · Bestellung auslösen

### **Voraussetzungen**

- · Jeder Kunden im Lösungsgeschäft kann Produkt nutzen
- · Tablet

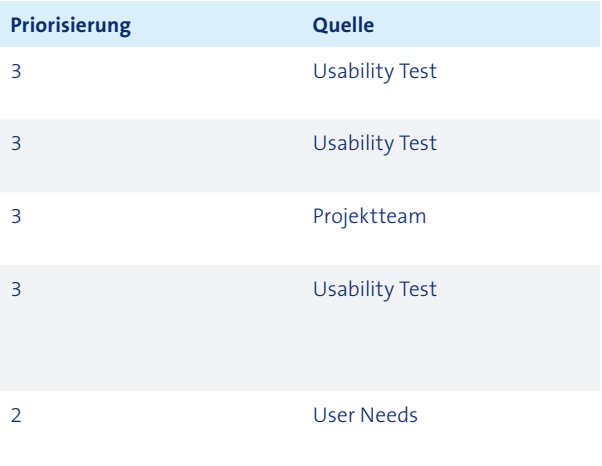

# A12 Feature-Liste

- Karl Kenner & Patrick Partner Gewünschte Leistungen 1 Usability Test
	- $\begin{array}{ccc} \text{2} & \text{3} & \text{4} & \text{5} \\ \text{4} & \text{5} & \text{6} & \text{6} \\ \text{6} & \text{7} & \text{7} & \text{8} \\ \text{8} & \text{8} & \text{9} & \text{10} \\ \text{9} & \text{10} & \text{11} & \text{11} \\ \text{10} & \text{11} & \text{12} & \text{13} \\ \text{11} & \text{13} & \text{14} & \text{15} \\ \text{12} & \text{15} & \text{16} & \text{17} \\ \text{16}$
- karl Kenner Gewünschte Leistungen 8 1 Projektteam

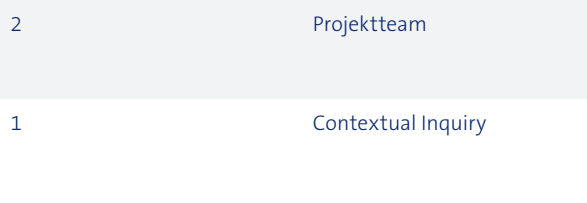

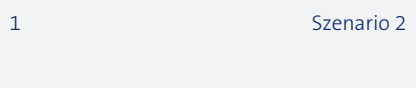

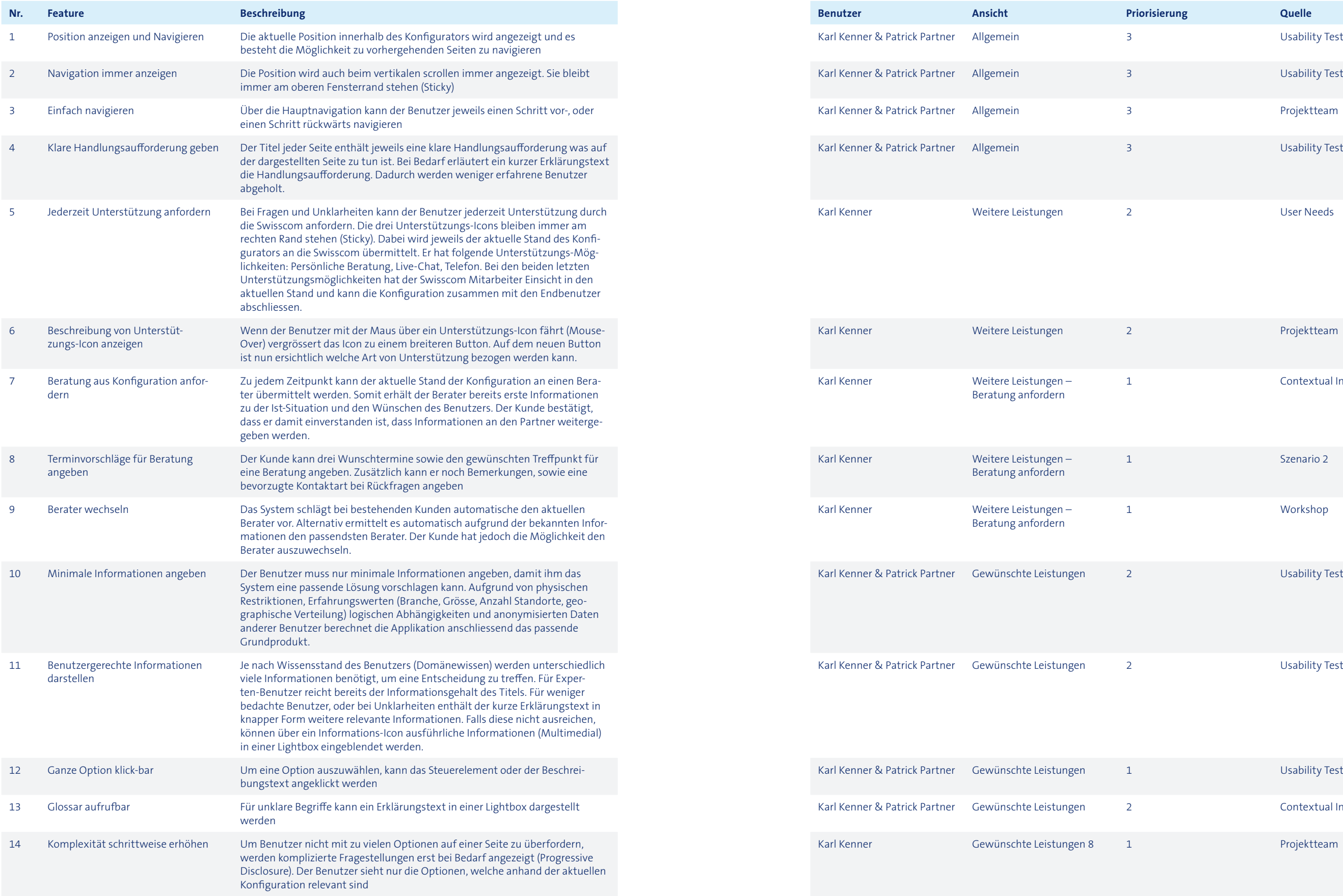

- 1 Workshop
- Karl Kenner & Patrick Partner Gewünschte Leistungen 2 Usability Test
- 

Karl Kenner & Patrick Partner Gewünschte Leistungen 2 Usability Test

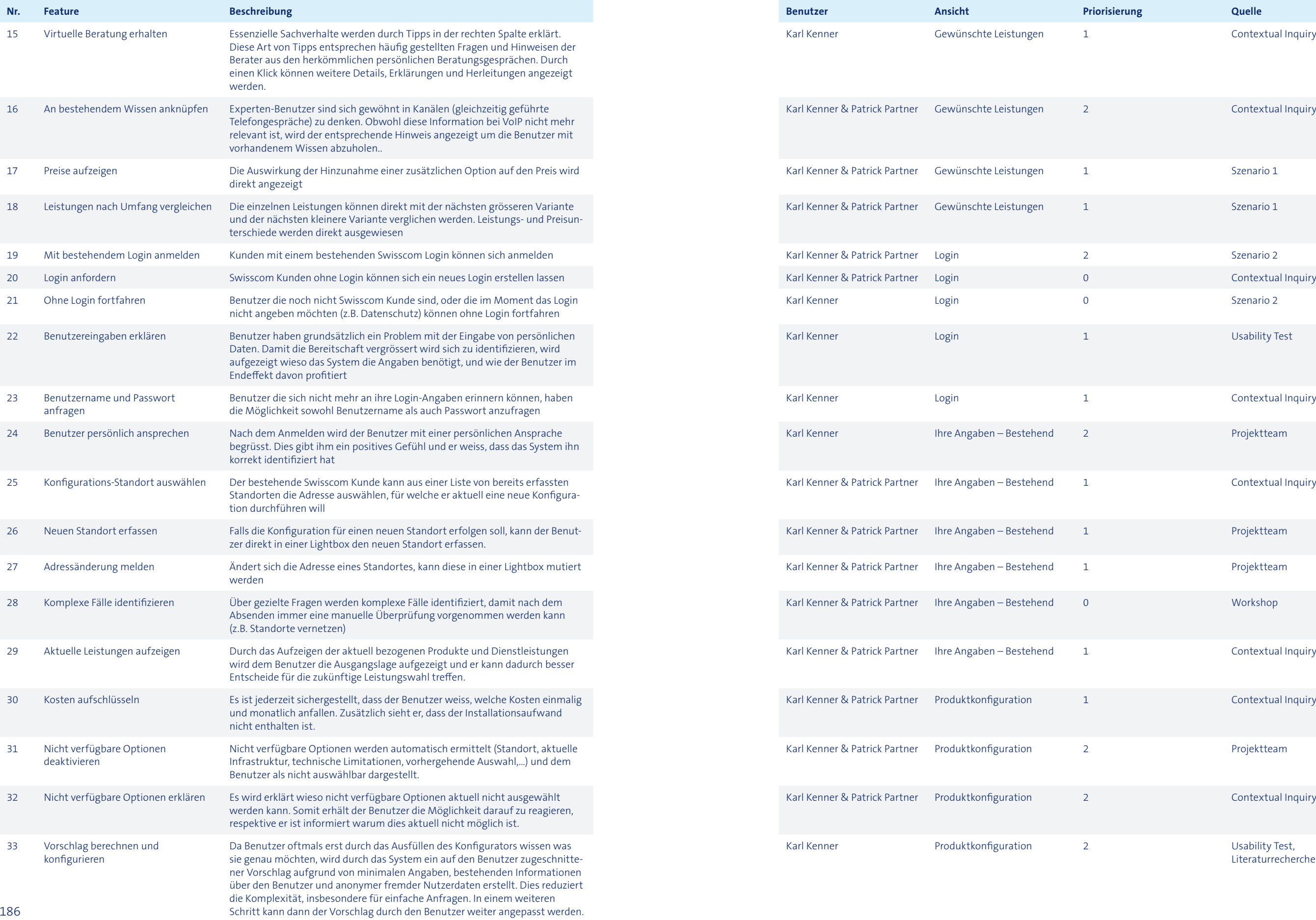

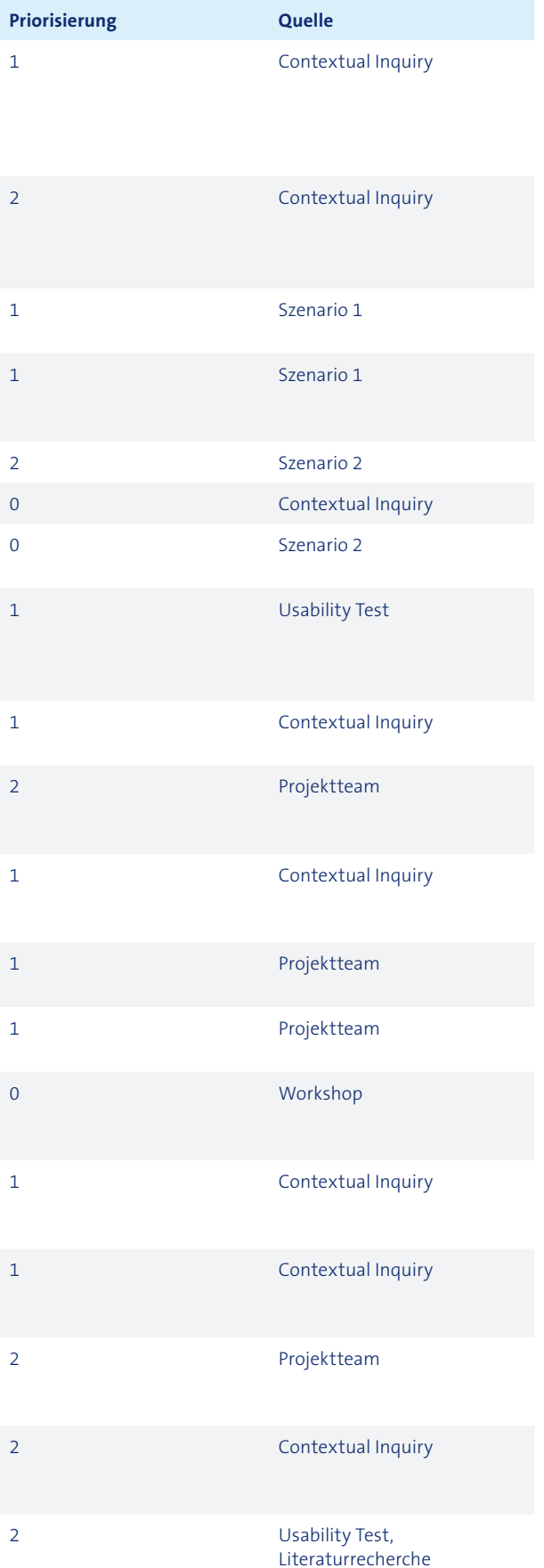

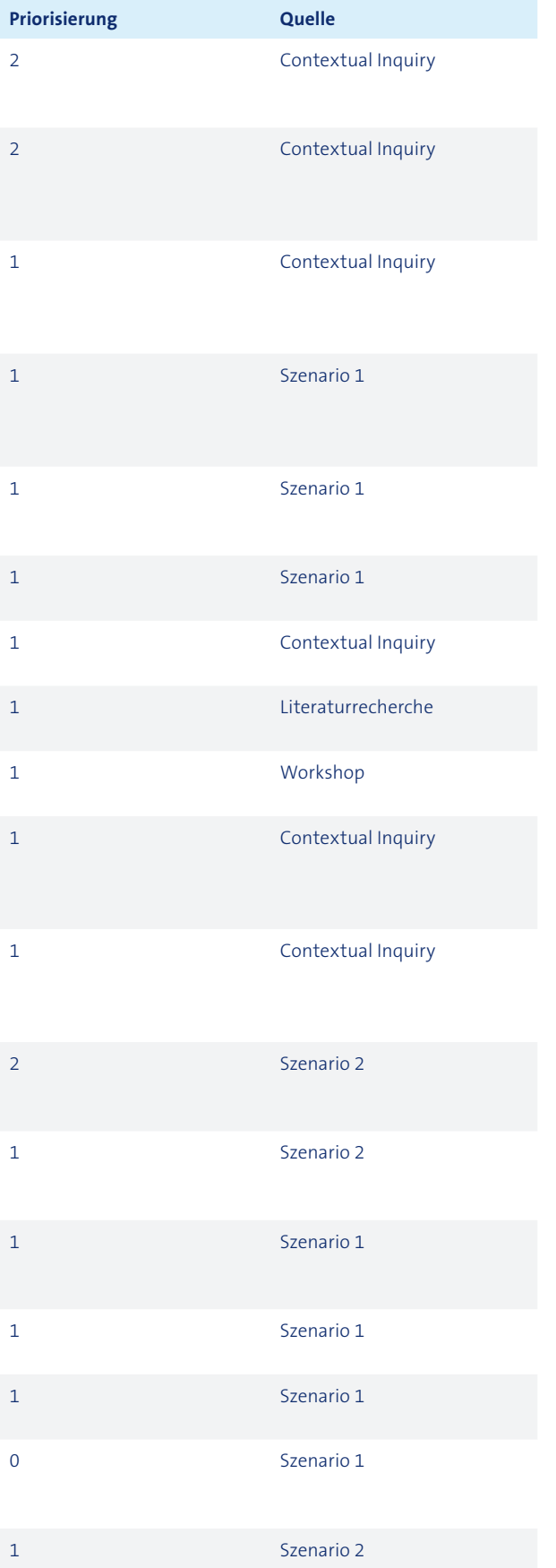

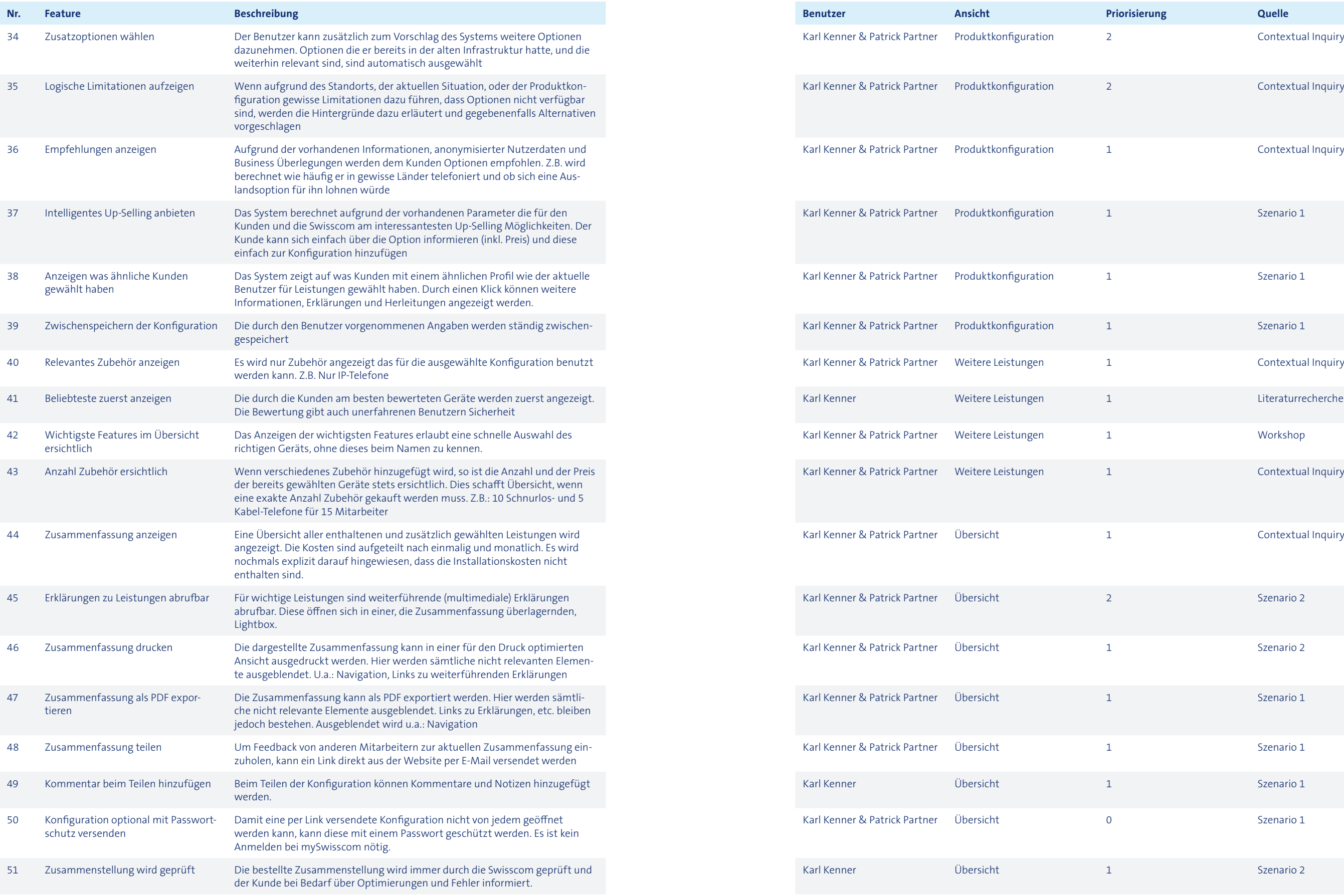

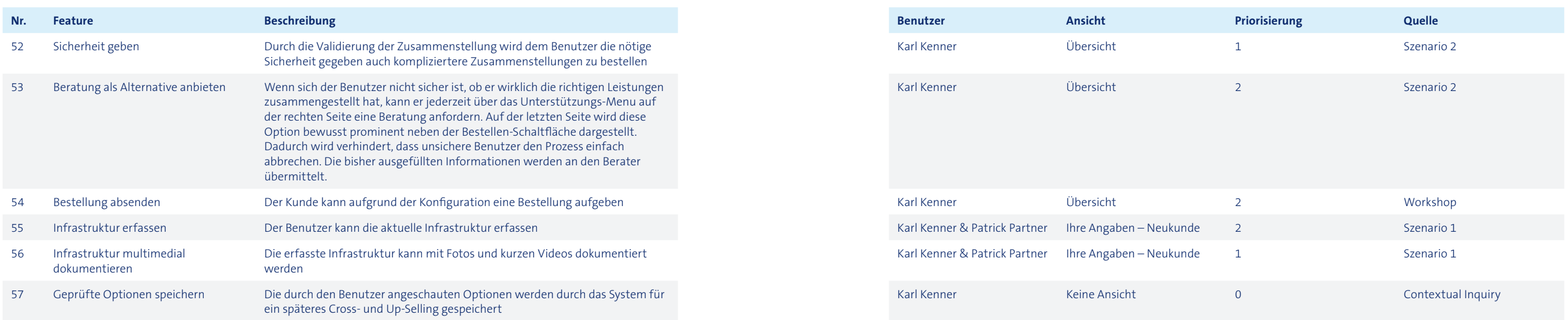

## A12.1 Priorisierung der Features

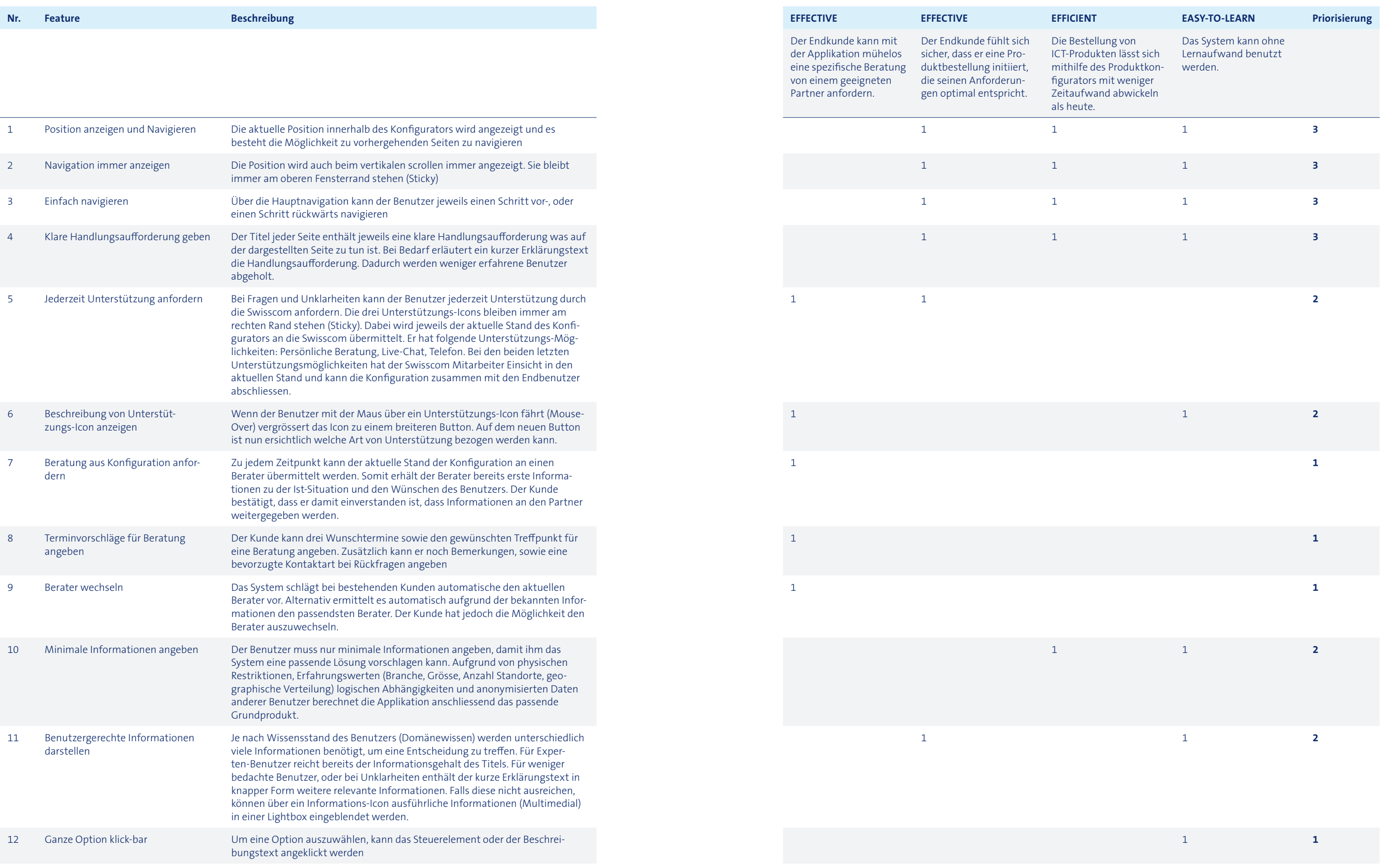

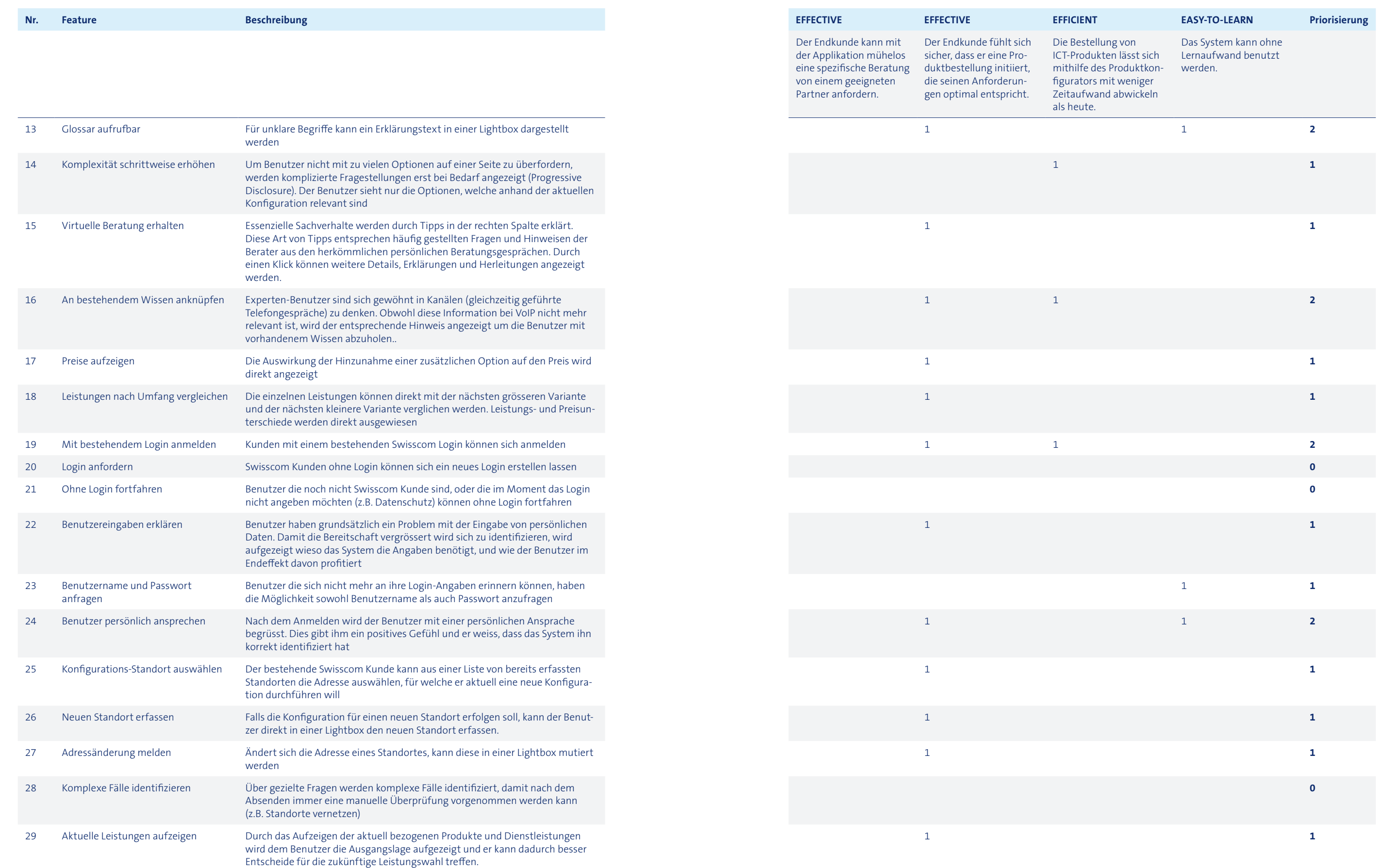

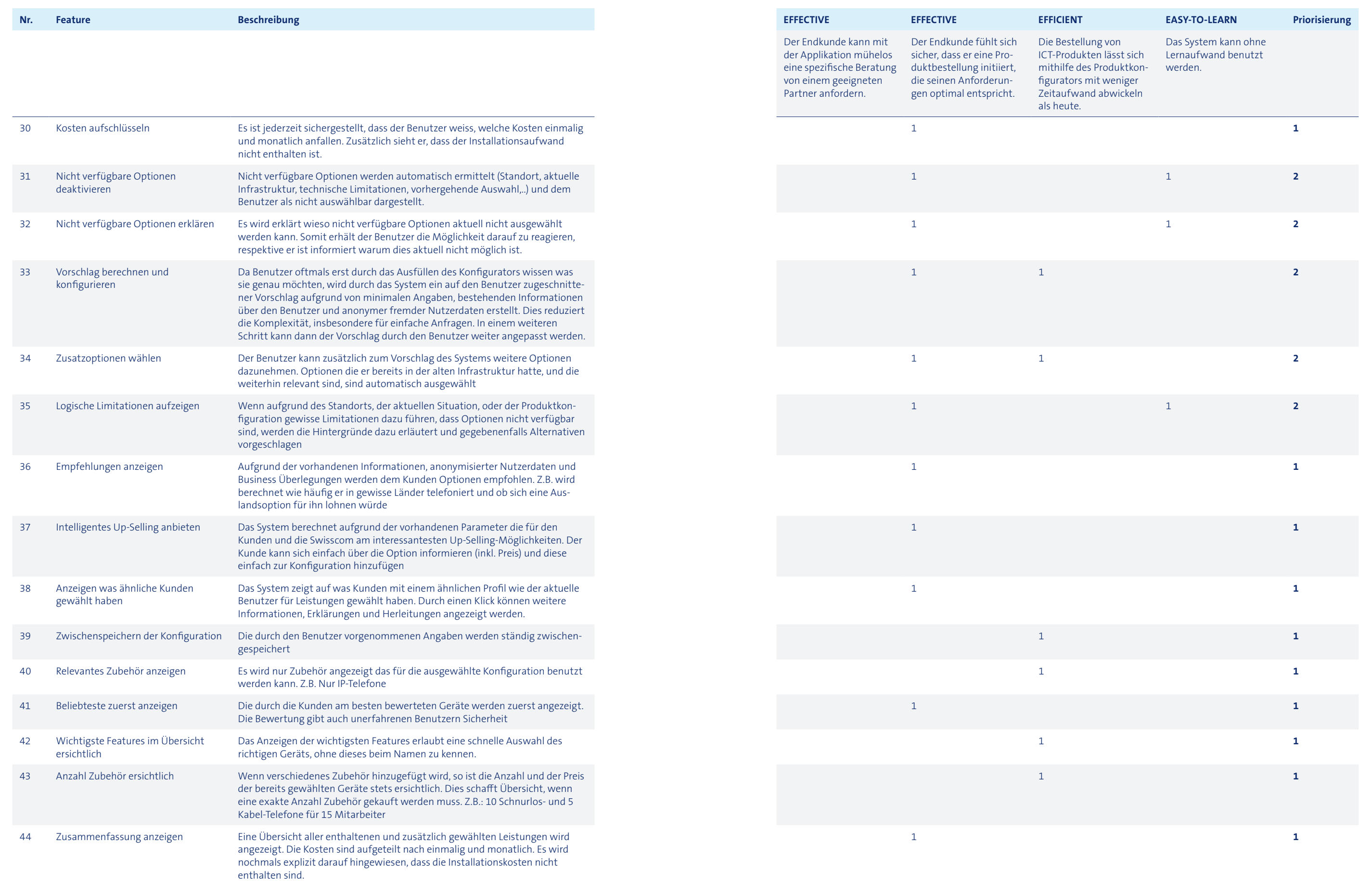

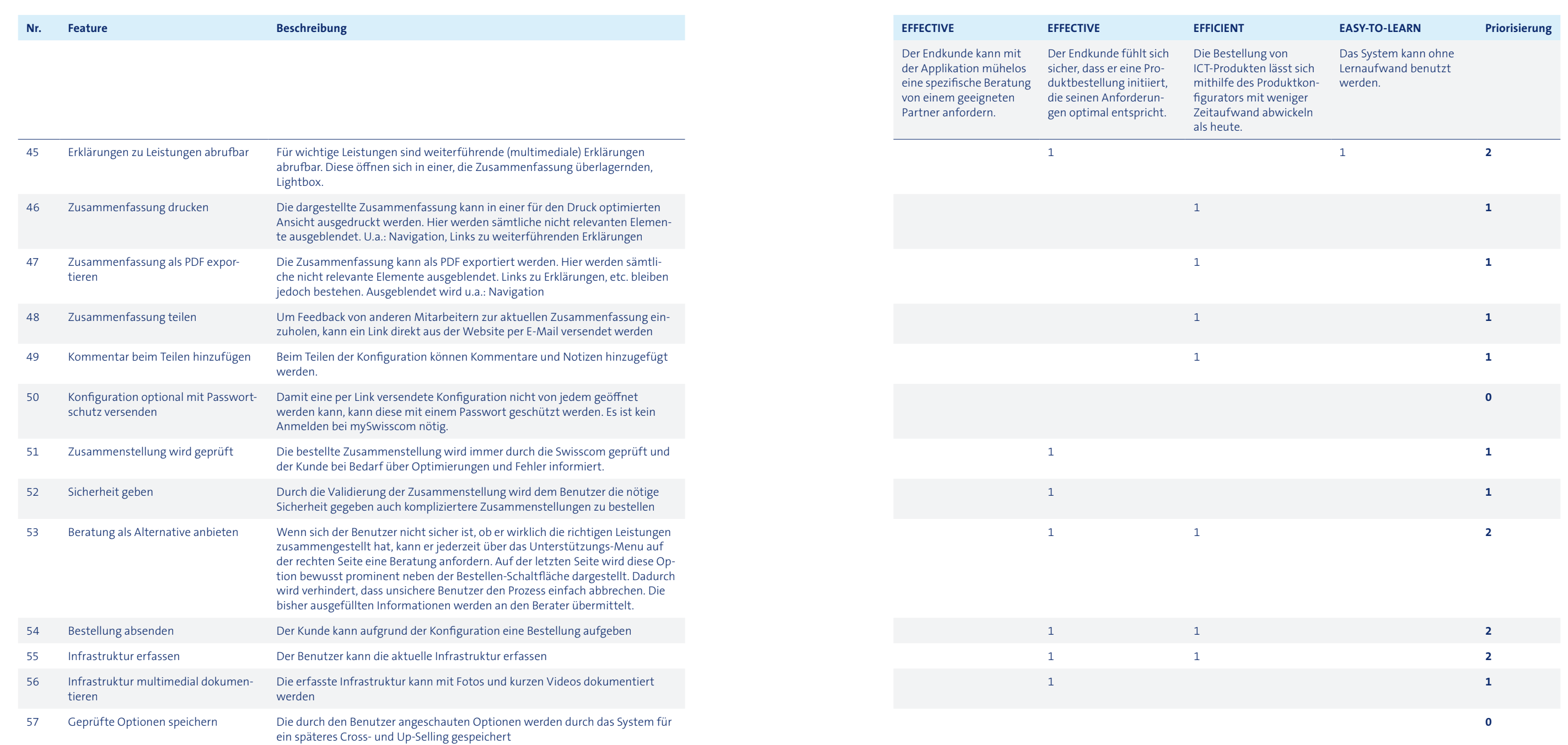

Projektteam

Projektteam

Szenario 2

Szenario 2

Szenario 1

Szenario 2

Projektteam

Szenario 2

Szenario 2

Projektteam

Projektteam

Projektteam

Szenario 1

## A12.2 Feature-Liste «out of scope»

Szenario 2

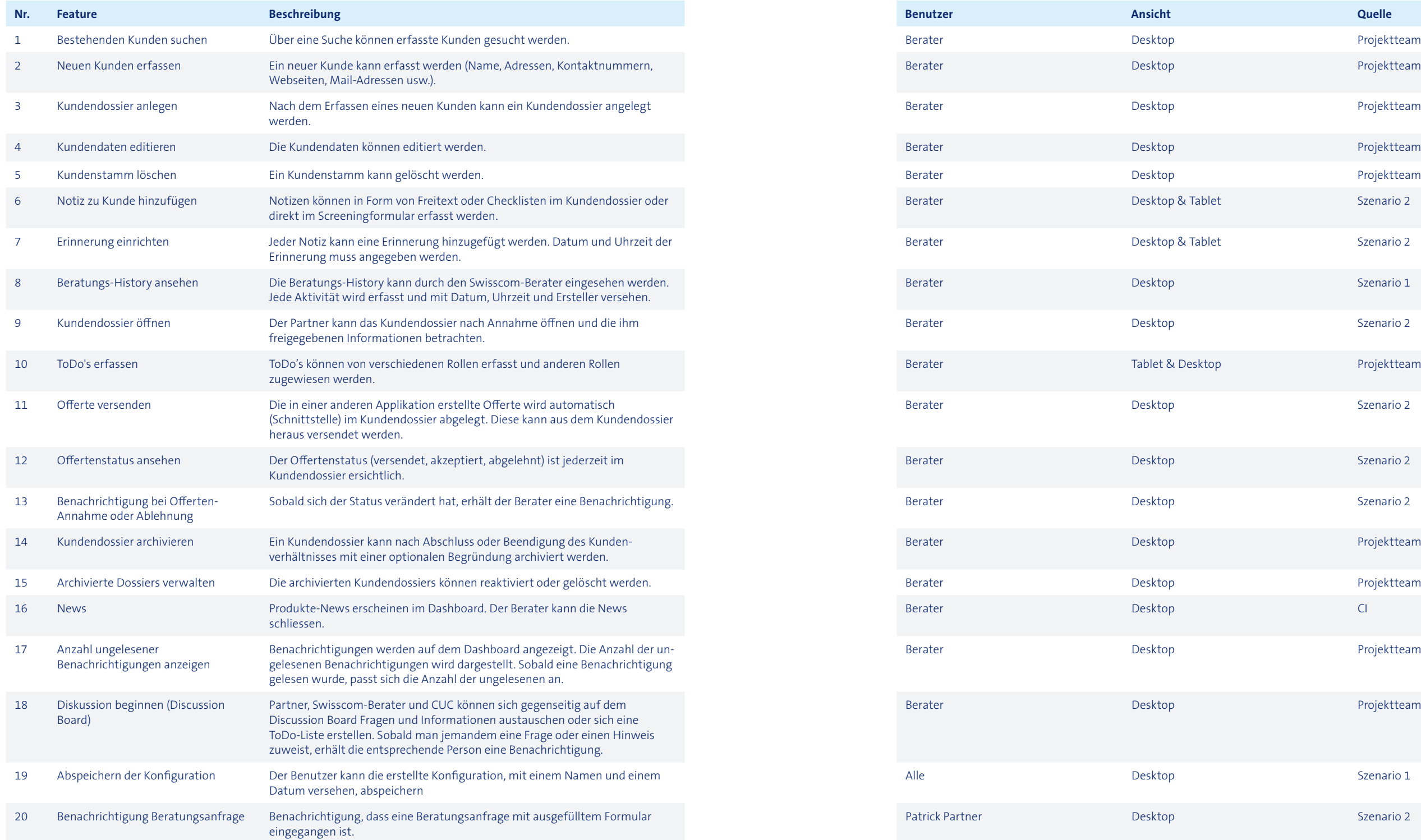

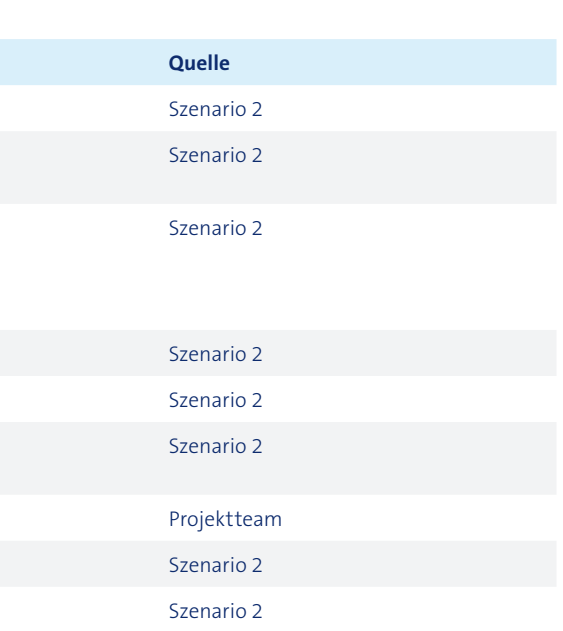

Karl Kenner Brojektteam

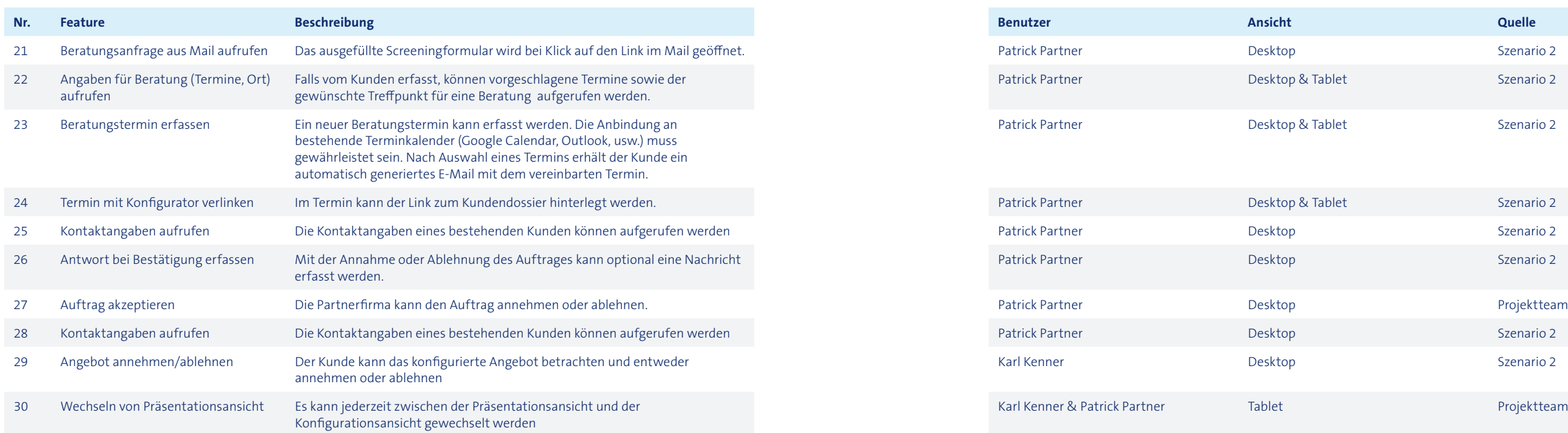

# A13 Fachinformationen und Diagramme

## A13.1 Leistungsübersicht der ICT-Leistungspakete und Produkte

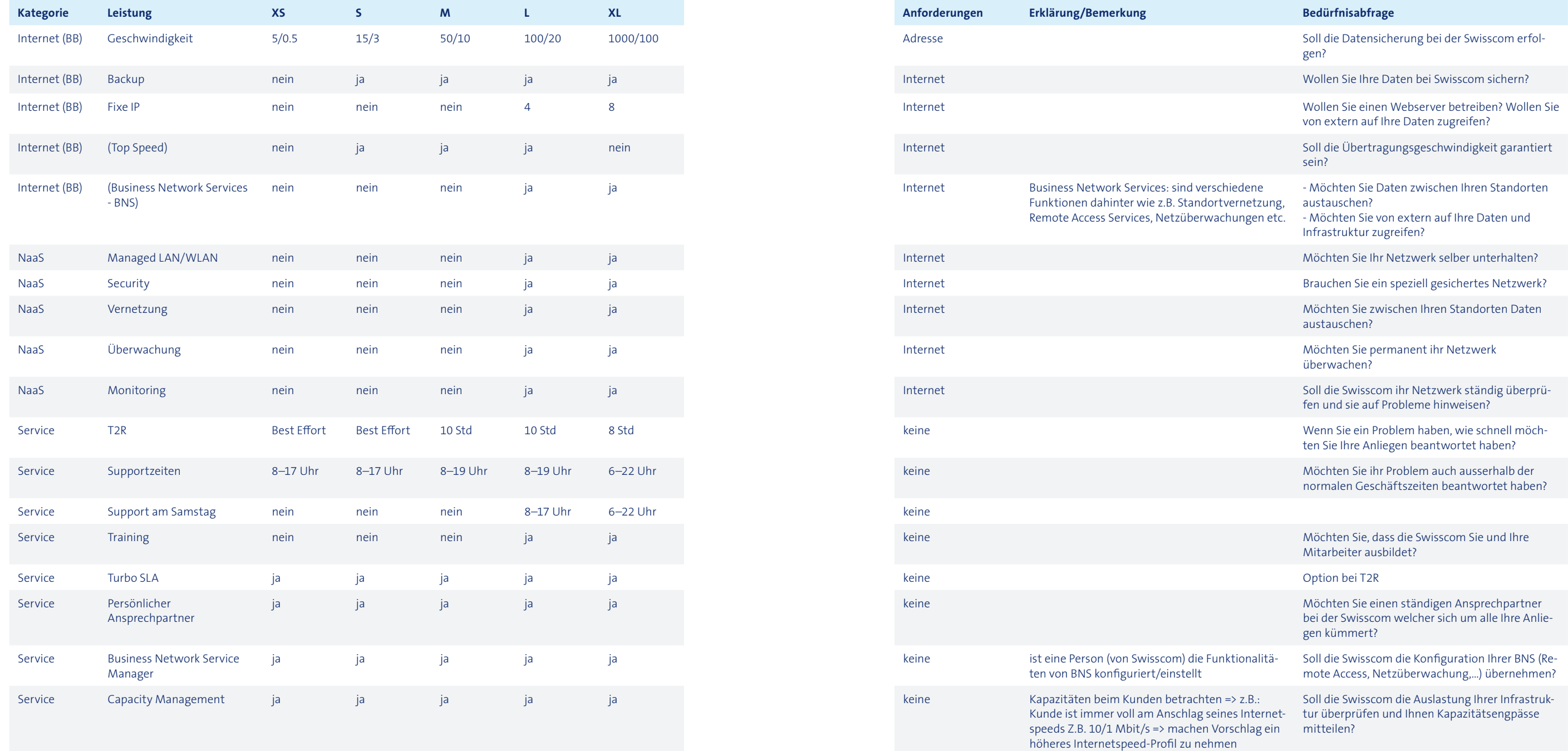

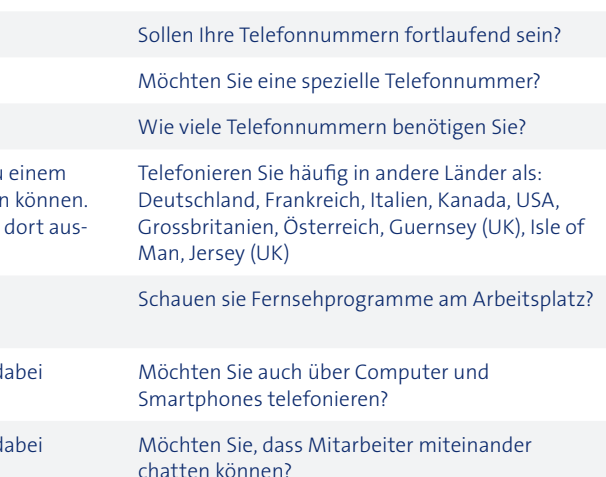

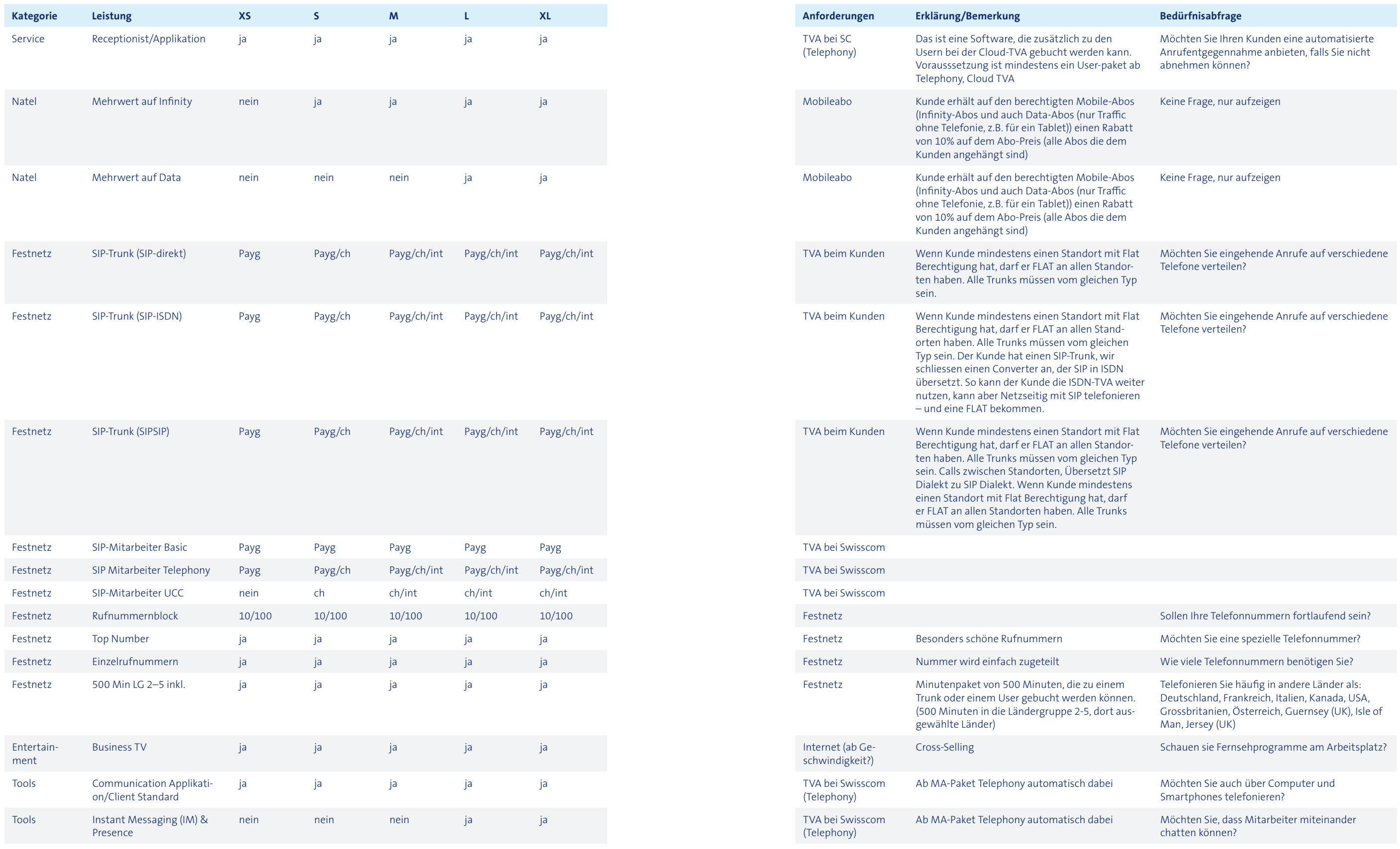

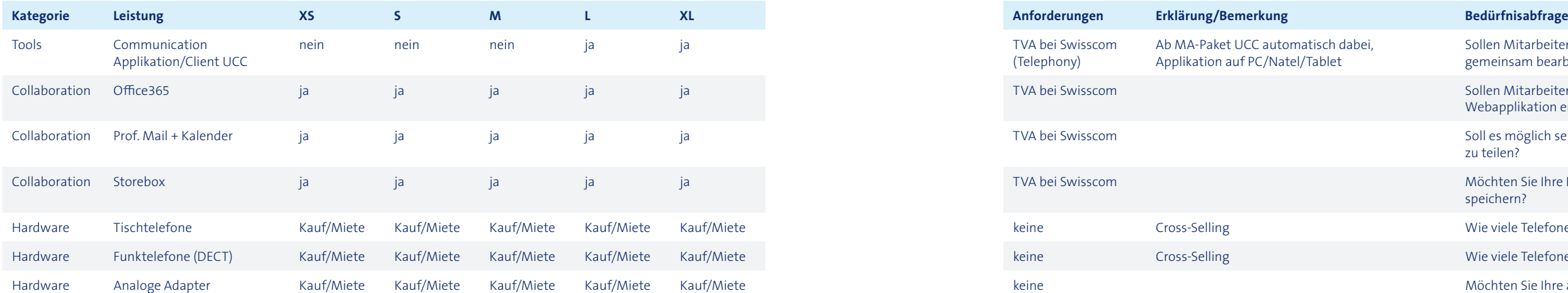

Sollen Mitarbeiter Word Dokumente in über eine Webapplikation erstellen & bearbeiten können?

Soll es möglich sein, Kalender unter Mitarbeitern zu teilen?

Sollen Mitarbeiter über das Internet Dokumente gemeinsam bearbeiten können?

Möchten Sie Ihre Dateien sicher bei der Swisscom speichern?

Wie viele Telefone mit Kabel benötigen Sie total?

Wie viele Telefone ohne Kabel benötigen Sie?

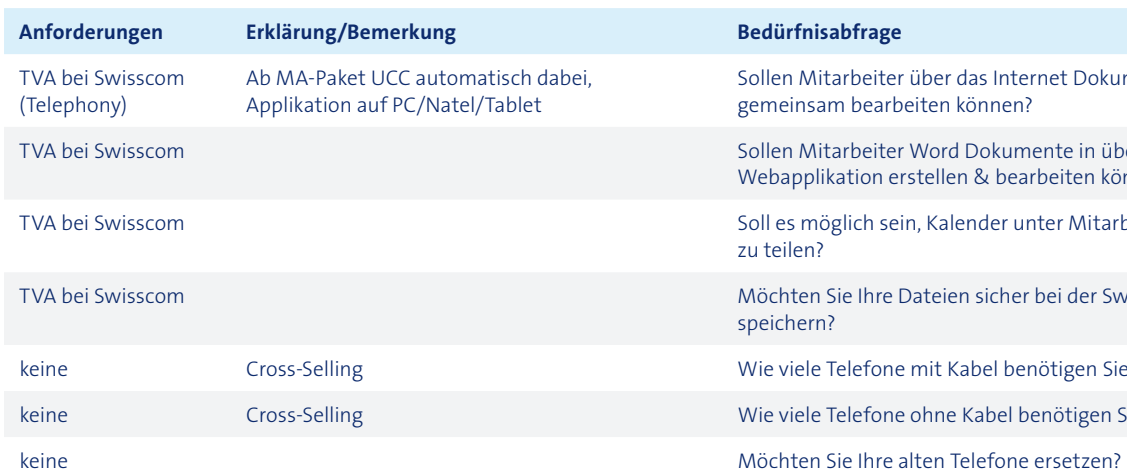

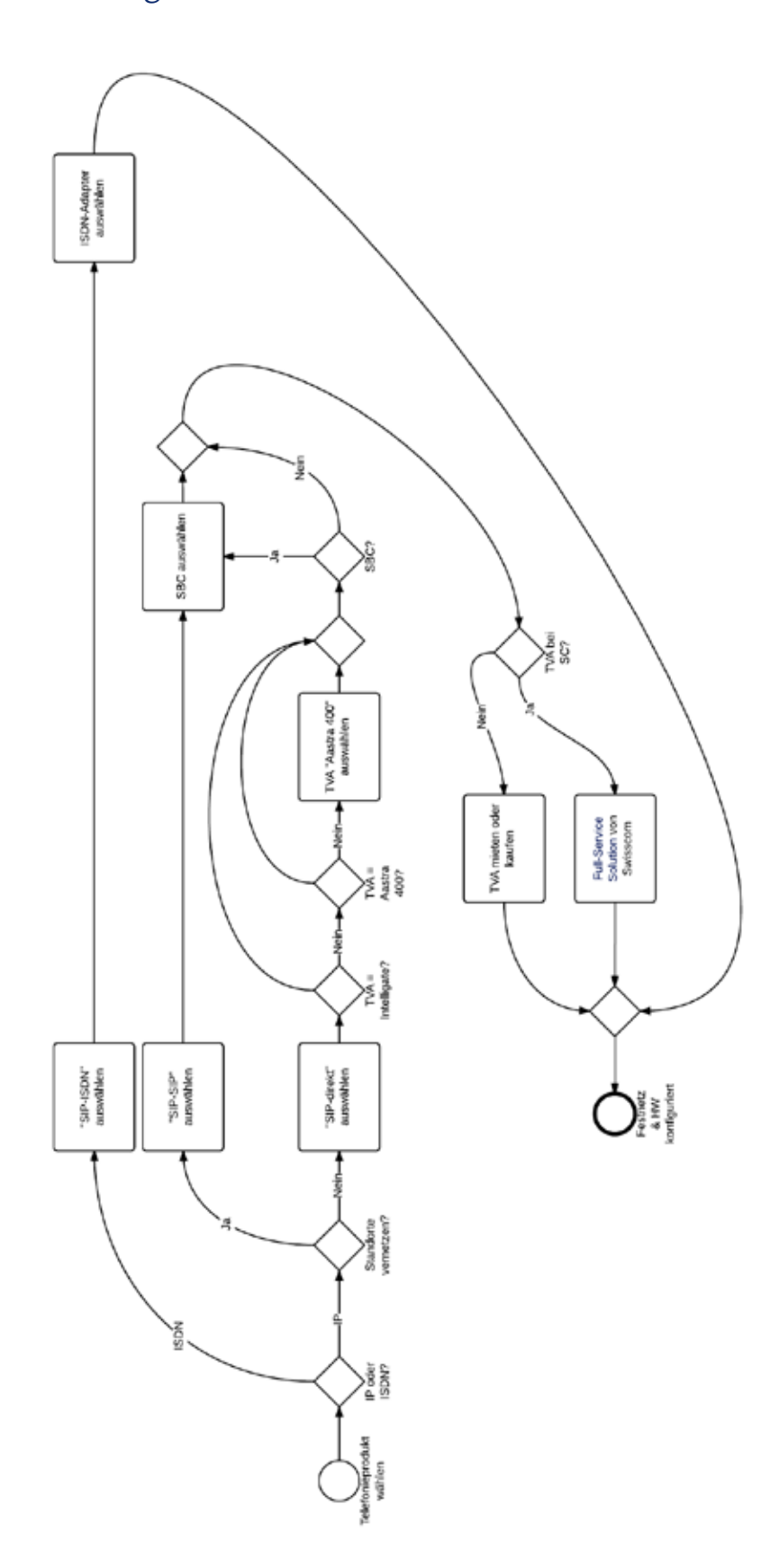

## A13.2 Entscheidungen Festnetz A13.3 Mögliche Konfigurationen

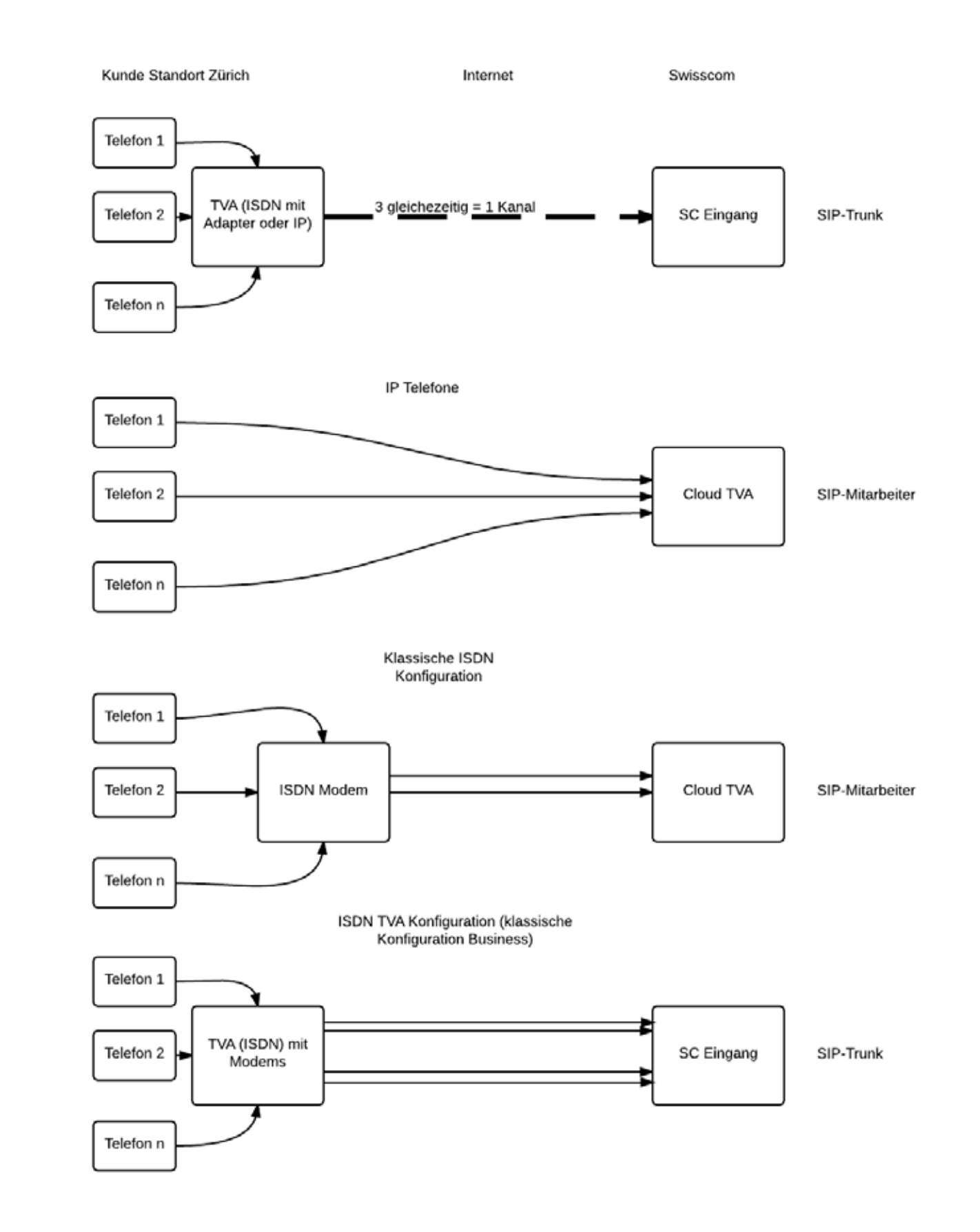

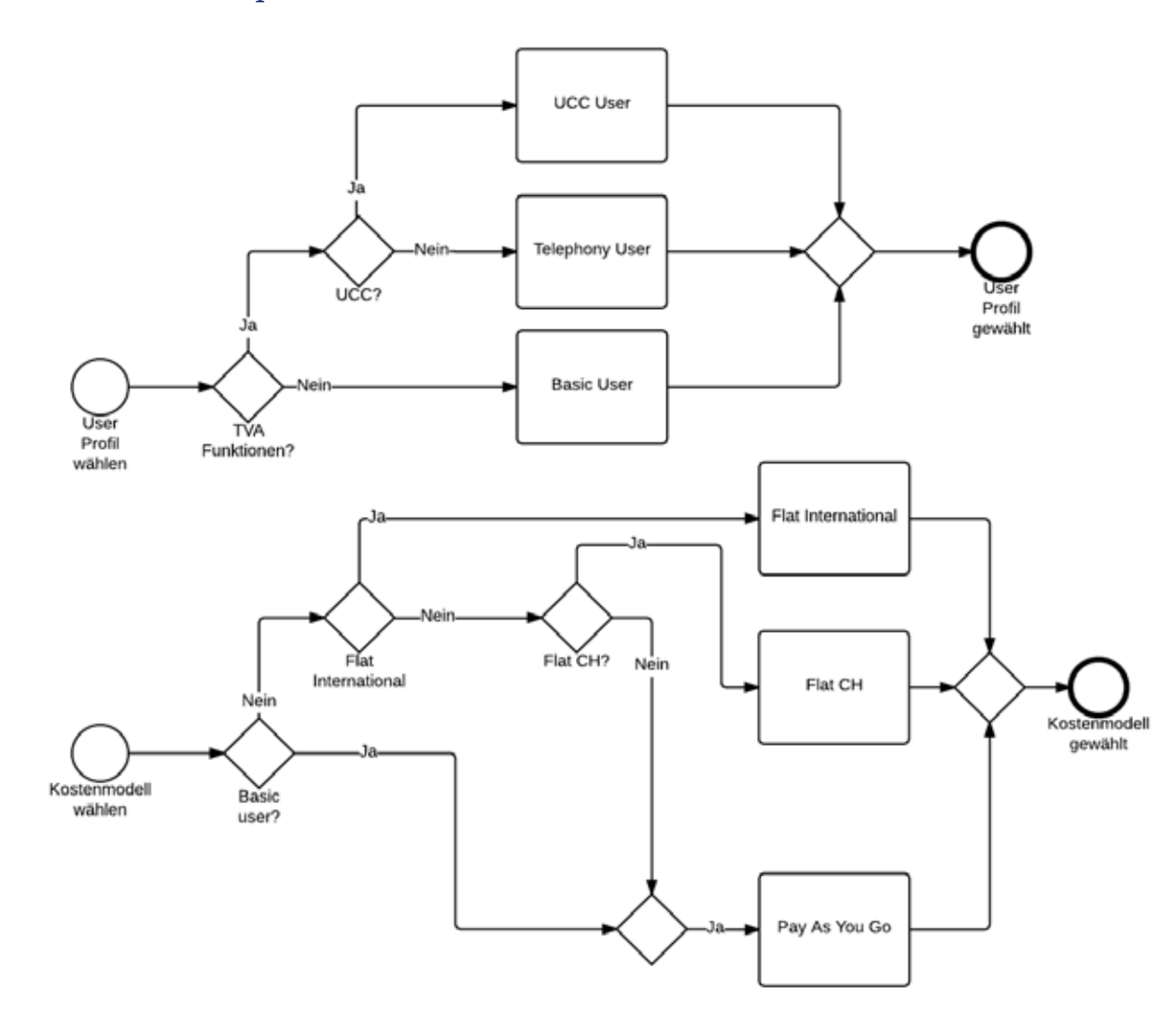

# A13.4 Telefonprofil Mitarbeiter **A14 Low-Fidelity Wireframe-Prototyp** (keine Interaktion)

## A14.1 Leitfaden Usability Walkthrough

#### **Testszenario – Ausgangslage**

Du bist in deinem Unternehmen verantwortlich für die ICT-Infrastruktur. Du möchtest die ICT-Infrastruktur deines Unternehmens wieder auf den aktuellen Stand bringen und den veränderten Bedürfnissen anpassen. Da das aktuelle Telefonsystem und das Internet bereits über die Swisscom läuft, gehst du auf die Swisscom-Website um dich über die angebotenen Leistungen zu informieren. Im KMU-Bereich findest du einen Bereich IP-Telefonie, wo ein übersichtlicher Leistungsbeschrieb über die angebotenen Funktionen und Dienstleistungen ersichtlich ist.

Du möchtest noch konkreter wissen was hier für Leistungen angeboten werden und was das für dich bedeutet. Deshalb klickst du den Link den du gesehen hast, welcher eine konkrete Online-Produktempfehlung, aufgrund deiner aktuellen Situation, verspricht.

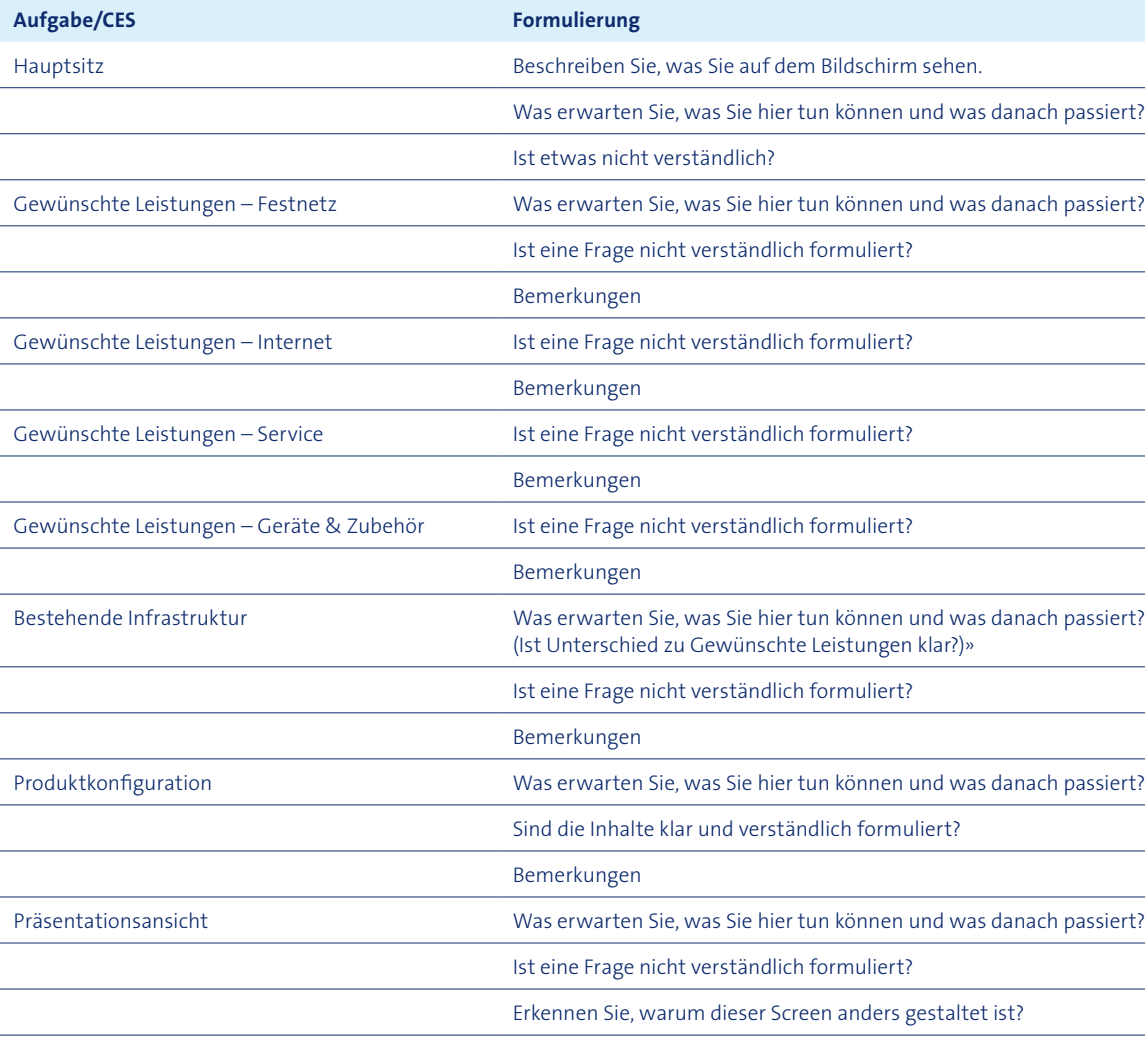

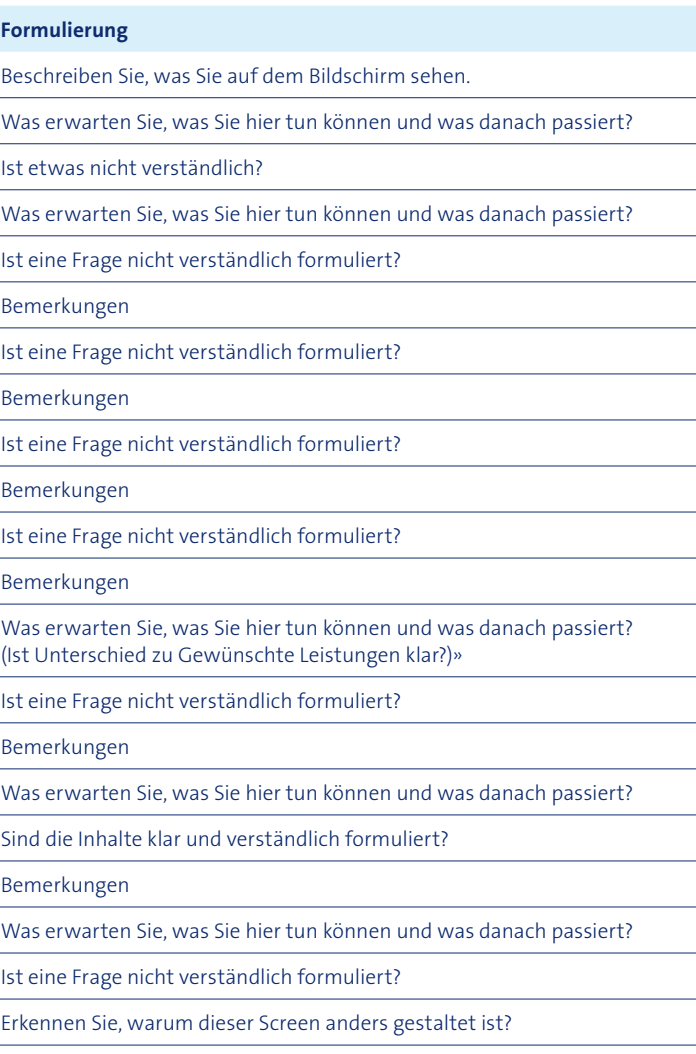

小 MAGIC-CHAR SIRHELD

## A14.2 Auswertung mittels Affinity-Diagramm

## **Allgemein**

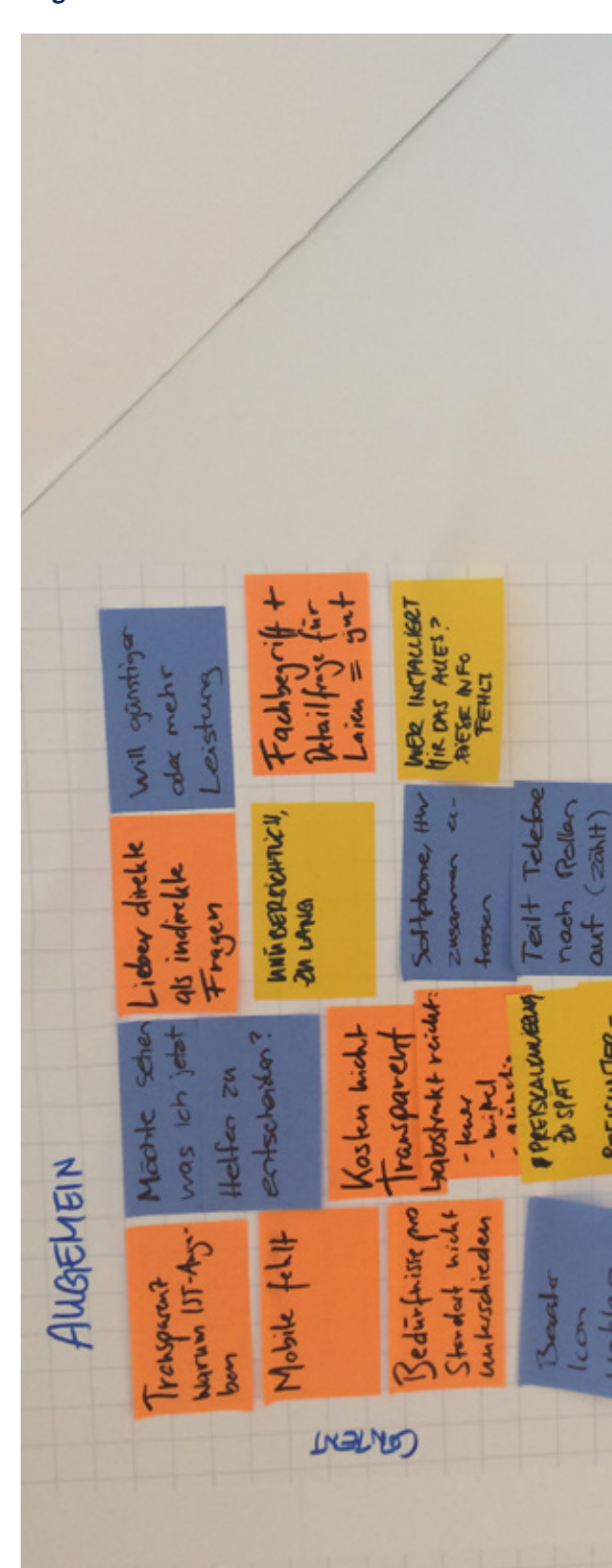

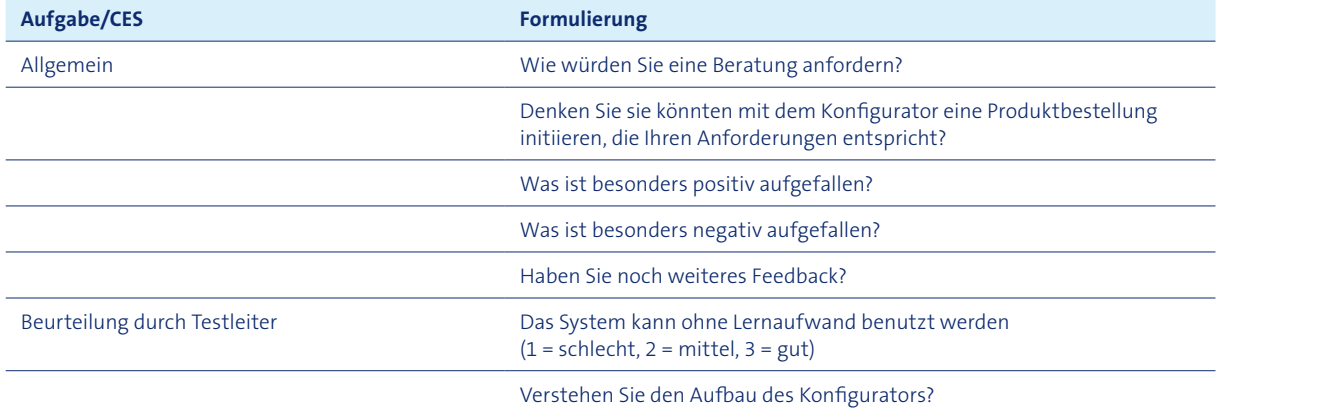
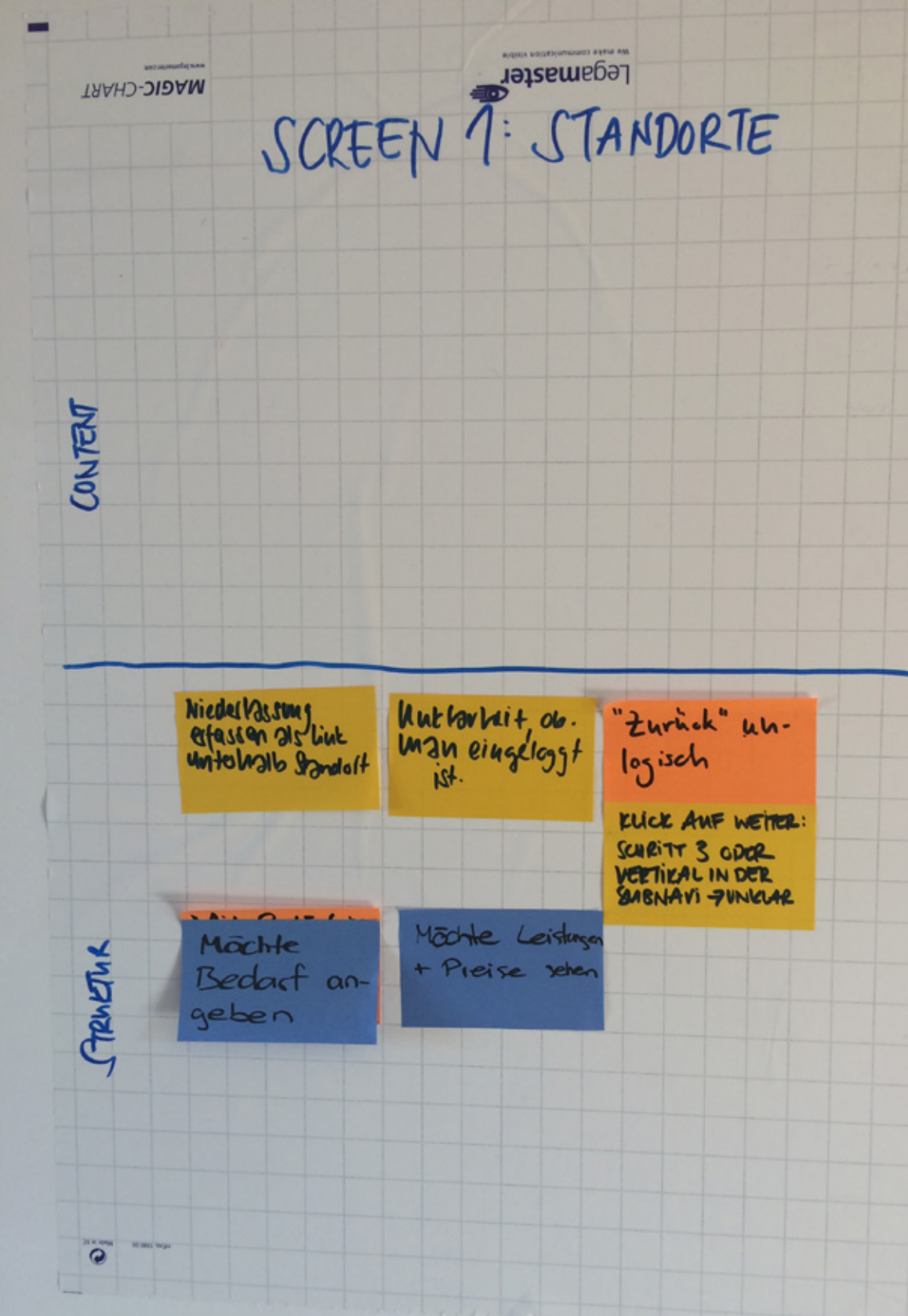

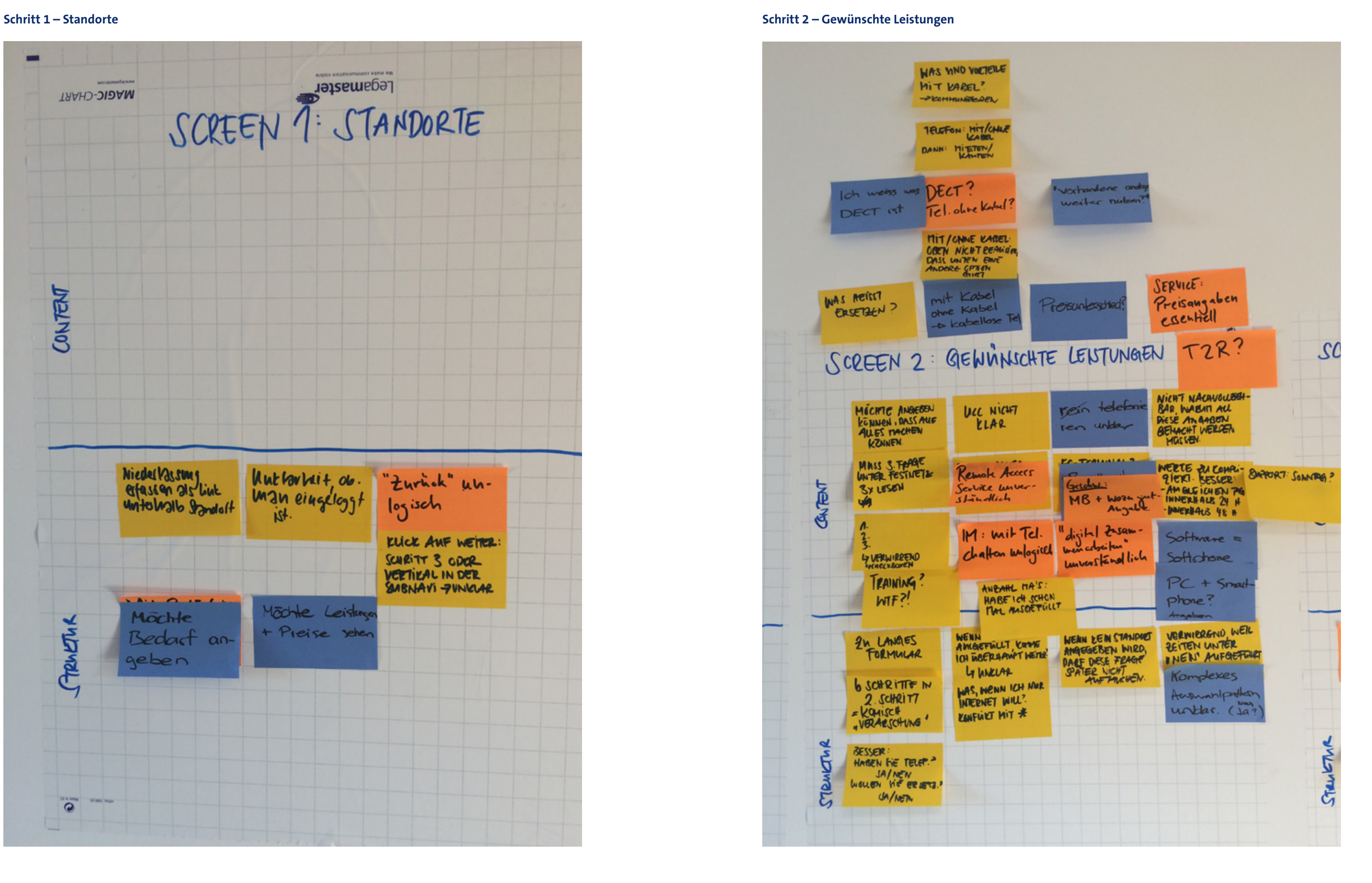

# **Schritt 3 – Bestehende Infrastruktur Schritt 4 – Produktkonfiguration**

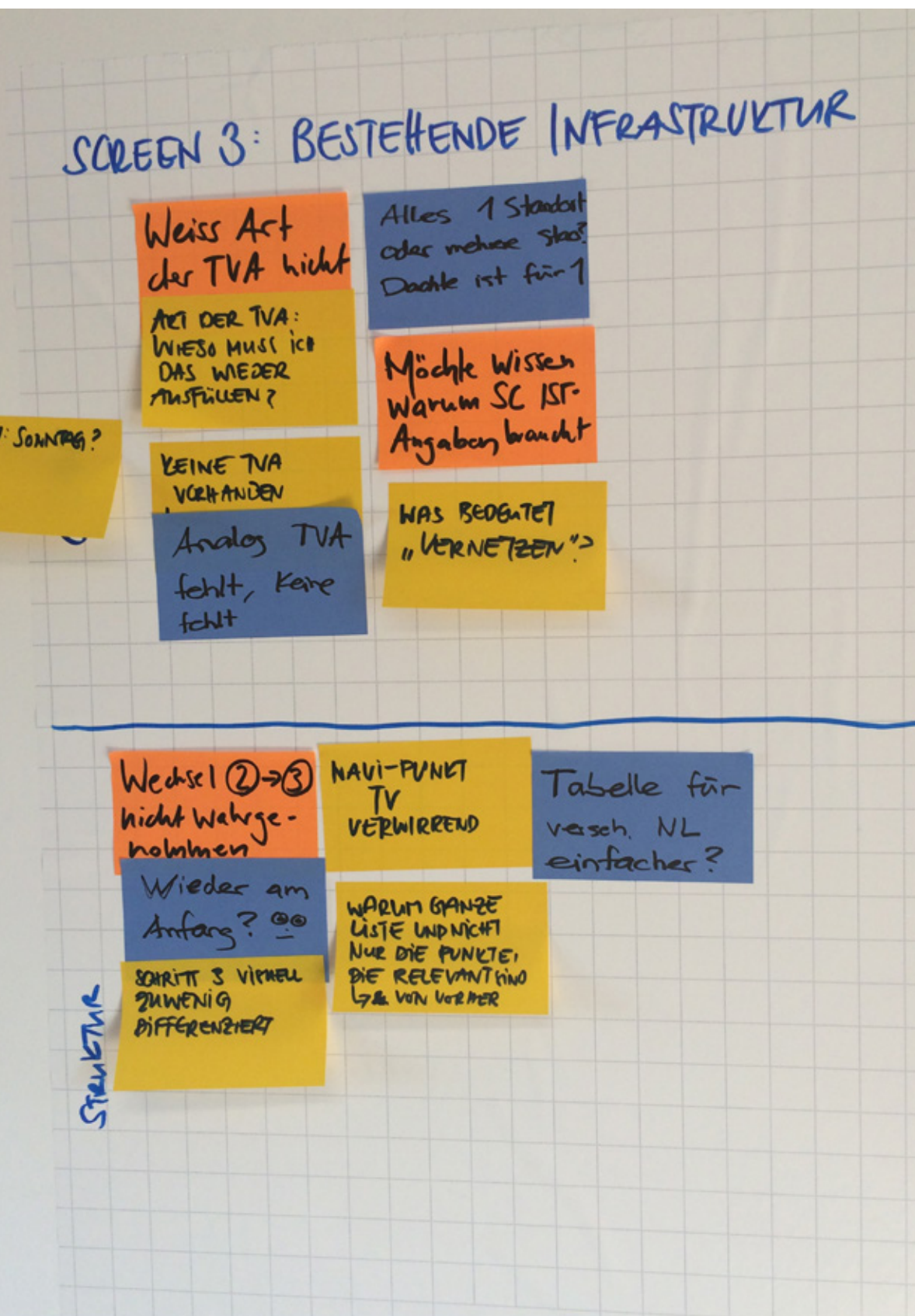

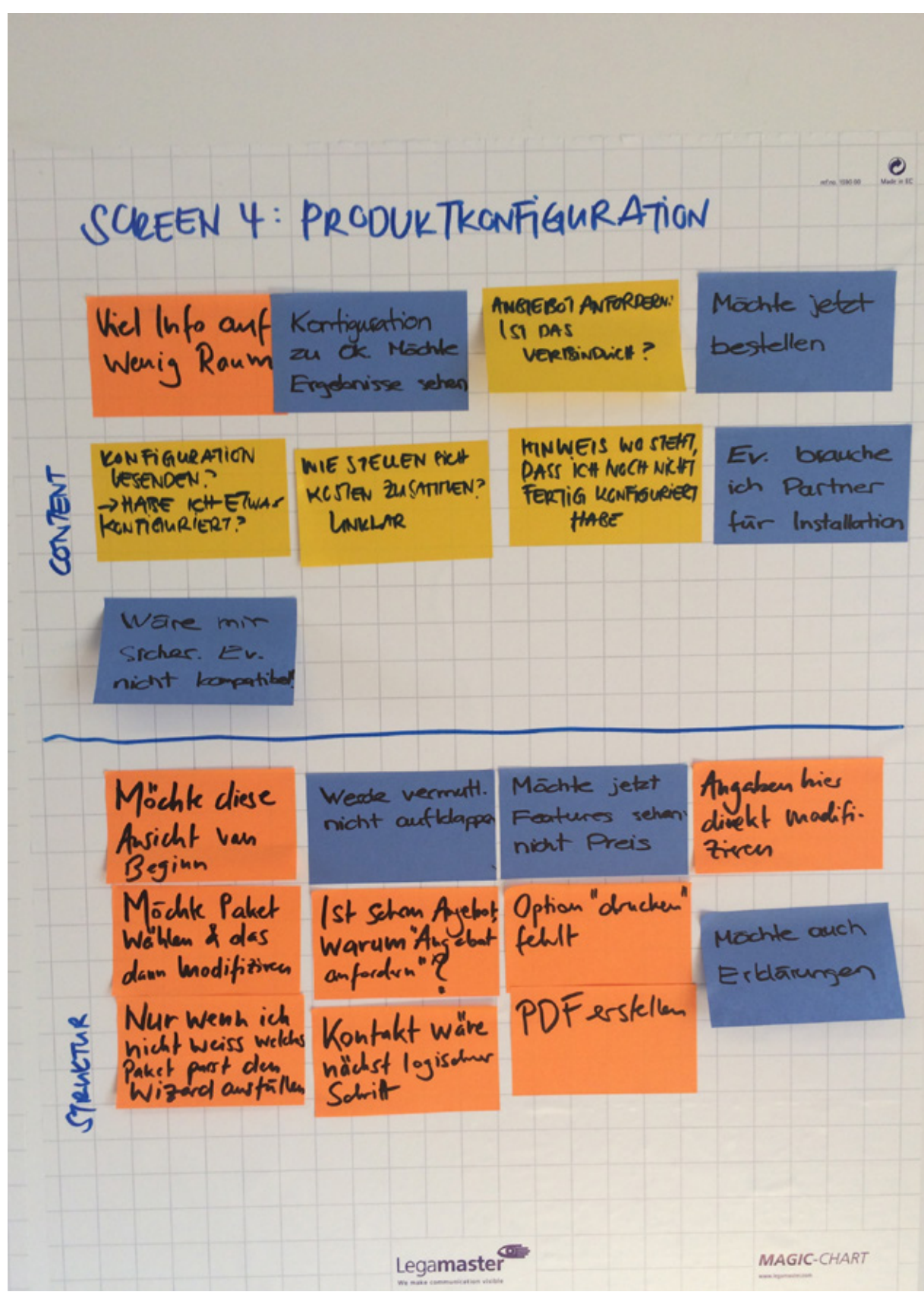

## **Schritt 5 – Zusammenfassung**

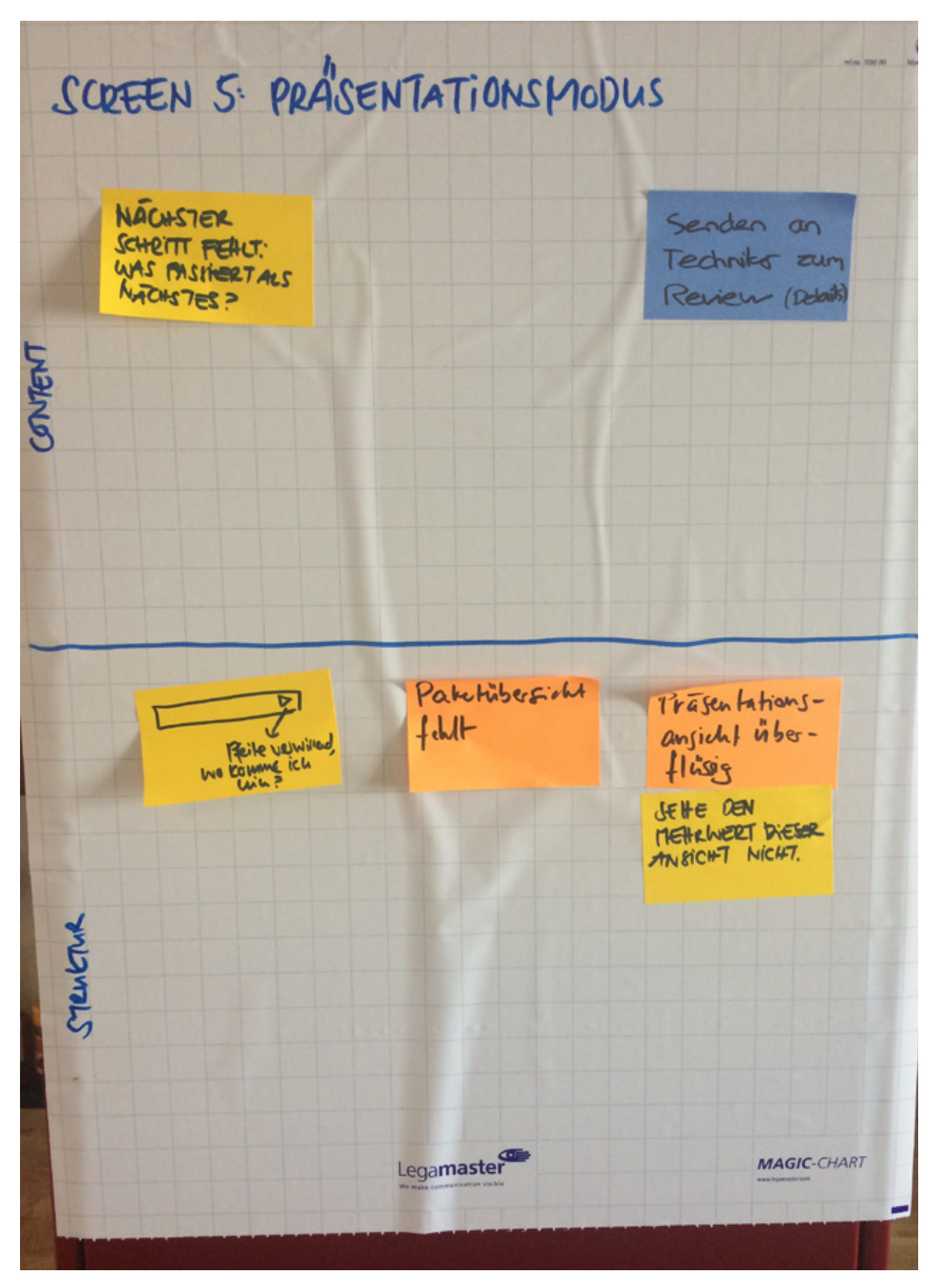

# A14.3 Findings und Massnahmen

Die wichtigsten Ergebnisse aus dem Usability Walkthrough werden auf den folgenden Seiten erläutert und dem darauf folgenden Prototypen der nächsten Iteration gegenübergestellt.

#### **Schritt 1 – Standorte**

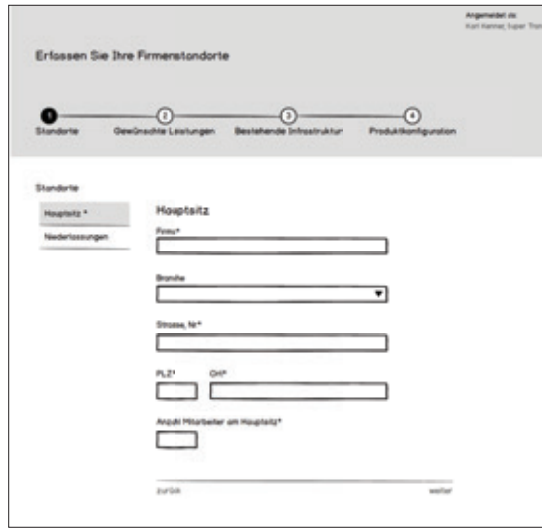

# Prototyp Construction 1 Prototyp Construction 2

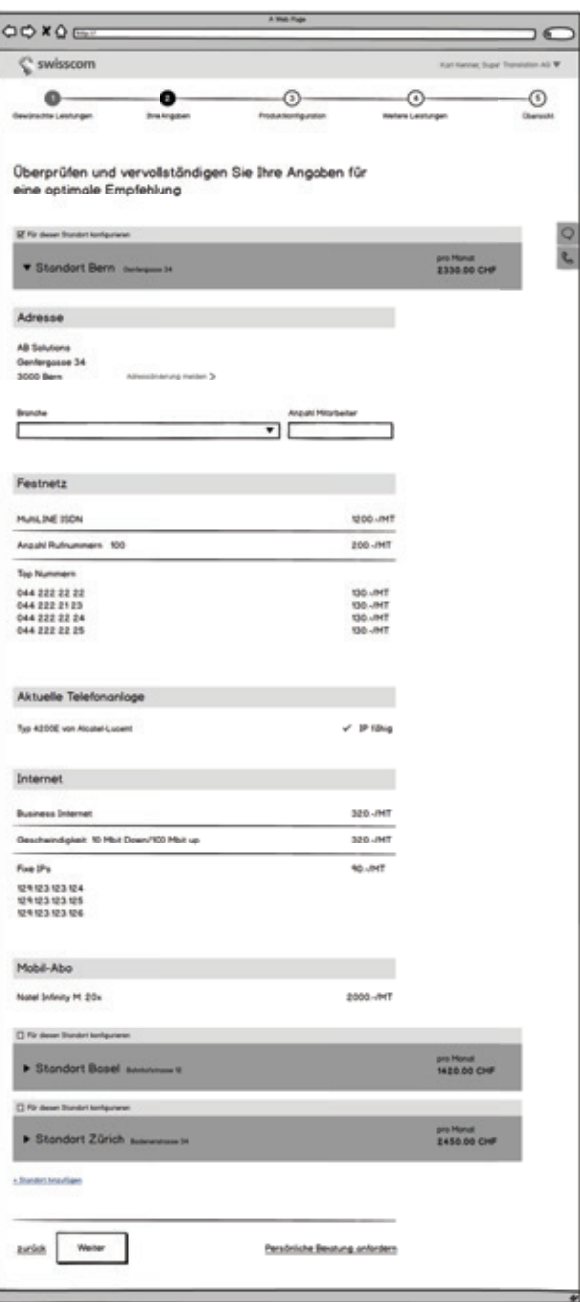

#### **Findings Massnahmen**

Die Testpersonen möchten in einem ersten Schritt die gewünschten Leistungen auswählen können, anstelle Angaben zu ihrem Unternehmen zu machen. Je nach Angebot entscheiden sie sich gegebenenfalls gegen eine Lösung von der Swisscom und die Mühe das Formular auszufüllen, wäre vergebens

Reihenfolge (Schritt 1 [Angaben] und Schritt 2 [gewünschte Leistungen]) umdrehen: In Schritt 1 neu die gewünschten Leistungen aufführen und in Schritt 2 die bisherigen Leistungen darstellen.

Die Testpersonen empfanden das Formular generell als zu umfangreich und zu lang

Formularfelder reduzieren:

- · Aggregation: Hauptsitz und Standorte auf einer Seite darstellen und als einzelne Navigationspunkte aufführen · Progressive Disclosure: Die bisher bezogenen Leistungen der einzelnen Standorte werden in einem Akkordeon
- abgebildet. So sieht der Benutzer auf einen Blick die Anzahl Standorte und kann, wenn gewünscht, die Leistungen zu den einzelnen Standorten mittels Klick auf das Akkordeon darstellen lassen.
- · Wizard: Einen weiteren Schritt im Wizard einbauen, damit das Formular vertikal nicht zu lang wird.
- · Möglichkeit anbieten, sich nach den «gewünschten Leistungen» anzumelden. Bestehende Daten und bestehende Leistungen werden automatisch nach Login übernommen.

Die Benutzer wünschten von Beginn an eine transparente und sichtbare Kostenzusammenstellung

Preistransparenz: Ist erst ab Schritt 3 möglich, da vorher die Angaben für die Preisberechnung erhoben werden müssen. Die genaue Zusammenstellung wird in Schritt 3 aufgeführt

Testpersonen empfanden die Übersicht der Leistungspakete (letzter Schritt) als sehr hilfreich und wünschen diese von Beginn an

Leistungspakete als Einstieg auf der Startseite darstellen (Design der Startseite ist «out of scope», wurde aber dennoch für den nächsten Usability Walkthrough erstellt.)

Die Standorte wurden im Prototyp der Construction 2 unter «Ihre Angaben» aufgeführt. Somit konnte der gesamte Screen «Standorte» der Construction 1 eliminiert werden.

# Prototyp Construction 1 and 2 Prototyp Construction 2

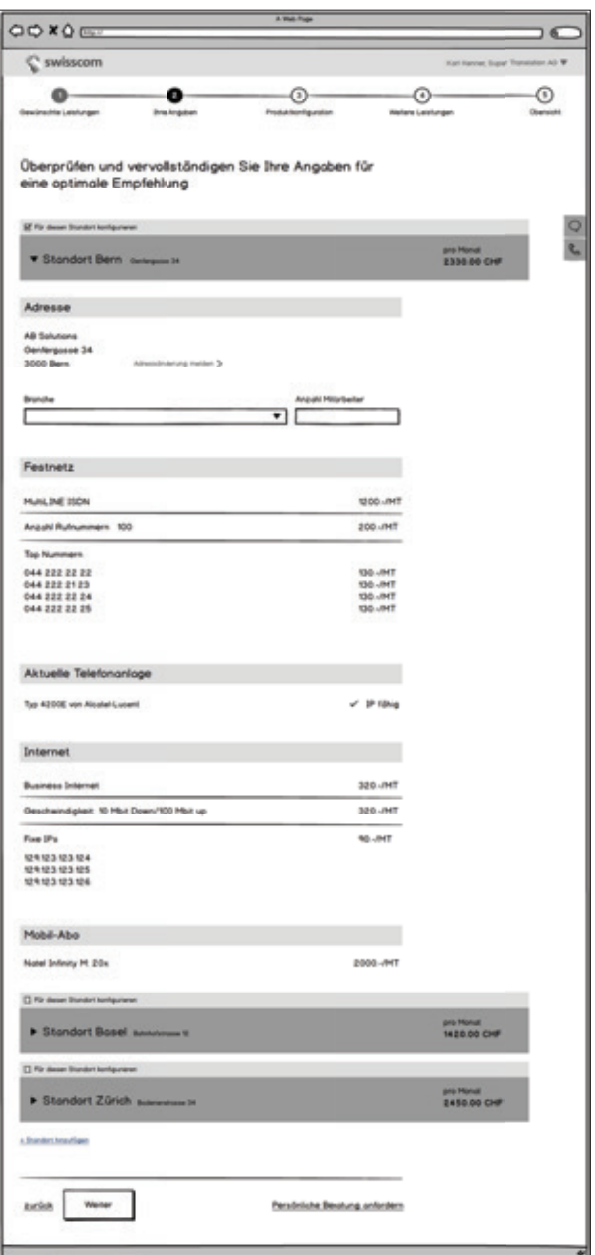

## **Schritt 2 – Gewünschte Leistungen**

Prototyp Construction 1 and Prototyp Construction 2

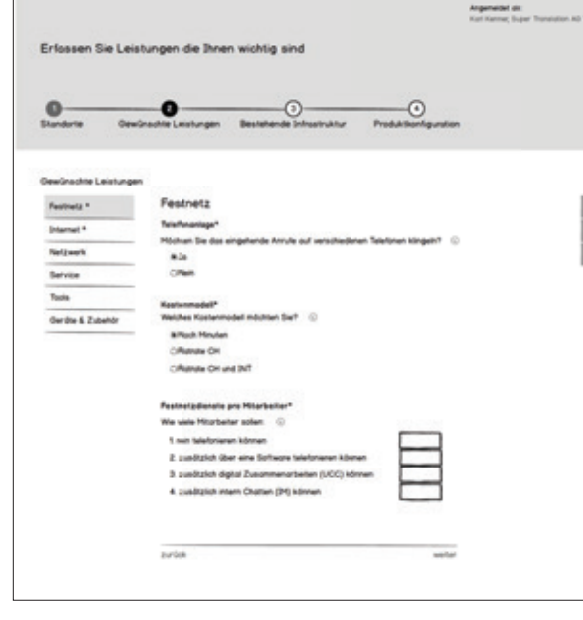

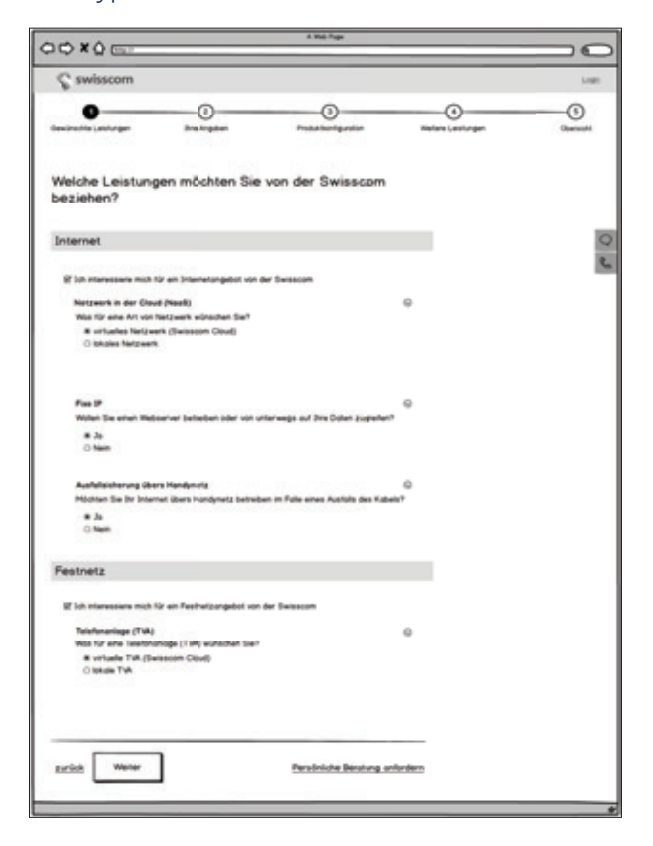

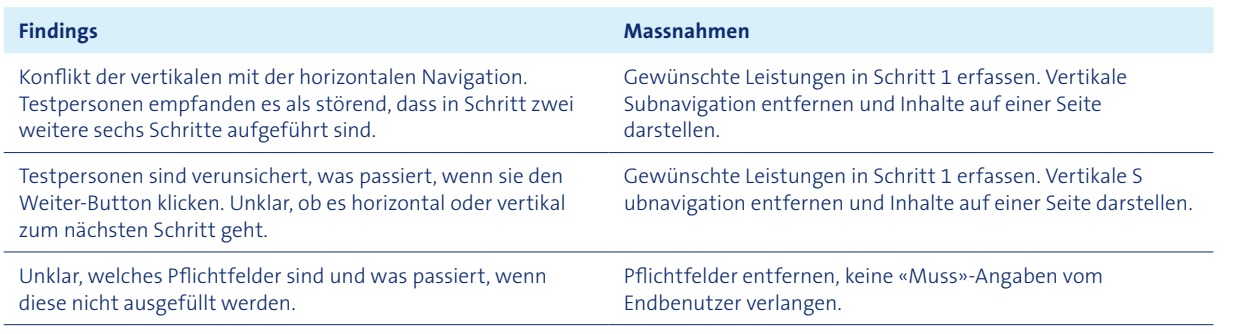

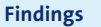

Wörtliche Unterscheidung vergrössern und ausdrucksstärkere Begrifflichkeiten verwenden. »Bestehende Infrastruktur» ändern zu «Ihre Angaben».

Bluewin TV ist nicht relevant für die bestehenden Leistungen. Diesen Punkt unter «weitere Leistungen» in Schritt 4 aufführen

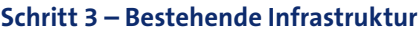

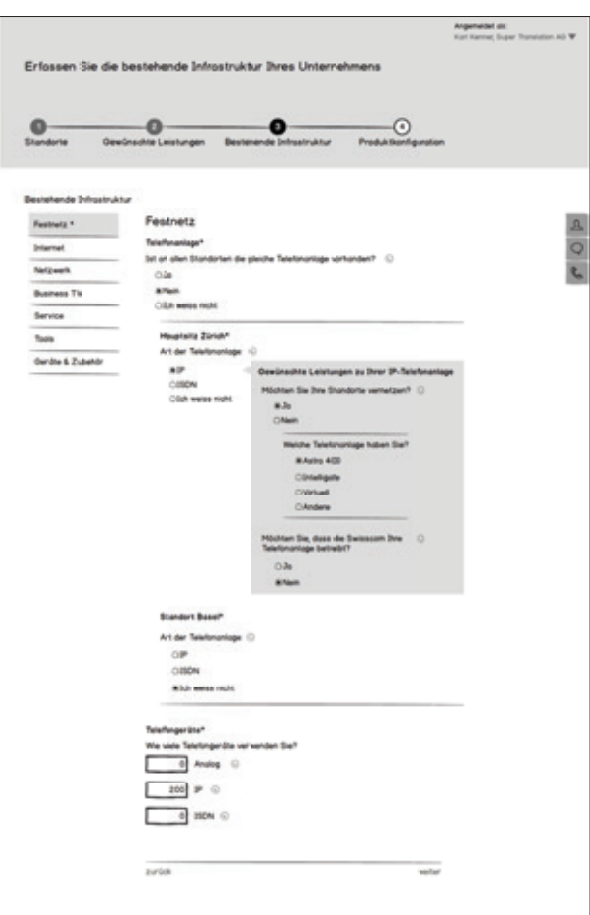

## **Findings Massnahmen**

Der Seitenwechsel von «gewünschte Leistungen» zu «Bestehende Infrastruktur» wurde von den Testpersonen nicht wahrgenommen, da die Seiten sehr ähnlich aufgebaut sind.

Die Testpersonen empfanden es als verwirrend, dass «Bluewin TV» unter «Bestehende Infrastruktur» aufgeführt ist.

Input Swisscom: Diverse Themen sind aufgeführt, welche für eine Produktempfehlung nicht relevant sind (Business TV, Service, Tools, Geräte und Zubehör)

Themen mit Swisscom durchgehen und für eine Produktempfehlung irrelevante Themen aus dem Prototypen entfernen.

#### **Schritt 4 – Produktkonfiguration**

Prototyp Construction 1 and 2 Prototyp Construction 2

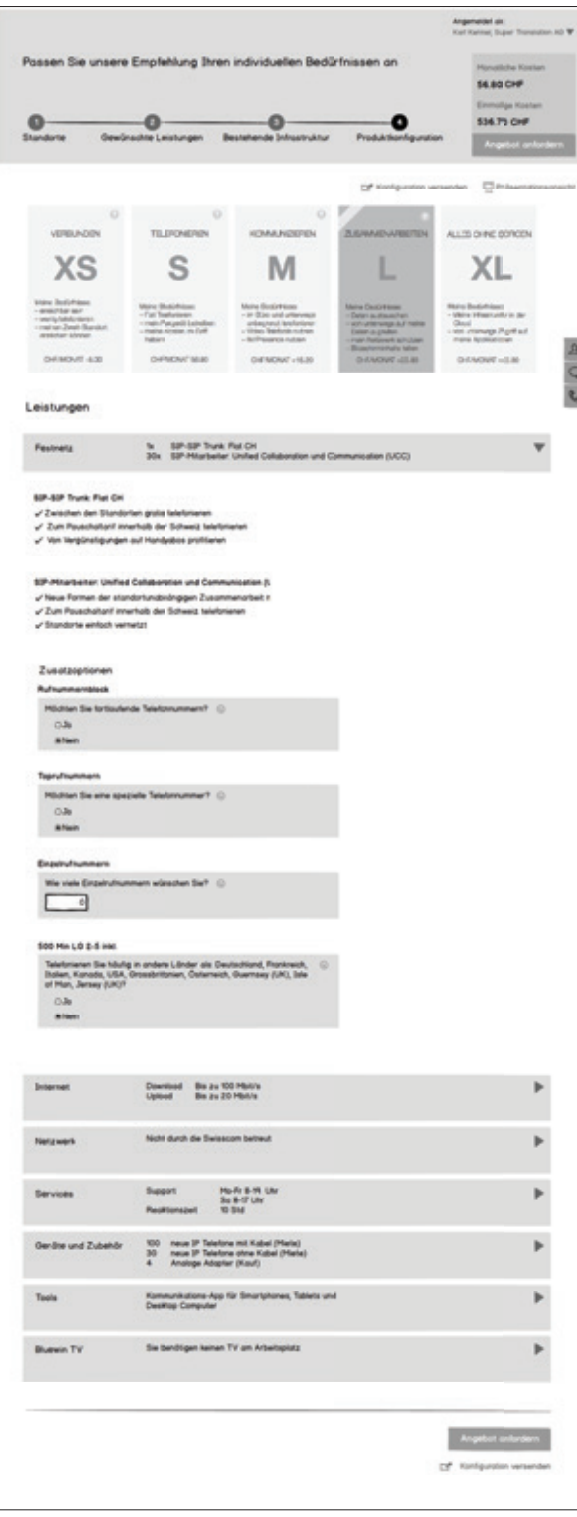

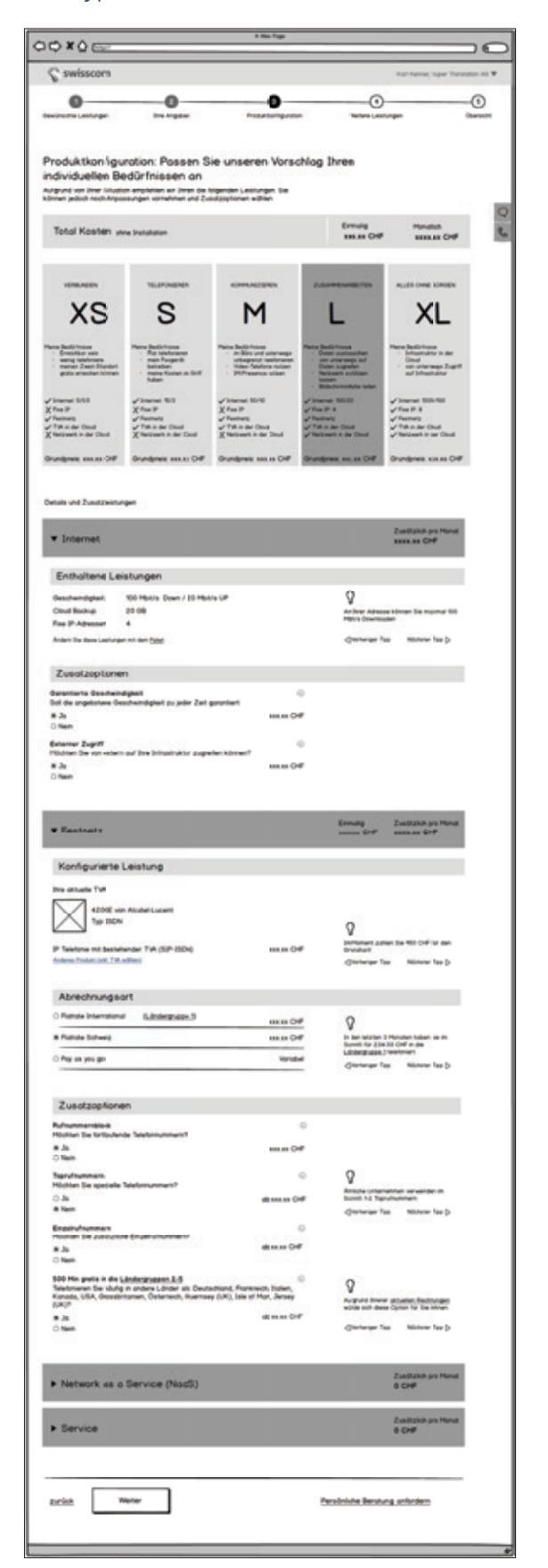

#### **Findings**

Die Testpersonen empfanden die Konfigurationsübersicht als unübersichtlich und überfüllt mit zu vielen Informationen.

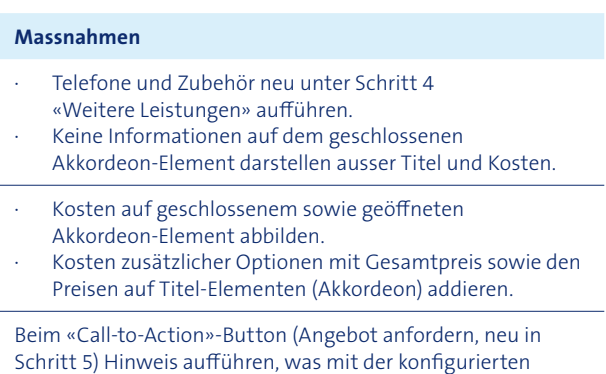

Die Benutzer konnten nicht nachvollziehen, wie sich die Kosten zusammensetzen.

Die Testpersonen waren sich hinsichtlich Verbindlichkeit des Angebotes unsicher, da kein Hinweis diesbezüglich gefunden wurde. Ebenfalls unklar war, ob die Konfiguration nach diesem Schritt beendet ist oder nicht.

Lösung nach Klicken des Buttons passieren wird.

227

#### **Schritt 5 – Zusammenfassung**

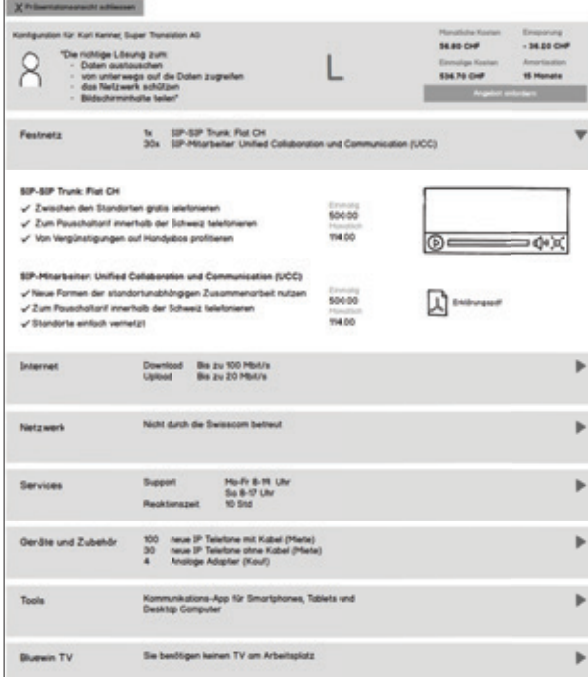

## Prototyp Construction 1 and 2 Prototyp Construction 2

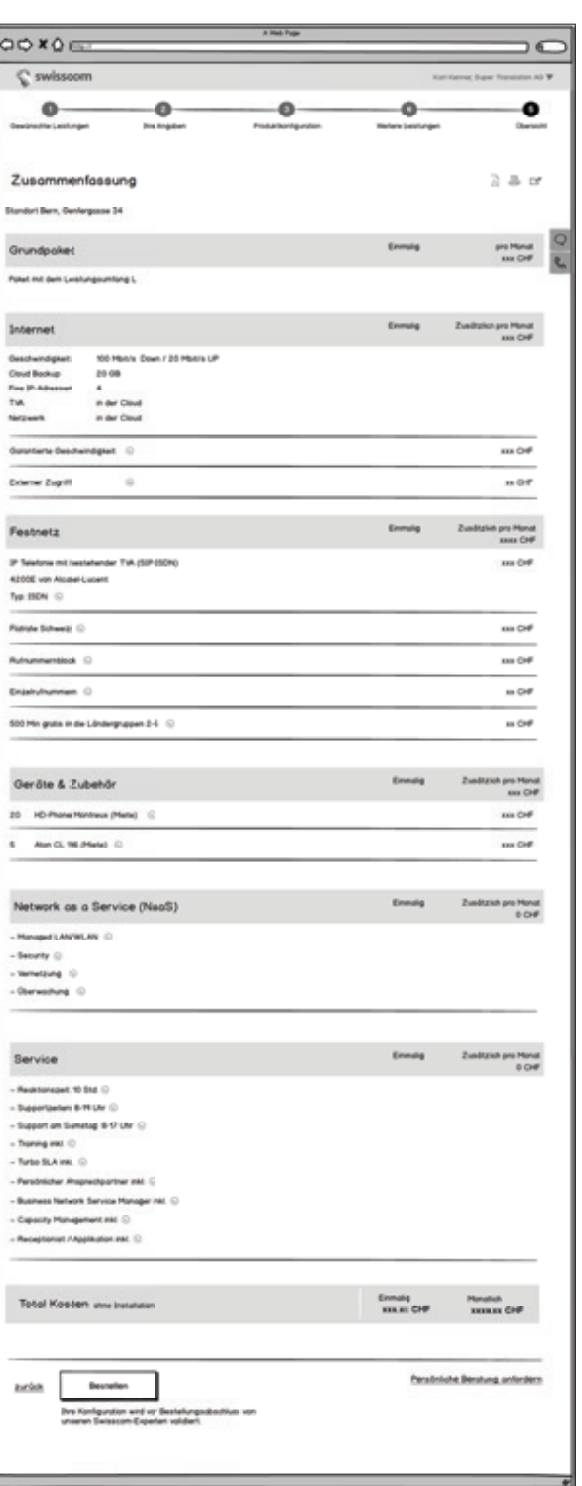

#### **Findings Massnahmen**

- · Übersichtliche Darstellung erarbeiten
- (Trennungselemente wie Linien verwenden).
- Prominenter «Call-to-Action»-Button am Ende der Zusammenfassung positionieren. Hinweis aufführen, was nach dem Absenden der Konfiguration passiert.

Die Benutzer empfanden die Zusammenstellung als unübersichtlich und waren verunsichert, ob ein weiterer Schritt notwendig ist oder nicht. Das weitere Vorgehen war den Testpersonen unklar.

Für die Testpersonen bot das Auf- und Zuklappen der Titel-Elemente keinen Mehrwert. Sie wünschten vielmehr eine Zusammenstellung der konfigurierten Leistungen auf einen Blick mit den dazugehörigen Preisangaben.

In der Zusammenstellung keine Akkordeon-Elemente verwenden.

# A15 Low-Fidelity Wireframe Prototyp (geringe Interaktion)

# A15.1 Leitfaden Usability Walkthrough

# **Testszenario 1**

Du hast den Auftrag erhalten, die ICT-Infrastruktur des Firmenstandorts in Bern (Genfergasse) wieder auf den aktuellen Stand zu bringen und den veränderten Bedürfnissen anzupassen. Da das aktuelle Telefonsystem und das Internet bereits über die Swisscom läuft, gehst du auf die Swisscom-Webseite um dich über die angebotenen Leistungen zu informieren.

- · Stabile und schnelle Internetverbindung (min. 100 MB/Sek. Download und 10 MB/Sek. Upload)
- · Schnelle Internetverbindung muss jederzeit gewährleistet sein
- · Von unterwegs auf Dokumente zugreifen und bearbeiten
- · Dokumente jederzeit leicht untereinander austauschen (Kollaboratives Arbeiten von unterwegs)
- · Fixe IPs
- **Backup Datensicherung**
- · Festnetz
	- Wechsel zu Voice-over-IP
	- · Möglichst günstig: Flatrate CH, Günstige Verbindung nach DE, FR, UK (durchschnittlich 400 Min/Mt)
	- · Angestellte brauchen weiterhin fortlaufende Rufnummern
	- · Einzelrufnummern
- · Geräte
	- 4 kabellose Festnetztelefone
	- 12 Kabel-Telefone mit grösseren Funktionsumfang (für Viel-Telefonierer)
	- 28 Kabel-Telefone mit einem kleineren Funktionsumfang

*Nachdem Testperson Pakete angeschaut hat (Anforderungsliste geben):*

Du bist nicht sicher welches Leistungspaket am besten den Bedürfnissen von AB Solutions entspricht. Deshalb klickst du den Link den du gesehen hast, welcher eine konkrete Online-Produktempfehlung, aufgrund deiner aktuellen Situation, verspricht.

#### **Anforderungsliste**

#### · Internet

#### **Testszenario 2**

*Nachdem beim Wizard-Punkt «weitere Leistungen» das Telefon hinzugefügt wurde:* Um ganz sicher zu sein, dass die gewählten Leistungen und Produkte wirklich den Bedürfnissen von AB Solutions entsprechen, möchtest du ein Beratungsgespräch mit einem Experten organisieren.

#### **Posttest Interview**

- 1. Was ist besonders positiv aufgefallen?
- 2. Was ist besonders negativ aufgefallen?
- 3. Denken Sie, Sie könnten mit dem Konfigurator eine Produktbestellung initiieren, die Ihren Anforderungen entspricht?
- 4. Haben Sie noch weiteres Feedback?

# A15.2 Auswertung mittels Affinity-Diagramm

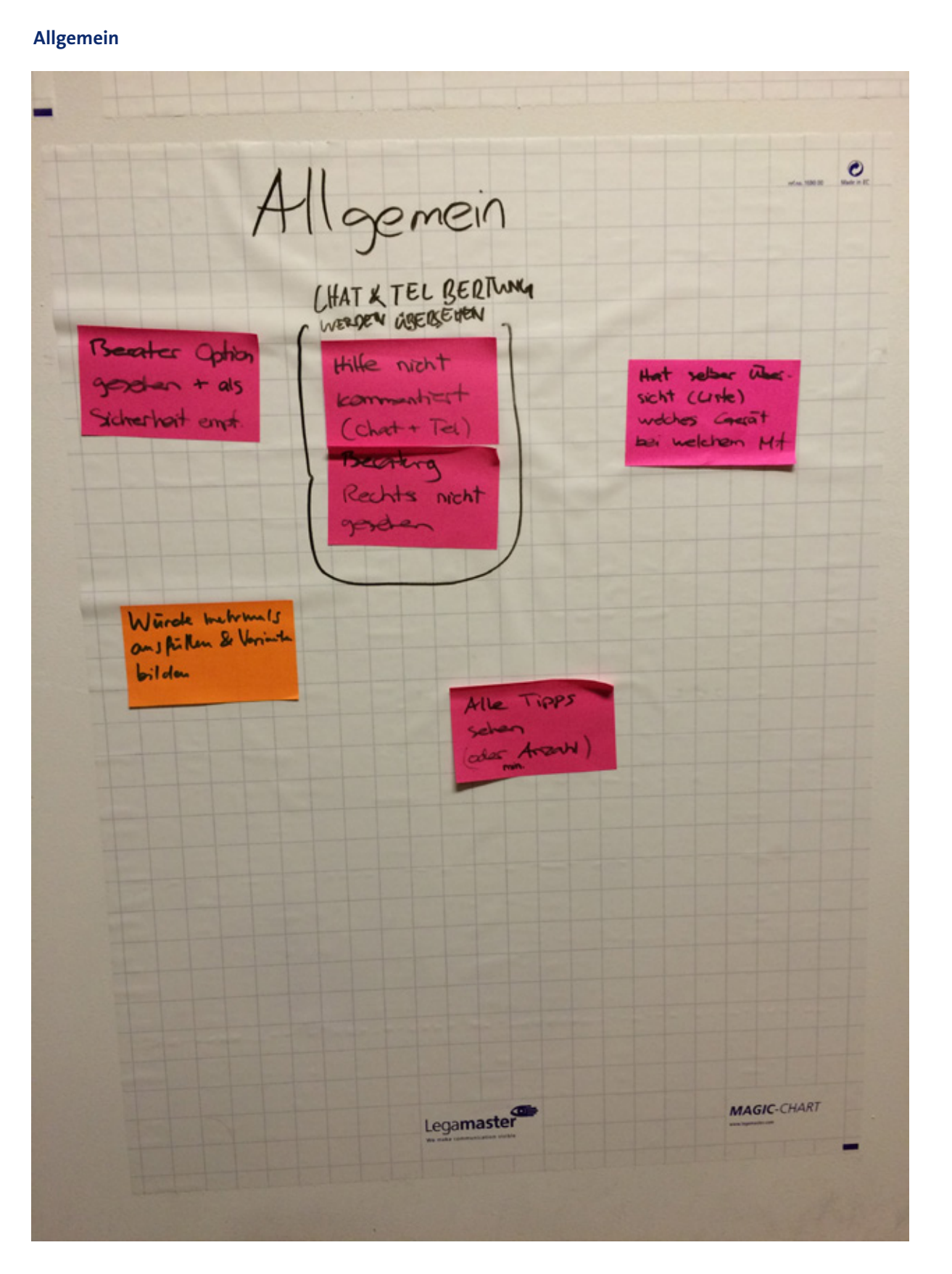

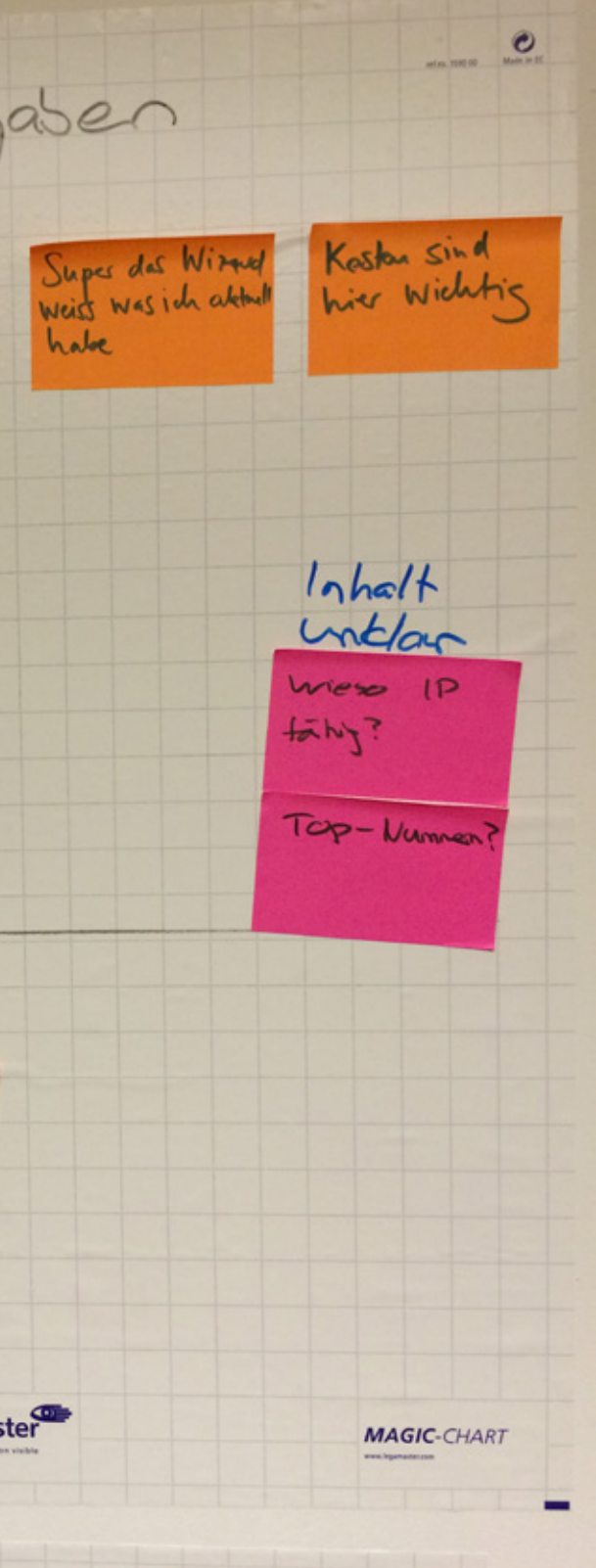

#### **Schritt 1 – Gewünschte Leistungen Schritt 2 – Ihre Angaben**

 $\bullet$ Ceminschte Leistungen Was find die Wieso Netzwerk TVA Water Dearton kosten? bei Internet? Finktionen Anterdam ge augustina sehan und warstond Detaillierk 1 Jewarscht DS. Klendetuil-In the nice x lienter sein NAAS/Nettwick unklar Clard brancht mehr Eitlay Ideases Netural? Datenstandart Naaj vwww+/ Schneiz ist wintige his + Regulatorisches Cit lange Videos TVA" schwar<br>vostmodich Backup über concruinsdut Handmete? Gratik bei 1 TVA<sup>\*</sup> vewirrt besar als Video Legamaste TVA = PBX ? Video muss kure & ۰ playent sein

three Angaben IST/SOLL Above 2 Denlet es Möchk das  $50 - \frac{1}{20}$ ausdrucken Sall -Laisters können  $F \rightarrow 57.40 -$ FAT STAO-Kontiguozian ist unblar  $15+ - 5$ Heation night estannt Wieso Caesak  $bias<sup>7</sup>$ Login LOGIN IRRITIERT Onte Login first.<br>folcen duberschen Wieso wahad Fragosopen anneller! Login so fith hw Ok Wenn ich<br>Solon Login Labe Legamaster  $11$ 

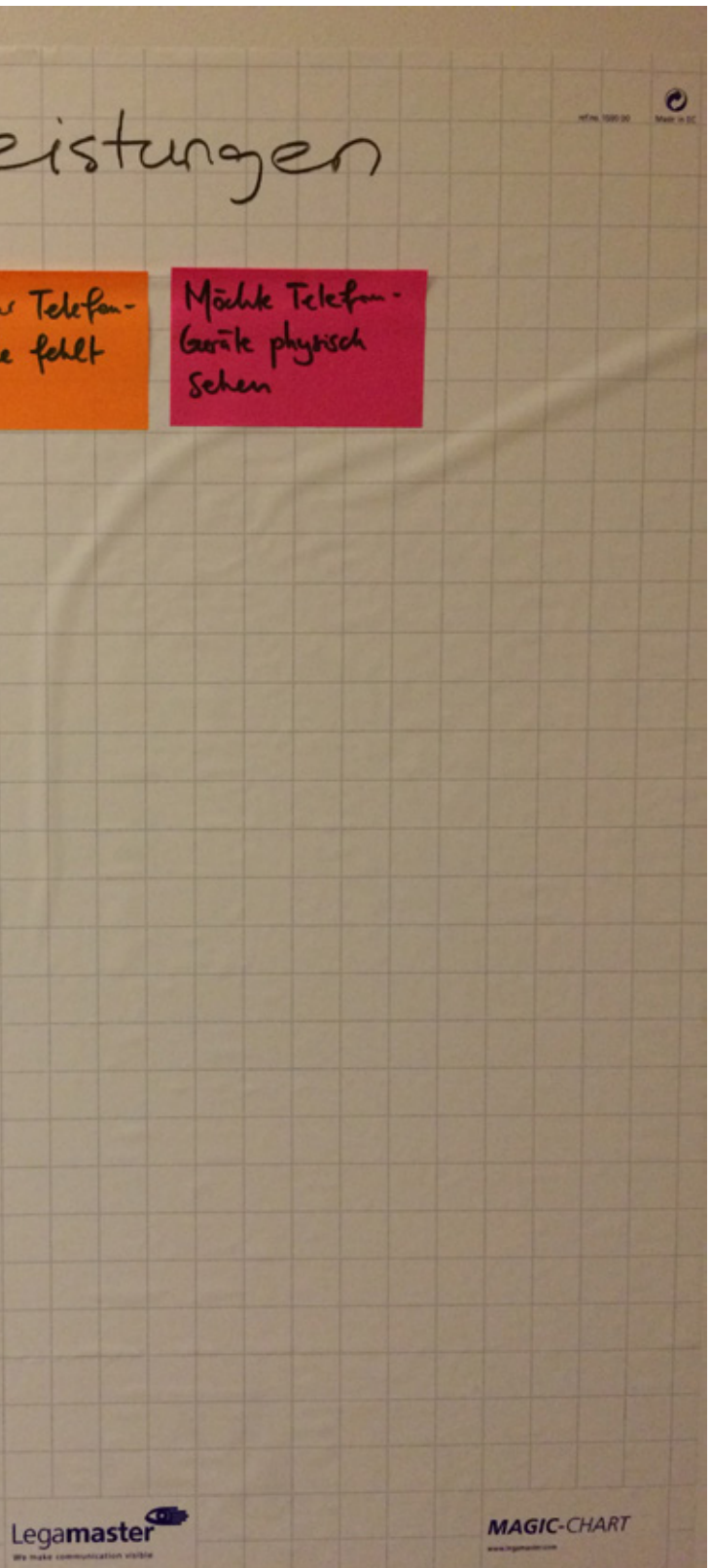

### **Schritt 3 – Produktkonfiguration Schritt 4 – Zusatzleistungen**

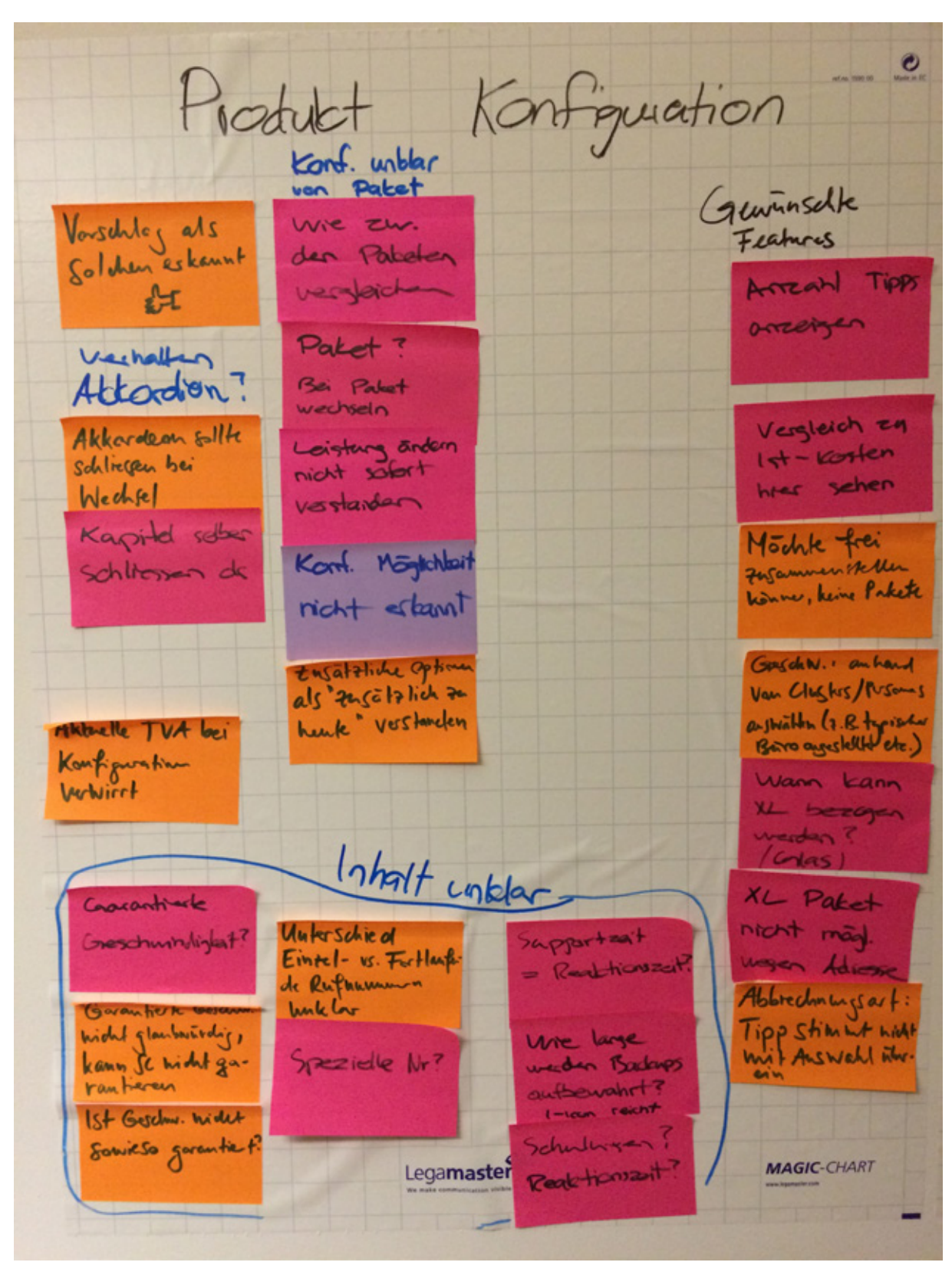

# Zusableistungen Lieber Featurer Ally du Telefan answitchen als Insdelle fellt Kankeks Hidel

# **Schritt 5 – Zusammenfassung Beratung anfordernal control of the set of the set of the Beratung and Beratung anfordernal control of the set of the set of the set of the set of the set of the set of the set of the set of**

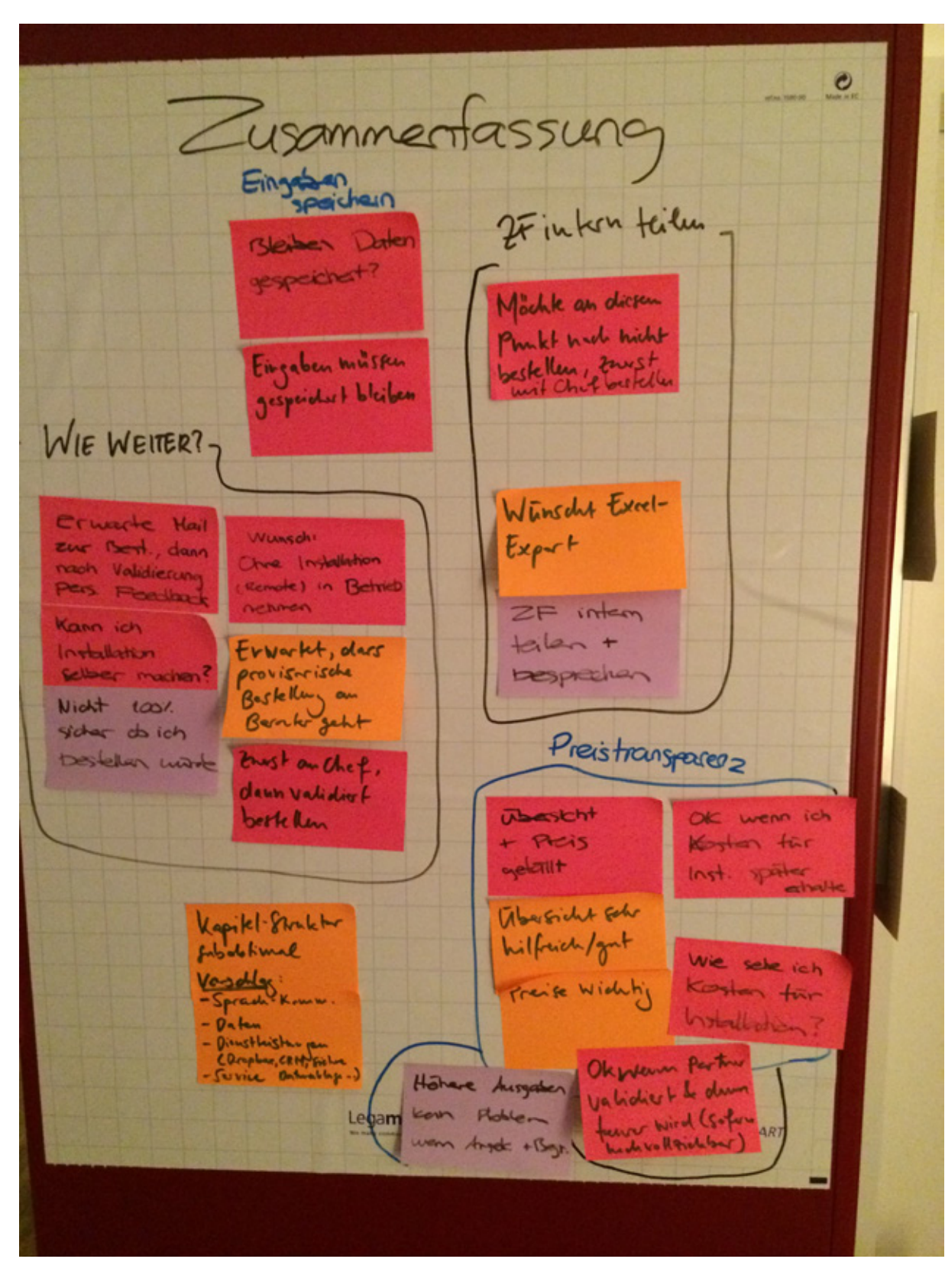

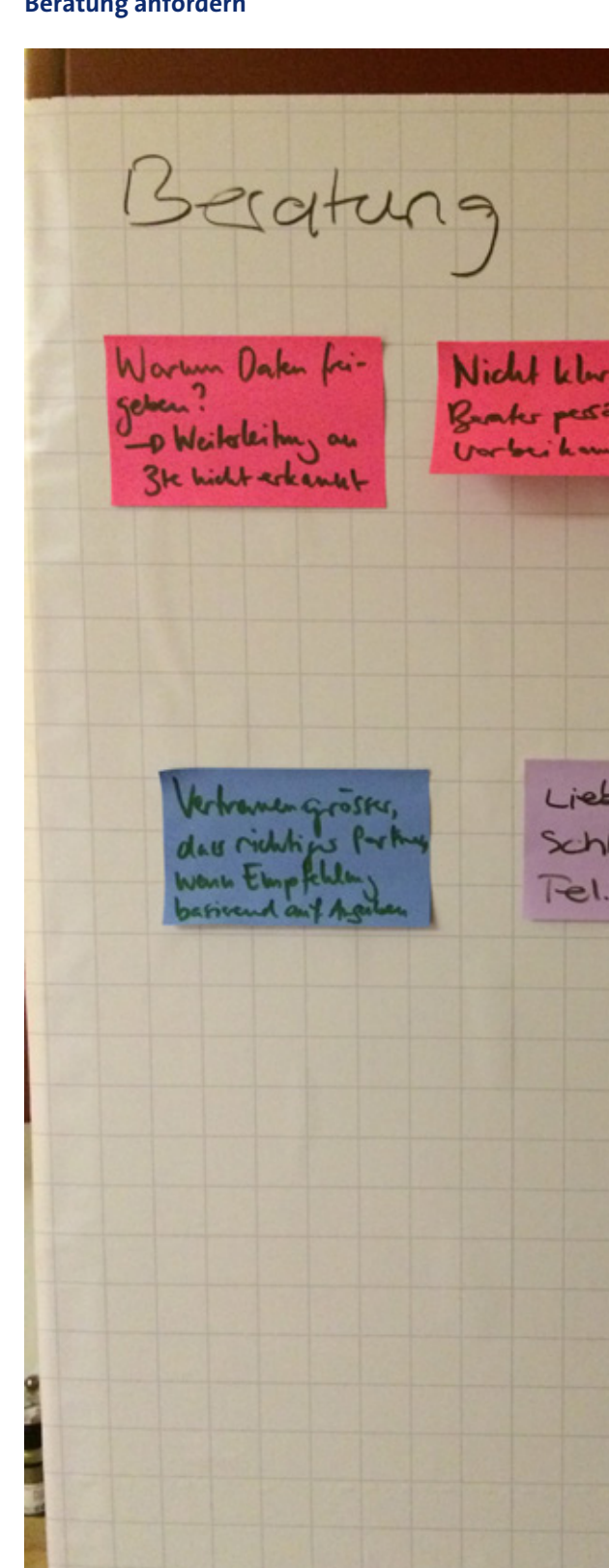

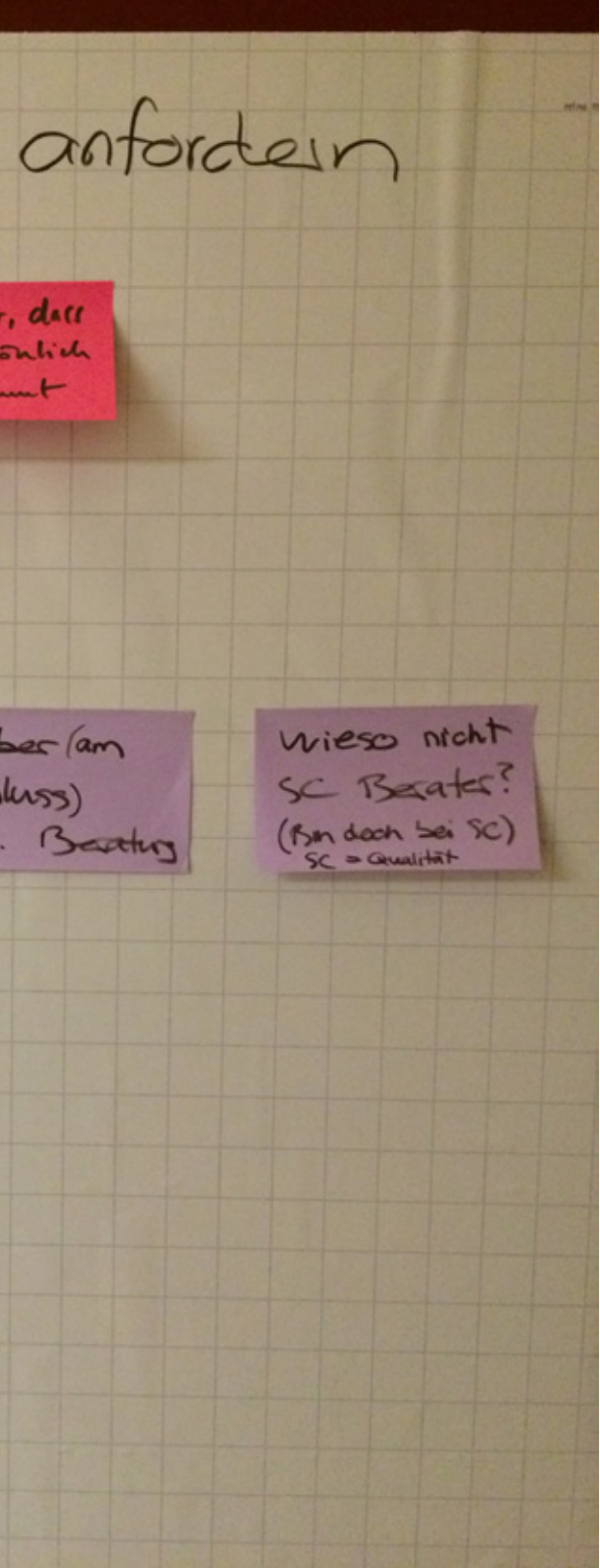

# A15.3 Leitfaden Stakeholder-Review

## **Ziele**

- 1. Swisscom/Berater kennen den finalen Umfang und das Ziel der Arbeit
- 2. Swisscom/Berater kennen den aktuelle Stand des Prototypen
- 3. Feedback durch die Swisscom/Berater zum aktuellen Stand des Prototypen wurde entgegengenommen
- 4. Weiteres Vorgehen wurde bestimmt

# **Agenda**

- · Vorstellen Agenda und Ziele
- · Überblick über das Vorgehen während der Arbeit
- · Präsentieren der Ergebnisse aus letztem Workshop
	- · Primär- und Sekundärpersona
	- · Szenarien
- · Vorstellen Umfang und Ziele
- · Vorstellen Prototyp
- · Abholen von Ideen und Verbesserungsvorschläge zum Prototypen
- · Weitere Schritte (insbesondere Abstimmen mit Swisscom TWIX-Projekt)

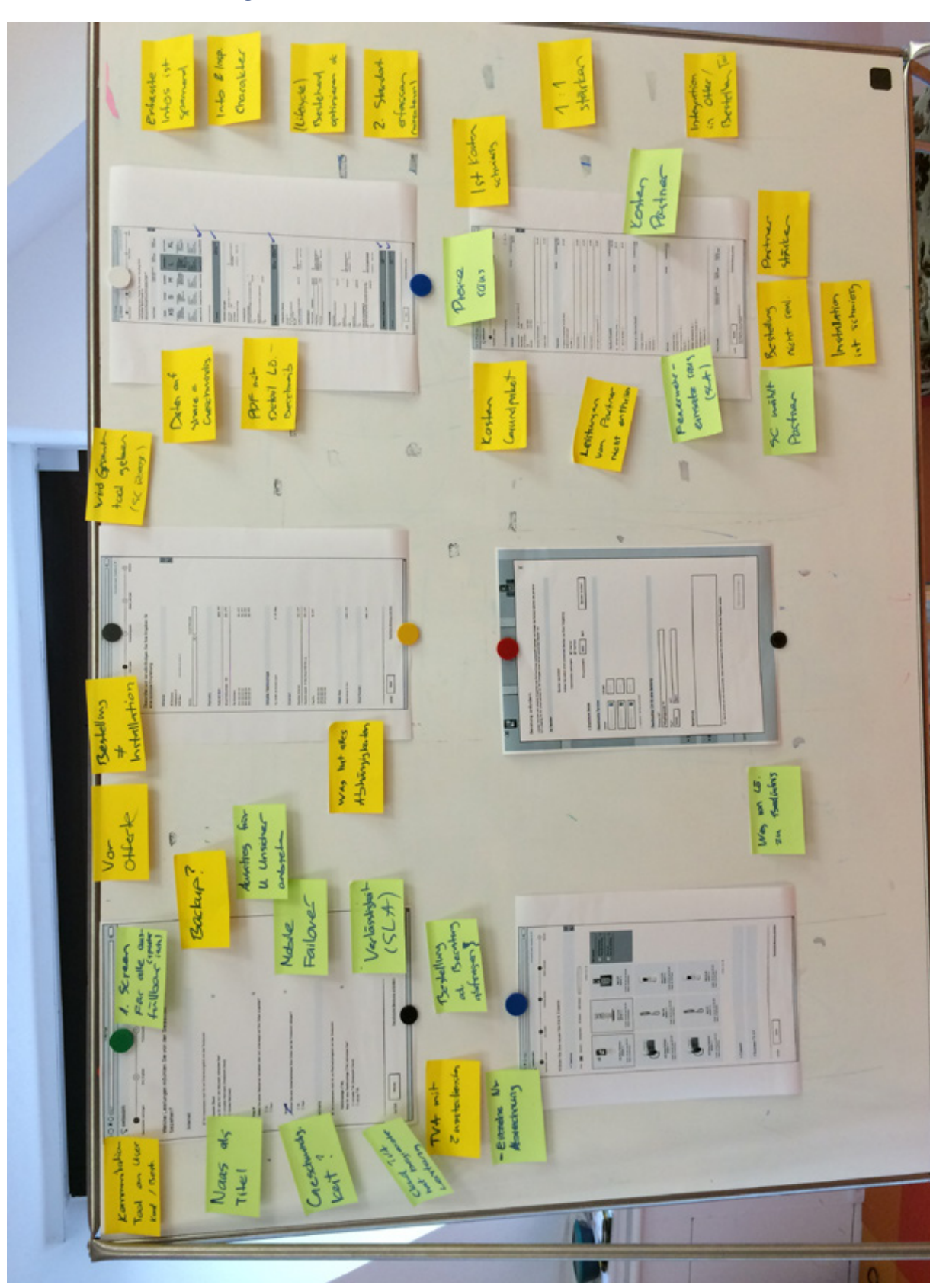

# A15.4 Auswertung Stakeholder-Review mit Swisscom

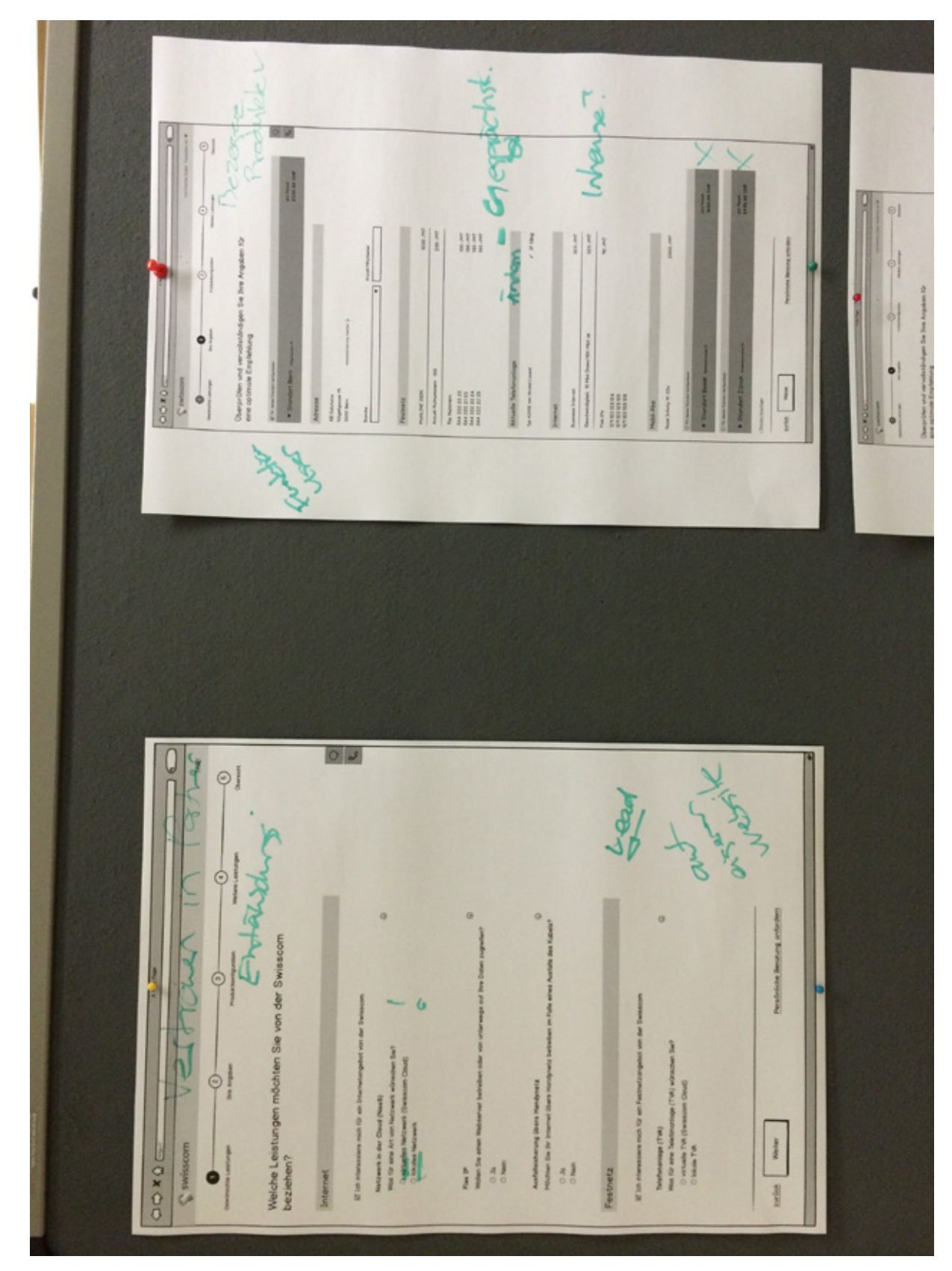

# A15.5 Auswertung Stakeholder-Review mit Beratern

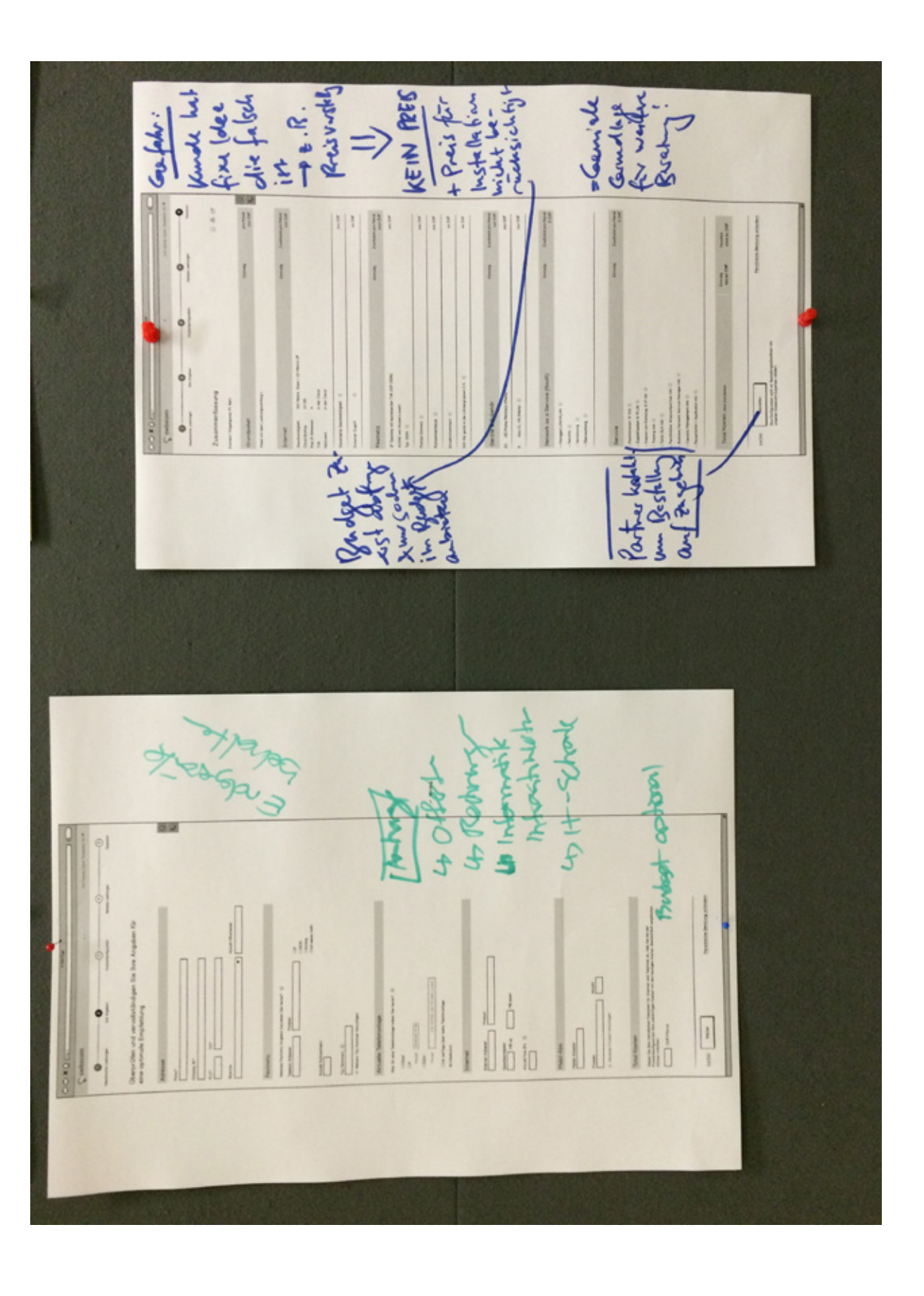

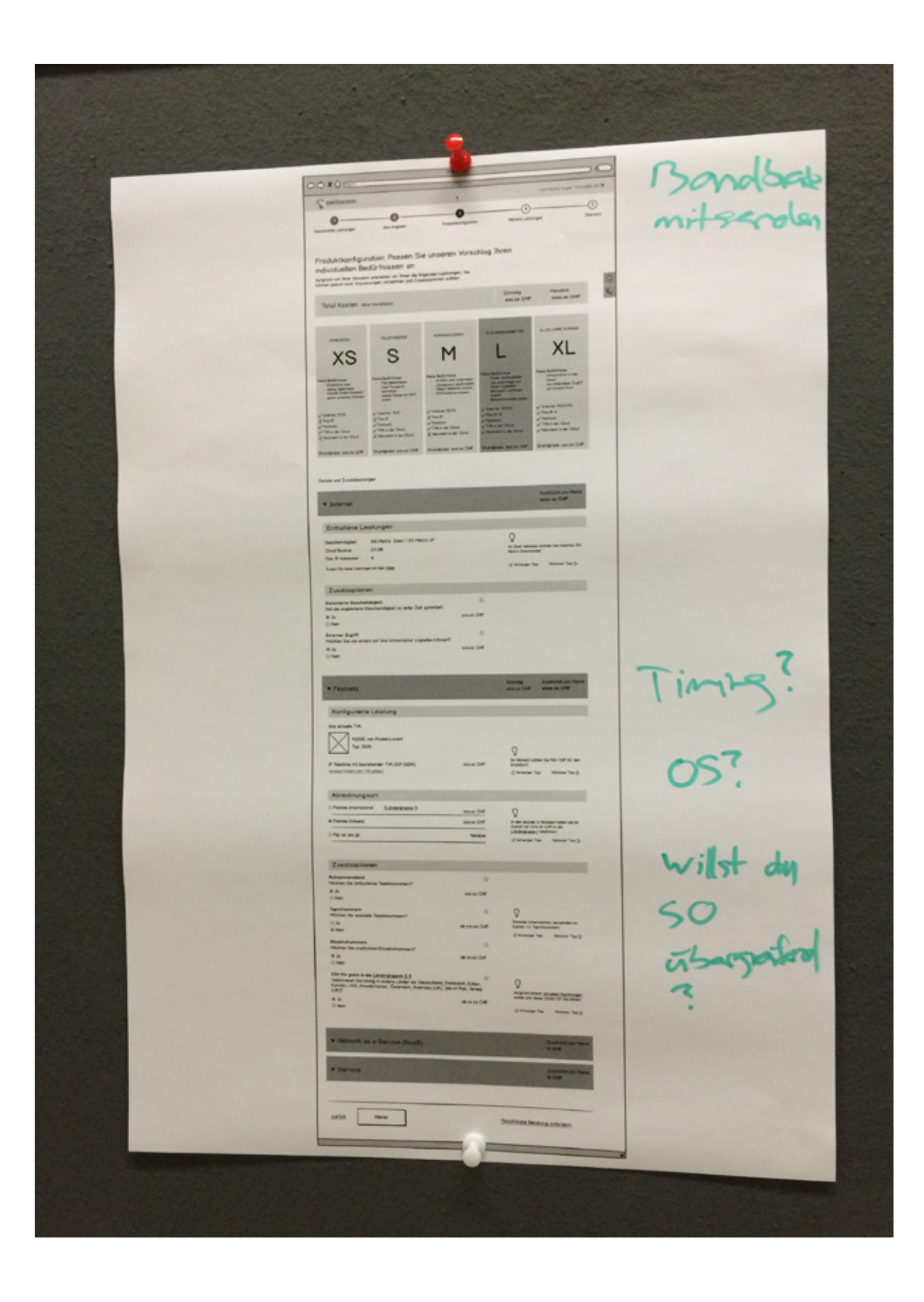

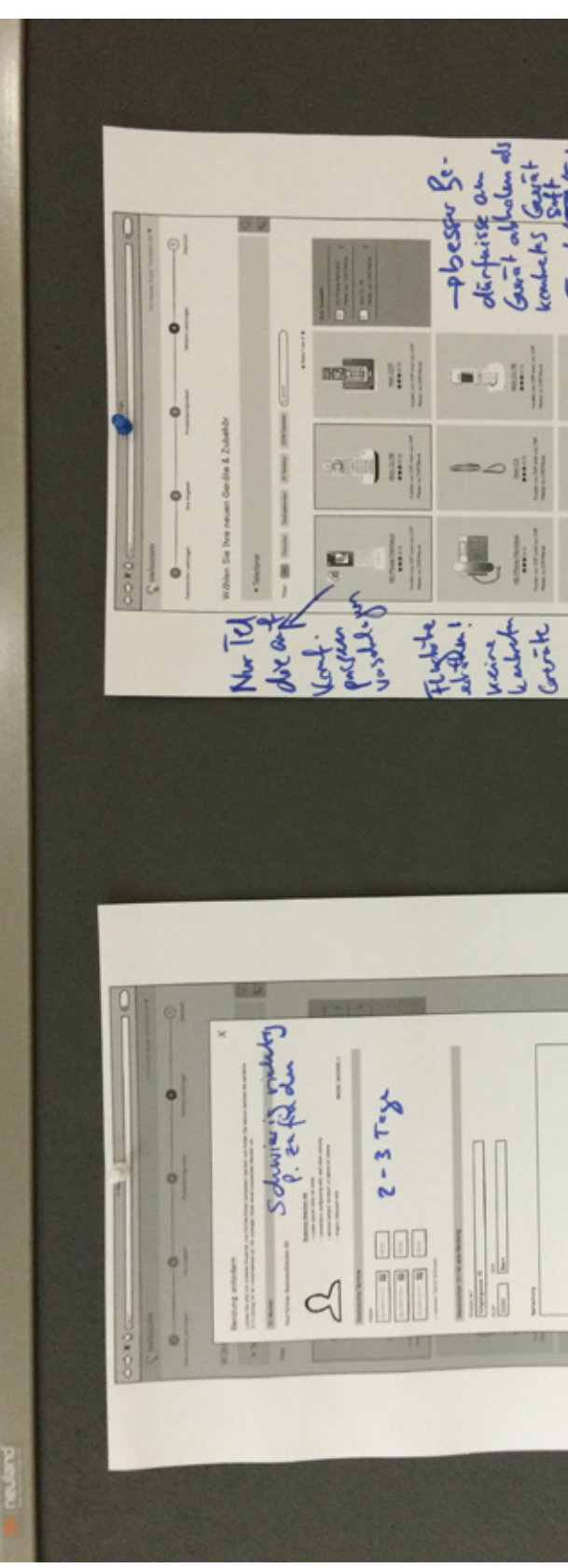

**Aid**  $=$  $\begin{array}{|c|c|} \hline \textbf{1} & \textbf{1} \\ \hline \textbf{2} & \textbf{1} \\ \hline \end{array}$  $\vert$ 

# A15.6 Findings und Massnahmen

## **Schritt 1 – Gewünschte Leistungen**

Prototyp Construction 2 and 2 Prototyp Construction 3

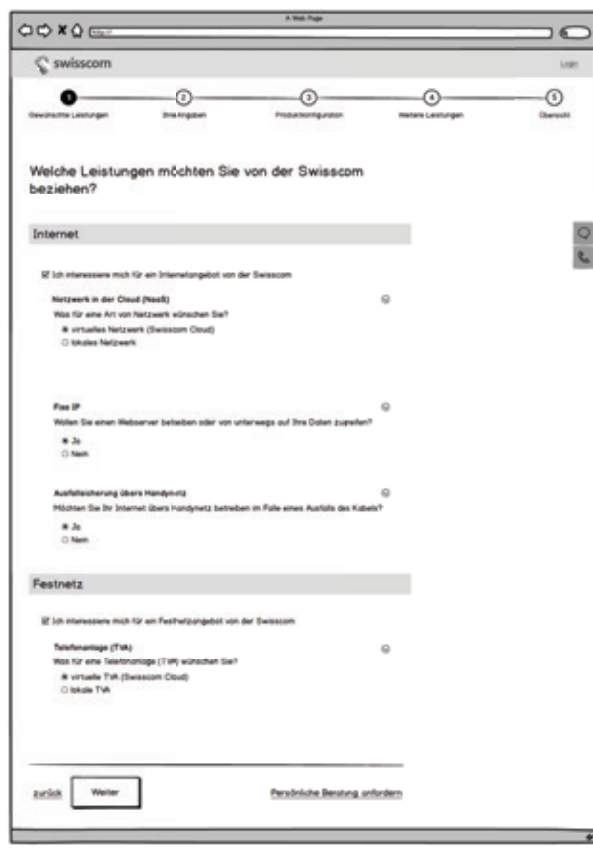

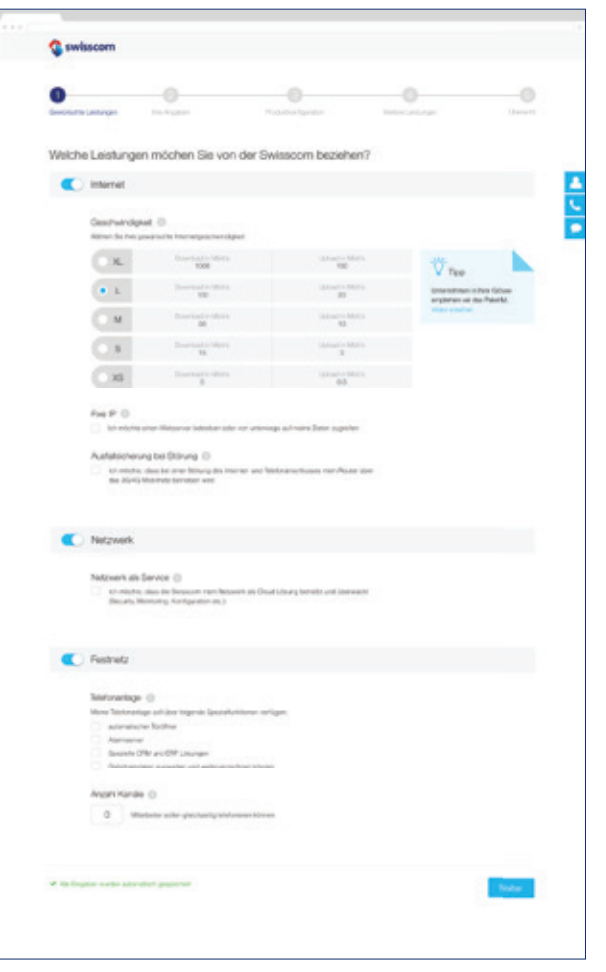

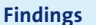

#### **Findings Massnahmen**

Die Benutzer fragten sich, ob die eingegebenen Angaben gespeichert bleiben oder nicht.

Input Swisscom: Internetgeschwindigkeit inkl. Masseinheiten (MB/s) ist wichtig für die Konfiguration und muss in den Prozess aufgenommen werden.

Internetgeschwindigkeiten (XS–XL) inkl. Up- und Download Masseinheiten aufführen.

Netzwerk als eigenen Punkt aufführen.

Das automatische Speichern der Eingaben sichtbar machen. Hinweis, dass die Information gespeichert wird nach oder während jeder Eingabe einblenden.

Funktionen der Telefonanlage als Liste zum Auswählen aufführen.

Die Testpersonen empfanden es als unlogisch, dass Netzwerk ein Unterpunkt von Internet ist.

Input Swisscom: Die Art der Telefonanlage sollten Benutzer über die gewünschten Funktionen der Anlage selektieren können.

## **Schritt 2 – Ihre Angaben**

Prototyp Construction 2 and 2 Prototyp Construction 3

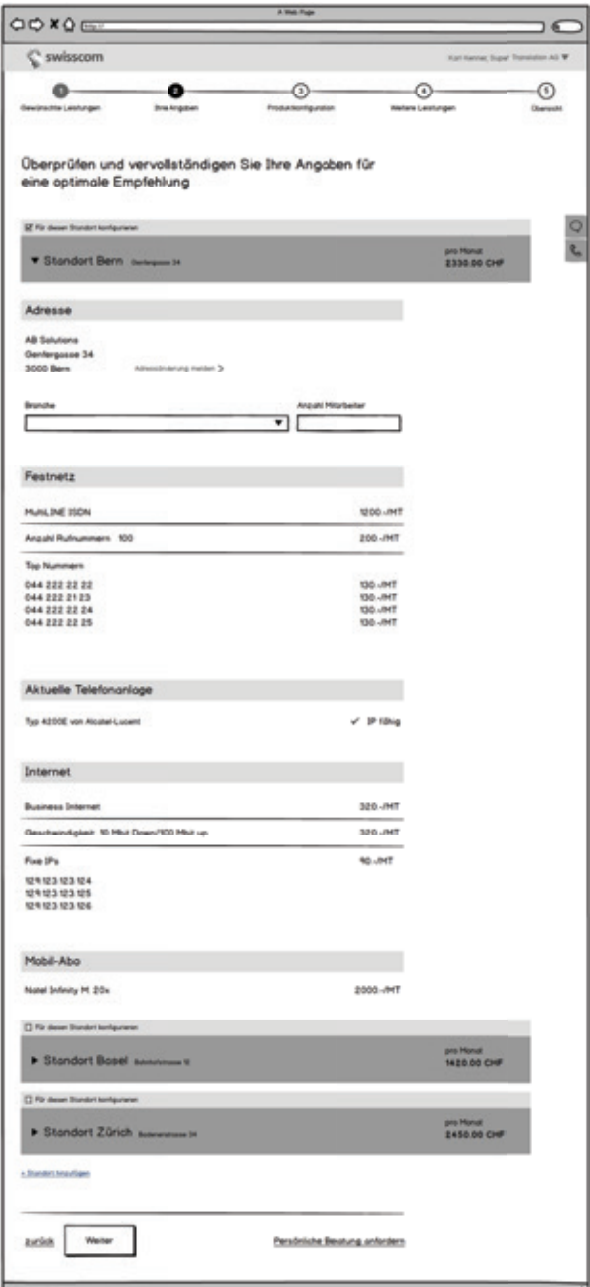

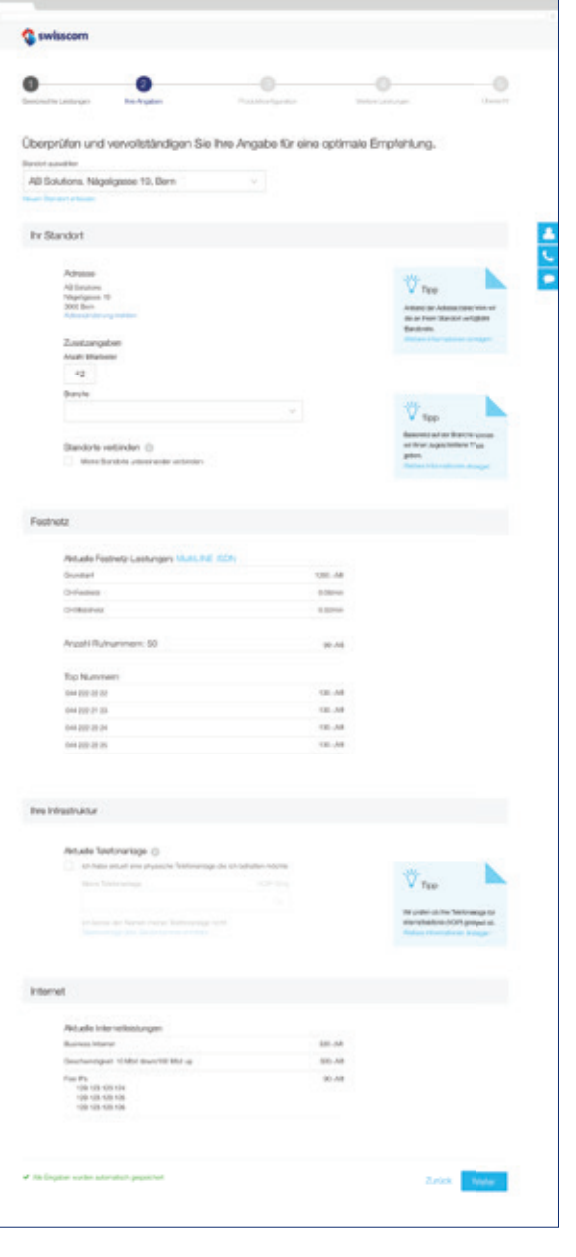

#### **Findings Massnahmen**

Die Testpersonen haben den Wechsel von der Soll- (gewünschte Leistungen) zur Ist-Situation (Ihre Angaben) nicht erkannt.

Schrittwechsel im Wizard mit Farbe auszeichnen.

Zu hohe Komplexität mit den Standorten: Die verschiedenen Standorte mit den Angaben pro Standort führten bei den Benutzern zu Verwirrung. Die hohe Komplexität sowie Anzahl Felder war nicht für alle Testpersonen einfach erfassbar.

Standorte anstelle von Auflisten via Dropdown auswählbar machen. Dadurch kann die Komplexität sowie die Anzahl Elemente weiter reduziert werden. Dass, nur entweder für einen einzelnen Standort oder für alle Standorte konfiguriert werden kann ist für die Swisscom ein gangbarer Kompromiss.

Möglichkeit, die bestehende Telefonanlage auf IP-Tauglichkeit prüfen zu lassen, im Konfigurator aufnehmen.

Input Swisscom: Die Swisscom kennt unter Umständen die aktuelle Telefonanlage nicht. Daher muss der Benutzer die Möglichkeit haben, die bestehende Telefonanlage anzugeben und vom System auf IP-Tauglichkeit prüfen zu lassen.

# Prototyp Construction 2 and 2 Prototyp Construction 3

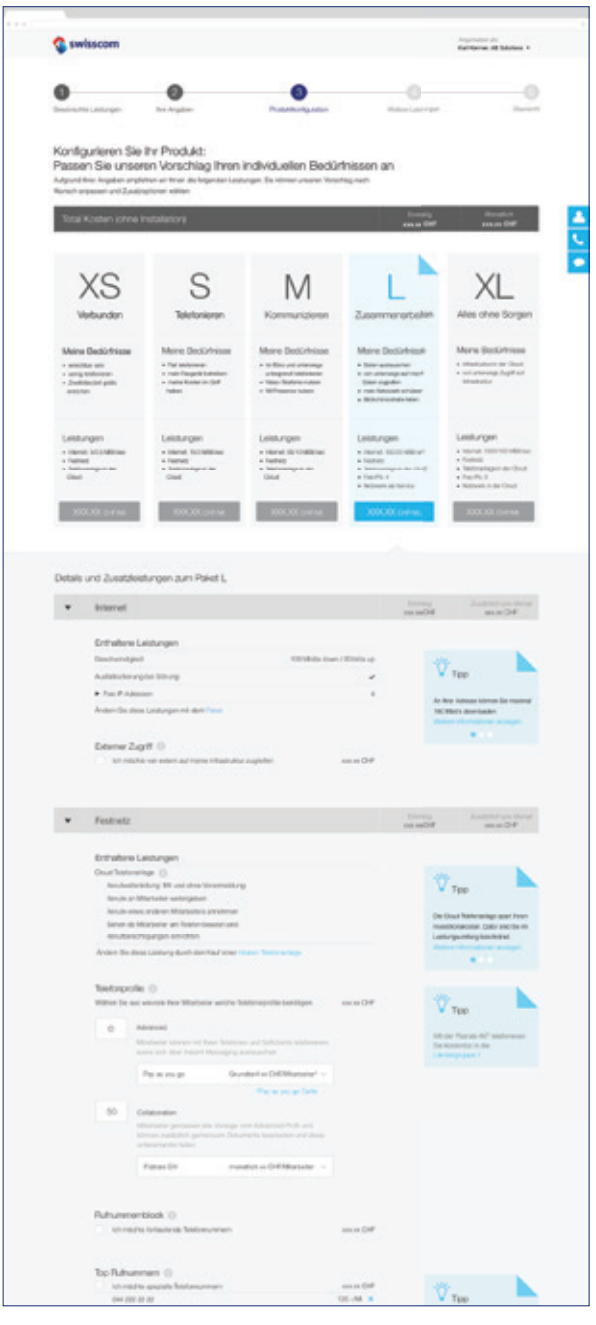

# **Login**

## Prototyp Construction 2 and 2 Prototyp Construction 3

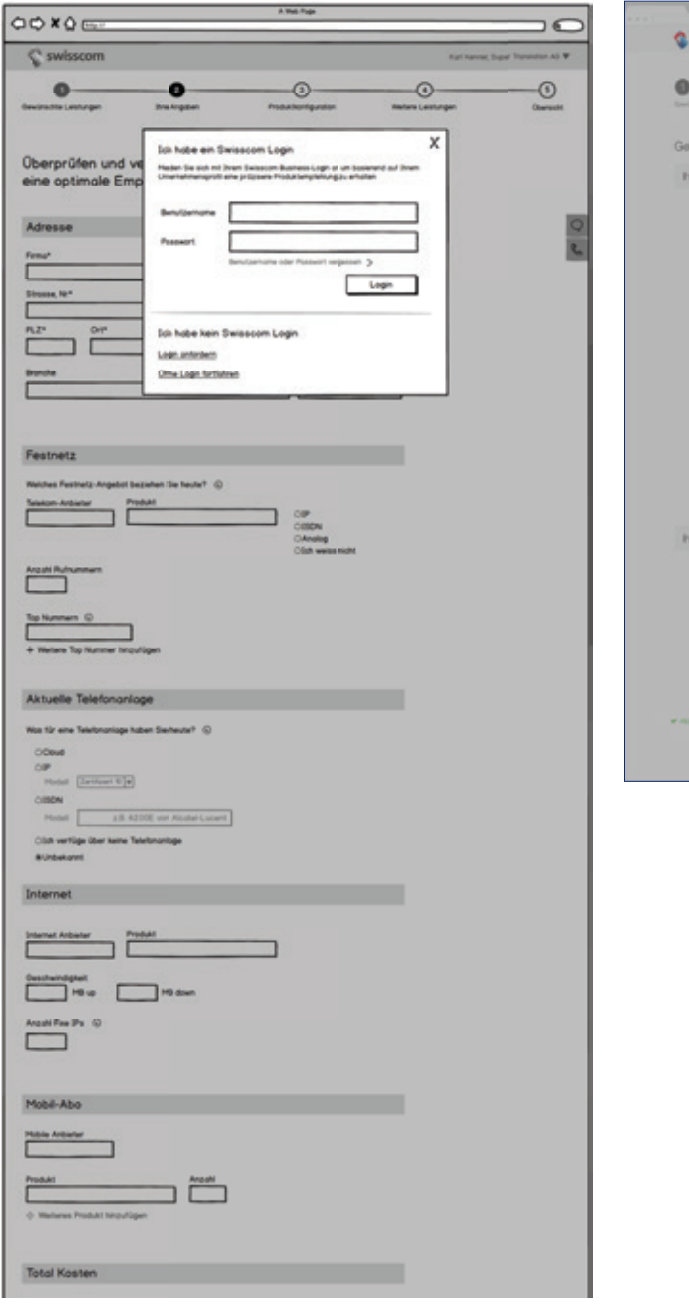

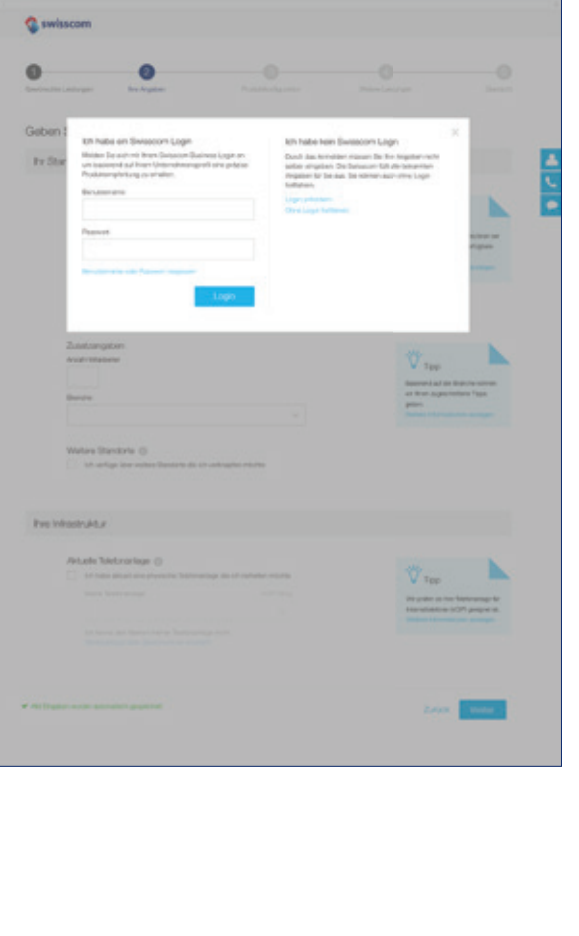

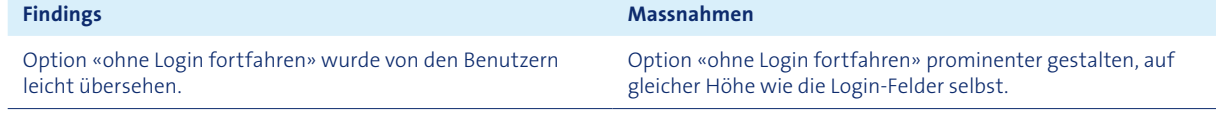

## **Schritt 3 – Produktkonfiguration**

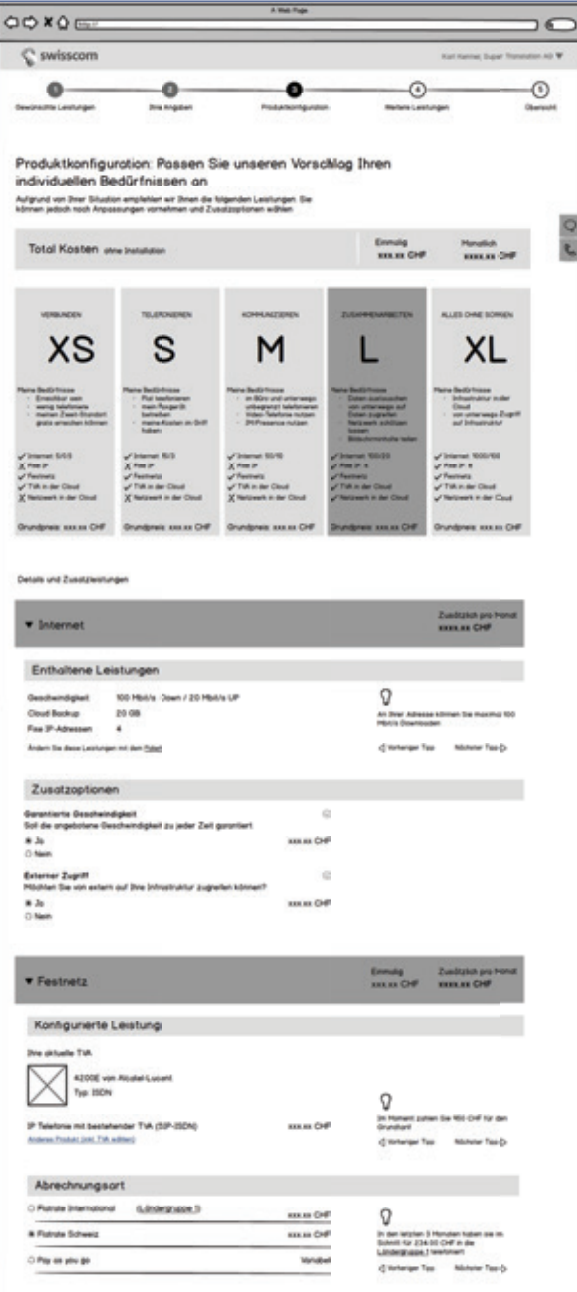

#### **Findings Massnahmen**

Generell: Der Leistungspaket-Vorschlag durch das System wurde als solcher von den Testpersonen erkannt.

–

Jedoch war den Benutzern zu wenig klar, dass die aufgeführten Leistungen unterhalb der Pakete zum gewählten Paket gehören.

Graue Fläche mit Pfeilspitze zum jeweiligen Paket als Hintergrund verwenden. Somit wird visuell die Zugehörigkeit zum Paket verstärkt.

Tipps wurden von den Testpersonen teils übersehen. Dass mehrere Tipps pro Thema vorhanden sind, wurde gar nicht erkannt.

Tipps farblich kennzeichnen, Punktnavigation hinzufügen, welche die Anzahl Tipps pro Thema darstellen.

# Prototyp Construction 2 and 2 Prototyp Construction 3

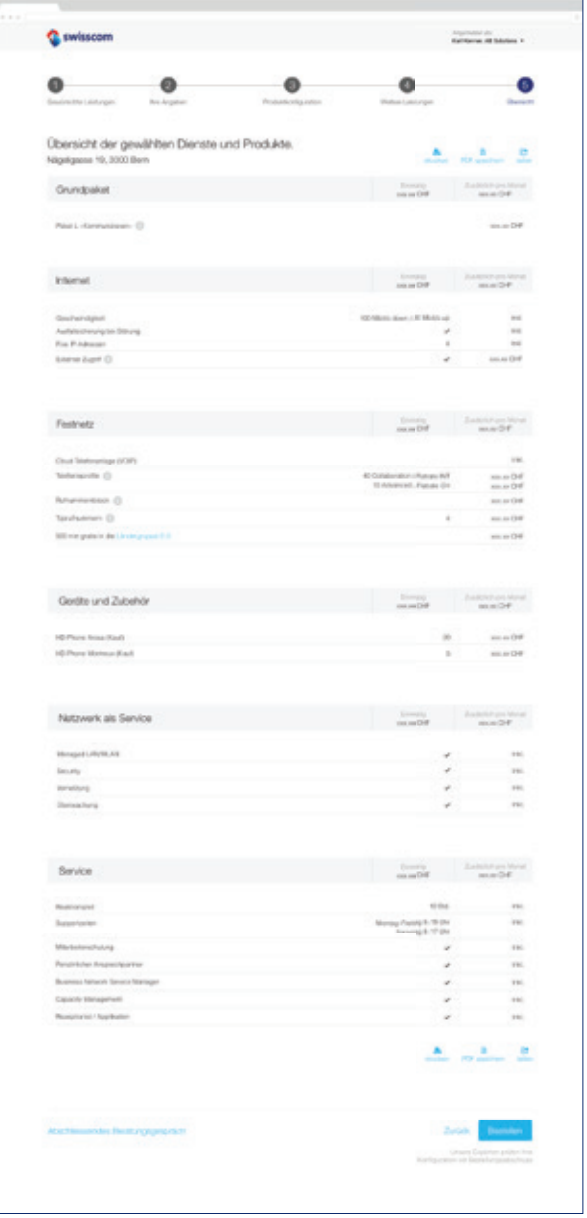

# **Schritt 4 – Weitere Leistungen**

Prototyp Construction 2 Prototyp Construction 2

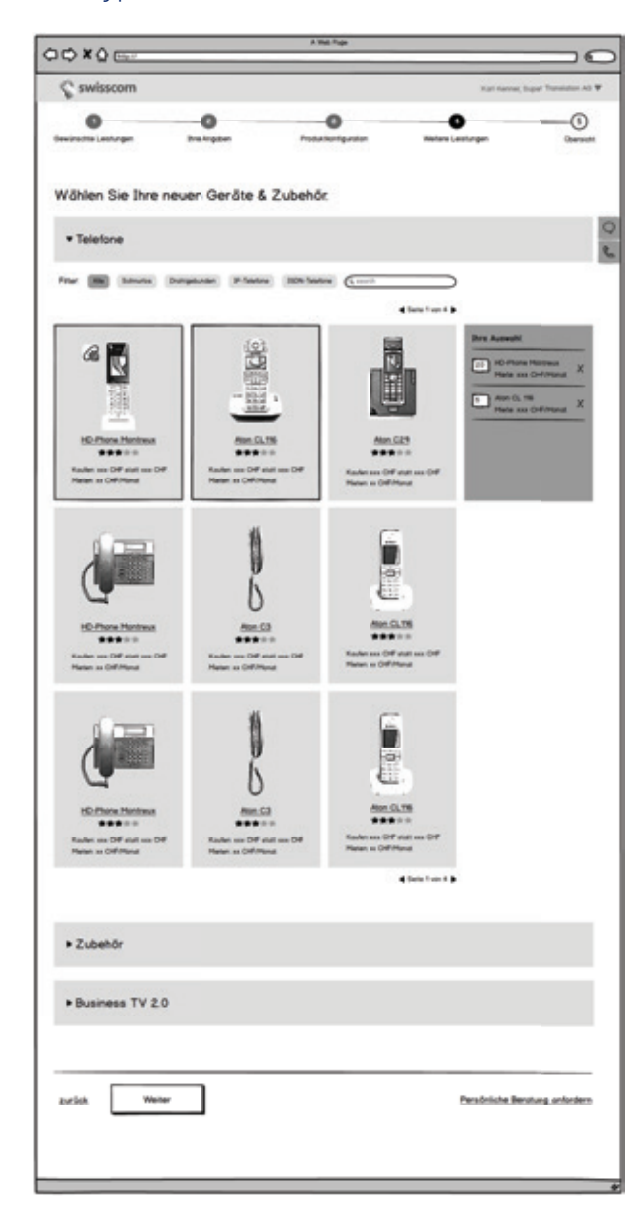

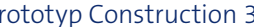

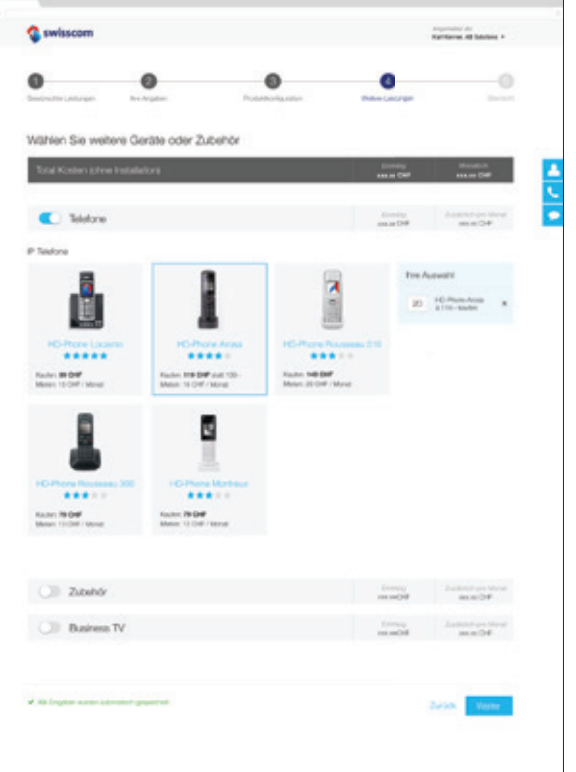

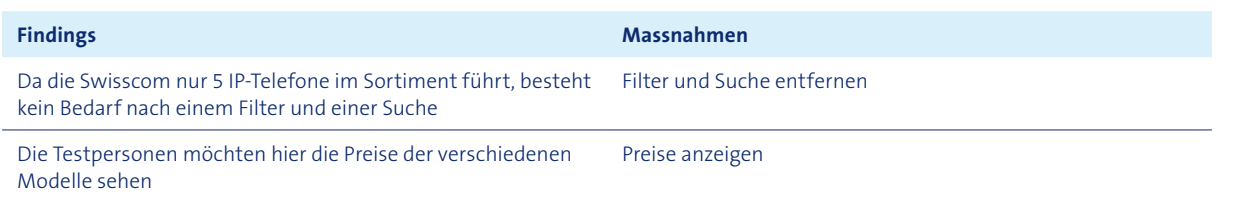

# **Schritt 5 – Zusammenfassung**

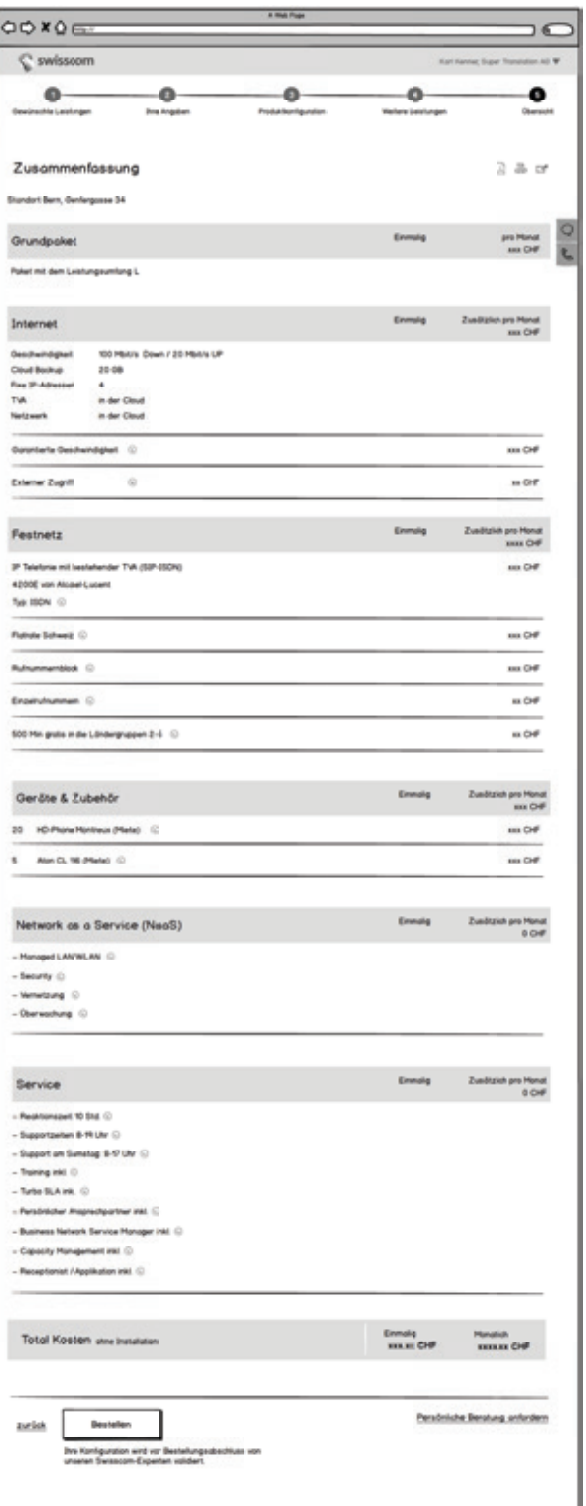

#### **Findings Massnahmen**

Zusammenfassung wird von den Benutzern als übersichtlich, hilfreich und gut empfunden.

–

#### **Beratung anfordern**

Prototyp Construction 2 and 2 Prototyp Construction 3

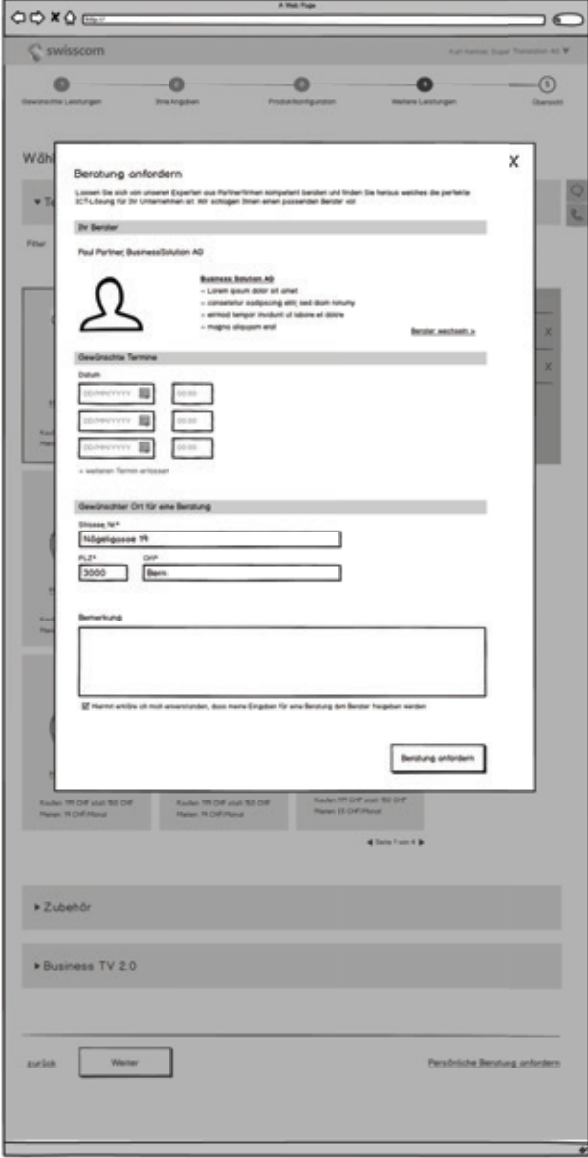

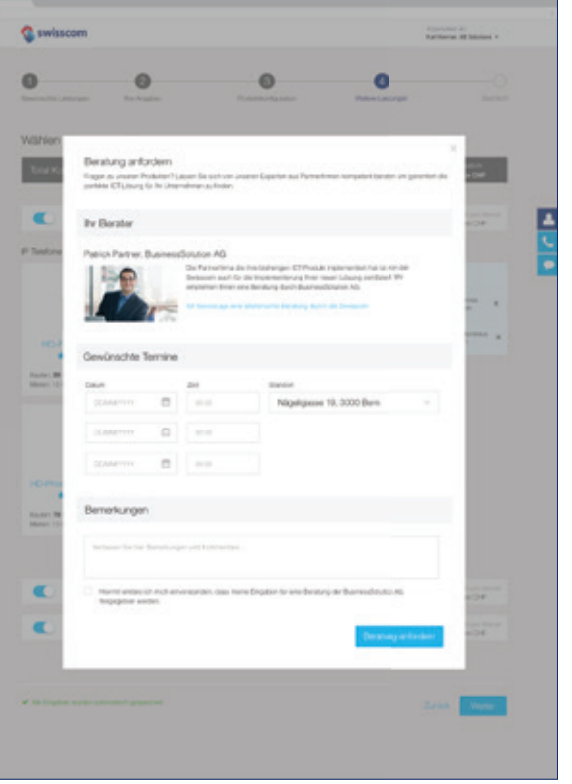

#### **Findings Massnahmen** Testpersonen haben nicht erkannt, dass die Beratungsanfrage an einen externen Swisscom-Partner gesendet wird. Profil des Partners vorstellen und textlich beschreiben, dass es sich um einen externen Partner handelt. Als Alternative Link für eine telefonische Beratung mit einem Swisscom-Berater einfügen.

# A16 High-Fidelity Wireframe-Prototyp (hohe Interaktion)

# A16.1 Leitfaden Usability Walkthrough

#### **Ausgangslage**

Für den Test bist du Karl Kenner und im Unternehmen AB Solutions verantwortlich für die ICT-Infrastruktur. AB Solutions bietet Management-Beratung im Bereich Software Engineering an und besteht aus 42 Mitarbeitern.

#### **Testszenario 1**

Du hast den Auftrag erhalten, die ICT-Infrastruktur des Firmenstandorts in Bern (Nägeligasse 19) wieder auf den aktuellen Stand zu bringen und den veränderten Bedürfnissen anzupassen. Da das aktuelle Telefonsystem und das Internet bereits über die Swisscom läuft, gehst du auf die Swisscom-Webseite um dich über die angebotenen Leistungen zu informieren.

*Nachdem Testperson Pakete angeschaut hat:*

Du bist nicht sicher welches Leistungspaket am besten den Bedürfnissen von AB Solutions entspricht. Deshalb klickst du den Link den du gesehen hast, welcher eine konkrete Online-Produktempfehlung, aufgrund deiner aktuellen Situation, verspricht. *Anforderungsliste geben*

#### **Anforderungsliste**

· Internet

· Stabile und schnelle Internetverbindung (min. 100 MB/Sek. Download und 10 MB/Sek Upload)

- 
- · Von unterwegs auf Dokumente zugreifen und bearbeiten
- · Dokumente jederzeit und von leicht untereinander austauschen
- · Fixe IPs
- · Stabile Internetverbindung immer gewährleistet
- · Consultants (27) können kollaborativ an Dokumenten arbeiten
- · Festnetz
- Aktuelle Telefonanlage ersetzen durch Voice-over-IP
- 15 Mitarbeiter können gleichzeitig telefonieren
- · Block fortlaufende Rufnummern
- · Einzelrufnummern
- · 4 eingängige Rufnummern für die Hotline (044 222 22 22, … 23, … 24, … 25)
- Anrufe an Mitarbeiter weitergeben
- · Anrufe eines anderen Mitarbeiters annehmen
- Sehen ob Mitarbeiter am Telefon besetzt sind · Sachbearbeiter (15) können in der Schweiz zum Flatrate-Tarif telefonieren und sich über
- Instant Messaging austauschen
- · Geräte
	- · 20 kabellose Festnetztelefone, max. 130.–/Stück

· Consultants (27) können international (insbesondere DE, FR, UK) zum Flatrate-Tarif telefonieren

# **Testszenario 2**

## *Auf Übersicht:*

Um ganz sicher zu sein, dass die gewählten Leistungen und Produkte wirklich den Bedürfnissen von AB Solutions entsprechen, möchtest du ein persönliches Beratungsgespräch mit einem Experten organisieren.

#### **Posttest Interview**

- 1. Was ist besonders positiv aufgefallen?
- 2. Was ist besonders negativ aufgefallen?
- 3. Denken Sie sie könnten mit dem Konfigurator eine Produktbestellung initiieren, die Ihren Anforderungen entspricht?
- 4. Haben Sie noch weiteres Feedback?

# A16.2 Auswertung mittels Affinity-Diagramm

#### **Allgemein**

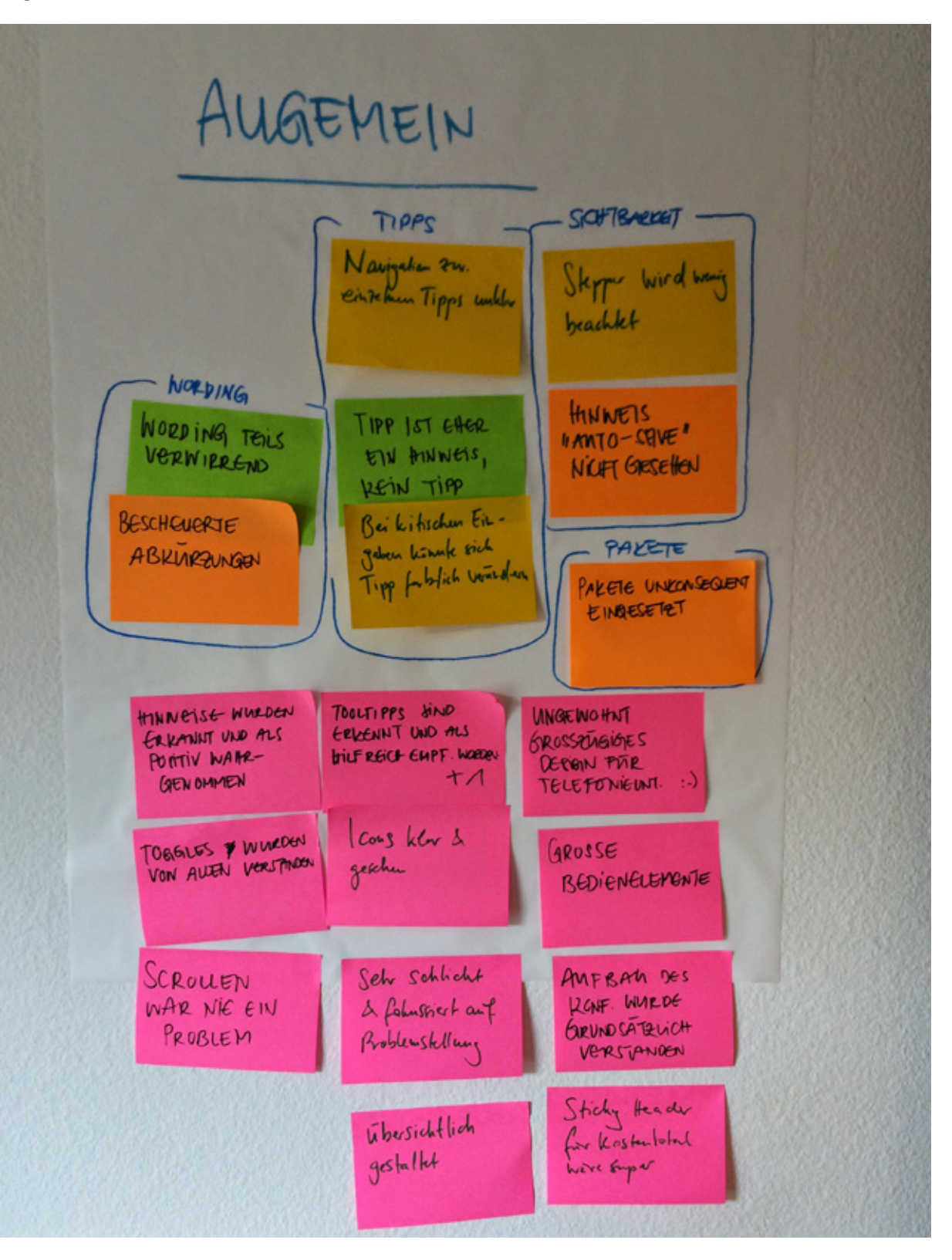

#### **Schritt 2 – Aktuelle Leistungen**

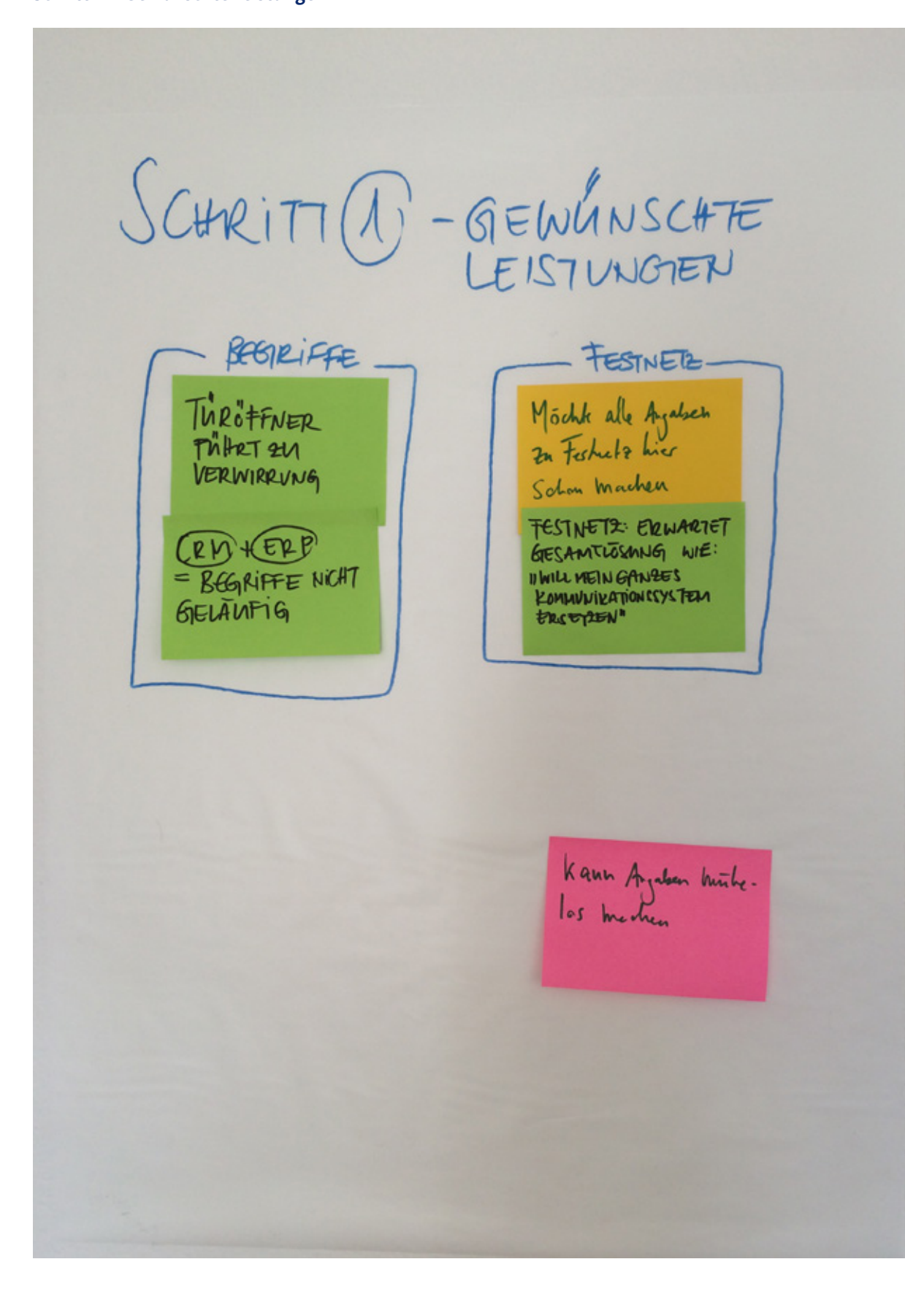

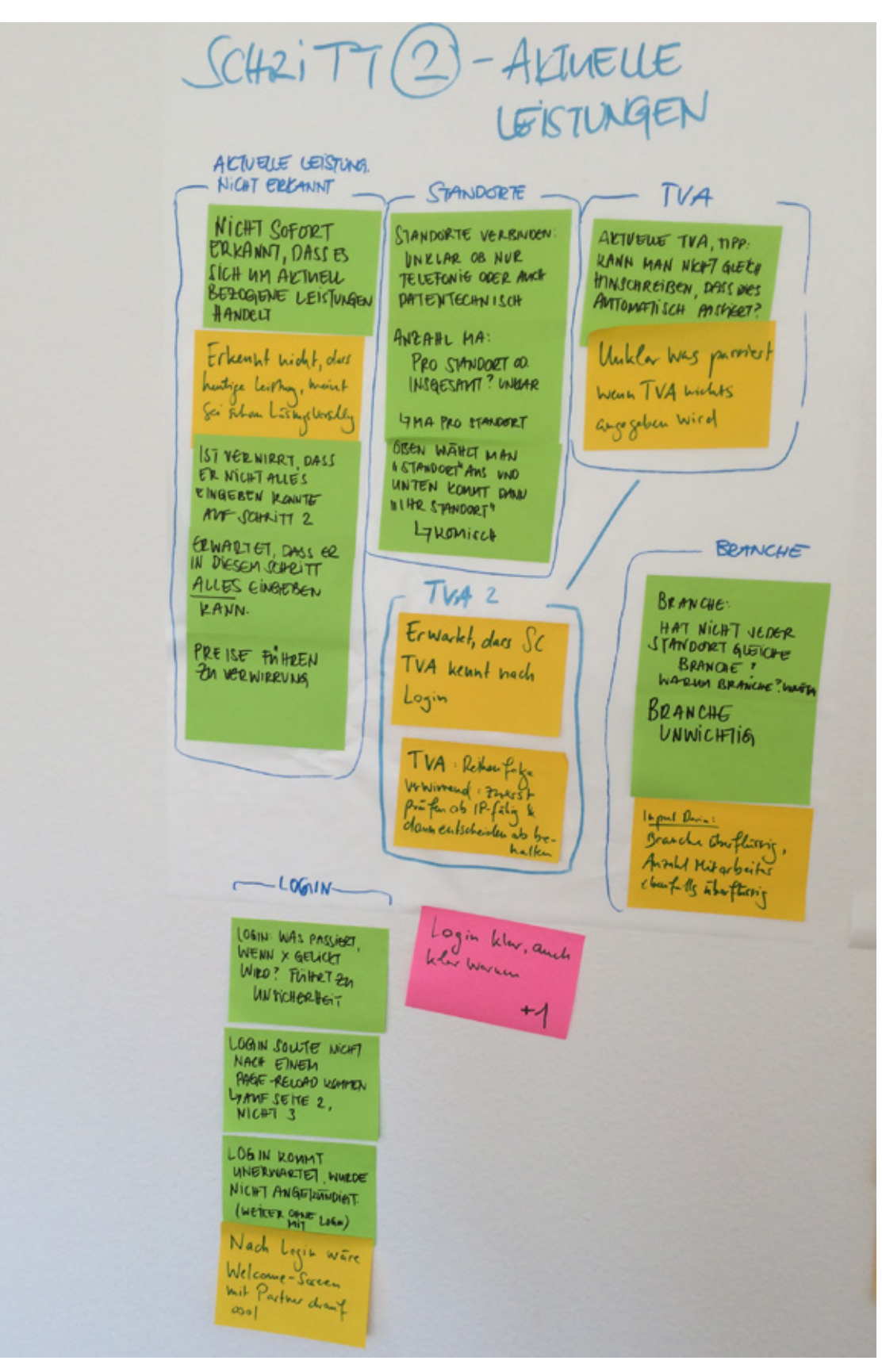

**Schritt 3 – Produktkonfiguration**

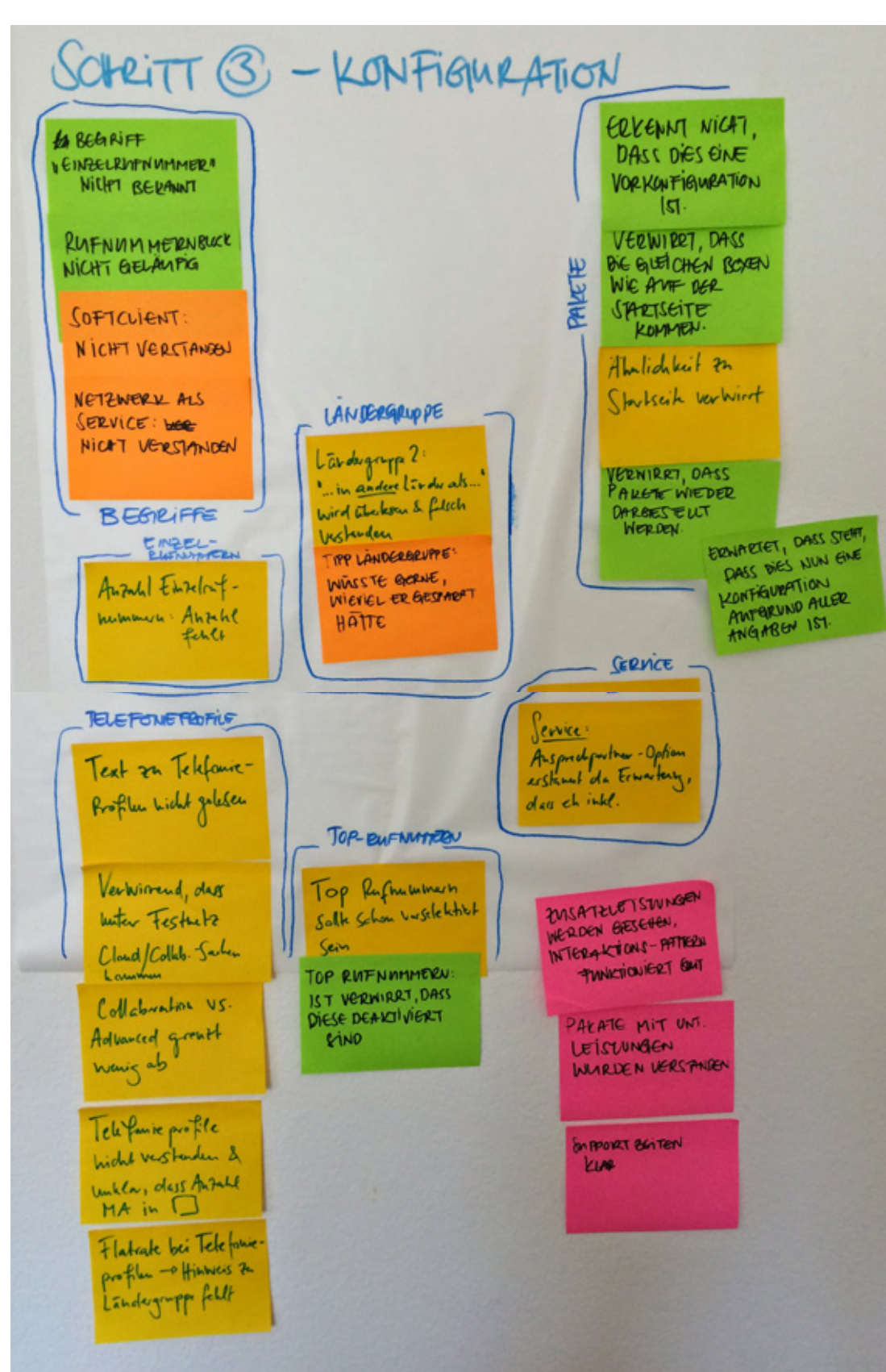

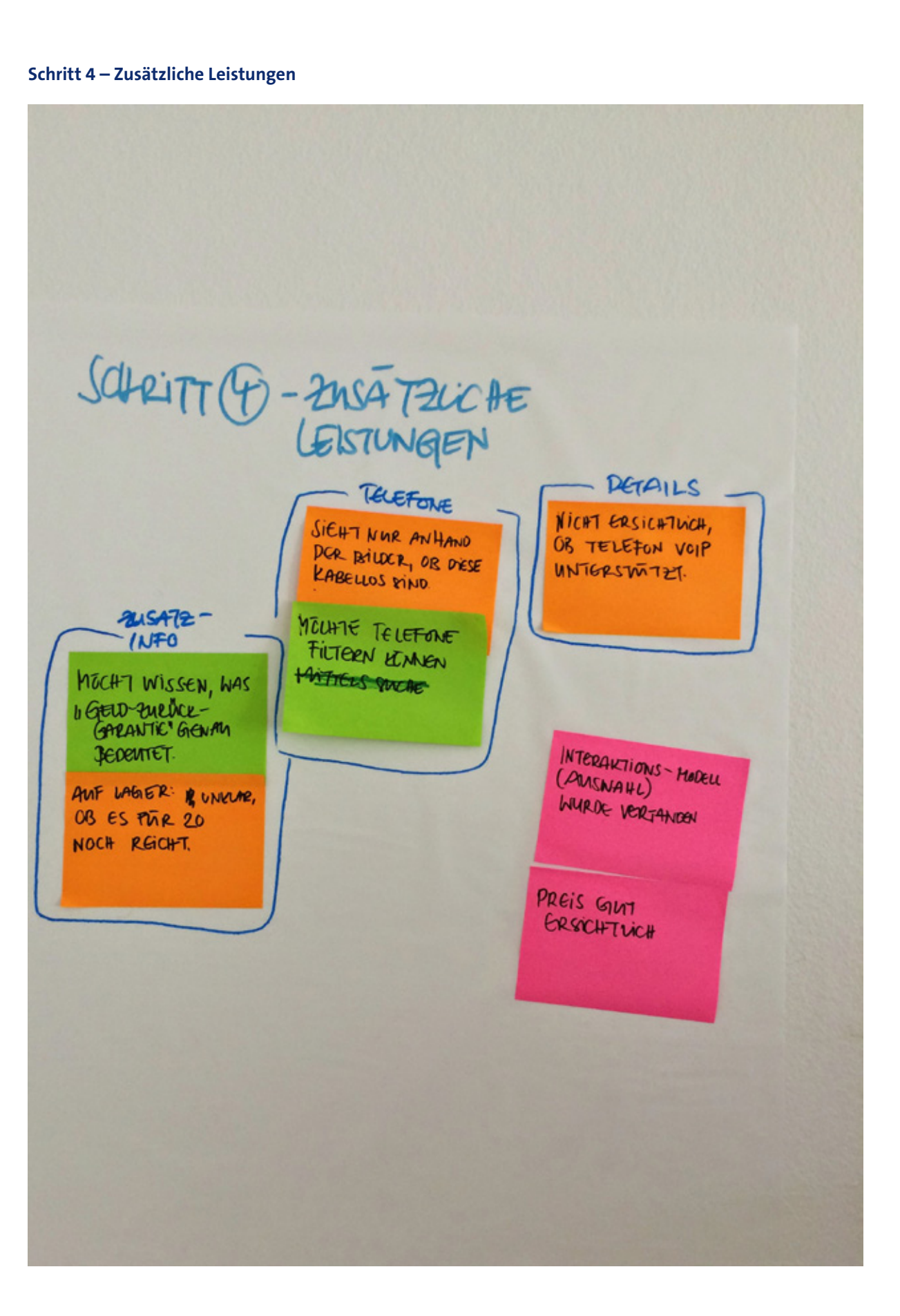

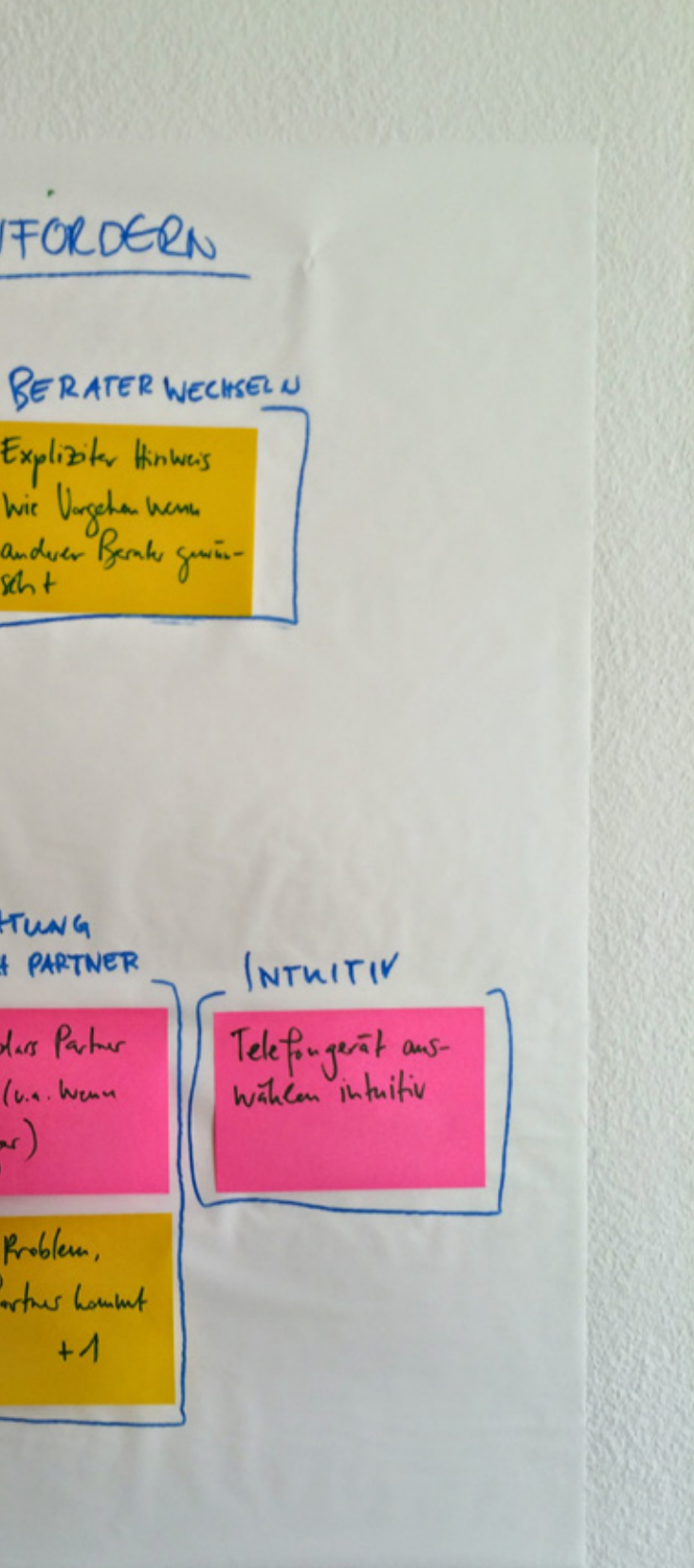

**Beratung anfordern**BERATUING ANFORDERN BERATUMGALS Explizity Hinway Kamisch, dur bei Savice Laster Besiting Wie Vorgehau Wenn anderer Bernho gunão-Verhauft Wird & dann  $86 +$ hier gratis  $+$ BERATUNG OURLH PARTNER Cant, dis Partner Lampt (v.s. Wenn  $B$ shoight) Kein Rooblem, dass Partner Lowthet

 $+4$ 

#### **Schritt 5 – Zusammenfassung**

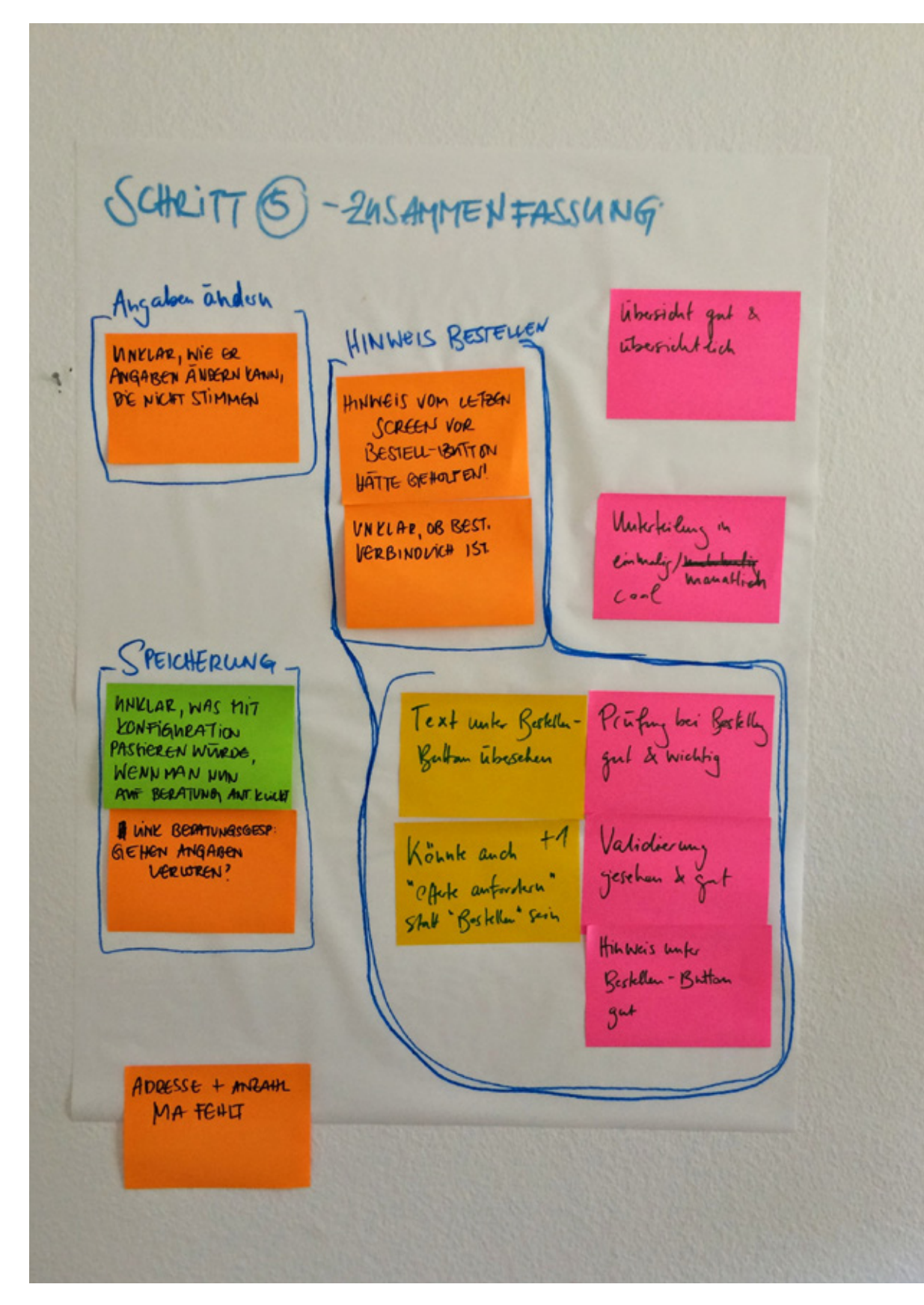

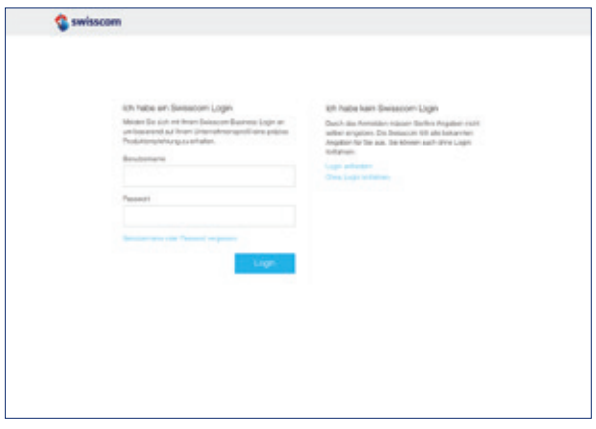

# A16.3 Findings und Massnahmen

#### **Schritt 1 – Gewünschte Leistungen**

Prototyp Construction 3 Finaler Prototyp

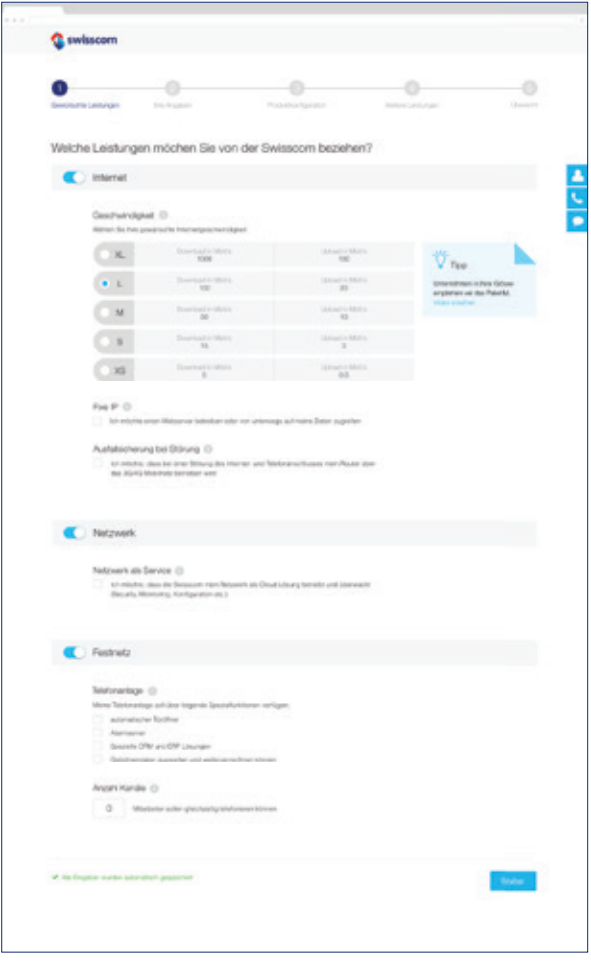

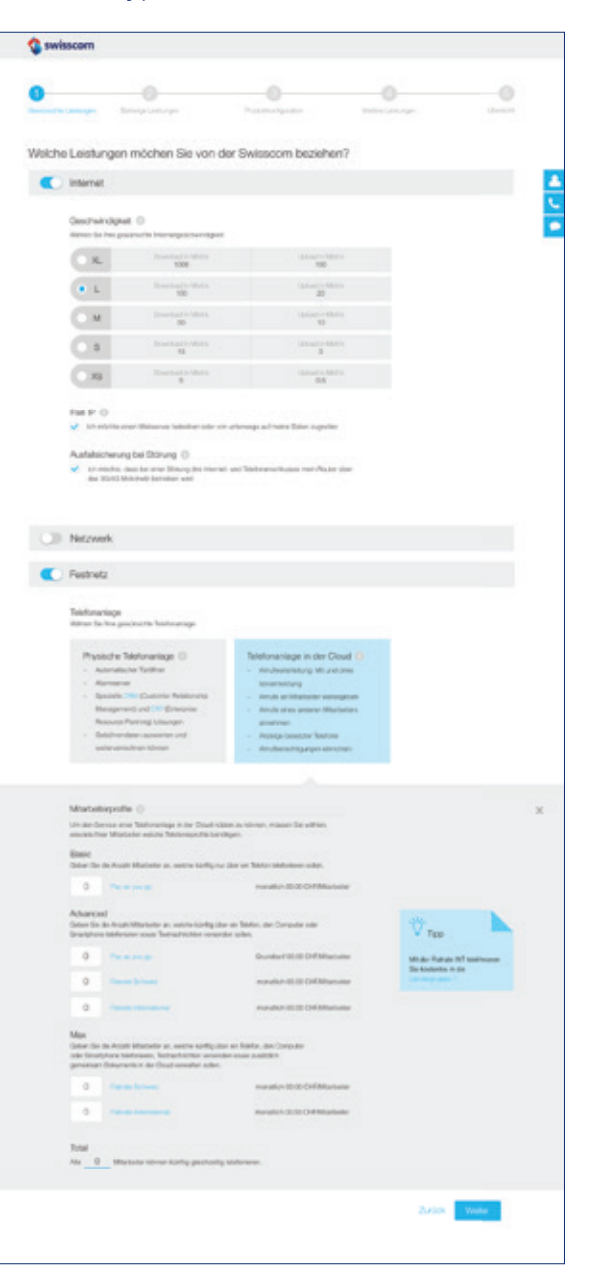

#### **Findings Massnahmen**

Benutzer zwischen physischer sowie virtueller Telefonanlage entscheiden lassen und die wichtigsten Features der jeweiligen Lösungen auflisten. Unter «bestehender Telefonanlage» (physische Telefonanlage) ein Dropdown einfügen, wo die bestehende Telefonanlage ausgewählt und auf IP-Fähigkeit überprüft werden kann. Diese Angabe in Schritt 2 übernehmen und aufführen.

Die Testpersonen waren mit der Auswahl der Funktionen der Telefonanlage überfordert, da Ihnen der Kontext fehlte. Sie konnten den Zusammenhang der Funktionen nicht mit einer Telefonanlage in Verbindung bringen.

Login auf separater Seite und nicht im Bereich «Ihre Angaben» aufführen. Nach erfolgreichem Anmelden Seite visuell auszeichnen, so dass der Benutzer erkennt, dass er sich nun in eingeloggtem Zustand befindet.

# **Login**

#### Prototyp Construction 3 Finaler Prototyp

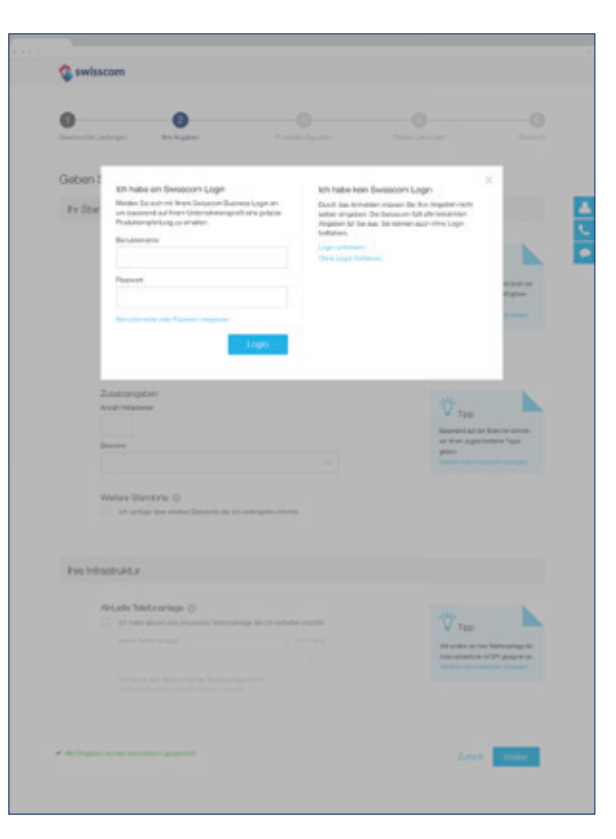

#### **Findings Massnahmen**

Benutzer konnten teilweise nicht nachvollziehen, dass nach dem Klick des «Weiter»-Buttons in Schritt 1 der Inhalt von Schritt 2 («Ihre Angaben») angezeigt und davor das Login-Feld dargestellt wird.

#### **Schritt 2 – Ihre Angaben**

Prototyp Construction 3 Finaler Prototyp

# <sup>C</sup> swissco  $\bullet$ G Überprüfen und vervollständigen Sie Ihre Angabe für eine optimale Empfehlung. AB Solutions, Nágeligense 19, Ber In Standart Adrosse<br>Alt Einston<br>Mariganet<br>2001 Ben<br>Advocation  $\vee$  res  $\begin{array}{l} \hbox{A-BHPCB} \end{array} \begin{array}{l} \hbox{A6} \end{array}$  On at Figure 24, Zustang<br>Matukina  $\overline{\mathbf{V}}_{\text{top}}$ Soutet<br>Oriente<br>Oriente  $_{\rm{H}\text{-}H}$ Argenti III  $\overline{V}_{\text{free}}$ 109 123-031104<br>129 129 120 121  $\mathsf{N}\mathsf{e}\mathsf{e}\mathsf{e}$  .

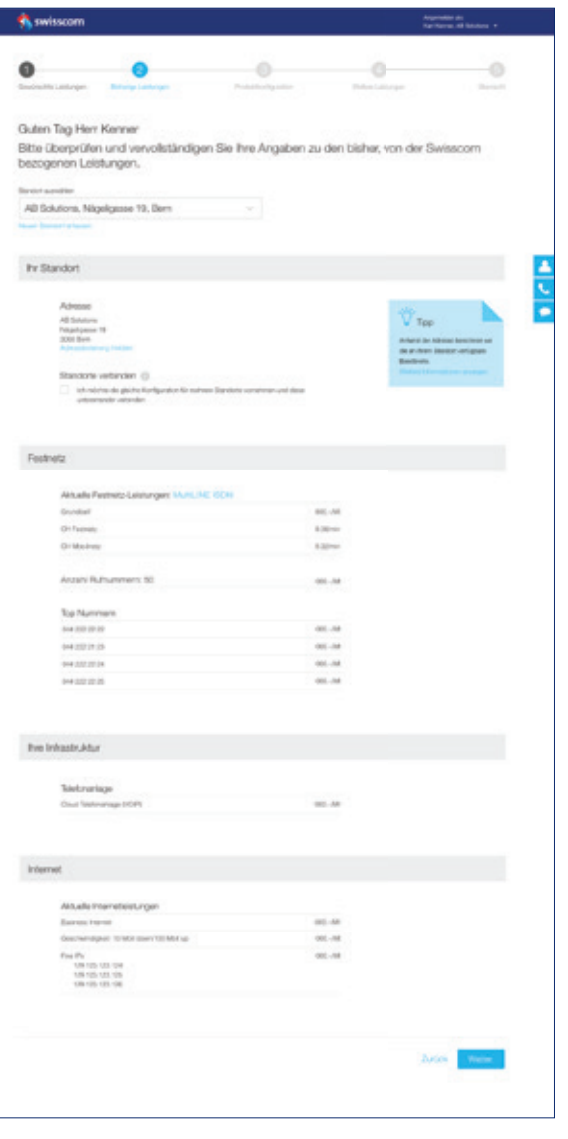

Den Testpersonen war teilweise unklar, dass es sich in Schritt 2 um aktuell bezogene Leistungen handelt und um keinen Lösungsvorschlag.

#### **Findings Massnahmen**

- · Wizard «sticky» machen, damit klar ersichtlich ist, wo man sich als Benutzer im Ablauf befindet.
- Benennung von Schritt 2 (Ihre Angaben) ersetzen mit «Bisherige Leistungen».
- · In Titel aufnehmen: «Ihre bisherigen bezogenen Leistungen»
- · Aktuelle Telefonanlage in Schritt 1 auff ühren, damit in Schritt 2 keine Eingabefelder mehr vorhanden sind. So kann ersichtlich gemacht werden, dass es sich um eine Auflistung von bisherigen bezogenen Leistungen handelt, welche nicht verändert werden könnnen.

Aktuelle Telefonanlage: Nur aufführen wenn in Schritt 1 eine bestehende Telefonanlage durch den Benutzer gewählt wird.

Benutzer möchten in einem ersten Schritt prüfen, ob ihre aktuelle Telefonanlage IP-tauglich ist und danach entscheiden, ob sie diese behalten möchten oder nicht.

Input Swisscom: Anzahl Mitarbeiter und Branche entfernen, da diese Angaben keinen Einfluss auf die Produktkonfiguration haben.

Branche und Mitarbeiteranzahl entfernen, da diese Angaben weder für Swisscom noch für Kunden einen Mehrwert bieten (Tipp ebenfalls entfernen).

#### **Schritt 3 – Produktkonfiguration**

Prototyp Construction 3 Finaler Prototyp

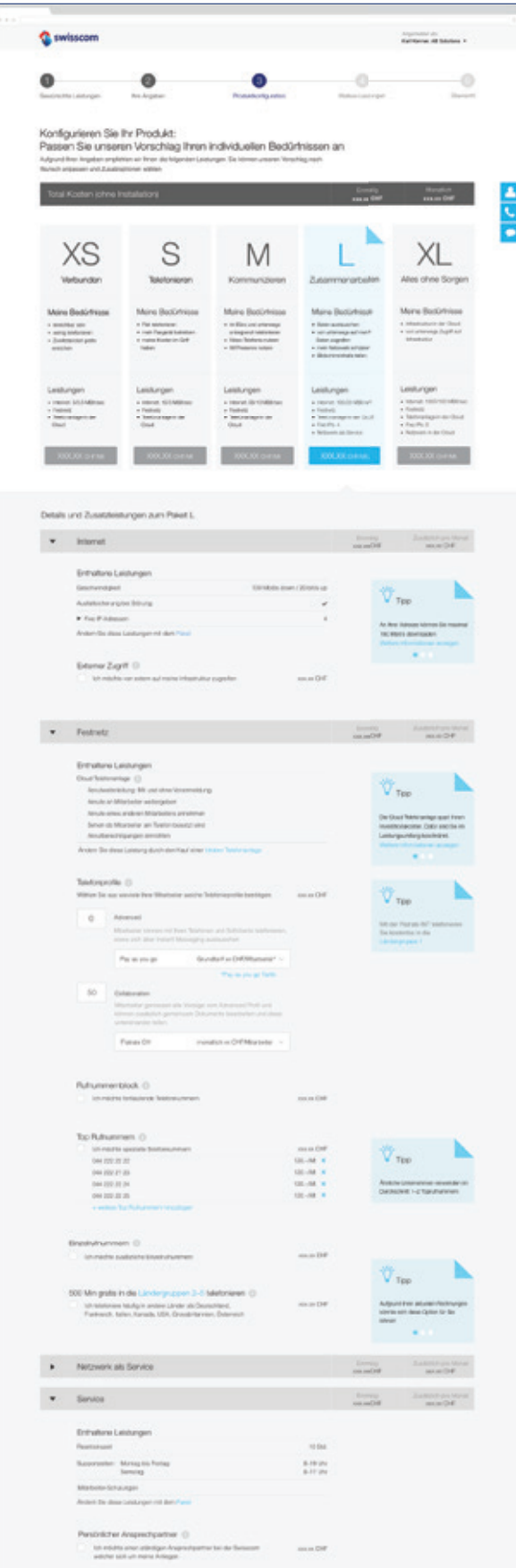

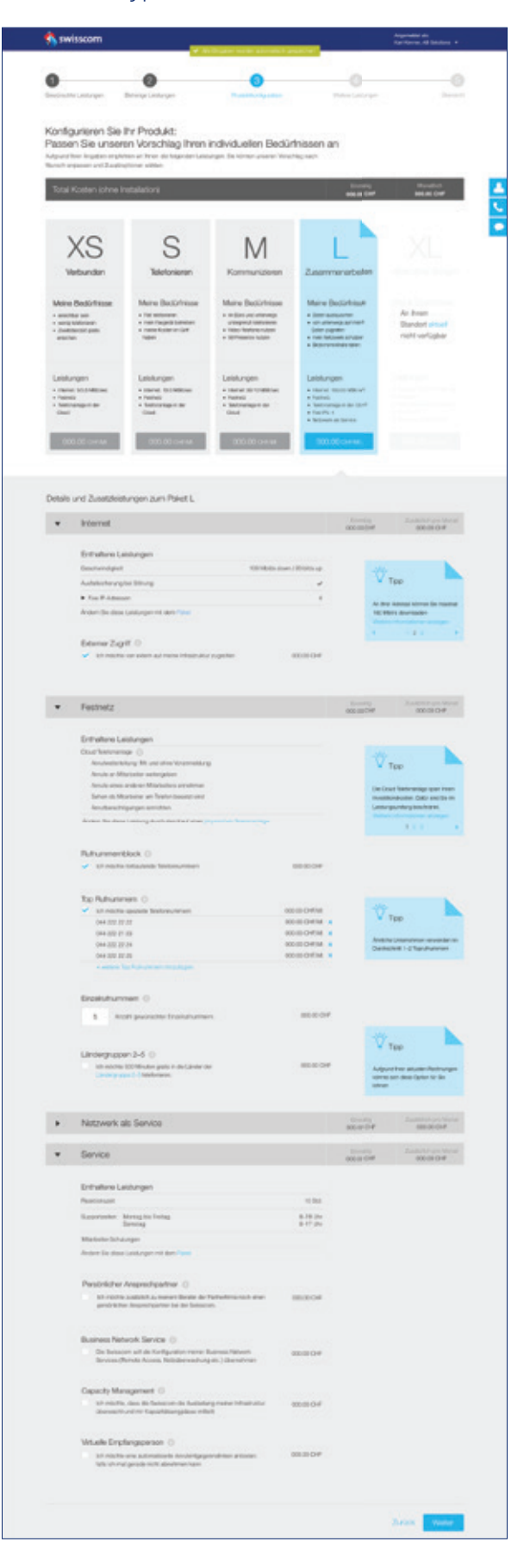

Die Bedeutung und Funktion der Telefonieprofile wurde von den Testpersonen nicht verstanden.

#### **Findings Massnahmen**

- Text nicht ausgrauen. Dies wirkt auf den Betrachter inaktiv.
- · Telefonieprofile in Schritt 1 unter Telefonanlage aufführen. Je nach Wahl der Telefonanlage stehen andere Mitarbeiterprofile zur Verfügung.
- · Aussagekräftige Begrifflichkeiten für Profile verwenden: Basic, Advanced, Max.
- Titel umbenennen in «Mitarbeiterprofile». Da diese von der Wahl der Telefonanlage abhängig sind, werden die Profile neu unter Telefonanlage in Schritt 1 aufgeführt.
- · Text wurde meist nicht gelesen oder nicht verstanden. · Die Benutzer empfanden es als verwirrend, dass unter
- «Festnetz» Optionen zu kollaborativem Arbeiten in der Cloud aufgeführt wurden.
- · Die Begriffl ichkeiten «Collaborative» und «Advanced» wurden nicht von allen Testpersonen verstanden.
- · Den Testpersonen war nicht klar, dass sich die Eingabefelder auf die Anzahl Mitarbeiter bezog.

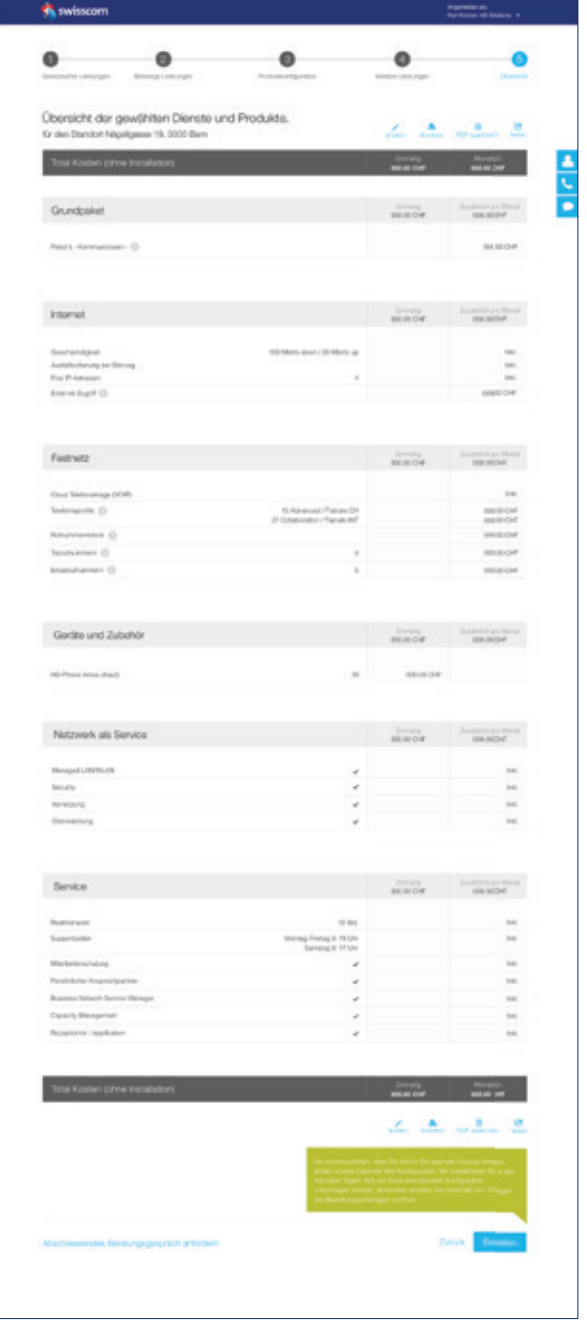

## **Schritt 4 – Weitere Leistungen**

Prototyp Construction 3 Finaler Prototyp

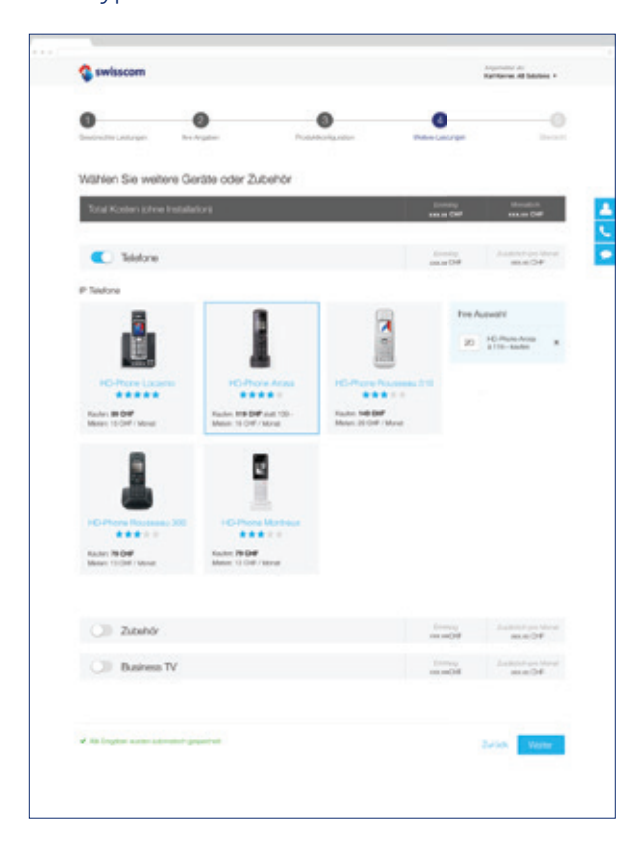

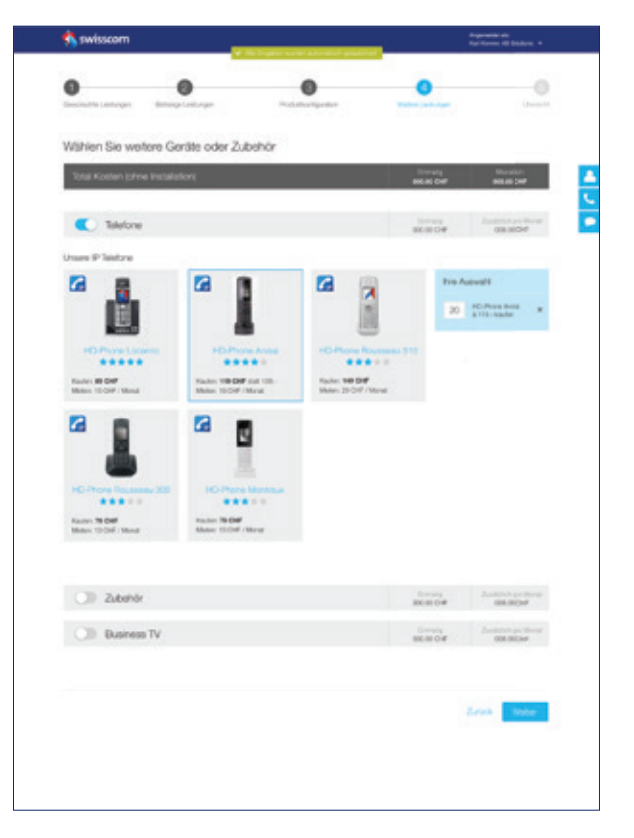

Die Testpersonen äusserten erneut den Wunsch, die Konfiguration in diesem Schritt ändern zu könnnen.

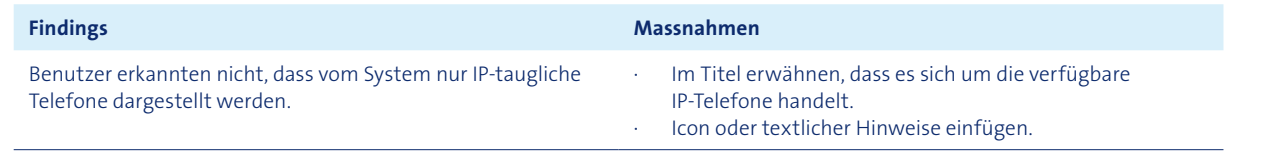

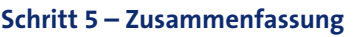

Prototyp Construction 3 Finaler Prototyp

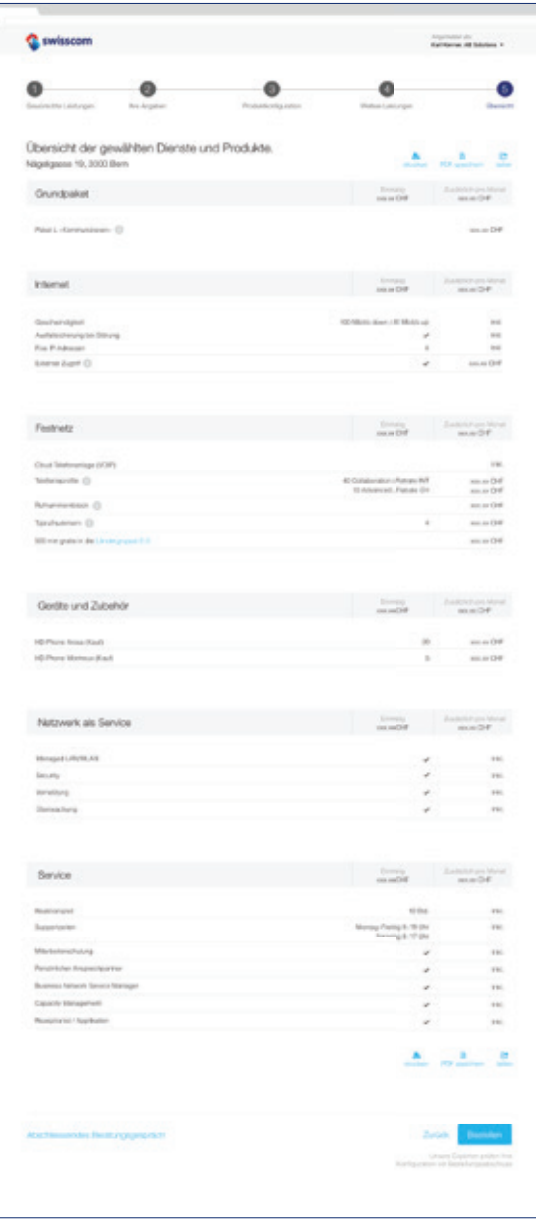

#### **Findings Massnahmen**

Editierfunktion mit entsprechendem Icon einfügen.

Der Text zur Validierung vor dem Bestellabschluss unterhalb des Buttons wurde teilweise von den Testpersonen übersehen.

Text oberhalb Bestell-Buttons prominenter darstellen.

## **Beratung anfordern**

Prototyp Construction 3 Finaler Prototyp

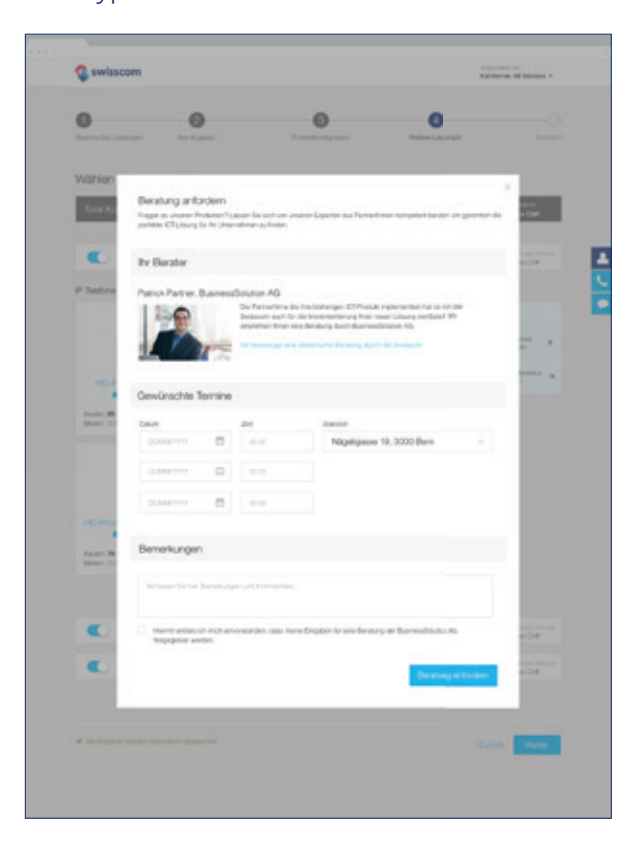

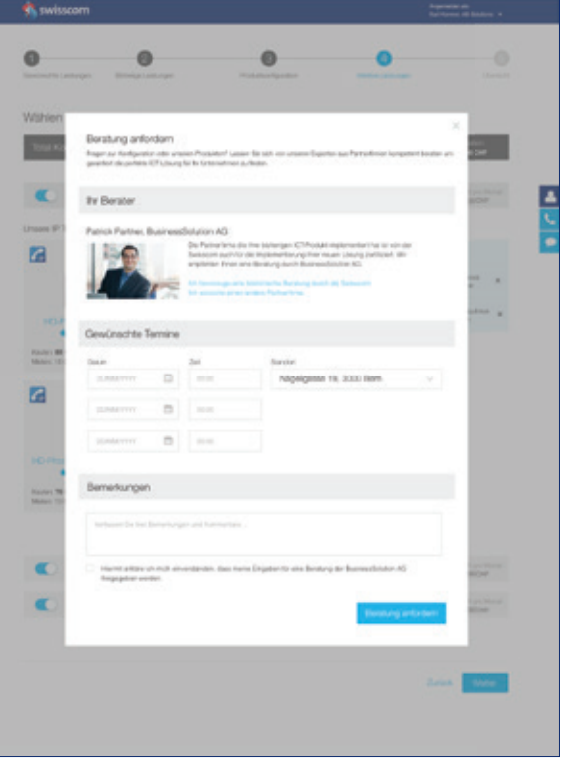

**Findings Massnahmen**

Eine Testperson äusserte den Wunsch, einen Hinweis zu erhalten, wie das Vorgehen bei einem Beraterwechsel aussieht.

Link zu einer Anleitung, wie Berater gewechselt werden kann, einfügen.

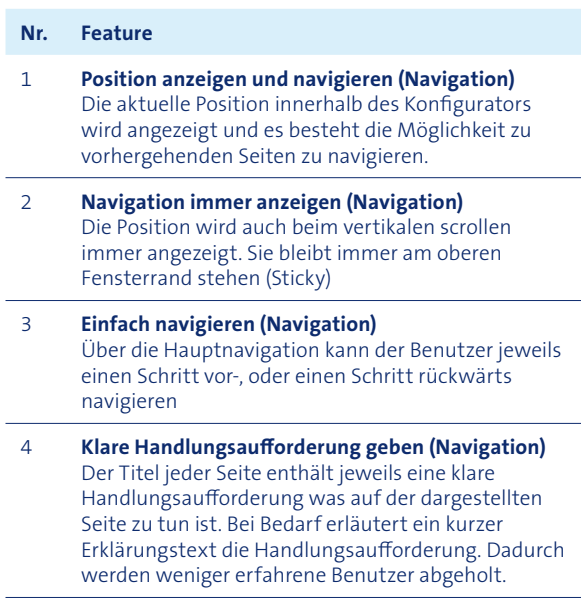

# A17 Finaler Prototyp mit Feature-Beschreibung

# **Schritt 1 – Gewünschte Leistungen**

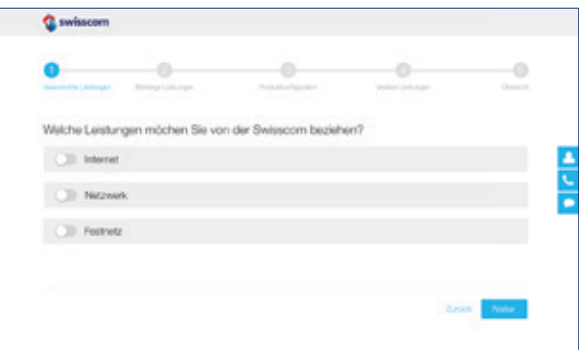

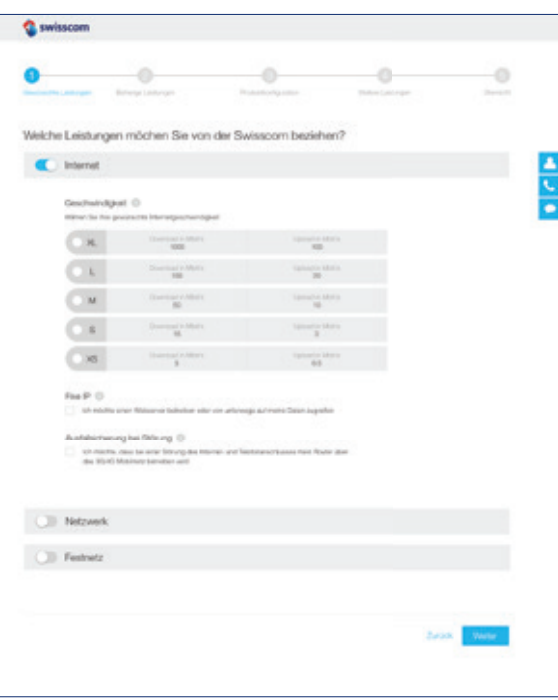

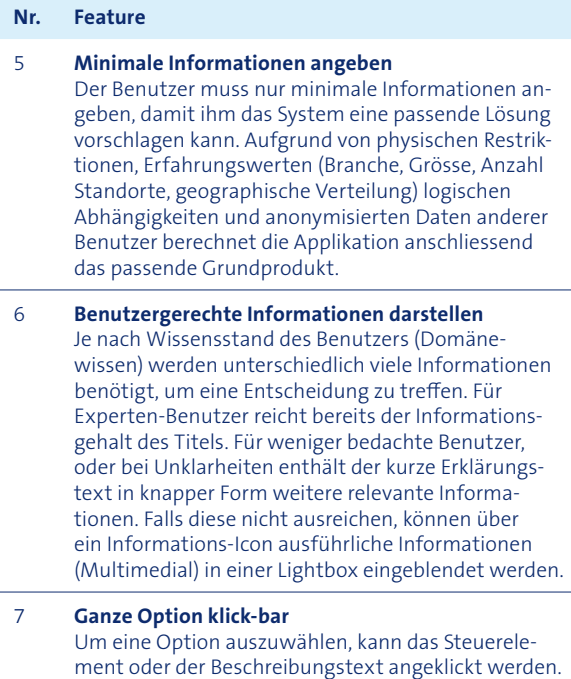

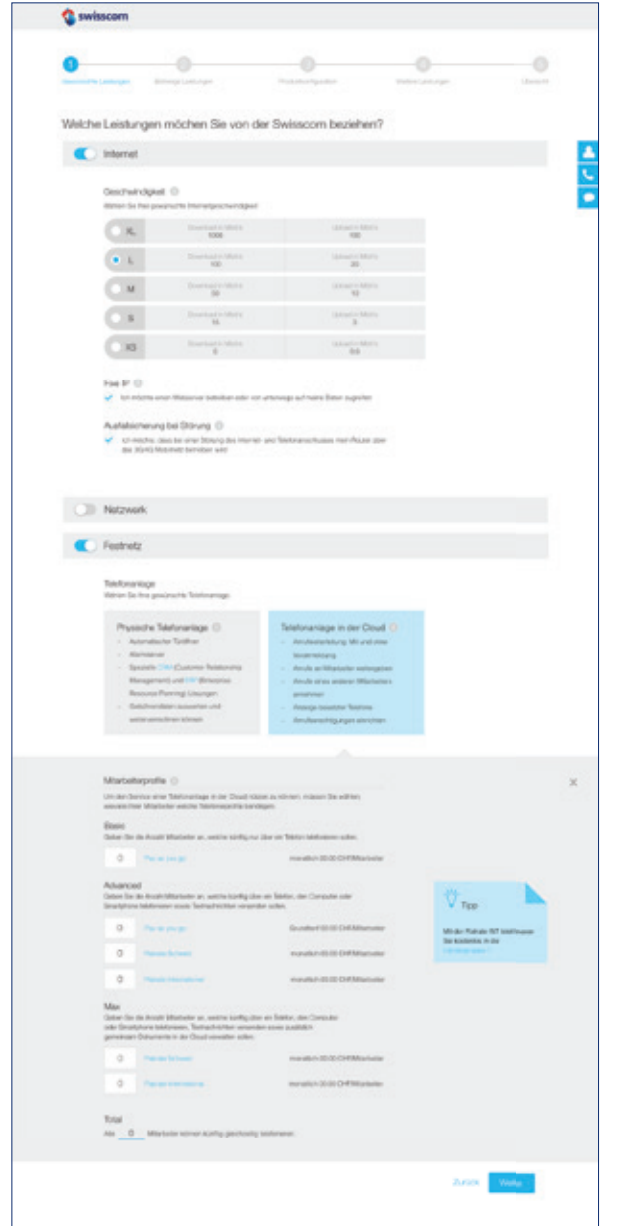

Um Benutzer nicht mit zu vielen Optionen auf einer Seite zu überfordern, werden komplizierte Fragestellungen erst bei Bedarf angezeigt (Progressive Disclosure). Der Benutzer sieht nur die Optionen, welche anhand der aktuellen Konfiguration relevant sind.

8 **Glossar aufruf ar** Für unklare Begriffe kann ein Erklärungstext in einer Lightbox dargestellt werden

#### 9 **Komplexität schrittweise erhöhen**

#### 10 **Virtuelle Beratung erhalten**

Essenzielle Sachverhalte werden durch Tipps in der rechten Spalte erklärt. Diese Art von Tipps entsprechen häufig gestellten Fragen und Hinweisen der Berater aus den herkömmlichen persönlichen Beratungsgesprächen. Durch einen Klick können weitere Details, Erklärungen und Herleitungen angezeigt werden.

#### 11 **An bestehendem Wissen anknüpfen**

Experten-Benutzer sind sich gewöhnt in Kanälen (gleichzeitig geführte Telefongespräche) zu denken. Obwohl diese Information bei VoIP nicht mehr relevant ist, wird der entsprechende Hinweis angezeigt um die Benutzer mit vorhandenen Wissen abzuholen.

#### 12 **Preise aufzeigen**

Die Auswirkung der Hinzunahme einer zusätzlichen Option auf den Preis wird direkt angezeigt

## 13 **Leistungen nach Umfang vergleichen**

Die einzelnen Leistungen können direkt mit der nächsten grösseren Variante und der nächsten kleinere Variante verglichen werden. Leistungs- und Preisunterschiede werden direkt ausgewiesen

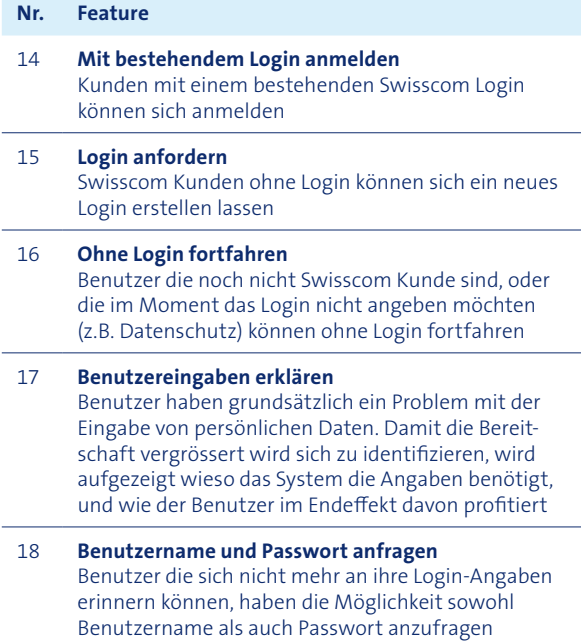

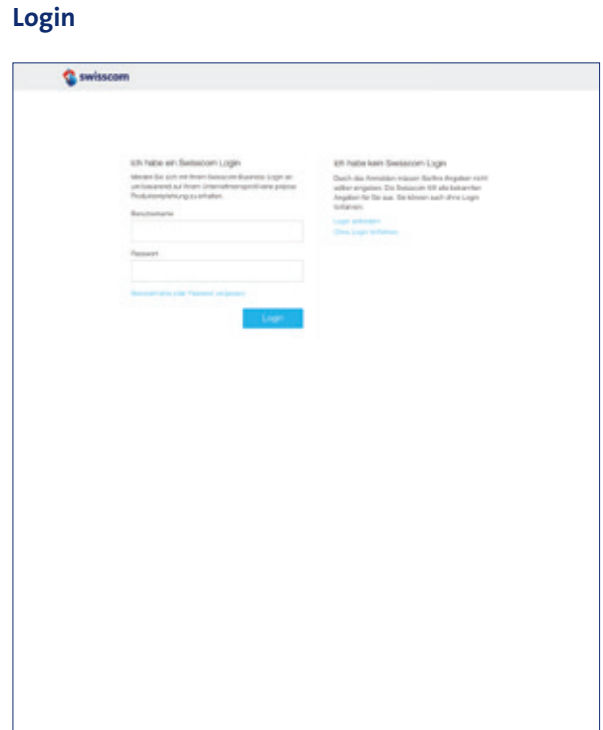

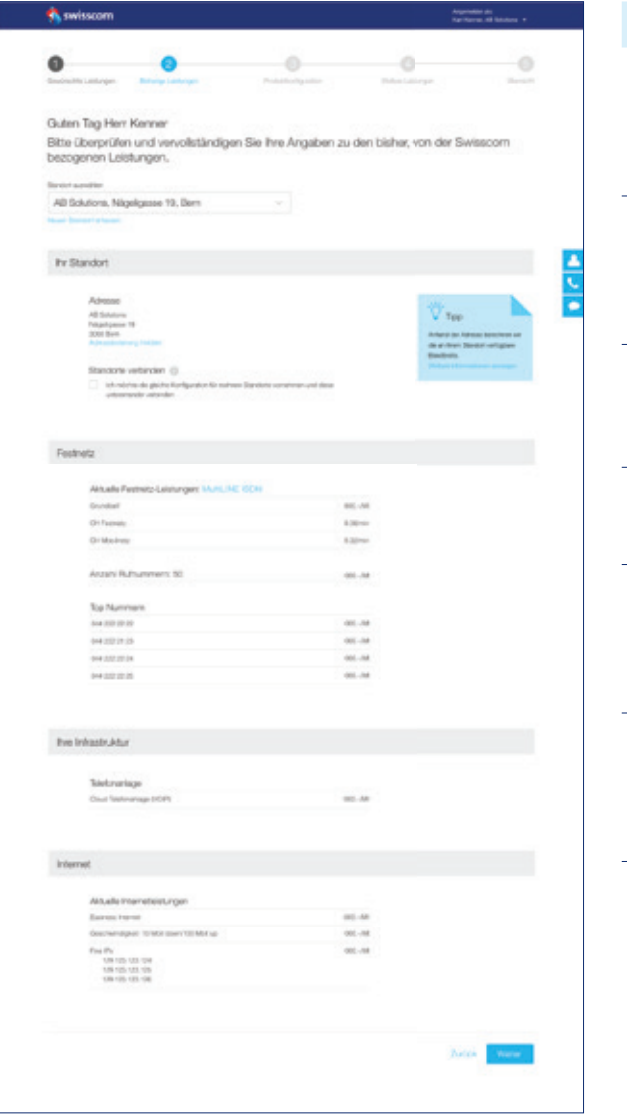

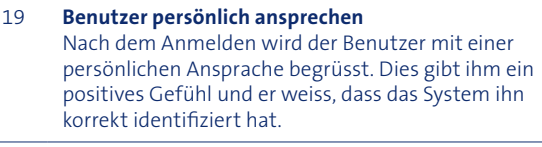

20 **Konfigurations-Standort auswählen** Der bestehende Swisscom Kunde kann aus einer Liste von bereits erfassten Standorten die Adresse auswählen, für welche er aktuell eine neue Konfiguration durchführen will.

#### **Nr. Feature**

Falls die Konfiguration für einen neuen Standort erfolgen soll, kann der Benutzer direkt in einer Lightbox den neuen Standort erfassen.

#### 21 **Neuen Standort erfassen**

Durch das Aufzeigen der aktuell bezogenen Produkte und Dienstleistungen wird dem Benutzer die Ausgangslage aufgezeigt und er kann dadurch besser Entscheide für die zukünftige Leistungswahl treffen.

## **Schritt 2 – Bisherige Leistungen Schritt 3 – Produktkonfiguration**

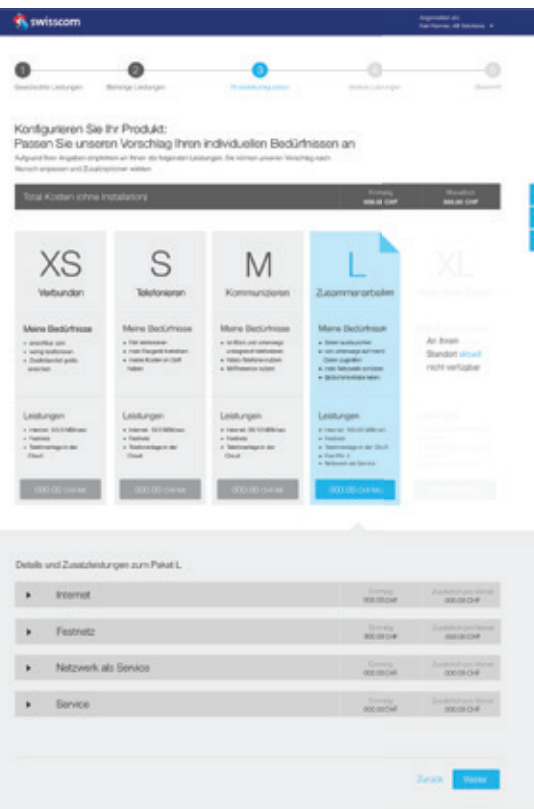

#### 22 **Adressänderung melden**

Ändert sich die Adresse eines Standortes, kann diese in einer Lightbox mutiert werden.

#### 23 **Komplexe Fälle identifizieren**

Über gezielte Fragen werden komplexe Fälle identifiziert, damit nach dem Absenden immer eine manuelle Überprüfung vorgenommen werden kann (z.B. Standorte vernetzen).

#### 24 **Aktuelle Leistungen aufzeigen**

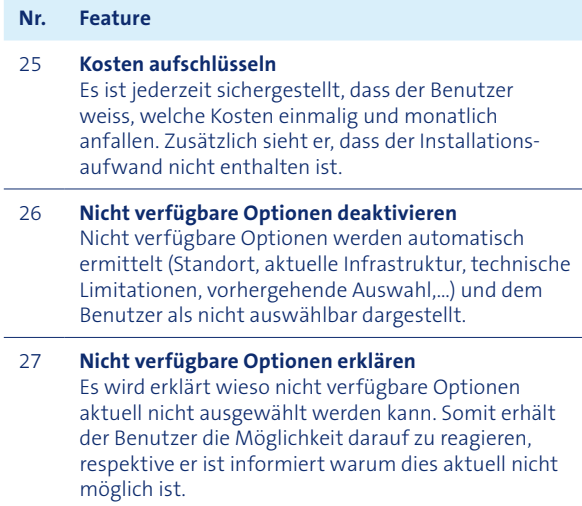

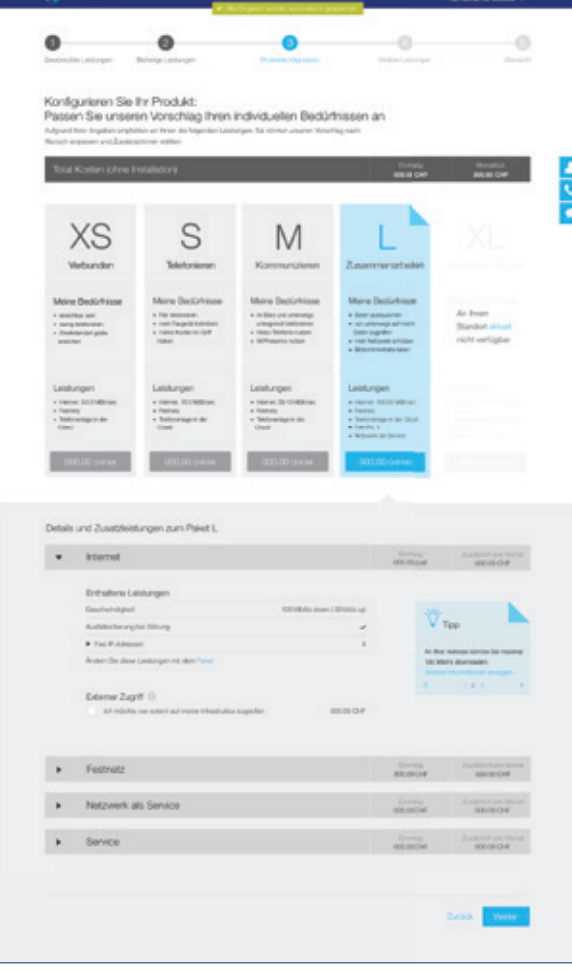

28 **Vorschlag berechnen und konfigurieren** Da Benutzer oftmals erst durch das Ausfüllen des Konfigurators wissen was sie genau möchten, wird durch das System ein auf den Benutzer zugeschnittener Vorschlag aufgrund von minimalen Angaben, bestehenden Informationen über den Benutzer und anonymer fremder Nutzerdaten erstellt. Dies reduziert die Komplexität, insbesondere für einfache Anfragen. In einem weiteren Schritt kann dann der Vorschlag durch den Benutzer weiter angepasst werden.

Wenn aufgrund des Standorts, der aktuellen Situation, oder der Produktkonfiguration gewisse Limitationen dazu führen, dass Optionen nicht verfügbar sind, werden die Hintergründe dazu erläutert und gegebenenfalls Alternativen vorgeschlagen

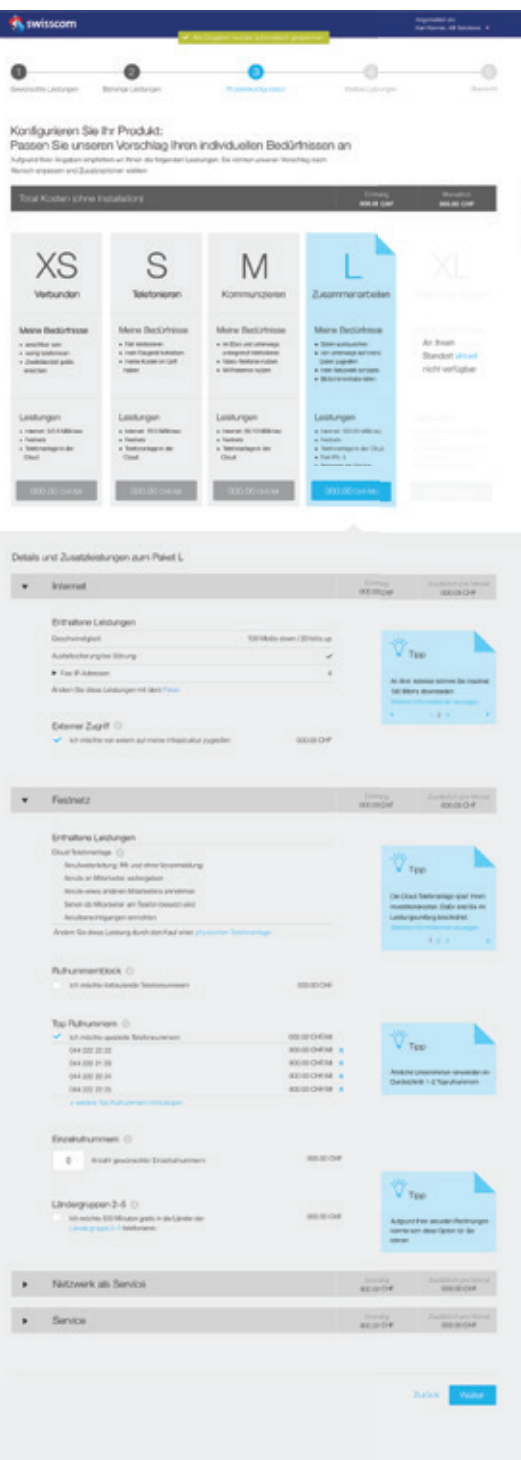

#### 29 **Zusatzoptionen wählen**

Der Benutzer kann zusätzlich zum Vorschlag des Systems weitere Optionen dazunehmen. Optionen die er bereits in der alten Infrastruktur hatte, und die weiterhin relevant sind, sind automatisch ausgewählt

#### 30 **Logische Limitationen aufzeigen**

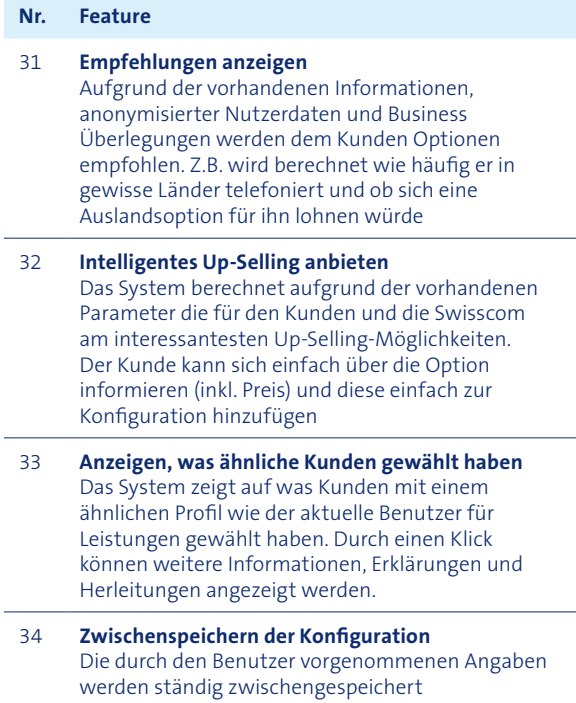

- 35 **Jederzeit Unterstützung anfordern** Bei Fragen und Unklarheiten kann der Benutzer jederzeit Unterstützung durch die Swisscom anfordern. Die drei Unterstützungs-Icons bleiben immer am rechten Rand stehen (Sticky). Dabei wird jeweils der aktuelle Stand des Konfigurators an die Swisscom übermittelt. Er hat folgende Unterstützungs-Möglichkeiten: Persönliche Beratung, Live-Chat, Telefon. Bei den beiden letzten Unterstützungsmöglichkeiten hat der Swisscom Mitarbeiter Einsicht in den aktuellen Stand und kann die Konfiguration zusammen mit den Endbenutzer abschliessen.
- 36 **Beschreibung von Unterstützungs-Icon anzeigen** Wenn der Benutzer mit der Maus über ein Unterstützungs-Icon fährt (Mouse-Over) vergrössert das Icon zu einem breiteren Button. Auf dem neuen Button ist nun ersichtlich welche Art von Unterstützung bezogen werden kann.
- 37 **Beratung aus Konfiguration anfordern** Zu jedem Zeitpunkt kann der aktuelle Stand der Konfiguration an einen Berater übermittelt werden. Somit erhält der Berater bereits erste Informationen zu der Ist-Situation und den Wünschen des Benutzers. Der Kunde bestätigt, dass er damit einverstanden ist, dass Informationen an den Partner weitergegeben werden.
- 38 **Terminvorschläge für Beratung angeben** Der Kunde kann drei Wunschtermine sowie den gewünschten Treff punkt für eine Beratung angeben. Zusätzlich kann er noch Bemerkungen, sowie eine bevorzugte Kontaktart bei Rückfragen angeben
- 39 **Berater wechseln** Das System schlägt bei bestehenden Kunden automatische den aktuellen Berater vor. Alternativ ermittelt es automatisch aufgrund der bekannten Informationen den passendsten Berater. Der Kunde hat jedoch die Möglichkeit den Berater auszuwechseln.

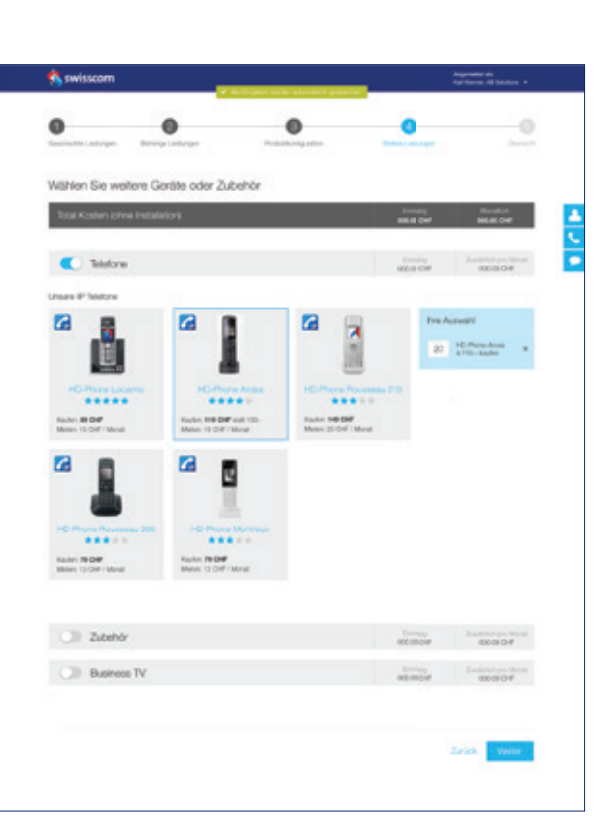

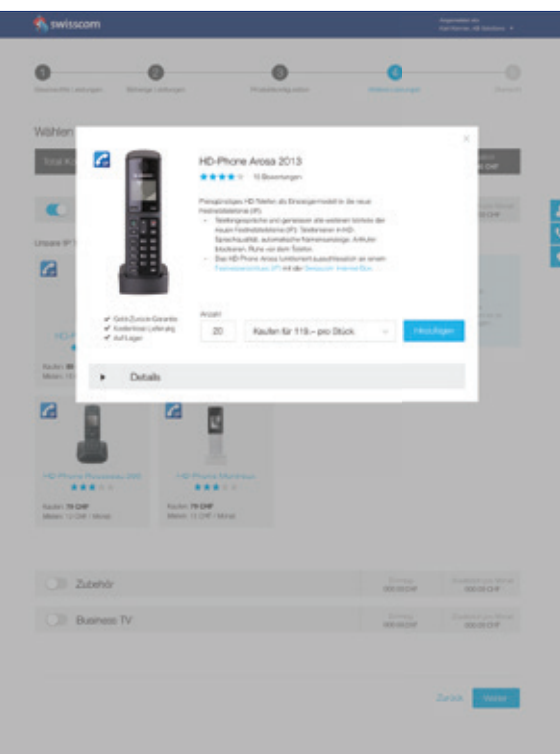

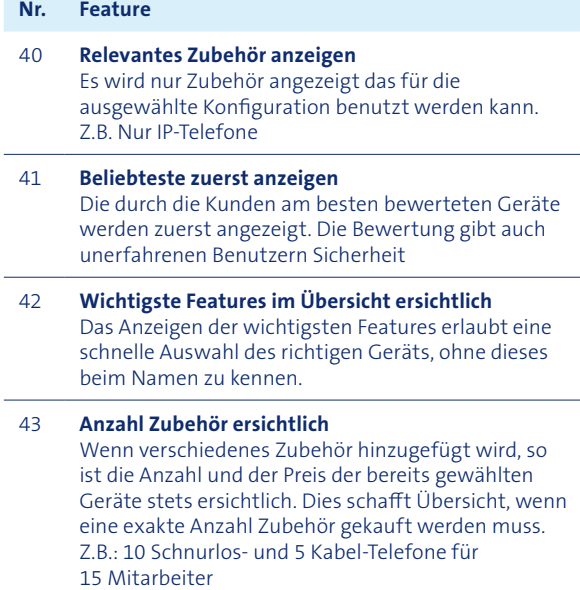

#### **Schritt 4 – Weitere Leistungen**

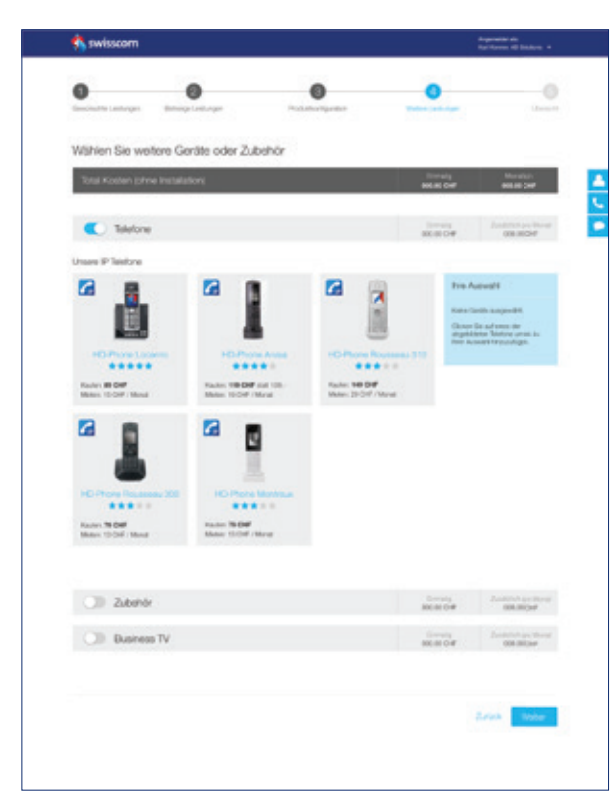

44 **Zusammenfassung anzeigen** Eine Übersicht aller enthaltenen und zusätzlich gewählten Leistungen wird angezeigt. Die Kosten sind aufgeteilt nach einmalig und monatlich. Es wird nochmals explizit darauf hingewiesen, dass die Installationskosten nicht enthalten sind.

(multimediale) Erklärungen abrufbar. Diese öffnen sich in einer, die Zusammenfassung überlagernden, Lightbox.

#### 45 **Erklärungen zu Leistungen abruf ar** Für wichtige Leistungen sind weiterführende

#### 46 **Zusammenfassung drucken**

Die dargestellte Zusammenfassung kann in einer für den Druck optimierten Ansicht ausgedruckt werden. Hier werden sämtliche nicht relevanten Elemente ausgeblendet. U.a.: Navigation, Links zu weiterführenden Erklärungen

Beim Teilen der Konfiguration können Kommentare und Notizen hinzugefügt werden.

Damit eine per Link versendete Konfiguration nicht von jedem geöffnet werden kann, kann diese mit einem Passwort geschützt werden. Es ist kein Anmelden bei mySwisscom nötig.

#### 47 **Zusammenfassung als PDF exportieren**

Die Zusammenfassung kann als PDF exportiert werden. Hier werden sämtliche nicht relevante Elemente ausgeblendet. Links zu Erklärungen, etc. bleiben jedoch bestehen. Ausgeblendet wird u.a.: Navigation

#### 48 **Zusammenfassung teilen**

Um Feedback von anderen Mitarbeitern zur aktuellen Zusammenfassung einzuholen, kann ein Link direkt aus der Website per E-Mail versendet werden

# 49 **Kommentar beim Teilen hinzufügen**

#### 50 **Konfi guration optional mit Passwortschutz versenden**

#### 51 **Zusammenstellung wird geprüft**

Die bestellte Zusammenstellung wird immer durch die Swisscom geprüft und der Kunde bei Bedarf über Optimierungen und Fehler informiert.

#### **Sicherheit geben**

Durch die Validierung der Zusammenstellung wird dem Benutzer die nötige Sicherheit gegeben auch kompliziertere Zusammenstellungen zu bestellen

#### 53 **Beratung als Alternative anbieten**

Wenn sich der Benutzer nicht sicher ist, ob er wirklich die richtigen Leistungen zusammengestellt hat, kann er jederzeit über das Unterstützungs-Menu auf der rechten Seite eine Beratung anfordern. Auf der letzten Seite wird diese Option bewusst prominent neben der Bestellen-Schaltfläche dargestellt. Dadurch wird verhindert, dass unsichere Benutzer den Prozess einfach abbrechen. Die bisher ausgfüllten Informationen werden an den Berater übermittelt.

#### 54 **Bestellung absenden** Der Kunde kann aufgrund der Konfiguration eine Bestellung aufgeben

#### **Schritt 5 – Übersicht**

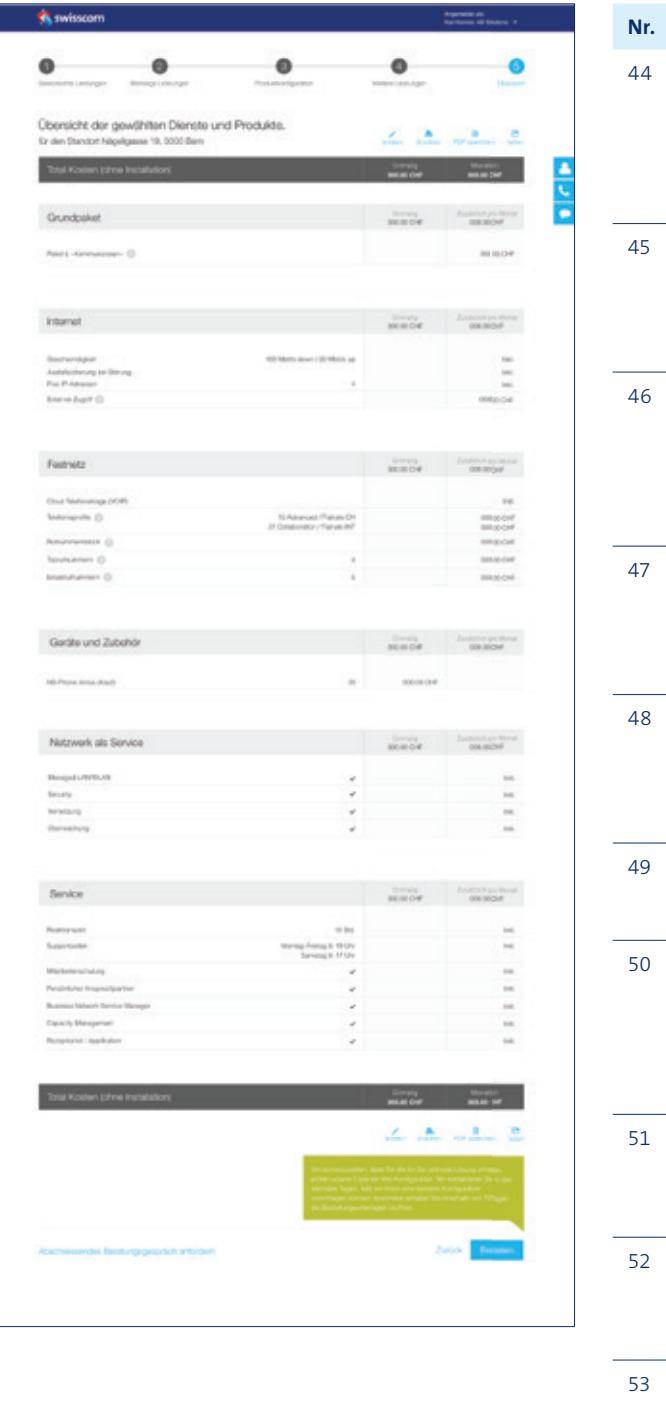